Vertica® Analytic Database 4.1, Revision 1

# Programmer's Guide

Copyright© 2006-2011 Vertica Systems, Inc.

Date of Publication: January 7, 2011

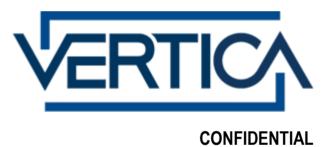

## **Contents**

| Technical Support                                               | 1  |
|-----------------------------------------------------------------|----|
| About the Documentation                                         | 2  |
| Where to Find the Vertica Documentation                         |    |
| Reading the Online Documentation                                |    |
| Printing Full Books                                             |    |
| Suggested Reading Paths                                         |    |
| Where to Find Additional Information                            |    |
| Typographical Conventions                                       | /  |
| Preface                                                         | 9  |
| Installing the Vertica Client Drivers                           | 10 |
| Driver Prerequisites                                            | 11 |
| Supported Third-party Software                                  |    |
| ODBC Prerequisites                                              |    |
| ADO.NET Prerequisites                                           | 14 |
| Python Prerequisites                                            |    |
| Perl Prerequisites                                              |    |
| Client Driver Install Procedures                                |    |
| Installing AIX, Linux, and Solaris Driver Managers              |    |
| Installing the Client RPM on Red Hat 5 64-bit, and SUSE 64-bit  |    |
| Installing ODBC on AIX, Linux, and Solaris                      |    |
| Installing JDBC Driver on Linux and Solaris                     | 19 |
| Installing ODBC, JDBC, and ADO.NET Drivers on Windows           |    |
| Modifying the CLASSPATH                                         | 24 |
| Using ODBC                                                      | 26 |
| ODBC Architecture                                               | 26 |
| Creating an ODBC Data Source Name (DSN)                         |    |
| Creating an ODBC DSN for Linux and Solaris Clients              |    |
| Creating an ODBC DSN for Windows Clients                        |    |
| DSN Parameters                                                  |    |
| Vertica-specific ODBC Header File                               |    |
| Supported ODBC Functions                                        |    |
| Unsupported ODBC Functions and Parameters                       |    |
| Setting the Locale for ODBC Sessions  Loading Data Through ODBC |    |
| Using a Single Row Insert                                       |    |
| Using Batch Inserts                                             |    |
| Using the COPY Statement                                        |    |
| Using the LCOPY Statement                                       |    |
| Loading Data Into the WOS/POS                                   | 63 |

| Working with ODBC Transactions                   | 63  |
|--------------------------------------------------|-----|
| Working With Large Result Sets                   |     |
| Temporary Tables and AUTOCOMMIT                  |     |
| Examples                                         | 65  |
| Using Vertica-Specific Parameters With INSERT    | 65  |
| Using JDBC                                       | 67  |
| Creating and Configuring a Connection            | 67  |
| Connection Properties                            |     |
| Setting and Getting Connection Property Values   |     |
| Setting the Locale for JDBC Sessions             |     |
| Changing the Transaction Isolation Level         |     |
| Creating a Pooling Datasource                    |     |
| JDBC Data Types                                  |     |
| Executing Queries Through JDBC                   |     |
| Loading Data Through JDBC                        |     |
| Using a Single Row Insert                        |     |
| Batch Inserts Using JDBC Prepared Statements     |     |
| Bulk Loading Using the COPY Statement            | 96  |
| Copying Streams                                  |     |
| Handling Large Result Sets                       |     |
| Command Reference for Handling Large Result Sets |     |
| Large Result Sets Example                        |     |
| Temp Files Created During Processing             |     |
| Re-executing Failed Statements                   |     |
| Temporary Tables and AUTOCOMMIT                  |     |
| JDBC Examples                                    |     |
| Executing Queries                                |     |
| Tracking Load Status                             |     |
| Sample JDBC Application                          |     |
| Using ADO.NET                                    | 110 |
|                                                  |     |
| Creating an ADO.NET DSN Entry (optional)         |     |
| Setting the Locale for ADO.NET Sessions          | 111 |
| Creating and Closing Database Connections        |     |
| Connecting to the Database                       | 111 |
| Connection String Keywords                       | 112 |
| Setting the Transaction Isolation Level          | 113 |
| Using SSL: Installing Certificates on Windows    | 115 |
| Closing a Database Connection                    | 115 |
| Querying the Database Programmatically           | 115 |
| Reading Data                                     | 115 |
| Inserting Data                                   |     |
| Loading Data                                     |     |
| Performing a Bulk Copy                           |     |

| Working with Transactions                          | 119 |
|----------------------------------------------------|-----|
| Handling Parameters                                | 120 |
| Data Types                                         | 122 |
| Using the Vertica Data Adapter                     | 123 |
| Vertica Extensions for .NET                        |     |
| AutoCommit Functionality                           | 124 |
| IDataReader Implementations                        | 124 |
|                                                    |     |
| Jsing Python                                       | 126 |
| Python Unicode Support for Wide Characters         | 127 |
| Configuring the ODBC Run-time Environment on Linux |     |
| Querying the Database Using Python                 |     |
|                                                    |     |
| sing Perl                                          | 131 |
| Perl Unicode Support                               | 132 |
| Querying the Database Using Perl                   |     |
| Querying the Buttouse Cosing Perr                  | 132 |
| sing vsql                                          | 135 |
| Connecting From the Administration Tools           | 136 |
| Connecting from the Command Line                   |     |
| Command Line Options                               |     |
| Connecting From a Non-Cluster Host                 |     |
| Meta-Commands                                      |     |
| ! [ COMMAND ]                                      |     |
| ?                                                  |     |
| a                                                  |     |
| b                                                  |     |
| c (or \connect) [ dbname [ username ] ]            |     |
| C [ STRING ]                                       |     |
| cd [ DIR ]                                         |     |
| The \d [ PATTERN ] meta-commands                   |     |
| e \edit [ FILE ]                                   |     |
| echo [STRING]                                      |     |
| f [ string ]                                       |     |
| σ                                                  |     |
| H                                                  |     |
| h \help [ command ]                                |     |
| i FILE                                             |     |
| 1                                                  |     |
| locale                                             |     |
| 0                                                  |     |
| p                                                  |     |
| password [ USER ]                                  |     |
| * -                                                |     |
| •                                                  |     |
| *                                                  |     |
| r                                                  |     |
|                                                    |     |
|                                                    |     |
| op                                                 |     |

| t                                           | 158 |
|---------------------------------------------|-----|
| T [ STRING ]                                | 158 |
| timing                                      | 159 |
| unset [ NAME ]                              | 159 |
| w[FILE]                                     | 159 |
| X                                           | 159 |
| Z                                           | 159 |
| Variables                                   | 159 |
| AUTOCOMMIT                                  |     |
| DBNAME                                      |     |
| ECHO                                        |     |
| ECHO HIDDEN                                 | 161 |
| ENCODING                                    |     |
| HISTCONTROL                                 |     |
| HISTSIZE                                    |     |
| HOST                                        |     |
| IGNOREEOF                                   |     |
| ON ERROR STOP                               |     |
| PORT                                        |     |
| PROMPT1 PROMPT2 PROMPT3                     |     |
| QUIET                                       |     |
| SINGLELINE                                  |     |
| SINGLESTEP                                  |     |
| USER                                        |     |
| VERBOSITY                                   |     |
| VSQL_HOME                                   |     |
| Prompting                                   |     |
| Command Line Editing                        |     |
| Environment                                 |     |
| Locales                                     |     |
| Files                                       |     |
| Exporting Data Using vsql                   |     |
| Copying Data Using vsql                     |     |
| Notes for Windows Users                     |     |
| Output Formatting Examples                  |     |
| Output Formatting Examples                  | 170 |
| Writing Queries                             | 172 |
| Historical (Snapshot) Queries               | 172 |
| Temporary Tables                            |     |
| SQL Queries                                 |     |
| Subqueries                                  |     |
| Single-row Subqueries.                      |     |
| Multiple-row Subqueries                     |     |
| Multicolumn Subqueries                      |     |
| Noncorrelated and Correlated Subqueries     |     |
| Flattening FROM Clause Subqueries and Views |     |
| DELETE Statement Subqueries                 |     |
| UPDATE Statement Subqueries                 |     |
| Subquery Expressions                        |     |
| Subquery Notes and Restrictions             | 192 |

|     | Joins                                              | 194  |
|-----|----------------------------------------------------|------|
|     | The ANSI Join Syntax                               |      |
|     | Join Conditions vs. Filter Conditions              |      |
|     | Inner Joins                                        |      |
|     | Outer Joins                                        |      |
|     | Range Joins                                        |      |
|     | Pre-join Projections and Join Predicates           |      |
|     | Join Notes and Restrictions                        |      |
|     | John Protes and Restrictions                       | 203  |
| Usi | ing SQL Analytics                                  | 207  |
|     |                                                    | •00  |
|     | The Window OVER() Clause                           |      |
|     | Named Windows                                      |      |
|     | Window Partitioning                                |      |
|     | Window Ordering                                    |      |
|     | Window Framing                                     |      |
|     | Event-based Windows                                |      |
|     | Sessionization with Event-based Windows            | 225  |
|     |                                                    |      |
| Usi | ng Time Series Analytics                           | 228  |
|     | Gap Filling and Interpolation (GFI)                | 229  |
|     | Constant Interpolation                             |      |
|     | The TIMESERIES Clause and Aggregates               |      |
|     | Linear Interpolation                               |      |
|     | GFI Examples                                       |      |
|     | When Time Series Data Contains Nulls               |      |
|     |                                                    |      |
| Opt | timizing Query Performance                         | 241  |
|     | Sort Optimizations                                 |      |
|     | GROUP BY Pipelined or Hash                         |      |
|     | Null Placement                                     |      |
|     | Top-K Optimizations                                |      |
|     |                                                    |      |
|     | Joins Optimizations                                |      |
|     | Merge Joins for Insert-Select Queries              |      |
|     | Using Identically Segmented Projections            |      |
|     | Optimizing Query Speed with Predicates             |      |
|     | Constant Propagation and IN-list Constant Folding  |      |
|     | Optimizing Deletes and Updates                     |      |
|     | Performance Considerations for Deletes and Updates |      |
|     | Optimizing Deletes and Updates for Performance     | 255  |
| Usi | ing External Procedures                            | 259  |
|     |                                                    | 200  |
|     | Implementing External Procedures                   |      |
|     | Requirements for External Procedures               |      |
|     | Installing External Procedure Executable Files     | 262  |
|     | r reacino external Procedures                      | /n i |

| Dropping External Procedures                                                                                                    | 203 |
|----------------------------------------------------------------------------------------------------|-----|
| Executing External Procedures  Dropping External Procedures  Using SQL Macros  Creating SQL Macros  Altering and Dropping SQL Macros  Managing Access to SQL Macros  Viewing Information About SQL Macros  Migrating Built-in Functions  Collecting Statistics  Statistics Used by the Query Optimizer  Statistics Collection Guidelines  How Statistics are Computed  Best Practices for Statistics Collection  Importing and Exporting Statistics |     |
| Creating SQL Macros                                                                                                    | 266 |
|                                                                                                    |     |
|                                                                                                    |     |
|                                                                                                    |     |
|                                                                                                    |     |
| Collecting Statistics                                                                                                    | 273 |
| Statistics Used by the Query Ontimizer                                                                                                    | 273 |
|                                                                                                    |     |
|                                                                                                    |     |
|                                                                                                    |     |
|                                                                                                    |     |
| Removing Statistics                                                                                                    |     |
| Troubleshooting Issues Using Statistics                                                                                                    |     |
| Using Informatica PowerCenter                                                                                                    | 277 |
| Installing the Vertica Plug-in for PowerCenter                                                                                                    | 277 |
| Registering the Plug-in's Metadata                                                                                                    |     |
| Preparing the PowerCenter Client                                                                                                    |     |
|                                                                                                    | 282 |

| Index                                     | 321 |
|-------------------------------------------|-----|
| Class V Error Code Examples               | 318 |
| Class 58 Error Code Examples              | 317 |
| Class 57 Error Code Examples              | 317 |
| Class 55 Error Code Examples              | 316 |
| Class 54 Error Code Examples              |     |
| Class 53 Error Code Examples              |     |
| Class 42 Error Code Examples              |     |
| Class 28 Error Code Examples              |     |
| Class 26 Error Code Examples              |     |
| Class 22 Error Code Examples              |     |
| Class OL Error Code Examples              |     |
| Class 0A Error Code Examples              |     |
| Class 08 Error Code Examples              |     |
| Class 01 Error Code Examples              |     |
| Error Codes                               | 291 |
| Appendix: Error Codes                     | 290 |
| Setting Fower Center's Burier Size        | 201 |
| Setting PowerCenter's Buffer Size         |     |
| Using the Vertica Plug-in for PowerCenter | 282 |

## **Technical Support**

To submit problem reports, questions, comments, and suggestions, use the Technical Support page on the Vertica Systems, Inc., Web site.

Note: You must be a registered user in order to access the support page.

- 1 Go to <a href="http://www.vertica.com/support">http://www.vertica.com/support</a>).
- 2 Click My Support.

You can also email verticahelp@vertica.com.

Before you report a problem, run the Diagnostics Utility described in the Troubleshooting Guide and attach the resulting .zip file to your ticket.

## **About the Documentation**

This section describes how to access and print Vertica documentation. It also includes **suggested reading paths** (page 4).

### Where to Find the Vertica Documentation

You can read or download the Vertica documentation for the current release of Vertica® Analytic Database from the *Product Documentation Page* 

*http://www.vertica.com/v-zone/product\_documentation*. You must be a registered user to access this page.

The documentation is available as a compressed tarball (.tar) or a zip archive (.zip) file. When you extract the file on the database server system or locally on the client, contents are placed in a /vertica41 doc/directory.

**Note:** The documentation on the Vertica Systems, Inc., Web site is updated each time a new release is issued. If you are using an older version of the software, refer to the documentation on your database server or client systems.

See Installing Vertica Documentation in the Installation Guide.

## **Reading the Online Documentation**

#### Reading the HTML documentation files

The Vertica documentation files are provided in HTML browser format for platform independence. The HTML files require only a browser that displays frames properly with JavaScript enabled. The HTML files do not require a Web (HTTP) server.

The Vertica documentation is supported on the following browsers:

- Mozilla FireFox
- Internet Explorer
- Apple Safari
- Opera
- Google Chrome (server-side installations only)

The instructions that follow assume you have installed the documentation on a client or server machine.

#### **Mozilla Firefox**

- 1 Open a browser window.
- **2** Choose one of the following methods to access the documentation:
  - Select File > Open File, navigate to ..\HTML-WEBHELP\index.htm, and click Open.
  - OR drag and drop index.htm into a browser window.

• OR press CTRL+O, navigate to index.htm, and click Open.

#### **Internet Explorer**

Use one of the following methods:

- 1 Open a browser window.
- **2** Choose one of the following methods to access the documentation:
  - Select File > Open > Browse, navigate to ..\HTML-WEBHELP\index.htm, click Open, and click OK.
  - OR drag and drop index.htm into the browser window.
  - OR press CTRL+O, Browse to the file, click Open, and click OK.

**Note:** If a message warns you that Internet Explorer has restricted the web page from running scripts or ActiveX controls, right-click anywhere within the message and select **Allow Blocked Content.** 

#### **Apple Safari**

- 1 Open a browser window.
- **2** Choose one of the following methods to access the documentation:
  - Select File > Open File, navigate to ..\HTML-WEBHELP\index.htm, and click Open.
  - OR drag and drop index.htm into the browser window.
  - OR press CTRL+O, navigate to index.htm, and click Open.

#### Opera

- 1 Open a browser window.
- 2 Position your cursor in the title bar and right click > Customize > Appearance, click the Toolbar tab and select Main Bar.
- **3** Choose one of the following methods to access the documentation:
  - Open a browser window and click Open, navigate to ..\HTML-WEBHELP\index.htm, and click Open.
  - OR drag and drop index.htm into the browser window.
  - OR press CTRL+O, navigate to index.htm, and click Open.

#### **Google Chrome**

Google does not support access to client-side installations of the documentation. You'll have to point to the documentation installed on a server system.

- 1 Open a browser window.
- **2** Choose one of the following methods to access the documentation:

In the address bar, type the location of the index.htm file on the server. For example: file://<servername>//vertica41 doc//HTML/Master/index.htm

- OR drag and drop index.htm into the browser window.
- OR press CTRL+O, navigate to index.htm, and click Open.

#### **Notes**

The .tar or .zip file you download contains a complete documentation set.

The documentation page of the **Downloads Web site** 

http://www.vertica.com/v-zone/download\_vertica is updated as new versions of Vertica are released. When the version you download is no longer the most recent release, refer only to the documentation included in your RPM.

The Vertica documentation contains links to Web sites of other companies or organizations that Vertica does not own or control. If you find broken links, please let us know.

Report any script, image rendering, or text formatting problems to *Technical Support* (on page 1).

## **Printing Full Books**

Vertica also publishes books as Adobe Acrobat<sup>™</sup> PDF. The books are designed to be printed on standard 8½ x 11 paper using full duplex (two-sided) printing.

**Note:** Vertica manuals are topic driven and not meant to be read in a linear fashion. Therefore, the PDFs do not resemble the format of typical books. Each topic starts a new page, so some of the pages are very short, and there are blank pages between each topic.

Open and print the PDF documents using Acrobat Acrobat Reader. You can download the latest version of the free Reader from the *Adobe Web site* (http://www.adobe.com/products/acrobat/readstep2.html).

The following list provides links to the PDFs.

- Release Notes
- Concepts Guide
- Installation Guide
- Getting Started Guide
- Administrator's Guide
- Programmer's Guide
- SQL Reference Manual
- Troubleshooting Guide

## **Suggested Reading Paths**

This section provides a suggested reading path for various users. Vertica recommends that you read the manuals listed under All Users first.

#### **All Users**

- Release Notes Release-specific information, including new features and behavior changes to the product and documentation
- Concepts Guide Basic concepts critical to understanding Vertica

- Getting Started Guide A tutorial that takes you through the process of configuring a Vertica database and running example queries
- Troubleshooting Guide General troubleshooting information

#### **System Administrators**

- Installation Guide Platform configuration and software installation
- Release Notes Release-specific information, including new features and behavior changes to the product and documentation

#### **Database Administrators**

- Installation Guide Platform configuration and software installation
- Administrator's Guide Database configuration, loading, security, and maintenance

#### **Application Developers**

- Programmer's Guide Connecting to a database, queries, transactions, and so on
- SQL Reference Manual SQL and Vertica-specific language information

## Where to Find Additional Information

Visit the Vertica Systems, Inc. Web site (http://www.vertica.com) to keep up to date with:

- Downloads
- Frequently Asked Questions (FAQs)
- Discussion forums
- News, tips, and techniques
- Training

## **Typographical Conventions**

The following are the typographical and syntax conventions used in the Vertica documentation.

| Typographical Convention       | Description                                                                                                    |
|--------------------------------|----------------------------------------------------------------------------------------------------|
| Bold                           | Indicates areas of emphasis, such as a special menu command.                                                                                     |
| Button                         | Indicates the word is a button on the window or screen.                                                                                          |
| Code                           | SQL and program code displays in a monospaced (fixed-width) font.                                                                                |
| Database objects               | Names of database objects, such as tables, are shown in san-serif type.                                                                          |
| Emphasis                       | Indicates emphasis and the titles of other documents or system files.                                                                            |
| monospace                      | Indicates literal interactive or programmatic input/output.                                                                                      |
| monospace italics              | Indicates user-supplied information in interactive or programmatic input/output.                                                                 |
| UPPERCASE                      | Indicates the name of a SQL command or keyword. SQL keywords are case insensitive; SELECT is the same as Select, which is the same as select.    |
| User input                     | Text entered by the user is shown in bold san serif type.                                                                                        |
| ←                              | indicates the Return/Enter key; implicit on all user input that includes text                                                                    |
| Right-angle bracket >          | Indicates a flow of events, usually from a drop-down menu.                                                                                       |
| Click                          | Indicates that the reader clicks options, such as menu command buttons, radio buttons, and mouse selections; for example, "Click OK to proceed." |
| Press                          | Indicates that the reader perform some action on the keyboard; for example, "Press Enter."                                                       |
|                                |                                                                                                    |
| Syntax Convention              | Description                                                                                                    |
| Text without brackets/braces   | Indicates content you type as shown.                                                                                                    |
| < Text inside angle brackets > | Placeholder for which you must supply a value. The variable is usually                                                                           |

be provided. You do not type the braces: QUOTES ON

Backslash \ Continuation character used to indicate text that is too long to fit on a

single line.

Ellipses . . . Indicate a repetition of the previous parameter. For example,

option[,...] means that you can enter multiple,

comma-separated options.

Note: Showing an ellipses in code examples might also mean that part of the text has been omitted for readability, such as in multi-row

result sets.

Indentation Is an attempt to maximize readability; SQL is a free-form language.

Placeholders Items that must be replaced with appropriate identifiers or

expressions are shown in italics.

Vertical bar | Is a separator for mutually exclusive items. For example: [ASC |

DESC]

Choose one or neither. You do not type the square brackets.

## **Preface**

This book describes how to connect to a Vertica database and run SQL statements.

#### **Audience**

This book is intended for anyone who retrieves information from a Vertica database. It assumes that you are familiar with the basic concepts and terminology of the SQL language and relational database management systems.

As a Vertica SQL programmer, most of your tasks are similar to those required by other relational database management systems.

#### **Prerequisites**

This document assumes that you have installed and configured Vertica as described in the Installation Guide.

#### **Writing Queries**

Vertica is designed to run queries that are suitable for a star schema or snowflake schema. You might need to modify existing normalized schema queries to run them against a Vertica database.

For information about the SQL language, see the SQL Reference Manual.

## **Installing the Vertica Client Drivers**

Before you can access your Vertica database from a client, you need to install client drivers. These drivers create and maintain connections to the database and provide APIs that your applications use to access your data. These drivers support connections using JDBC, ODBC, and **ADO.NET** (page 110).

In addition to the client drivers, there are language-specific interfaces for Perl and Python. See *Using Perl* (page 131) and *Using Python* (page 126) for details.

#### **Client Driver Standards**

The client drivers support the following standards:

- ODBC (page 26) drivers conform to ODBC 3.5.1 specifications.
- **JDBC** (page 67) drivers conform to JDK 5 specifications.
- ADO.NET (page 110) drivers conform to .NET framework 3.0 specifications.

#### **About Client Drivers**

Vertica supplies drivers for Windows, Linux, and Solaris clients. There are several different driver packages available from the *Vertica download page*http://www.vertica.com/v-zone/download\_vertica, each supporting a different operating system and system architecture:

- Complete client bundle for Windows 32-bit containing an InstallShield Wizard that installs the ODBC, JDBC, and ADO.NET drivers, plus a Visual Studio 2008 plug-in
  - **Note:** The Visual Studio plug-in requires that the Visual Studio SDK be installed on the system. The plug-in is available at the *Microsoft Download Center* http://www.microsoft.com/downloads/details.aspx?FamilyID=30402623-93ca-479a-867 c-04dc45164f5b&displaylang=en.
- Complete client bundle for Windows 64-bit systems containing an InstallShield Wizard that installs the ODBC, JDBC, and ADO.NET drivers.
- Complete client bundle for Red Hat Enterprise Linux 32-bit and 64-bit that contains the ODBC and JDBC drivers as well as the vsql executable.
- Complete client bundle for SUSE Enterprise Linux 32-bit and 64-bit that contains the ODBC and JDBC drivers as well as the vsql executable.
- Individual packages for Linux 32-bit and 64-bit ODBC drivers.
- Individual packages for Solaris x86 and SPARC ODBC drivers.
- Individual packages for AIX 5.3 ODBC 32-bit and 64-bit drivers.
- A cross-platform .jar file containing the JDBC driver.

**Note:** The ODBC and JDBC client drivers are installed by the server . rpm files. If you have installed Vertica® Analytic Database on your Linux system for development or testing purposes, you do not need to download and install the client drivers on it—you just need to configure the drivers. To use ODBC, you need to create a DSN (see *Creating an ODBC DSN for Linux and Solaris Clients* (page 27)). To use JDBC, you need to add the JDBC client driver to the Java CLASSPATH (see *Modifying the CLASSPATH* (page 24)).

Vertica drivers use a naming convention that reflects the version of the Vertica release. This is because the client driver version must match the version of the server on which the database runs. For example, all Vertica client drivers 3.0 require Vertica® Analytic Database server version 3.0 or later. If you are using a version of Vertica earlier than 4.1, you should download and install the drivers for your version of Vertica® Analytic Database. There is a link for earlier server and driver versions on the *Vertica download page http://www.vertica.com/v-zone/download\_vertica*.

**Note:** Installing new drivers does not alter existing DSN settings.

The remainder of this section explain the requirements for the Vertica client drivers, and the procedure for downloading, installing, and configuring them.

## **Driver Prerequisites**

It is important that you read this section before you install a driver on the client machine.

## **Supported Third-party Software**

The following table lists commonly-used Vertica-supported third-party software and the driver managers they use. For a full list of supported third-party software, refer to the *Third Party Tools http://www.vertica.com/v-zone/downloads/client-tools/third-party-tools* tab on the *Vertica Web site download http://myvertica.vertica.com/v-zone/download\_vertica* page.

| 3rd-party Tool    | Platform                   | Driver Manager         | 32 bit | 64 bit |
|-------------------|----------------------------|------------------------|--------|--------|
| MicroStrategy     | Linux Red Hat Enterprise 4 | DataDirect Connect®    | Yes    | No     |
|                   | Linux Red Hat Enterprise 5 | DataDirect Connect®    | Yes    | No     |
|                   | Linux SUSE Enterprise 10   | DataDirect Connect®    | Yes    | No     |
|                   | Sparc Solaris 10           | DataDirect Connect®    | Yes    | No     |
|                   | Windows                    | Microsoft ODBC<br>MDAC | Yes    | No     |
| Informatica 8.6.1 | Linux Red Hat Enterprise 4 | DataDirect Connect®    | Yes    | No     |
|                   | Linux Red Hat Enterprise 5 | DataDirect Connect®    | Yes    | No     |
|                   | Linux SUSE Enterprise 10   | DataDirect Connect®    | Yes    | No     |
|                   | Sparc Solaris 10           | DataDirect Connect®    | Yes    | Yes    |
| Informatica 9.0.1 | Linux Red Hat Enterprise 4 | DataDirect Connect®    | Yes    | No     |
|                   | Linux Red Hat Enterprise 5 | DataDirect Connect®    | Yes    | No     |
|                   | Linux SUSE Enterprise 10   | DataDirect Connect®    | Yes    | No     |

|        | Sparc Solaris 10           | DataDirect Connect®    | No  | Yes |
|--------|----------------------------|------------------------|-----|-----|
| Cognos | Linux Red Hat Enterprise 4 | unixODBC               | Yes | No  |
|        | Linux Red Hat Enterprise 5 | unixODBC               | Yes | No  |
|        | Linux SUSE Enterprise 10   | unixODBC               | Yes | No  |
|        | Sparc Solaris 10           | iODBC                  | Yes | No  |
|        | Windows                    | Microsoft ODBC<br>MDAC | Yes | No  |

**Note:** In addition to using Informatica with the ODBC driver, you can also use the Vertica Plug-in for PowerCenter to use Vertica as a target for Informatica PowerCenter. See *Using Informatica PowerCenter* (page 277) for details.

#### See Also

The *Vertica Web site download http://myvertica.vertica.com/v-zone/download\_vertica* page for supported third-party tools.

The **Cognos Web site http://www.cognos.com/** for more specific requirements about supported client interfaces and platforms.

### **ODBC Prerequisites**

The Vertica driver for ODBC requires the software and hardware components listed in this section.

#### **Operating System**

The Vertica ODBC driver requires one of the following operating systems:

- AIX 5.3 (32-bit or 64-bit)
- Linux Red Hat Enterprise 4 (32 or 64 bit)
- Linux Red Hat Enterprise 5 (32 or 64 bit)
- Linux SUSE Enterprise 10 (32 or 64 bit)
- SPARC Solaris 10 (32 bit or 64 bit)
- Windows XP Professional
- Windows 2003 Server Standard Edition (32 or 64 bit)
- Windows 2003 Server Enterprise Edition (32 or 64 bit)
- Windows 2008 Server Standard Edition (32 or 64 bit)
- Windows 2008 Server Enterprise Edition (32 or 64 bit)

See also Supported Platforms.

#### **ODBC Driver Manager**

The Vertica ODBC driver requires one of the driver managers in the following table. The driver only works when used with a driver manager—you cannot directly link your application to the Vertica ODBC driver. On Windows, the driver manager is part of the MDAC component. For ODBC Driver Managers for AIX, Linux, or Solaris, see *Installing AIX, Linux, and Solaris Driver Managers* (page 16).

| Platform                                  | Driver Manager            | 32 bit | 64 bit         |
|-------------------------------------------|---------------------------|--------|----------------|
| AIX                                       | unixODBC 2.2.12           | Yes    | Yes            |
| Linux                                     | unixODBC 2.2.11 or 2.2.12 | Yes    | Yes            |
|                                           | unixODBC 2.2.14           | Yes    | Yes (see note) |
|                                           | iODBC 3.52.6              | Yes    | Yes            |
|                                           | DataDirect Connect® 5.3   | Yes    | No             |
|                                           | DataDirect Connect® 6.0   | Yes    | No             |
| SPARC Solaris 10                          | unixODBC 2.2.12           | Yes    | No             |
|                                           | iODBC 3.52.6              | Yes    | No             |
|                                           | DataDirect Connect® 5.3   | Yes    | Yes            |
|                                           | DataDirect Connect® 6.0   | Yes    | Yes            |
| x86 Solaris 10                            | unixODBC 2.2.12           | Yes    | No             |
|                                           | iODBC 3.52.6              | Yes    | No             |
|                                           | DataDirect Connect® 5.3   | Yes    | No             |
|                                           | DataDirect Connect® 6.0   | Yes    | No             |
| Windows XP                                | Microsoft ODBC MDAC 2.8   | Yes    | Yes            |
| Windows 2003 Server Standard Edition      | Microsoft ODBC MDAC 2.8   | Yes    | Yes            |
| Windows 2003 Server Enterprise<br>Edition | Microsoft ODBC MDAC 2.8   | Yes    | Yes            |
| Windows 2008 Server Standard Edition      | Microsoft ODBC MDAC 2.8   | Yes    | Yes            |
| Windows 2008 Server Enterprise<br>Edition | Microsoft ODBC MDAC 2.8   | Yes    | Yes            |

**Note:** unixODBC 2.2.14 and above are only supported if they are compiled with BUILD\_LEGACY\_64\_BIT\_MODE enabled, to ensure sizeof(SQLLEN) is 4 bytes rather than 8 bytes. See *Installing Linux and Solaris Driver Managers* (page 16) for details.

DataDirect is certified only with specific tools that ship with the Data Direct driver manager. Vertica does not ship the Data Direct Driver manager.

#### See Also

Client Driver Install Procedures (page 16)

**Using ODBC** (page 26)

Creating an ODBC Data Source Name (DSN) (page 27)

## **ADO.NET Prerequisites**

The Vertica driver for ADO. Net requires the following software and hardware components:

#### **Operating System**

The Vertica ADO.NET driver requires one of the following operating systems:

- Windows XP Professional
- Windows 2003 Server Standard Edition (32 or 64 bit)
- Windows 2003 Server Enterprise Edition (32 or 64 bit)
- Windows 2008 Server Standard Edition (32 or 64 bit)
- Windows 2008 Server Enterprise Edition (32 or 64 bit)

#### Visual Studio SDK (32-bit installs only)

The Visual Studio plug-in is automatically installed with the client driver. If you intend to use it, install the Visual Studio SDK prior to installing the client driver. The plug-in is available at the *Microsoft Download Center* 

http://www.microsoft.com/downloads/details.aspx?FamilyID=30402623-93ca-479a-867c-04dc45164f5b&displaylang=en.

#### **Memory**

Vertica suggests a minimum of 512MB of RAM. If you intend to use the *buffered data reader* (page 124), you might require additional RAM.

#### **Disk Space**

If you intend to use the buffered data reader, be sure the system has enough disk space to support large streaming result sets. The space required for a streaming result set is temporary and is immediately released when the application that is using the result set is closed.

#### .NET Framework

The Vertica ADO.NET driver integrates with any of the following versions of .NET Framework:

- Microsoft .NET Framework 3.0 SP1 (minimum)
- Microsoft .NET Framework 3.5
- Microsoft .NET Framework 3.5 SP1

**Note:** The Vertica ADO.NET driver does not support later APIs provided with Microsoft .NET Framework 3.5 and 3.5 (SP1). For example, it does not support ADO.NET synchronization or paging.

#### See Also

Client Driver Install Procedures (page 16)

**Using ADO.NET** (page 110)

### **Python Prerequisites**

Python is a free, agile, object-oriented, cross-platform programming language designed to emphasize rapid development and code readability.

Vertica supports the following Python versions:

- 2.4.6
- 2.5.4
- 2.6.2

**Note:** Vertica does not support Python version 3.x.

#### **Python Driver**

Vertica requires the pyodbc driver module version 2.1.6.

#### **Supported Operating Systems**

The Vertica ODBC driver requires one of the operating systems listed in **ODBC Prerequisites** (page 12).

#### **ODBC Driver Manager**

- On Linux unixODBC or iODBC
- On Windows Microsoft ODBC MDAC

See **ODBC Prerequisites** (page 12) for currently supported versions.

For usage and examples, see *Using Python* (page 126).

## **Perl Prerequisites**

Perl is a free, stable, open source, cross-platform programming language licensed under its Artistic License, or the GNU General Public License (GPL).

Vertica supports the following Perl versions:

- 5.8
- 5.10

#### **Perl Drivers**

The following Perl driver modules are required:

- The DBI driver module, version 1.609
- The DBD::ODBC driver module, version 1.22

#### **Supported Operating Systems**

The Vertica ODBC driver requires one of the operating systems listed in *ODBC Prerequisites* (page 12).

#### **ODBC Driver Manager**

- On Linux unixODBC or iODBC
- On Windows Microsoft ODBC MDAC

See **ODBC Prerequisites** (page 12) for currently supported versions.

For usage and examples, see *Using Perl* (page 131).

### **Client Driver Install Procedures**

How you install client drivers depends on the client's operating system:

- For Linux clients, you must first *install a Linux driver manager* (page 16). After you have installed the driver manager, there are two different ways to install the client drivers:
  - On Red Hat Enterprise Linux 5, 64-bit and SUSE Linux Enterprise Server 10/11 64-bit, you
    can use the Vertica client RPM package to install the ODBC and JDBC drivers as well as
    the vsql client.
  - On other Linux platforms, you download the proper ODBC and JDBC drivers and install them individually.

**Note:** The ODBC and JDBC client drivers are installed by the server <code>.rpm</code> files. If you have installed Vertica® Analytic Database on your Linux system for development or testing purposes, you do not need to download and install the client drivers on it—you just need to configure the drivers. To use ODBC, you need to create a DSN (see *Creating an ODBC DSN for Linux and Solaris Clients* (page 27)). To use JDBC, you need to add the JDBC client driver to the Java CLASSPATH (see *Modifying the CLASSPATH* (page 24)).

- On Solaris clients, you download and install the ODBC and JDBC drivers individually.
- On AIX clients, you download and install the ODBC and JDBC drivers individually.
- On Windows clients, you download an installer that contains the ODBC, ADO.NET, and JDBC drivers. There are separate installers for 32-bit and 64-bit clients.

The remainder of this section describes how to install client drivers on different operating systems.

## Installing AIX, Linux, and Solaris Driver Managers

#### **UnixODBC**

Versions 2.2.11 and 2.2.12 of the UnixODBC driver managers are supported by Vertica in their default configurations. These versions are pre-installed on many Linux and Solaris installations. If they are not already installed, see if binary packages are available through your platform's package management system. Consult your platform's documentation for details on locating and installing packages.

For 64-bit Linux installations, Vertica requires that the UnixODBC driver version 2.2.14 be compiled using the <code>BUILD\_LEGACY\_64\_BIT\_MODE</code> option, which sets SQLLEN to 4 bytes, instead of the default 8 bytes. To be compatible with Vertica, you will need to recompile the UnixODBC 2.2.14 driver manager by following these steps:

- 1 If a binary UnixODBC 2.2.14 package is installed on your system, uninstall it using your distribution's package manager.
- 2 Download the UnixODBC 2.2.14 source from the the following link:
  <a href="http://sourceforge.net/projects/unixodbc/files/unixODBC/2.2.14/unixODBC-2.2.14.tar.gz/download">http://sourceforge.net/projects/unixodbc/files/unixODBC/2.2.14/unixODBC-2.2.14.tar.gz/download</a>

## http://sourceforge.net/projects/unixodbc/files/unixODBC/2.2.14/unixODBC-2.2.14.tar.gz /download

(Alternately, you can see if your platform offers a source package for UnixODBC 2.2.14.)

3 As the root user, build UnixODBC-2.2.14 with -DBUILD\_LEGACY\_64\_BIT\_MODE and install it.

```
$ tar -xvzf unixODBC-2.2.14.tar.gz
$ cd unixODBC-2.2.14
$ export CPPFLAGS="-DBUILD_LEGACY_64_BIT_MODE -DSIZEOF_LONG_INT=8"
$ ./configure --enable-gui=no --enable-drivers=no
$ make
$ make install
```

**Note:** Compiling packages requires your platform to have compilers and development libraries installed. See your Linux or Solaris documentation for details.

#### **iODBC**

Download a package for iODBC 3.52.6 suitable to your platform from the *iODBC.org http://www.iodbc.org/dataspace/iodbc/wiki/iODBC*/ Web site.

## Installing the Client RPM on Red Hat 5 64-bit, and SUSE 64-bit

For Red Hat Enterprise Linux 5, 64-bit and SUSE Linux Enterprise Server 10/11 64-bit, you can download and install a client RPM package that installs both the ODBC and JDBC driver and the vsql client. There is one RPM for Red Hat (which also works on CentOS 5 64-bit) and another for SUSE.

To install the RPM package:

- 1 Open a browser and log in to the Vertica download Web site http://www.vertica.com/v-zone/download\_vertica.
- 2 Scroll to the Drivers for Vertica® Analytic Database 4.1 section.
- 3 Locate the heading for the client RPM package, and click **Download** next to the entry for your client's version of Linux.
- 4 Read the Agreement License and click I Agree.
- 5 When the download window loads, click **Save File**.
- 6 If you did not directly download to the client system, transfer the downloaded RPM file to it.
- **7** Log in to the client system as root.
- 8 Install the RPM package you downloaded:

```
# rpm -Uvh vertica-client-4.1.x86 64.platform.rpm
```

Once you have installed the client package, you need to *create an ODBC DSN* (page 27) to use ODBC, and *change the Java CLASSPATH* (page 24) before you can use JDBC. You may also want to add the vsql client to your PATH environment variable so that you do not need to enter the full path to run it. You add it to your path by adding the following to your .profile file:

export PATH=\$PATH:/opt/vertica/bin

## Installing ODBC on AIX, Linux, and Solaris

Read Driver Prerequisites (page 11) before you proceed.

**Note:** The ODBC and JDBC client drivers are installed by the server . rpm files. If you have installed Vertica® Analytic Database on your Linux system for development or testing purposes, you do not need to download and install the client drivers on it—you just need to configure the drivers. To use ODBC, you need to create a DSN (see *Creating an ODBC DSN for Linux and Solaris Clients* (page 27)). To use JDBC, you need to add the JDBC client driver to the Java CLASSPATH (see *Modifying the CLASSPATH* (page 24)).

A new ODBC driver requires a new Data Source Name. You can decide when to use the new driver, by creating a new DSN, or by eliminating the old driver and creating a new one that uses the old name. See *Creating an ODBC Data Source Name (DSN)* (page 27) for details.

The download file for AIX, Linux, and Solaris operating systems includes the driver manager.

The list of downloads on the Vertica download website for Linux and Solaris clients are broken down by driver manager. Within each driver manager section are links for each Linux and Solaris architecture (for example, 64-bit Linux). The downloaded file is named based on its operating system, driver manager, and architecture (for example,

```
vertica_4.1.xx_unixodbc_x86_64_linux.tar.gz)
```

#### **Installation Procedure**

- 1 Open a browser and log in to the Vertica download Web site http://www.vertica.com/v-zone/download\_vertica.
- 2 Scroll to the Drivers for Vertica® Analytic Database 4.1 section.
- Within the heading for your driver manager (for example, For unixODBC Driver Manager on Linux and Solaris), click the link for your operating system and architecture. For example, ODBC Driver, 64-bit Linux.
- 4 Read the Agreement License and click I Agree.
- 5 When the download window loads, click **Save File**.
- 6 If you did not directly download to the client system, transfer the downloaded file to it.
- 7 Log in to the client system as root.
- **8** If the directory /opt/vertica/ does not exist, create it:

```
# mkdir -p /opt/vertica/
```

**9** Copy the downloaded file to the /opt/vertica/ directory. For example:

```
# cp vertica 4.1.xx unixodbc x86 64 linux.tar.gz
```

**10** Change to the /opt/vertica/ directory:

```
# cd /opt/vertica/
```

11 Uncompress the file you downloaded. For example:

```
$ tar vzxf vertica_4.1.XX_unixodbc_x86_64_linux.tar.gz
```

Two folders will be created: one for the include file, and one for the library file. The path of the library file depends on the processor architecture: lib for 32-bit libraries, and lib64 for 64-bit libraries. So, a 64-bit library client download would create the directories:

- /opt/vertica/include, which contains the header file
- /opt/vertica/lib64, which contains the library file

#### Pointing to the ODBC Driver Configuration File

In a bash shell, where you will be running your application, type the following command (assuming /etc/odbc.ini is the location of your odbc.ini file):

```
$ export ODBCINI=/etc/odbc.ini
```

The following is a sample odbc.ini file. See also *Creating an ODBC DSN for Linux and Solaris Clients* (page 27).

```
[VerticaDSN]
Description = VerticaDSN ODBC driver
Driver = /opt/vertica/lib64/libverticaodbc_unixodbc.so
Database = vmartdb
Servername = host01
UserName = dbadmin
Password =
Port = 5433
[ODBC]
```

## **Installing JDBC Driver on Linux and Solaris**

**Note:** The ODBC and JDBC client drivers are installed by the server <code>.rpm</code> files. If you have installed Vertica® Analytic Database on your Linux system for development or testing purposes, you do not need to download and install the client drivers on it—you just need to configure the drivers. To use ODBC, you need to create a DSN (see *Creating an ODBC DSN for Linux and Solaris Clients* (page 27)). To use JDBC, you need to add the JDBC client driver to the Java CLASSPATH (see *Modifying the CLASSPATH* (page 24)).

The JDBC driver is available for download from http://myvertica.vertica.com/v-zone/download\_vertica

http://myvertica.vertica.com/v-zone/download\_vertica. There is a single .jar file that works on all platforms and architectures. To download and install the file:

- 1 Log into the Vertica Systems, Inc. Web site's download page: <a href="http://myvertica.vertica.com/v-zone/download\_vertica">http://myvertica.vertica.com/v-zone/download\_vertica</a>.
- 2 Under the Drivers for Vertica® Analytic Database 4.1 section, locate the JDBC driver, 32/64 bit (all platforms) entry and click Download.
- 3 Click I Agree to agree to the license agreement.

- **4** When prompted by your browser, save the <code>vertica\_4.1.xx\_jdk\_5.jar</code> file to a location on your computer.
- 5 You need to copy the .jar file you downloaded file to a directory in your Java *CLASSPATH* http://en.wikipedia.org/wiki/Classpath\_%28Java%29 on every client system with which you want to access Vertica. You can either:
  - Copy the .jar file to its own directory (such as /opt/vertica/java/lib) and then add that directory to your CLASSPATH (recommended). See *Modifying the CLASSPATH* (page 24) for details.
  - Copy the .jar file to directory that is already in your CLASSPATH (for example, a directory where you have placed other .jar files on which your application depends).

**Note:** In the directory where you copied the <code>.jar</code> file, you should create a symbolic link named <code>vertica\_jdk\_5.jar</code> to the <code>.jar</code> file. You can reference this symbolic link anywhere you need to use the name of the JDBC library without having to worry any future upgrade invalidating the file name. This symbolic link is automatically created on server installs. On clients, you need to create and manually maintain this symbolic link yourself if you installed the driver manually. The *client RPM for Red Hat and SUSE* (page 17) create this link when they install the JDBC library.

### Installing ODBC, JDBC, and ADO.NET Drivers on Windows

This section contains procedures for both 32- and 64-bit Windows operating systems.

#### **IMPORTANT**

When enabled, virus scanners and the User Account Control (UAC) can interfere with the installation of Vertica's client drivers. If you have an issue installing the Vertica driver package, follow these steps:

- 1 Temporarily disable any virus scanner installed on your system. See your virus scanner's documentation for details.
- 2 Temporarily disable the UAC http://windows.microsoft.com/en-US/windows-vista/Turn-User-A ccount-Control-on-or-off.
- 3 Download the Vertica Windows driver package for your platform and install it, following the instructions in this section.
- 4 Re-enable the UAC and virus scanner.

There are two Windows driver packages on the Vertica web site: one for 32-bit clients and another for 64-bit. They are clearly labeled, making it easy for you to select the correct one for your platform.

The Vertica InstallShield Wizard installs the following drivers:

 On Windows 32-bit systems: ODBC, JDBC, and ADO.NET drivers, plus a Visual Studio 2008 plug-in. **Note:** The Visual Studio plug-in requires that the Visual Studio SDK be installed on the system. The plug-in is available at the *Microsoft Download Center* http://www.microsoft.com/downloads/details.aspx?FamilyID=30402623-93ca-479a-867 c-04dc45164f5b&displaylang=en

• On Windows 64-bit systems: ODBC, JDBC, and ADO.NET drivers.

**Note:** Use the same InstallShield Wizard to repair, modify, and remove installed drivers on Windows clients. Note that the uninstall option works only for Vertica drivers 2.5 and later that were installed with the InstallShield application. If you want to remove a Vertica driver that was installed before 2.5, use the Add/Remove Programs in the Windows Control Panel.

#### **Installing Drivers on 32-bit Windows**

The following procedure installs ODBC, JDBC, and ADO.NET drivers and the Visual Studio 2008 plug-in to the 32-bit client.

**Note:** The Visual Studio plug-in requires that the Visual Studio SDK be installed on the system. The plug-in is available at the *Microsoft Download Center http://www.microsoft.com/downloads/details.aspx?FamilyID=30402623-93ca-479a-867c-04dc45164f5b&displaylang=en.* 

Read *Driver Prerequisites* (page 11) before you proceed.

#### **Installation Procedure**

- 1 Temporarily disable any virus scanner or User Account Control (UAC) on the client, either of which can interfere with the installation of the Vertica driver.
- 2 Open a browser and log in to the Vertica download Web site http://www.vertica.com/v-zone/download\_vertica.
- 3 Scroll to the portion of the page labeled Drivers for Vertica® Analytic Database 4.1.
- **4** Under the Windows section, click **Download** next to the entry for the 32-bit client drivers bundle.
- 5 Read the Agreement License and click I Agree.
- **6** When the download window opens, click **Save File**, and the driver is saved to the default download location on the client machine.
- 7 Double-click the saved download and click **Next** after the InstallShield Wizard launches.
- 8 Click **Next** to begin the installation.
- 9 Read the license agreement (optionally clicking Print to print a copy of the agreement), select I accept the terms of the license agreement, and click Next.
- 10 Select Complete or Custom and click Next.
  - Complete Installs ODBC, JDBC, and ADO.NET drivers and the Visual Studio 2008 plug-in to C:\Program Files\Vertica Systems\Vertica Client Drivers 4.1.
  - Custom Lets you choose drivers and the plug-in. You can also specify a different installation path from the default.
- 11 Click **Install** and the Wizard copies the Vertica drivers to the client machine.

Once the installation is complete, you are given the opportunity to view the Readme document and visit <a href="www.vertica.com">www.vertica.com</a>. If you want to read the file now, click View the Readme document. Alternatively, you can read ODBC, JDBC, and ADO.NET documentation at C:\Program Files\Vertica Systems\Vertica Client Drivers 4.1.

- 12 Click Finish to exit the installation wizard.
- 13 Re-enable virus scanner or UAC that you disabled earlier.

#### **Post Installation**

Do one of the following:

- If you use ODBC, *create a new Data Source Name* (page 27) (DSN) to use the new driver.
- If you use JDBC, *modify the CLASSPATH* (page 24) to use the new driver.
- There are no post-installation requirements for ADO-NET users.

**ADO.NET** (page 110) users can run the nvsql command to connect to a database, which is similar to vsql, but with less functionality.

- 1 Open a command prompt
- 2 Change directories to the bin folder

```
cd C:\Program Files\Vertica Systems\Vertica Client Drivers 4.1\bin
```

**3** Specify a host, port, database, and user:

```
nvsql 10.10.10.10:5433 DATABASENAME username
```

4 Run a simple query:

```
nvsql> SELECT NOW();
```

#### **Installing Drivers on 64-bit Windows**

The following procedure installs ODBC, JDBC, and ADO.NET drivers to the 64-bit client.

Read *Driver Prerequisites* (page 11) before you proceed.

#### **Installation Procedure**

- 1 Log in to Windows client as Administrator.
- 2 Temporarily disable any virus scanner or User Account Control (UAC), either of which can interfere with installing the Vertica drivers.
- 3 Open a browser and log in to the Vertica download Web site http://www.vertica.com/v-zone/download\_vertica.
- 4 Scroll to the Drivers for Vertica® Analytic Database 4.1 portion of the page.
- 5 Under Windows, click the **Download** button next to the 64-bit client drivers entry.
- 6 Read the Agreement License and click I Agree.
- 7 When the download window appears, click **Save File** to save the driver package to a location on the client system.
- **8** Double-click the downloaded install package to start the install process.
- **9** Read the license agreement (and optionally click **Print** to print a copy), then click **Yes** to accept the agreement.
- 10 Click **Next** to begin the installation.
- 11 Change the user name if you wish, and type your company's name in the **Company Name**
- 12 Select whether you want the installation to be available to all users or just your account, then click **Next**.
- **13** Select the type of setup and click **Next**.
  - Typical—Installs ODBC, JDBC, and ADO.NET drivers to C:\Program Files\Vertica Systems\Vertica Client Drivers 4.1.
  - Compact—Installs the minimum required options: ODBC, JDBC, and ADO.NET.
  - Custom Lets you specify a destination folder.
- **14** Click **Next** again to begin the installation.
- 15 Click Finish to exit the installation wizard.
- 16 Re-enable any virus scanner and UAC you disabled earlier.

#### **Post Installation**

You must perform an additional step for some of the client drivers before you use them:

- For ODBC, create a new Data Source Name (page 27) (DSN).
- For JDBC, *modify the CLASSPATH* (page 24).
- For ADO.NET, there isn't a post-install step.

## **Modifying the CLASSPATH**

The CLASSPATH environment variable contains the list of directories where the Java runtime looks for library class files. In order for your Java client code to access Vertica, you need to add the directory where the Vertica JDBC .jar file is located.

**Note:** You should use the symbolic link that points to the JDBC library .jar file, rather than the .jar file itself in your CLASSPATH. Using the symbolic link ensures that any updates to the JDBC library .jar file (which will use a different filename) will not invalidate your CLASSPATH setting, since the symbolic link's filename will remain the same. You just need to update the symbolic link to point at the new .jar file.

#### Linux/UNIX

If you are using the Bash shell, use the export command to define the CLASSPATH variable:

```
# export CLASSPATH=/opt/vertica/java/lib/vertica_4.1_jdk_5.jar
```

**Caution:** If environment variable CLASSPATH is already defined, use the following command to prevent it from being overwritten:

```
# export CLASSPATH=$CLASSPATH:/opt/vertica/java/lib/vertica 4.1 jdk 5.jar
```

If you are using a shell other than Bash, consult its documentation to learn how to set environment variables.

You will need to either set the CLASSPATH environment variable for every login session, or place the command to set the variable into one of your startup scripts (such as .profile).

#### **Windows**

Provide the class paths to the .jar, .zip or .class files.

```
C:> SET CLASSPATH=classpath1; classpath2...
```

#### For example:

```
C:> SET CLASSPATH=C:\java\MyClasses\vertica 4.1.xx jdk 5.jar
```

As with the Linux/UNIX settings, this setting only lasts for the current session. To set the CLASSPATH permanently, you can set an environment variable:

- 1 On the Windows Control Panel, click **System**.
- 2 Click Advanced or Advanced Systems Settings.
- 3 Click Environment Variables.
- 4 Under User variables, click **New**.
- 5 In the Variable name box, type CLASSPATH.
- 6 In the Variable value box, type the path to the Vertica JDBC .jar file on your system (for example, C:\Program Files\Vertica Systems\Vertica Client Drivers 4.1\lib\vertica 4.1.xx jdk5.jar)

#### Specifying the Library Directory in the Java Command

There is an alternative way to tell the Java runtime where to find the Vertica JDBC driver other than changing the CLASSPATH environment variable: explicitly add the directory containing the .jar file to the java command line using either the -cp or -classpath argument. For example, on Linux you could start your client application using:

# java -classpath /opt/vertica/java/lib/vertica 4.1 jdk 5.jar myapplication.class

Your Java IDE may also let you add directories to your CLASSPATH, or let you import the Vertica JDBC driver into your project. See you IDE's documentation for details.

## **Using ODBC**

Vertica provides the ODBC driver so applications can connect to the Vertica database. This Unicode 3.51 driver allows all string input and output to be presented in Unicode. This means that SQL queries can be run in Unicode and data can be returned from Vertica in Unicode.

This section details the process for configuring the Vertica ODBC driver. It also demonstrates options for using the ODBC driver to connect to Vertica programmatically and assumes you have already installed the ODBC driver. If you have not, see:

- Installing Client Drivers on AIX, Linux, and Solaris (page 18)
- Installing Client Drivers on Windows (page 20)

**Note:** If using DataDirect® driver manager, you should always use the SQL\_DRIVER\_NOPROMPT option when connecting to Vertica, as Vertica's ODBC driver on UNIX platforms doesn't contain a UI with which it can prompt you for a password.

## **ODBC Architecture**

The ODBC architecture has four components:

#### Client Application

Is an application, which is written in C, that interacts with a database by opening a data source through a DSN reference, sending requests to the data source, and processing these results. Requests are made in the form of calls to ODBC functions, which submit these requests as SQL statements.

#### Driver Manager

Is a library that acts as an intermediary between a client application and one or more drivers. It is responsible for:

- Resolving the Data Source Name (DSN) provided by the client application.
- Loading the driver required to access the specific database defined within the DSN.
- Processing ODBC function calls from the client or passing them to the driver.
- Performing function call sequence checks.
- Tracing each application call and its results.
- Unloading drivers when they are no longer needed.

See **ODBC Prerequisites** (page 12) for a list of driver managers that can be used with Vertica.

#### Driver

Is as a shared object (under Linux or UNIX) or a DLL (under Widows) that provides access to a specific database, for example Vertica. It translates incoming and outgoing information as follows: ODBC requests are translated into the format expected by the database, and database-specific results are translated back into ODBC for the client application.

#### Database

The database processes requests initiated at the client application and returns results.

## **Creating an ODBC Data Source Name (DSN)**

A Data Source Name (DSN) is the logical name that is used by Open Database Connectivity (ODBC) to refer to the drive and other information that is required to access data from a data source. Once you have installed the ODBC driver, you need to configure and test a DSN. The method you use depends upon the type of client operating system you're using:

- Creating an ODBC DSN for Linux and Solaris Clients (page 27)
- Creating an ODBC DSN for Windows Clients (page 29)

## Creating an ODBC DSN for Linux and Solaris Clients

Creating a DSN for a Linux or Solaris client machine entails configuring the following files and then testing the configuration:

- /etc/odbc.ini
- /etc/odbcinst.ini

#### Configuring the odbc.ini file:

On Linux and Solaris, ODBC data sources reside in a file named odbc.ini.

- 1 Using the text editor of your choice, open odbc.ini.
- 2 Create an ODBC Data Sources section and enter the VerticaDSN parameter.

This parameter establishes the name by which the new data source is referred. There is no special significance to the default name. For example:

```
[ODBC Data Sources]
VerticaDSN = "vmartdb"
```

- 3 Create a VerticaDSN section in which to establish the parameters for the DSN. The example below this list creates the following parameters:
  - Description Additional information about the data source.
  - Driver The location and designation of the Vertica ODBC driver. For future compatibility, you should use the name of the symbolic link in the library directory (/opt/vertica/lib on 32-bit clients, and /opt/vertica/lib64 on 64-bit clients), rather than the library file. For example, the symbolic link for the 64-bit ODBC driver library using the unixODBC driver manager is:

```
/opt/vertica/lib64/libverticaodbc unixodbc.so
```

The symbolic link always points to the most up-to-date version of the Vertica client ODBC library. Using the link ensures that you do not need to update all of your DSNs when you update your client drivers.

- Database The name of the database running on the server. This example uses vmartdb for the vmartdb.
- **ServerName** The name of the server where Vertica is installed. Use localhost if Vertica is installed on the same machine.

- UserName Either the database superuser (same name as database administrator account) or a user that the superuser has created and granted privileges. This example uses the user name dbadmin.
- Password The password for the specified user name. This example leaves the password field blank.
- Port The port number on which Vertica listens for ODBC connections. For example, 5433.
- ConnSettings Can contain SQL commands separated by a semicolon. These commands can be run immediately after connecting to the server.
- SSLKeyFile The file path and name of the client's private key. This file can reside anywhere on the system.
- SSLCertFile The file path and name of the client's public certificate. This file can reside anywhere on the system.
- Locale The default locale used for the session. By default, the locale for the database is en\_US@collation=binary (English as in the United States of America). Specify the locale as an ICU Locale. See the ICU User Guide (<a href="http://userguide.icu-project.org/locale">http://userguide.icu-project.org/locale</a>) for a complete list of parameters that can be used to specify a locale.

#### For example:

```
[VerticaDSN]
Description = VerticaDSN ODBC driver
Driver = /opt/vertica/lib64/libverticaodbc_iodbc.so
Database = vmartdb
Servername = host01
UserName = dbadmin
Password =
Port = 5433
ConnSettings =
SSLKeyFile = /home/dbadmin/client.key
SSLCertFile = /home/dbadmin/client.crt
Locale = en GB
```

See **DSN parameters** (page 39) for a complete list of parameters including Vertica-specific ones.

#### Configuring the odbcinst.ini File

Create a VerticaDSN section and enter the following parameters:

- Description Additional information about the data source.
- **Driver** The location and designation of the Vertica ODBC driver. For example: /opt/vertica/lib64/libverticaodbc unixodbc.so

#### For example:

```
[VerticaDSN]
Description = VMart example database
Driver = /opt/vertica/lib/libverticaodbc unixodbc.so
```

If you are using the unixODBC driver manager, you should also add an ODBC section to override its standard threading settings. By default, unixODBC will serialize all SQL calls through ODBC, which prevents multiple parallel loads. To change this default behavior, add the following to your odbcinst.ini file:

```
[ODBC]
Threading = 1
```

## **Testing the Configuration**

unixODBC comes with a variety of tools that allow you to test the connection. These instructions describe how to use the command line tool isql. The isql tool allows you to connect to the DSN to send commands and receive results.

To use isql to test the DSN connection:

**1** Run the following command:

```
\ isql -v VerticaDSN SQL>
```

A connection message and a SQL prompt display. If does not, you could have a configuration problem or you could be using the wrong user name or password.

2 Try a simple SQL statement. For example:

```
SQL> SELECT [columname] FROM [tablename];
```

The isql tool returns the results of your SQL statement.

# **Creating an ODBC DSN for Windows Clients**

Creating a DSN for Microsoft Windows clients consists of:

- Setting up a DSN (page 29)
- Testing the DSN using Excel 2003 (page 33) or Excel 2007 (page 36)
- Creating User and System DSN Entries (page 38)

# Setting Up a DSN

A Data Source Name (DSN) is the logical name that is used by Open Database Connectivity (ODBC) to refer to the drive and other information that is required to access data. The name is used by Internet Information Services (IIS) for a connection to an ODBC data source.

This section describes how to use the Vertica ODBC Driver to set up an ODBC DSN. This topic assumes that the driver is already installed, as described in *Installing ODBC, JDBC, and ADO.NET on Windows* (page 20).

To set up a DSN:

1 From the Windows Control Panel, open the ODBC Administrator.

**Note:** The method you use depends on the version of Windows you are using. Differences between Windows versions and Start Menu customizations could require a different action to open the ODBC Administrator

Start > Control Panel > Data Sources (ODBC).

- Start > Control Panel > Administrative Tools > Data Sources (ODBC).
- 2 In the ODBC Data Source Administrator, click the **System DSN** tab.

This allows all users on the system to use this DSN. If you click the User DSN, only the user creating the DSN Entry can access it.

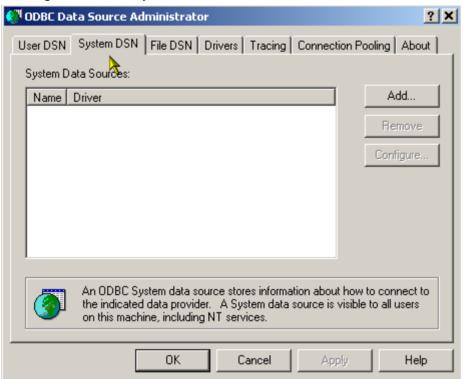

- 3 Click **Add** to create a system-wide data source name for the Vertica driver.
- 4 Scroll through the list of drivers in the Create a New Data Source dialog to locate the Vertica driver. Select the driver, and then click **Finish**.

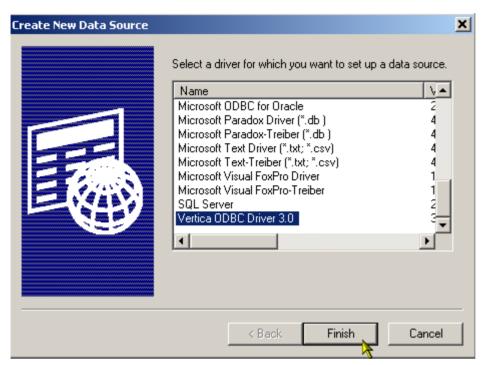

**5** Enter your data source information in the Vertica ODBC Driver Setup dialog.

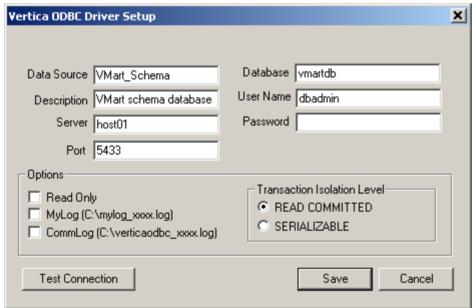

The following list describes all the fields in the Vertica ODBC Driver Setup dialog:

- Data Source The name by which the new data source appears in menus. There is no special significance to the default name.
- Description Additional information about the data source. In this example, the description is "VMart schema database."
- Server The hostname or IP address of any active node within a Vertica database.

- Port The port number on which Vertica listens for ODBC connections. For example,
   5433
- Database The name of the database running on the server. This example uses vmartdb for the Vmart schema.
- User Name Either the database superuser (same name as database administrator account) or a user that the superuser has created and granted privileges. This example uses the user name dbadmin.
- Password The password for the specified user name. This example leaves the password field blank.
- Read Only Prevents users of this data source from writing to the database. The default
  is unselected.
- MyLog Logs only debug messages, which is useful for debugging problems with the ODBC driver. The default is unselected.
- CommLog Logs all communications between the application and the server, which is useful for application debugging. The default is unselected.
- **READ COMMITTED** (Default) Allows concurrent transactions and prevents dirty reads by reading data from the last epoch and committing changes to the current epoch.
- SERIALIZABLE Is the most strict level of SQL transaction isolation. Although this isolation level permits transactions to run concurrently, it creates the effect that transactions are running in serial order. It acquires locks for both read and write operations, which ensures that successive SELECT commands within a single transaction always produce the same results. SERIALIZABLE isolation always uses the current epoch.
- Locale The default locale used for the session. By default, the locale for the database is en\_US@collation=binary (English as in the United States of America). Specify the locale as an ICU Locale. See the ICU User Guide (<a href="http://userguide.icu-project.org/locale">http://userguide.icu-project.org/locale</a>) for a complete list of parameters that can be used to specify a locale.

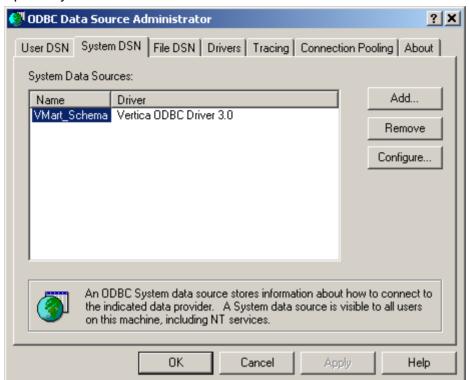

6 Optionally click **Test Connection** and then click **Save**.

- 7 Click **OK** to close the ODBC Data Source Administrator.
- 8 Verify (page 33) that applications can use the DSN to connect to an ODBC data source.

## **Testing a DSN Using Excel 2003**

This section uses Microsoft Excel 2003 to verify that an application can connect to an ODBC data source. You can accomplish the same thing with any ODBC application.

Open Excel.

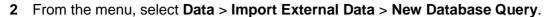

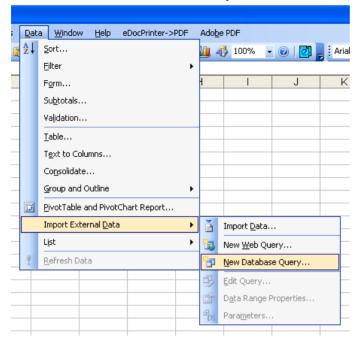

If Microsoft Query is not installed, Excel offers to install it for you.

3 Select the data source name (Stock\_Schema in this example), make sure the "Use the Query Wizard" check box is deselected and click **OK**.

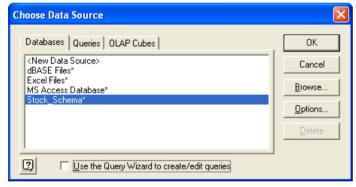

4 In the Add Tables dialog, click Close.

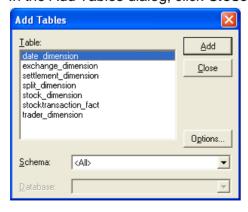

5 Click the SQL button.

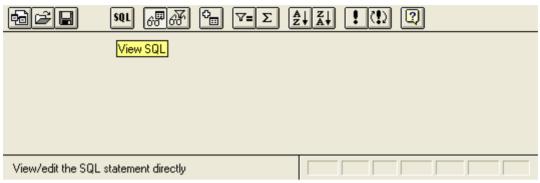

**6** Enter any simple query to test. This example uses the following query:

SELECT DISTINCT calendar year FROM date dimension;

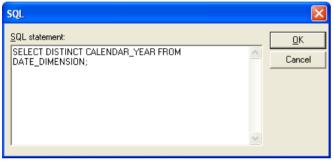

- 7 Click OK.
- 8 If you see the caution, "SQL Query can't be represented graphically. Continue anyway?" click **OK**.

The data values 2000, 2001, 2002, 2003, 2004 indicate that you successfully connected to and ran a query through ODBC.

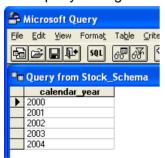

9 Click File > Return Data to Microsoft Office Excel.

10 In the Import Data dialog, click OK.

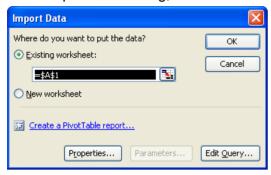

The data is now available for use in an Excel worksheet.

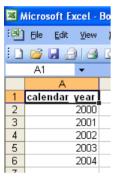

# **Testing a DSN Using Excel 2007**

This section uses Microsoft Excel 2007 to verify that an application can connect to an ODBC data source. You can accomplish the same thing with any ODBC application.

- 1 Open Excel.
- 2 From the menu, select Data > Get External Data > From Other Sources > From Microsoft Query.
- 3 Select VMart\_Schema\*, make sure the "Use the Query Wizard" check box is deselected and click OK.

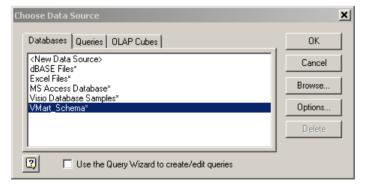

4 When the Add Tables window loads, click Close.

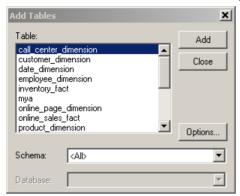

5 The Microsoft Query window opens; click the **SQL** button.

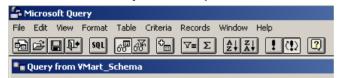

6 In the SQL window write any simple query to test your connection. This example uses the following query:

SELECT DISTINCT calendar year FROM date dimension;

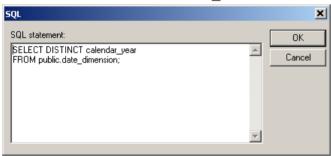

7 If you see the caution, "SQL Query can't be represented graphically. Continue anyway?" click **OK**.

The data values 2003, 2004, 2005, 2006, 2007 indicate that you successfully connected to and ran a query through ODBC.

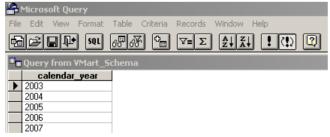

8 Click File > Return Data to Microsoft Office Excel.

9 In the Import Data dialog, click OK.

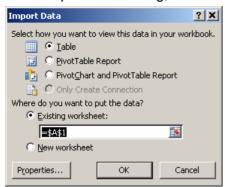

The data is now available for use in an Excel worksheet.

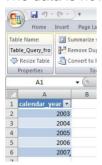

# **Creating User and System DSN Entries**

Once you have created and tested a DSN, you need to create user and system DSN entries in the Windows registry. The **DSN parameters** (page 39) you set to create these entries are identical, but the paths differ depending on:

- The type of entry (user or system) you want to create.
- Whether the system is a 32 or 64-bit system.
- Whether the driver installed on a 64-bit system is actually a 32 bit driver.

#### **User DSN Paths**

- 32 bit HKEY\_CURRENT\_USER\Software\ODBC\ODBC.INI\<DSN name>
- 64 bit HKEY CURRENT USER\Software\ODBC\ODBC.INI\<DSN name>
- 32 bit driver on 64 bit system -HKEY\_CURRENT\_USER\SOFTWARE\WOW6432Node\ODBC\ODBC.INI\<DSN name>

### System DSN Paths

- 32 bit HKEY\_LOCAL\_MACHINE\SOFTWARE\ODBC\ODBC.INI\<DSN name>
- 64 bit HKEY\_LOCAL\_MACHINE\SOFTWARE\ODBC\ODBC.INI\<DSN name>
- 32 bit driver on 64 bit system -HKEY\_LOCAL\_MACHINE\SOFTWARE\WOW6432Node\ODBC\ODBC.INI\<DSN name>

## **DSN Parameters**

The parameters in the following tables are common for all user and system DSN entries. The examples provided are for Windows clients.

To edit DSN parameters:

- UNIX and Linux users can edit the odbc.ini file. (See Creating an ODBC DSN for Linux and Solaris Clients (page 27).) The location of this file is specific to the driver manager.
- Windows users can edit the DSN parameters directly by opening the DSN entry in the Windows registry (for example, at HKEY\_LOCAL\_MACHINE\SOFTWARE\ODBC\ODBC.INI\vmartdb). However, the Vertica-preferred method is to follow the steps in *Creating an ODBC DSN for Windows Clients* (page 29).
- Parameters can be set while making the connection using SQLDriverConnect().

**Note:** In the connection string ';' is a reserved symbol. If you need to set multiple parameters as part of ConnSettings parameter use '%3B' in place of ';'. Also use '+' instead of spaces.

### For Example:

```
sqlRet = SQLDriverConnect(sql_hDBC, 0,
(SQLCHAR*)"DSN=VerticaSQL;BinaryDataTransfer=1;ConnSettings=
set+search_path+to+a,b,c%3 Bset+locale=ch;SSLMode=prefer", SQL_NTS,
szDNS, 1024,&nSize, SQL DRIVER NOPROMPT);
```

 Parameters can also be set and retrieved after the connection has been made using SQLConnect(). Parameters can be set and retrieved using SQLSetConnectAttr(),SQLSetStmtAttr(), SQLGetConnectAttr() and SQLGetStmtAttr() API calls.

For details of the list of Vertica specific parameters see *Vertica-specific ODBC Header File* (page 44).

## **General Parameters**

| Parameters | Description                                | Example                                 | Standard/Vertica |
|------------|--------------------------------------------|-----------------------------------------|------------------|
| Driver     | The file path and name of the driver used. | C:\Program Files\Vertica                | Standard         |
|            |                                            | Systems\Vertica Client Drivers 4.0\lib\ |                  |
|            |                                            | vertica_4.0_odbc_3.5.d                  |                  |
| ReadOnly   | If set to 1, DSN is read only              | 1                                       | Vertica          |

| Description | An optional description for the DSN entry. Insert an empty string to leave the description empty.                                                | " "          | Standard |
|-------------|----------------------------------------------------------------------------------------------------|--------------|----------|
| Database    | The name of the database running on the server.                                                                                                  | vmartdb      | Standard |
| Servername  | The hostname or IP address of any active node within a Vertica database; for example, host01.                                                    | 10.10.21.250 | Standard |
| Port        | The port number on which Vertica listens for ODBC connections.                                                                                   | 5433         | Standard |
| Username    | Either the database superuser (same name as the database administrator account) or a user that the superuser has created and granted privileges. | dbadmin      | Standard |
| Password    | The password for the specified user name. You may insert an empty string to leave this parameter blank.                                          | " "          | Standard |

# Internationalization

| Parameters     | Description                                                                                                    | Example          | Standard/Vertica |
|----------------|----------------------------------------------------------------------------------------------------|------------------|------------------|
| Locale         | The default locale used for the session. By default, the locale for the database is en_US@collation=binary (English as in the United States of America). Specify the locale as an ICU Locale. See the ICU User Guide (http://userguide.icu-project.org/locale) for a complete list of parameters that can be used to specify a locale. | Locale = en_GB;  | Vertica          |
| ColumnsAsChar  | By default, when driver is in Unicode mode, character column type is reported as WCHAR. If ColumnsAsChar is set to 1 then driver in unicode mode will return CHAR type for character columns.                                                                                                    | ColumnsAsChar=1  | Vertica          |
| WideCharSizeIn | Size of the input wide characters specific to platform and                                                                                                    | WideCharSizeIn=4 | Vertica          |

|                 | programming environment.                                                             |                   |         |
|-----------------|--------------------------------------------------------------------------------------|-------------------|---------|
| WideCharSizeOut | Size of the output wide characters specific to platform and programming environment. | WideCharSizeOut=4 | Vertica |

# Utilities

| Parameters       | Description                                                                                                    | Example                                                | Standard/Vertica |
|------------------|----------------------------------------------------------------------------------------------------|--------------------------------------------------------|------------------|
| ConnSettings     | This value contains SQL commands to be run immediately after connecting to the server.                                                                                                | <pre>SET SEARCH_PATH = schema1, schema2, public;</pre> | Vertica          |
|                  | Note: In the connection string ';' is a reserved symbol. If you need to set multiple parameters as part of ConnSettings parameter use '%3B' in place of ';'. Also use '+' for spaces. |                                                        |                  |
| TxnReadCommitted | If set to 1, transaction isolation mode is READ COMMITTED, otherwise SERIALIZABLE.                                                                                                    | 1                                                      | Vertica          |
| SessionLabel     | Allows to uniquely identify a client session on the server.                                                                                                    |                                                        | Vertica          |

# Security

| Parameters | Description                                                                                                    | Example | Standard/Vertica |
|------------|----------------------------------------------------------------------------------------------------|---------|------------------|
| SSLMode    | The connection setting used for SSL:  always — Requires the server to use SSL. If the server cannot provide an encrypted channel, the connection fails.  prefer (default) — Prefers the server to use SSL. If the server does not offer an encrypted channel, the client requests one. Note that the first connection attempt to the database tries to use SSL. If that fails, a second connection is attempted over a clear channel. | prefer  | Vertica          |

|             | <ul> <li>allow — Makes a connection to the server whether the server uses SSL or not. Note that the first connection attempt to the database is attempted over a clear channel. If that fails, a second connection is attempted over SSL.</li> <li>disable — Never connects to the server using SSL. This setting is typically used for troubleshooting.</li> <li>For more information about using SSL, see Implementing SSL.</li> </ul> |                                                                                    |         |
|-------------|----------------------------------------------------------------------------------------------------|------------------------------------------------------------------------------------|---------|
| SSLKeyFile  | The file path and name of the client's private key. This file can reside anywhere on the system.                                                                                                    | <pre>SSLKeyFile = C:\Program Files\Vertica Systems\home\ dbadmin\client.key</pre>  | Vertica |
| SSLCertFile | The file path and name of the client's public certificate. This file can reside anywhere on the system.                                                                                                    | <pre>SSLCertFile = C:\Program Files\Vertica Systems\home\ dbadmin\client.crt</pre> | Vertica |

## Load

| Parameters                | Description                                                                                                    | Example | Standard/Vertica |
|---------------------------|----------------------------------------------------------------------------------------------------|---------|------------------|
| BatchInsertEnforceLen gth | Enforces rejection of strings longer<br>than the column width. If set to 1<br>then the string is rejected, when set<br>to 0 the string is truncated. Default<br>is false (value of 0) |         | Vertica          |
| DirectBatchInsert         | Determines whether a batch is inserted directly into the ROS (1) or WOS/ROS (0). By default batches are inserted using AUTO mode.                                                     | 0       | Vertica          |

**Note:** In Vertica 4.1, the batch-related parameters Use35CopyFormat, BatchAutoComplete, BatchInsertManaged, and ReportParamSuccess have been deprecated. These settings are no longer needed for Vertica 4.1's new batch load behavior (see *Using Batch Inserts* (page 51) for details). Setting any of these parameters has no effect. In addition, the Use35CopyParameters parameter has also been deprecated. In addition, the AbortOnError parameter is obsolete, since the Vertica ODBC client driver has better error reporting ability. This parameter still works, but you should avoid using it.

# Performance/Query

| Parameters         | Description                                                                                                    | Example  | Standard/Vertica |
|--------------------|----------------------------------------------------------------------------------------------------|----------|------------------|
| LRSPath            | Specifies the location of the temporary file on the client system that is used to store large result sets. Windows Default: %TEMP% Linux Default: /tmp                                                                                                    | /tmp     | Vertica          |
| LRSStreaming       | If set to 1 (the default), the ODBC driver pauses the query execution when the memory cache on the client is full and resumes execution of the query after the memory cache rows are retrieved by the ODBC application using SQLFetch. If the value is false (0), the driver dumps large result sets to the temporary file specified by SQL_ATT_VERTICA_LRS_STREAMI NG. By default, this parameter is set to 1. | 1        | Vertica          |
| BinaryDataTransfer | If set to 1, the driver requests binary data transfer from the server.  The following data types can benefit from binary data transfer:  All date/time types (DATE, TIME, TIMESTAMP)  NUMERIC BIGINT with large values (>99999999)                                                                                                    | 0        | Vertica          |
| MaxMemoryCache     | Size of memory buffer for the large result sets in streaming mode.                                                                                                    | 67108864 | Vertica          |

# **Third-Party Integration**

| Parameters       | Description                                                                                                    | Example | Standard/Vertica |
|------------------|----------------------------------------------------------------------------------------------------|---------|------------------|
| BoolsAsChar      | If set to 1, the driver reports Boolean type as SQLCHAR, otherwise as SQLBIT.                                    | 0       | Vertica          |
| SuppressWarnings | If set to 1, the driver converts SQL_SUCCESS_WITH_INFO to SQL_SUCCESS. If set to 0, warnings are not suppressed. | 0       | Vertica          |

# **Troubleshooting**

| Parameters | Description                                                                                                    | Example                     | Standard/Vertica |
|------------|----------------------------------------------------------------------------------------------------|-----------------------------|------------------|
| Debug      | If set to 1, the driver debug information is saved in the C:/mylog_NNN.log (on Windows) or /tmp/mylog_NNN.log (on Linux and Solaris), where NNN is the application process ID. | 0                           | Vertica          |
| Trace      | If this flag is 1, tracing is turned on for<br>the driver manager. If the value is 0,<br>tracing is turned off. See also TraceFile<br>and TraceDII.                            | 0                           | Standard         |
| TraceFile  | If tracing is turned on, specify the full path of the file to which ODBC calls are written.                                                                                    | /home/my_dir/odbctrace. out | Standard         |
| TraceDII   | If tracing is turned on, specify the name of the trace DLL that performs the tracing.                                                                                          | /usr/local/lib/odbctrac .so | Standard         |

# **Vertica-specific ODBC Header File**

The Vertica ODBC header file, verticaodbc.h contains the following:

```
#define SQL_ATTR_VERTICA_LRSPATH 12000
#define SQL_ATTR_VERTICA_MAX_MEM_CACHE 12001
#define SQL_ATTR_VERTICA_LRS_STREAMING 12002
#define SQL_ATTR_VERTICA_SUPPRESS_WARNINGS 12003
#define SQL_ATTR_VERTICA_DIRECT_BATCH_INSERT 12004
#define SQL_ATTR_VERTICA_BATCH_AUTO_COMPLETE 12008
#define SQL_ATTR_VERTICA_BATCH_INSERT_NULL 12009
#define SQL_ATTR_VERTICA_BATCH_INSERT_RECORD_TERMINATOR 12010
#define SQL_ATTR_VERTICA_LOCALE 12011
```

The following table describes these parameters.

| Parameter                           | Description                                                                                                    | Associated Function                                                       |
|-------------------------------------|----------------------------------------------------------------------------------------------------|---------------------------------------------------------------------------|
| SQL_ATTR_VERTICA_ABORT _ON_ERROR    | Instructs Vertica to abort on error (1) or not (0). By default Vertica does not abort when it encounters an error.                                        | SQLSetConnectAttr() SQLSetStmtAttr() SQLGetConnectAttr() SQLGetStmtAttr() |
| SQL_ATTR_VERTICA_BATCH _INSERT_NULL | Sets the batch null value indicator. By default, Vertica uses 'null'. If you have this string in your data, change the null value indicator. See the NULL | SQLSetConnectAttr() SQLGetConnectAttr()                                   |

| SQL_ATTR_VERTICA_BATCH _INSERT_RECORD_TERMINATOR | parameter in the COPY statement for more information about choosing a null indicator.  Sets the batch insert record terminator. By default, Vertica uses "a\v\b". In the unlikely case you have this string in your data, change the record terminator.  See the RECORD TERMINATOR parameter for the COPY statement for more information about choosing a                                                                                                    | SQLSetConnectAttr() SQLGetConnectAttr()                                   |
|--------------------------------------------------|----------------------------------------------------------------------------------------------------|---------------------------------------------------------------------------|
| SQL_ATTR_VERTICA_DIRECT _BATCH_INSERT            | Determines whether a batch is inserted directly into the ROS (1) or using AUTO mode (0). By default batches are inserted into the ROS.                                                                                                    | SQLSetConnectAttr() SQLSetStmtAttr() SQLGetConnectAttr() SQLGetStmtAttr() |
| SQL_ATTR_VERTICA_LRS _PATH                       | Specifies the location of the flat file on the client system that is used to store large result sets. Windows Default: %TEMP% Linux Default: /tmp                                                                                                    | SQLSetConnectAttr() SQLGetConnectAttr()                                   |
| SQL_ATTR_VERTICA_LRS _STREAMING                  | Determines whether the driver uses a temporary file to keep the large result set, or use streaming mode to fetch the large result set from the database server. If the value is true (1), the ODBC driver pauses the query execution when the memory cache on the client is full and resumes execution of the query after the memory cache rows are retrieved by the ODBC application using SQLFetch. If the value is false (0), the driver dumps large result sets to the flat file specified by SQL_ATT_VERTICA_LRS_STR EAMING. By default, this parameter is set to 1. | SQLSetConnectAttr() SQLSetStmtAttr() SQLGetConnectAttr() SQLGetStmtAttr() |
| SQL_ATTR_VERTICA_MAX _MEM_CACHE                  | Sets the size of the buffer in the Vertica driver that is used to temporarily store result sets. By default the size is 67108864 (64MB).  Tip: To decrease the time it takes the client application to receive the result sets, you could reduce the value of the cache to as little                                                                                                    | SQLSetConnectAttr() SQLSetStmtAttr() SQLGetConnectAttr() SQLGetStmtAttr() |

|                                     | as 256K.                                                                                                    |                                                                           |
|-------------------------------------|----------------------------------------------------------------------------------------------------|---------------------------------------------------------------------------|
| SQL_ATTR_VERTICA _SUPPRESS_WARNINGS | Determines whether warnings are suppressed (1) or not (0) for SQLExecDirect(), SQLExecDirectW(), and SQLExecute() and if SQL_SUCCESS_WITH_INFO is replaced with SQL_SUCCESS. Warnings are not suppressed by default. | SQLSetConnectAttr() SQLSetStmtAttr() SQLGetConnectAttr() SQLGetStmtAttr() |
| SQL_ATTR_VERTICA_LOCALE             | Changes the locale from en_US@collation=binary to the ICU locale specified.                                                                                                    | SQLSetConnectAttr() SQLGetConnectAttr()                                   |

**Note:** The parameters SQL\_ATTR\_VERTICA\_BATCH\_AUTO\_COMPLETE, SQL\_ATTR\_VERTICA\_NUM\_ACCEPTED\_ROWS, and SQL\_ATTR\_VERTICA\_NUM\_REJECTED\_ROWS available in versions of Vertica before 4.1 have been deprecated.

# **Supported ODBC Functions**

The ODBC driver for Vertica supports the following ODBC functions for Microsoft ODBC 3.5. Any deviations from the standard are noted.

| Use                                                  | Function         | Support                                                                                                    |
|------------------------------------------------------|------------------|----------------------------------------------------------------------------------------------------|
| Connecting to a data source                          | SQLAllocHandle   | Standard                                                                                                    |
|                                                      | SQLConnect       | Standard                                                                                                    |
|                                                      | SQLDriverConnect | This function differs from the standard in the following ways:  The connection string may contain any Vertica-specific parameters specified in the INI file.  When the client application uses SQLDriverConnect, the connection string must supply all the required information for making the connection. For example, the driver only supports displaying a dialog for users to enter missing values under MS Windows. If you are using Linux or UNIX, you must specify all required values through the connection string. |
|                                                      | SQLBrowseConnect | Standard                                                                                                    |
| Obtaining information about a driver and data source | SQLGetInfo       | Standard                                                                                                    |
|                                                      | SQLGetFunctions  | Standard                                                                                                    |
|                                                      | SQLGetTypeInfo   | Standard                                                                                                    |

| Setting and retrieving driver attributes | SQLSetConnectAttr | This is a standard call, but the driver provides its own attributes.                                                                                                    |
|------------------------------------------|-------------------|----------------------------------------------------------------------------------------------------|
|                                          | SQLGetConnectAttr | This is a standard call, but the driver provides its own attributes.                                                                                                    |
|                                          | SQLSetEnvAttr     | Standard                                                                                                    |
|                                          | SQLGetEnvAttr     | Standard                                                                                                    |
|                                          | SQLSetStmtAttr    | This is a standard call, but the driver provides its own attributes.                                                                                                    |
|                                          | SQLGetStmtAttr    | This is a standard call, but the driver provides its own attributes.                                                                                                    |
| Setting and retrieving                   | SQLGetDescField   | Standard                                                                                                    |
| descriptor fields                        | SQLGetDescRec     | Standard                                                                                                    |
|                                          | SQLSetDescField   | Standard                                                                                                    |
|                                          | SQLSetDescRec     | Standard                                                                                                    |
| Preparing SQL requests                   | SQLPrepare        | For batch inserts, the driver converts the prepare statement from INSERT to COPY. For example, the following would be converted:  INSERT INTO  [ <columns_list>]  VALUES (?, ?, ?);  Note that not every INSERT can be converted to COPY. If the list of values contains either of the following, it cannot be converted:  a literal; For example: ('a', ?)  a function; For example: (current_time(), ?)</columns_list> |
|                                          | SQLBindParameter  | Standard                                                                                                    |
|                                          | SQLParamOptions   | Standard                                                                                                    |
| Submitting requests                      | SQLExecute        | Standard                                                                                                    |
|                                          | SQLExecDirect     | Standard                                                                                                    |
|                                          | SQLNativeSql      | Standard                                                                                                    |
|                                          | SQLDescribeParam  | This function is supported, but there could be cases in which the parameter type returns VARCHAR(64000).                                                                                                    |
|                                          | SQLNumParams      | Standard                                                                                                    |
|                                          | SQLParamData      | Standard                                                                                                    |
|                                          | SQLPutData        | Standard                                                                                                    |
| Retrieving results and                   | SQLRowCount       | Standard                                                                                                    |
| information about results                |                   | Note: In version 3.5, when the BatchAutoComplete parameter was not set, this function always returned zero. In version 4.0, or in earlier versions when BatchAutoComplete was set, this function returned the                                                                                                    |

|                                                |                   | number of rows inserted by the last insert or batch. From version 4.1, this function acts according to the ODBC specifications, returning the number of rows affected by the last SQLExecute.               |
|------------------------------------------------|-------------------|----------------------------------------------------------------------------------------------------|
|                                                | SQLNumResultsCols | Standard                                                                                                    |
|                                                | SQLDescribeCol    | Standard                                                                                                    |
|                                                | SQLColAttribute   | Standard                                                                                                    |
|                                                | SQLBindCol        | Standard                                                                                                    |
|                                                | SQLFetch          | Standard                                                                                                    |
|                                                | SQLFetchScroll    | Standard                                                                                                    |
|                                                | SQLGetData        | Standard                                                                                                    |
|                                                | SQLSetPos         | Standard                                                                                                    |
|                                                | SQLMoreResults    | Vertica does not support the multi-statement batch (MSB) feature. Calls to this function will always return SQL_NO_DATA. See <i>Unsupported ODBC Functions</i> and <i>Parameters</i> (page 48) for details. |
|                                                | SQLGetDiagField   | Standard                                                                                                    |
|                                                | SQLGetDiagRec     | Standard                                                                                                    |
| Obtaining information                          | SQLColumns        | Standard                                                                                                    |
| about the data source's system tables (catalog | SQForeignKeys     | Standard                                                                                                    |
| functions)                                     | SQLPrimaryKeys    | Standard                                                                                                    |
|                                                | SQLSpecialColumns | Standard                                                                                                    |
|                                                | SQLTables         | Standard                                                                                                    |
| Terminating a                                  | SQLFreeStmt       | Standard                                                                                                    |
| statement                                      | SQLCloseCursor    | Standard                                                                                                    |
|                                                | SQLCancel         | Standard                                                                                                    |
|                                                | SQLEndTran        | Standard                                                                                                    |
| Terminating a                                  | SQLDisconnect     | Standard                                                                                                    |
| connection                                     | SQLFreeHandle     | Standard                                                                                                    |

**Note:** Vertica supports one cursor per connection. Attempting to use more than one cursor per connection will result in an error. For example, you will receive an error if you execute a statement while another statement has a result set open.

# **Unsupported ODBC Functions and Parameters**

The ODBC driver for Vertica does not support the following ODBC functions.

| Use                             | Function            |
|---------------------------------|---------------------|
| Obtaining information about a   | SQLDataSources      |
| driver and data source          | SQLDrivers          |
|                                 | SQLSetCursorName    |
|                                 | SQLSetScrollOptions |
| Preparing SQL requests          | SQLGetCursorName    |
|                                 | SQLBulkOperations   |
| Obtaining information about the | SQLColumnPrivileges |
| data source's system tables     | SQLProcedureColumns |
| (catalog functions)             | SQLProcedures       |
|                                 | SQLStatistics       |
|                                 | SQLTablePrivileges  |
| Terminating a statement         | SQLCancelHandle     |

F...........

Function

### **Cursors Per Connection**

Haa

Vertica supports one cursor per connection. Attempting to use more than one cursor per connection will result in an error. For example, you will receive an error if you execute a statement while another statement has a result set open.

### **Multi-Statement Batches**

Vertica does not support the ODBC multi-statement batch (MSB) feature. While you can submit a batch that contains multiple statements, you only receive the result of the last statement executed. The SQLMoreResults function always returns SQL\_NO\_DATA.

## **Unsupported Parameters**

The SQL\_ATTR\_MAX\_LENGTH parameter is not supported by the Vertica ODBC client driver. You can assign a value to this parameter without causing an error, however it has no effect.

# **Setting the Locale for ODBC Sessions**

Vertica provides three ways to set the locale for an ODBC session:

- Specify the locale at connection through the odbc.ini file. See:
  - Creating an ODBC DSN for Linux and Solaris Clients (page 27)
  - Creating an ODBC DSN for Windows Clients (page 29)
  - DSN Parameters (page 39)
- Use the SQLSetConnectAttr() method with the SQL\_ATTR\_VERTICA\_LOCALE constant and specify the ICU string as the attribute value. See:
  - Vertica-Specific ODBC Header File (page 44)

DSN Parameters (page 39)

### For example:

• Use Locale in the connection string in SQLDriverConnect() function.

## For example:

### Notes

- ODBC applications can be in either ANSI or Unicode mode:
  - If Unicode, the encoding used by ODBC is UCS-2.
  - If ANSI, the data must be in single-byte ASCII, which is compatible with UTF-8 on the database server.

The ODBC driver converts UCS-2 to UTF-8 when passing to the Vertica server and converts data sent by the Vertica server from UTF-8 to UCS-2.

- If the end-user application is not already in UCS-2, the application is responsible for converting the input data to UCS-2, or unexpected results could occur. For example:
  - On non-UCS-2 data passed to ODBC APIs, when it is interpreted as UCS-2, it could result
    in an invalid UCS-2 symbol being passed to the APIs, resulting in errors.
  - Or the symbol provided in the alternate encoding could be a valid UCS-2 symbol; in this
    case, incorrect data is inserted into the database.

ODBC applications should set the correct server session locale using SQLSetConnectAttr (if different from database-wide setting) in order to set the proper collation and string functions behavior on server.

# **Loading Data Through ODBC**

The following methods enable you to load data from a client application to Vertica through ODBC.

- **Single row insert** (page 51)
- **Batch insert** (page 51)
- **COPY statement** (page 62)
- **LCOPY statement** (page 62)

Additionally, you can:

- Load data into the WOS/ROS (page 63)
- Load batches in parallel (page 61)

Vertica provides two formats to load data using ODBC:

- Text format with delimiters (default LCOPY command)
- Native binary format or native varchar format when required (default for batch inserts in Vertica 4.0)

**Note:** Batch inserts will automatically use either the NATIVE BINARY or NATIVE VARCHAR formats. NATIVE BINARY is used if the application data types match the actual table data types exactly (including maximum lengths of CHAR/VARCHAR and precision/scale of numeric data types), which provides best possible load performance. If there is any data type mismatch, NATIVE VARCHAR is used. NATIVE varchar format uses a similar file format to native binary, but all fields are represented as strings in CHAR or VARCHAR. Conversion to the actual table data type is done on the database server; thus, NATIVE VARCHAR does not provide the same efficiency as NATIVE BINARY. However, NATIVE VARCHAR provides the convenience of not having to use delimiters or escape special characters, such as quotes, which can make working with client applications easier.

# Using a Single Row Insert

The easiest way to load data into Vertica is to run an INSERT SQL statement. However this method is limited to inserting a single row of data.

```
 \texttt{ret} = \texttt{SQLExecDirect} \ (\texttt{hstmt, (SQLTCHAR*)"INSERT into Customers values (1,'abcda','efgh','1')", SQL NTS); \\
```

# **Using Batch Inserts**

Batch load insert is a method for bulk loading data into Vertica by loading one or more consecutive batches. Like a typical batch load, it uses parameterized statements that work with bound variables. The data to be loaded is stored in an array and bound to the parameter.

In Vertica Version 4.1, all sequential batch loads are handled behind the scenes by a single COPY statement. Ending the batch insert transaction, closing the cursor, or executing a non-INSERT statement ends the COPY statement. Using a single COPY statement for multiple batches makes batch loading more efficient by reducing the overhead of inserting individual batches. It also allows the COPY statement to combine individual batches into larger and more efficient ROS containers.

Even though a single COPY command handles multiple batches within a transaction, you can still find which (if any) rows were rejected due to invalid row formats or data type issues after each batch is loaded. When you are within a transaction, getting a report of accepted or rejected rows (for example, by using the SQLRowCount function) will return the results from the last batch. After the transaction is committed, getting these parameters returns the results for the entire transaction.

**Note:** While you can find rejected rows during the batch load transaction, other types of errors (such as running out of disk space or a node shutdown that makes the database unsafe) are only reported when the COPY statement ends.

Since the batches share a COPY statement, errors in a batch can cause earlier batches in the same transaction to be rolled back. For example, these rollbacks can occur if you enable the abortOnError connection property, which would cause the entire COPY statement to be rolled back.

## **Batch Insert Steps**

The steps your application needs to take in order to perform an ODBC Batch Insert are:

- 1 Connect to the database.
- 2 Disable autocommit for the connection. Leaving autocommit enabled means that each batch starts a new transaction which will result in more ROS containers being created and a much higher overhead for Vertica.
- **3** Create a prepared statement that inserts the data you want to load.
- 4 Bind the parameters of the prepared statement to arrays that will contain the data you want to load.
- **5** Populate the arrays with the data for your batches.
- **6** Execute the prepared statement.
- 7 Optionally, check the results of the batch load to find rejected rows.
- 8 Repeat the previous three steps until all of the data you want to load is loaded.
- 9 Commit the transaction.
- 10 Optionally, check the results of the entire batch transaction.

The following example code demonstrates a simplified version of the above steps.

```
//Header files:
#include <sql.h>
#include <sqltypes.h>
#include <sqlext.h>
#include <cstdio>
#include <cstdlib>
#include <iostream>
#include <cassert>
#include <cstring>
// The following include file will depend on your
// platform and where you installed Vertica.
#include "/opt/vertica/include/verticaodbc.h"
#include "utils.h"
// Helper function that prints SQL error messages
static void PrintError( SQLSMALLINT siType, SQLHANDLE shHandle )
{
    SOLINTEGER siError;
    SQLSMALLINT siAvail;
   SQLCHAR szError[ 1024 ], szState[ 256 ];
   SQLGetDiagRec(siType, shHandle, 1, szState, &siError,
        szError, sizeof( szError ), &siAvail );
   printf( "ERROR: %s\n", szError );
int main(int argc, char* argv[])
    // Get the environment
   SOLHENV hdlEnv;
    SQLAllocHandle (SQL HANDLE ENV, SQL NULL HANDLE, &hdlEnv);
    SQLSetEnvAttr(hdlEnv, SQL ATTR ODBC VERSION,
```

```
(void*)SQL OV ODBC3, 0); // or SQL OV ODBC30
// Set up a connection to the database
SQLHDBC hdlDbc;
SQLAllocHandle (SQL HANDLE DBC, hdlEnv, &hdlDbc);
std::cout << "Connect to DB" << std::endl;</pre>
SOLRETURN rc;
// Hard-coded database connection settings. Real applications
// shouldn't do this!
const char *dsnName = "ExampleDB";
const char *userID = "ExampleUser";
const char *passwd = "password123";
rc = SQLConnect(hdlDbc, (SQLCHAR*)dsnName, SQL NTS,
    (SQLCHAR*) userID, SQL NTS, (SQLCHAR*) passwd, SQL NTS);
// If connection did not succeed, exit. if(rc != SQL_SUCCESS) return 1;
// Turn off autocommit, so multiple batches can be loaded in a
// transaction.
std::cout << "Disable Autocommit." << std::endl;</pre>
rc = SQLSetConnectOption(hdlDbc, SQL AUTOCOMMIT, SQL AUTOCOMMIT OFF);
if(rc != SQL SUCCESS) printf("Failed to disable autocommit!\n");
// Set up a statement handle
SQLHSTMT hdlStmt;
SQLAllocHandle(SQL HANDLE STMT, hdlDbc, &hdlStmt);
// Create a table into which we can store data
std::cout << "Create table." << std::endl;</pre>
rc = SQLExecDirect(hdlStmt, (SQLCHAR*) "CREATE TABLE customers "
    "(CustID int, CustName varchar(100), Phone Number char(15));",
    SQL NTS);
if(rc != SQL SUCCESS)
        PrintError( SQL HANDLE STMT, hdlStmt );
// Create the prepared statement. This will insert data into the
// table we created above.
rc = SQLPrepare (hdlStmt, (SQLTCHAR*)"INSERT INTO customers (CustID, "
    "CustName, Phone Number) VALUES(?,?,?)", SQL NTS);
if(rc != SQL SUCCESS)
    PrintError ( SQL HANDLE STMT, hdlStmt );
// This is the data to be inserted into the database.
char custNames[][50] = { "Allen, Anna", "Brown, Bill", "Chu, Cindy",
    "Dodd, Don" };
SQLINTEGER custIDs[] = { 100, 101, 102, 103};
char phoneNums[][15] = {"1-617-555-1234", "1-781-555-1212",
    "1-508-555-4321", "1-617-555-4444"};
// Bind the data arrays to the parameters in the prepared SQL
// statement
SQLBindParameter(hdlStmt, 1, SQL PARAM INPUT, SQL C LONG, SQL INTEGER,
    0, 0, (SQLPOINTER) custIDs, sizeof(*custIDs), NULL);
SQLBindParameter(hdlStmt, 2, SQL PARAM INPUT, SQL C CHAR, SQL VARCHAR,
    50, 0, (SQLPOINTER) custNames, sizeof(custNames[0]), NULL);
SQLBindParameter (hdlStmt, 3, SQL PARAM INPUT, SQL C CHAR, SQL CHAR,
    15, 0, (SQLPOINTER) phoneNums, sizeof (phoneNums[0]), NULL);
```

```
// Tell the ODBC driver how many rows we have in the
    // array.
    SQLSetStmtAttr(hdlStmt, SQL ATTR PARAMSET SIZE, (SQLPOINTER)4, 0);
    // Variables to hold the number of accepted and rejected rows.
    SOLINTEGER acc rows = 0;
    // Add multiple batches to the database. This just adds the same
    // batch of data over and over again for simplicity's sake.
    for (int batchLoop=1; batchLoop<=4; batchLoop++) {</pre>
        // Execute the prepared statement, loading all of the data
        // in the arrays.
        printf("Batch #%d: ", batchLoop);
        rc = SOLExecute(hdlStmt);
        if(rc != SQL SUCCESS)
            PrintError( SQL HANDLE STMT, hdlStmt );
        // Print the accepted rows from the last batch.
        SQLRowCount(hdlStmt, &acc rows);
        printf("Rows affected: %d\n", (int) acc rows);
    }
    // Done with batches, commit the transaction
    std::cout << "Commit Transaction" << std::endl;</pre>
    rc = SQLEndTran(SQL HANDLE DBC, hdlDbc, SQL COMMIT);
    if(rc != SQL SUCCESS)
        printf("Failed to commit transaction.\n");
    // Get the accepted rows from the transaction.
    SQLRowCount(hdlStmt, &acc rows);
    printf("Transaction affected %d rows.\n", (int) acc rows);
    // Get rid of the table
    rc = SQLExecDirect(hdlStmt, (SQLCHAR*)"DROP TABLE customers;",
        SQL NTS);
    if(rc != SQL SUCCESS)
        printf("Failed to drop table.\n");
    // Clean up
    std::cout << "Free handles." << std::endl;</pre>
    SQLFreeHandle (SQL HANDLE STMT, hdlStmt);
    SQLFreeHandle(SQL HANDLE DBC, hdlDbc);
    SQLFreeHandle(SQL HANDLE ENV, hdlEnv);
    return 0;
The result of running the above code is shown below.
Connect to DB
Disable Autocommit.
Create table & projection.
Batch #1: Rows affected: 4
Batch #2: Rows affected: 4
Batch #3: Rows affected: 4
Batch #4: Rows affected: 4
Commit Transaction
Transaction affected 16 rows.
Free handles.
```

# **Using Batch Insert With Version 4.0 Drivers**

Vertica Version 4.1 has changed the way batch inserts are handled using ODBC by combining all batches loaded in a transaction into a single COPY statement. This results in a faster and more efficient data load process.

The new batch insert behavior has deprecated some ODBC parameters that were available in Vertica Version 4.0. If your batch load process relies on these older parameters, you can retain the old ODBC batch behavior by using the 4.0 ODBC drivers with the Vertica 4.1 server.

For details on using the Vertica Version 4.0 ODBC driver, see the Vertica® Analytic Database Version 4.0 documentation.

**Note:** Future versions of Vertica may not work with the 4.0 ODBC drivers. You should update your client applications to take advantage of the new batch loading behavior to avoid future incompatibility problems.

# **Using Prepared Statements**

Vertica supports using server-side prepared statements with both ODBC and JDBC. Prepared statements enable you to write a statement once, and then run it many times with different parameters. This is accomplished by passing placeholders instead of parameters to the server and binding user input to the parameter.

Placeholders are represented by question marks (?) as in the following example guery:

```
SELECT * FROM public.inventory fact WHERE product key = ?
```

Server-side prepared statements are useful for:

- Optimizing queries.
  - The guery only needs to be parsed the first time it is passed to the server.
- Preventing SQL injection attacks.
  - A SQL injection attack occurs when user input is either incorrectly filtered for string literal escape characters embedded in SQL statements or user input is not strongly typed and thereby unexpectedly run.
- Binding direct variables to return columns.
  - By pointing to data structures, the code doesn't have to perform extra transformations.

This section:

- Describes how to *create and execute prepared statements* (page 55)
- Provides a **command reference for prepared statements** (page 56)

## **Creating and Executing Prepared Statements**

To prepare and execute statements:

- 1 Call **SQLPrepare** (page 56) to prepare the statement.
- **2** (Optional) Bind each parameter to a program variable by using **SQLBindParameter** (page 56). Configure any data-at-execution parameters.
- **3** For each execution of a prepared statement:

- If the statement has parameter markers, put the data values into the bound parameter buffer.
- Call SQLExecute (page 57) to execute the prepared statement.

If data-at-execution input parameters are used, SQLExecute returns SQL\_NEED\_DATA. Send the data in chunks by using SQLParamData and SQLPutData.

## **Command Reference for Prepared Statements**

This section describes the ODBC APIs for using prepared statements. You can use prepared statements to supply data to a query at execution time.

## **SQLPrepare**

When you call SQLPrepare() with a string containing a SQL statement, the driver sends the string to the server and stores the statement identifier for later execution. The string is stored on the server and is not sent again when the prepared statement is run more than once.

## **Syntax**

```
SQLRETURN SQLPrepare (
    SQLHSTMT StatementHandle,
    SQLCHAR *StatementText,
    SQLINTEGER TextLength
);
```

#### **Parameters**

| StatementHandle | [Input] Statement handle                       |
|-----------------|------------------------------------------------|
| StatementText   | [Input] SQL text string                        |
| TextLength      | [Input] Length of *StatementText in characters |

#### Returns

SQL\_SUCCESS, SQL\_SUCCESS\_WITH\_INFO, SQL\_STILL\_EXECUTING, SQL\_ERROR, or SQL\_INVALID\_HANDLE

### **SQLBindParameter**

When you call SQLBindParameter(), the driver binds the statement parameters but does not communicate with the server.

### **Syntax**

```
SQLRETURN SQLBindParameter (
SQLHSTMT StatementHandle,
SQLUSMALLINT ParameterNumber,
SQLSMALLINT InputOutputType,
SQLSMALLINT ValueType,
SQLSMALLINT ParameterType,
SQLULEN ColumnSize,
SQLSMALLINT DecimalDigits,
SQLPOINTER ParameterValuePtr,
SQLINTEGER BufferLength,
```

```
SQLLEN *StrLen_or_IndPtr
);
```

### **Parameters**

| StatementHandle   | [Input] Statement handle                                                                     |
|-------------------|----------------------------------------------------------------------------------------------|
| ParameterNumber   | [Input] Parameter number, ordered sequentially in increasing parameter order, starting at 1  |
| InputOutputType   | [Input] The type of the parameter                                                            |
| ValueType         | [Input] The C data type of the parameter                                                     |
| ParameterType     | [Input] The SQL data type of the parameter                                                   |
| ColumnSize        | [Input] The size of the column or expression of the corresponding parameter marker           |
| DecimalDigits     | [Input] The decimal digits of the column or expression of the corresponding parameter marker |
| ParameterValuePtr | [Deferred Input] A pointer to a buffer for the parameter's data                              |
| BufferLength      | [Input/Output] Length of the ParameterValuePtr buffer in bytes                               |
| StrLen_or_IndPtr  | [Deferred Input] A pointer to a buffer for the parameter's length                            |

### **Returns**

SQL\_SUCCESS, SQL\_SUCCESS\_WITH\_INFO, SQL\_ERROR, or SQL\_INVALID\_HANDLE

## **SQLExecute**

When you call SQLExecute, the driver sends the statement identifier and parameter values to the server and returns the result set or an error. The driver also returns semantic and syntactic errors at this point.

## **Syntax**

SQLRETURN SQLExecute (SQLHSTMT StatementHandle);

## **Parameters**

| StatementHandle | [Input] Statement handle |
|-----------------|--------------------------|
|-----------------|--------------------------|

## **Returns**

SQL\_SUCCESS, SQL\_SUCCESS\_WITH\_INFO, SQL\_NEED\_DATA, SQL\_STILL\_EXECUTING, SQL\_ERROR, SQL\_NO\_DATA, or SQL\_INVALID\_HANDLE

### **Notes**

This executes a prepared statement, using the current values of the parameter marker variables if any parameter markers exist in the statement.

## **SQLParamData**

SQLParamData is used together with SQLPutData to supply parameter data at statement execution time.

# **Syntax**

```
SQLRETURN SQLParamData (
        SQLHSTMT StatementHandle,
        SQLPOINTER *ValuePtrPtr
);
```

#### **Parameters**

| StatementHandle | [Input] Statement handle                                                                                                    |
|-----------------|----------------------------------------------------------------------------------------------------|
| ValuePtrPtr     | [Output] Pointer to a buffer in which to return the address of the ParameterValuePtr buffer specified in SQLBindParameter (for parameter data) or the address of the TargetValuePtr buffer specified in SQLBindCol (for column data), as contained in the SQL_DESC_DATA_PTR descriptor record field |

#### **Returns**

SQL\_SUCCESS, SQL\_SUCCESS\_WITH\_INFO, SQL\_NEED\_DATA, SQL\_NO\_DATA, SQL\_STILL\_EXECUTING, SQL\_ERROR, or SQL\_INVALID\_HANDLE

## **SQLPutData**

SQLPutData allows an application to send data for a parameter or column to the driver at statement execution time. This function can be used to send character or binary data values in parts to a column with a character, binary, or data source—specific data type (for example, parameters of the SQL\_LONGVARBINARY or SQL\_LONGVARCHAR types).

# **Syntax**

```
SQLRETURN SQLPutData (
    SQLHSTMT StatementHandle,
    SQLPOINTER DataPtr,
    SQLLEN StrLen_or_Ind
);
```

## **Parameters**

| StatementHandle | [Input] Statement handle                                                                                                    |
|-----------------|----------------------------------------------------------------------------------------------------|
| DataPtr         | [Input] Pointer to a buffer containing the actual data for the parameter or column. The data must be in the C data type specified in the ValueType argument of SQLBindParameter (for parameter data) or the TargetType argument of SQLBindCol (for column data) |

| [Input] Length of *DataPtr. Specifies the amount of data sent in a call to SQLPutData. The amount of data can vary with each call for a given |
|----------------------------------------------------------------------------------------------------|
| parameter or column                                                                                                    |

#### Returns

SQL\_SUCCESS, SQL\_SUCCESS\_WITH\_INFO, SQL\_STILL\_EXECUTING, SQL\_ERROR, or SQL INVALID HANDLE

# Tracking Load Status on the Server with ODBC

The client can track load status on the server for the last completed database load within the current session by:

- Identifying the number of rows that were accepted or rejected (page 59)
- Identifying which rows were accepted or rejected (page 59)

Both methods are useful for determining the status of a load in cases in which data is loaded regardless of any load errors encountered. However, identifying the number of accepted or rejected rows has virtually no performance impact on the server while identifying the status of all the rows in the load slightly affects performance. This occurs because the server sends the row number for each rejected row to the client which, in turn, receives this data. Additionally, the data must be loaded into an array that is supplied by the application.

Note: Data regarding loads does not persist and is dropped when a new load is initiated.

## Identifying the Number of Accepted Rows (ODBC)

Vertica tracks the number of rows that were accepted during loading, which you can retrieve using the SQLRowCount function. If you are loading data in batches, you can get the total number of rows loaded into the database at two points in the load process:

- After each batch is inserted, you can get the number of accepted rows for the batch.
- After a transaction containing multiple batch loads is complete, you can get the total number of accepted rows for all of the batches in the transaction.

If you are loading a batch with auto-complete (BatchAutoComplete) enabled (the default), you can only retrieve the accepted row counts for that batch, since the transaction used to load the batch is automatically committed after the load is finished. In order to get the total for several batches, you need to disable auto-complete, then load the batches, and finally commit the transaction that was started by the first batch load either explicitly using SQLEndTran, by executing SQLCloseCursor, or by executing any statement other than an INSERT statement.

See Tracking Load Status for Batch Inserts and Updates for detailed examples.

## Identifying Accepted and Rejected Rows (ODBC)

You can track the status of each row being loaded in a batch by binding an array to a statement using the SQL\_ATTR\_PARAMS\_PROCESSED\_PTR statement attribute. When a row status is sent from the server to the client, the driver loads the status of each row in the database load into the array that you supplied.

The following example creates a pointer to an array, loads the array with the row number and status for each row in the load, and then prints the results to stdout.

```
retcode = SQLSetStmtAttr( hStmt, SQL ATTR PARAMSET SIZE, (SQLPOINTER) lRows, 0 );
   retcode = SQLSetStmtAttr( hStmt, SQL ATTR PARAM STATUS PTR, rowStatus, 0 );
   retcode = SQLSetStmtAttr( hStmt, SQL ATTR PARAMS PROCESSED PTR,
&ulRowsProcessed, 0 );
   for ( int i = 1; i <= 1Cols; i ++ )
       retcode = SQLBindParameter( hStmt, i, SQL PARAM INPUT, SQL C SLONG,
SQL INTEGER, 0, 0, pplBuffer[ i - 1 ], 0, NULL );
   retcode = SQLExecDirect( hStmt, (SQLCHAR*)szInsert, (SQLINTEGER)strlen(
szInsert ) );
   SOLCloseCursor( hStmt );
   if ( ulRowsProcessed != lRows )
       printf( "Rows Processed: %d\nShould have been %d\n", ulRowsProcessed,
lRows );
   }
   printf("Parameter Set Status\n");
   printf("----\n");
   for (unsigned int i = 0; i < ulRowsProcessed; i++) {</pre>
       switch (rowStatus[i]) {
       case SQL PARAM SUCCESS:
           printf("%13d Success\n", i);
           break;
       case SQL PARAM ERROR:
           printf("%13d Error\n", i);
           break;
               }
```

See Tracking Load Status for Batch Inserts and Updates for detailed examples.

# **Error Handling During Batch Loads**

When loading individual batches, you can find information on how many rows were accepted and what rows were rejected (see *Tracking Load Status on the Server* (page 93) for details). Other errors, such as disk space errors, do not occur while inserting individual batches. This behavior is caused by having a single COPY statement perform the loading of multiple consecutive batches. Using the single COPY statement makes the batch load process perform much faster. It is only when the COPY statement closes that the batched data is committed and Vertica reports other types of errors.

Therefore, your bulk loading application should be prepared to check for errors when the COPY statement closes. You can trigger the COPY statement to close by ending the batch load transaction, by closing the cursor using SQLCloseCursor(), or by setting the database connection's AutoCommit property to true before inserting the last batch in the load.

**Note:** The COPY statement also closes if you execute any non-insert statement. However having to deal with errors from the COPY statement in what might be an otherwise-unrelated query is not intuitive, and can lead to confusion and a harder to maintain application. You should explicitly end the COPY statement at the end of your batch load and handle any errors at that time.

# **Loading Batches in Parallel**

To load batches in parallel, you need to establish a thread for each parallel batch you want to load. Then for each thread, set the batch size, prepare the insert, and execute the batch insert. The following code samples illustrate this.

```
#define THREAD COUNT 10
#define ROWS PER THREAD 100000
#define BATCH SIZE 10000
void *BatchInsert(void *arg) {
    SQLRETURN rc = SQL SUCCESS;
    int i, j;
    SQLINTEGER *intValArray = NULL;
    SQLINTEGER lRows=BATCH SIZE;
    // connect to db, allocate statement, set auto-commit off - skipped
    intValArray = (SQLINTEGER*) malloc(sizeof(*intValArray) * BATCH SIZE);
    rc = SQLSetStmtAttr( hStmt, SQL ATTR PARAMSET SIZE, (SQLPOINTER)1Rows, 0 );
// prepare insert
    rc = SQLPrepare (hStmt, (SQLTCHAR*) "insert into mt test values(?)", SQL NTS)
    rc = SQLBindParameter(hStmt, 1, SQL PARAM INPUT, SQL C SLONG, SQL INTEGER, 0,
0, (SQLPOINTER)intValArray, sizeof(*intValArray), NULL);
    for (i = 0; i < ROWS PER THREAD; i) {</pre>
        for (j = 0; j < BATCH SIZE; j++) {
            intValArray[j] = (SQLINTEGER) ++i;
        rc = SQLExecute(hStmt);
    rc = SQLEndTran (SQL HANDLE DBC, hdbc, SQL COMMIT);
}
int runMT(int argc, char **argv) {
    pthread t t[THREAD COUNT];
    void *trc;
    for (int i=0;i<THREAD COUNT;++i) {</pre>
        pthread create(&t[i], NULL, BatchInsert, argv[0]);
    for (int i=0;i<THREAD COUNT;++i) {</pre>
        pthread join(t[i], &trc);
    free(trc);
    return 0;
}
```

# **Using the COPY Statement**

The COPY statement is useful for bulk loading cleansed data from a file on the database server into Vertica. The advantage of this method is that it is the most efficient way to load data into Vertica because the file resides on the database server. In some cases, however, the user may not have access to the database server. In these cases, the user can use LCOPY.

If you intend to use COPY to load data, determine the approximate size of the load. For large loads, load the data into the ROS. For small loads, load it directly into the WOS.

See the COPY statement for more information about its syntax and use.

The following example loads data into the WOS (Write Optimized Store)/ROS (Read Optimized Store.

```
ret = SQLExecDirect (hstmt, (SQLTCHAR*)"COPY \"public\".\"test\"(c1,c2)FROM 'data.csv' NULL 'null'
DELIMITER \", SQL NTS);
```

The following example loads data into the ROS (Read Optimized Store.

```
ret = SQLExecDirect (hstmt, (SQLTCHAR*)"COPY \"public\".\"test\"(c1,c2)FROM 'data.csv' NULL 'null'
DELIMITER \",\" DIRECT", SQL NTS);
```

# **Using the LCOPY Statement**

The LCOPY statement is useful for bulk loading cleansed data from a file on the client machine into Vertica. The advantage of this method is that it does not require the user to have access to the server. However, LCOPY is proprietary to Vertica and can only be used with custom client applications through ODBC. It does not support any other methods of database connectivity, and Traditional ETL tools must be modified to invoke it.

If you intend to use LCOPY to load data, determine the approximate size of the load. For large loads, load the data into the ROS. For small loads, load it into the WOS/ROS.

See the LCOPY statement for more information about its syntax and use.

The following example loads data into the WOS (Write Optimized Store)/ROS (Read Optimized Store)

```
ret = SQLExecDirect (hstmt, (SQLTCHAR*)"LCOPY \"public\".\"test\"(c1,c2) FROM 'data.csv' NULL 'null'
DELIMITER \", SQL NTS);
```

The following example loads data into the ROS (Read Optimized Store.

```
ret = SQLExecDirect (hstmt, (SQLTCHAR*)"LCOPY \"public\".\"test\"(c1,c2) FROM 'data.csv' NULL 'null'
DELIMITER \",\" DIRECT", SQL NTS);
```

### **Using LCOPY with Named Pipes**

To use a named pipe, the producer creates the named pipe and sends data through it to the consumer which, in turn, reads the data. In this case, the consumer uses LCOPY to load the data it retrieves from the pipe into the database. The following example shows how the producer and consumer implement LCOPY with a named pipe.

#### Producer:

```
mkfifo /tmp/pipe sample
```

```
echo "test_data_line2|test_data_line2" > /tmp/pipe_sample

Consumer:

CREATE TABLE test_named_pipes(
   c1 VARCHAR
);
SELECT IMPLEMENT_TEMP_DESIGN('test_named_pipes');
LCOPY test named pipes FROM '/tmp/pipe sample' DELIMITER '|' DIRECT;
```

**Note:** If the producer does not send data through the pipe, the connection remains open and Vertica waits for data. This causes LCOPY to hang.

# Loading Data Into the WOS/ROS

If you intend to use COPY or LCOPY to load small loads, load it into the WOS and automatically switch to ROS when the WOS is full. By loading small loads into the WOS, you avoid creating too many ROS containers. *Using the COPY Statement* (page 62) and *Using the LCOPY Statement* (page 62) illustrate how to do this.

# **Working with ODBC Transactions**

Whether auto-commit is turned on or off determines how you execute and commit statements.

# **Single Statements**

If auto-commit is on, the transaction is implicitly committed after a single transaction is executed. You cannot roll back a SQL statement executed in auto-commit mode.

The following example illustrates auto-commit:

If auto-commit is off, you need to manually commit the transaction after executing a statement. The following example illustrates this:

### **Multiple Statements**

To establish a transaction that contains two or more statements, you must turn auto-commit off, execute the statements, and then commit the transaction. The following example illustrates this:

# **Working With Large Result Sets**

The following attributes support large result sets, as defined in the file *verticaodbc.h.* 

1 The connection attribute ATTR\_VERTICA\_LRSPATH specifies the client-side location in which the ODBC driver keeps temporary files for large result sets. (The name of these temporary files is vtlrs\*.) For example:

### Linux/Solaris default values:

- If the environment variable TMPDIR exists and contains the name of an appropriate directory, that variable is used.
- Otherwise, if the dir argument is non-NULL and appropriate, it is used.
- Otherwise, "/tmp" is used.

Windows default values:

- If the TMP environment variable is defined and set to a valid directory name, that name is used.
- Otherwise, the dir parameter is used as the path.
- If the dir parameter is NULL or set to the name of a directory that does not exist, the current working directory is used.
- 2 The statement attribute SQL\_ATTR\_VERTICA\_MAX\_MEM\_CACHE defines the maximum memory for the client storage of a large result set. If the result set size exceeds this value, the ODBC driver uses a temporary file to keep the large result set or uses streaming mode for fetching data from the database server. For example:

The default value is 64MB.

3 The statement attribute SQL\_ATTR\_VERTICA\_LRS\_STREAMING specifies that the ODBC driver uses a temporary file to keep the large result set, or use streaming mode to fetch the large result set from the database server. If the value is TRUE, the ODBC driver pauses the query execution when the memory cache on the client is full and resumes execution of the query after the memory cache rows are retrieved by the ODBC application using SQLFetch. For example:

If set to FALSE, all rows are fetched from the server and saved in a temporary file. Default value is TRUE.

**Note**: When SQL\_ATTR\_VERTICA\_LRS\_STREAMING is set to TRUE, only one cursor can be open for fetch at a time using the same connection handle.

## **Temporary Tables and AUTOCOMMIT**

When working with temporary tables through ODBC, you must disable AUTOCOMMIT if the temporary table is set to ON COMMIT DELETE ROWS. Otherwise, you will see unexpected behavior, such as rows that should have been deleted on commit remaining in the table.

## **Examples**

This section contains examples of ODBC concepts that are specific to Vertica.

- Using Vertica-Specific Parameters With INSERT (page 65)
- Tracking Load Status for Batch Inserts and Updates
- Using BATCH AUTO COMPLETE

## **Using Vertica-Specific Parameters With INSERT**

This section illustrates the defaults for the following *parameters* (page 44) and then shows how to modify them programmatically as part of the INSERT statement:

- SQL\_ATTR\_VERTICA\_DIRECT\_BATCH\_INSERT
- SQL\_ATTR\_VERTICA\_BATCH\_INSERT\_RECORD\_TERMINATOR
- SQL ATTR VERTICA BATCH INSERT NULL

#### **Default Parameters**

This batch insert illustrates how the Vertica driver manager converts these default parameters into a COPY statement.

### Defaults:

```
rc = SQLSetStmtAttr(hstmt, SQL_ATTR_VERTICA_DIRECT_BATCH_INSERT, (void *)1, 0);
rc = SQLSetStmtAttr(hstmt, SQL_ATTR_VERTICA_ABORT_ON_ERROR, (void *)0, 0);
rc = SQLSetConnectAttr(test.conn.dbc,
SQL_ATTR_VERTICA_BATCH_INSERT_RECORD_TERMINATOR, (void *)"\a\v\b", 3);
rc = SQLSetConnectAttr(test.conn.dbc, SQL_ATTR_VERTICA_BATCH_INSERT_NULL, (void *)"null", 4);
```

#### Converts to:

```
COPY "myDimensionTable" FROM STDIN DELIMITER '|' NULL 'null' RECORD TERMINATOR '\a\v\b' DIRECT
```

## SQL ATTR VERTICA DIRECT BATCH INSERT

This example illustrates how to turn off Direct Batch Insert so that a batch is inserted into the WOS instead of the ROS.

```
rc = SQLSetStmtAttr(hstmt, SQL_ATTR_VERTICA_DIRECT_BATCH_INSERT, 0, 0);
```

#### Converts to:

```
COPY "myDimensionTable" FROM STDIN DELIMITER '|' NULL 'null' RECORD TERMINATOR '^G^K^H'
```

## SQL\_ATTR\_VERTICA\_BATCH\_INSERT\_RECORD\_TERMINATOR

This example illustrates how to change the record terminator for the batch insert.

```
rc = SQLSetConnectAttr(test.conn.dbc,
SQL_ATTR_VERTICA_BATCH_INSERT_RECORD_TERMINATOR, (void *)"END", 3);
```

#### Converts to

COPY "myDimensionTable" FROM STDIN DELIMITER '|' NULL 'null' RECORD TERMINATOR 'END' ABORT ON ERROR

## SQL\_ATTR\_VERTICA\_BATCH\_INSERT\_NULL

This example illustrates how to change the null value indicator for the batch insert.

```
rc = SQLSetConnectAttr(test.conn.dbc, SQL_ATTR_VERTICA_BATCH_INSERT_NULL, (void
*)"-0-", 3);
```

#### Converts to:

COPY "myDimensionTable" FROM STDIN DELIMITER '|' NULL '-0-' RECORD TERMINATOR 'END' ABORT ON ERROR

## **Using JDBC**

The Vertica JDBC driver provides you with a standard JDBC API. If you have accessed other databases using JDBC, you should find accessing Vertica familiar. This section explains how to use the JDBC to connect your Java application to Vertica.

You must first install the JDBC client driver on all client systems that will be accessing the Vertica database. For installation instructions, see *Installing the Vertica Client Drivers* (page 10).

For more information about JDBC:

- JDBC Driver JavaDoc (../../JDBC/index.html) (Vertica extensions)
- An Introduction to JDBC, Part 1
   (http://www.onjava.com/pub/a/onjava/excerpt/javaentnut\_2/index1.html)

## **Creating and Configuring a Connection**

Before your Java application can interact with Vertica, it must create a connection. Connecting to Vertica via JDBC is similar to connecting to most other databases.

## Importing SQL Packages and Loading the Driver

Before creating a connection, you must import the Java SQL packages. The easiest way to do this to import the entire package using a wildcard:

```
import java.sql.*;
```

You may also want to import the Properties class. You can use an instance of this class to pass connection properties when instantiating a connection, rather than encoding everything within the connection string:

```
import java.util.Properties;
```

Finally, you'll need to load the Vertica JDBC driver using the Class.forName() method:

```
try {
        Class.forName("com.vertica.Driver");
} catch (ClassNotFoundException e) {
        // Could not find the driver class. Likely an issue
        // with finding the .jar file.
        System.err.println("Could not find the JDBC driver class.");
        e.printStackTrace();
        return; // Bail out. We cannot do anything further.
}
```

## **Opening the Connection**

With SQL packages imported and the driver loaded, you are ready to create your connection by calling the <code>DriverManager.getConnection()</code> method. You supply this method with at least the following information:

- The name of a host in the database cluster
- The port number for the database

- The name of the database
- The username of a user who has access to the database
- The password of the user

The first three parameters are always supplied as part of the connection string (a URL that tells the JDBC driver where to find the database). The format of the connection string is:

```
"jdbc:vertica://VerticaHost:portNumber/databaseName"
```

The first portion of the connection string selects the specific JDBC driver to use, followed by the location of the database.

The last two parameters, username and password, can be given to the JDBC in one of three ways:

as part of the connection string. The parameters are encoded similarly to URL parameters:

```
"jdbc:vertica://VerticaHost:portNumber/databaseName?user=username&pasword=password"
```

passed as separate parameters to DriverManager.getConnection():

```
Connection conn = DriverManager.getConnection(
   "jdbc:vertica://VerticaHost:portNumber/databaseName",
   "username", "password");
```

• passed in a Properties object:

```
Properties myProp = new Properties();
myProp.put("user", "username");
myProp.put("password", "password");
Connection conn = DriverManager.getConnection(
    "jdbc:vertica://VerticaHost:portNumber/databaseName", myProp);
```

You usually want to use the Properties object, since it makes it easier to pass additional connection properties to the getConnection() method. See *Connection Properties* (page 69) and *Setting and Getting Connection Property Values* (page 72) for more information about the additional connection properties.

The <code>getConnection()</code> throws a <code>SQLException</code> if there is any problem establishing a connection to the database, so you will want to enclose it within a try-catch block, as shown in the following complete example of establishing a connection:

```
// Create property object to hold username & password
    Properties myProp = new Properties();
    myProp.put("user", "ExampleUser");
    myProp.put("password", "password123");
    Connection conn;
    trv {
        conn = DriverManager.getConnection(
                 "jdbc:vertica://VerticaHost:5433/ExampleDB", myProp);
    } catch (SOLException e) {
        // Could not connect to database.
        System.err.println("Could not connect to database.");
        e.printStackTrace();
        return;
    }
    // Connection is established, do something with it here or
    // return it to a calling method
}
```

**Note:** When you disconnect a user session, any transactions in progress are automatically rolled back.

## **Connection Properties**

Most of the Connection object's parameters can be set either by specifying them in the connection string or Properties object passed to the DriverManager.getConnection() method, or by using setter and getter methods on the Connection object (or PGConnection for Vertica-specific methods). The following tables list the properties you can set in the connection string or Properties object you use to create the connection. When these properties also have setters and getters, they are listed as well.

#### **General Parameters**

| Property           | Description                                                                                                    | Default Value |
|--------------------|----------------------------------------------------------------------------------------------------|---------------|
| BinaryDataTransfer | Determines whether binary data is transferred using binary transfer protocol. Enabling this option can improve transfer speed for binary data types such as floats and timestamps.                                                    | false         |
| defaultAutoCommit  | Controls whether the connection automatically commits transactions. Set this parameter to false to prevent the connection from automatically committing its transactions (this is what you want to do when performing batch loading). | true          |
|                    | Setter: Connection.setAutoCommit()                                                                                                    |               |
|                    | Getter: Connection.getAutoCommit()                                                                                                    |               |
| KeepAlive          | Controls whether the connection uses keepalive packets to ensure the connection to verify connectivity during idle periods. This option sets the underlying network socket's SO_KEEPALIVE property.                                   | false         |

| Label                                                            | Sets the client label for the connection.                                                                                                    | none                                                                                |
|------------------------------------------------------------------|----------------------------------------------------------------------------------------------------|-------------------------------------------------------------------------------------|
| Locale                                                           | The default locale used for the session. Specify the locale as an ICU Locale. See the ICU User Guide ( <a href="http://userguide.icu-project.org/locale">http://userguide.icu-project.org/locale</a> ) for a complete list of properties that can be used to specify a locale.  • Setter: PGConnection.setLocale()  • Getter: PGConnection.getLocale() | en_US@collati<br>on=binary<br>(English as in<br>the United<br>States of<br>America) |
| loginTimeout                                                     | The number of seconds Vertica waits for a connection to be established to the database before throwing a PSQLException. When set to 0 (the default) the timeout for the connection attempt will be the default TCP timeout.                                                                                                    | 0                                                                                   |
| password                                                         | The password to use to log into the database.                                                                                                    | none                                                                                |
| prepareThreshold                                                 | Threshold  The number of times a prepared statement must be executed before the driver switches to using server-side prepared statements.  Setter: setPrepareThreshold()  Getter: getPrepareThreshold()                                                                                                    |                                                                                     |
| ssl                                                              | When set to true, uses SSL to encrypt the connection to the server. Vertica needs to be configured to handle SSL connections before you can establish an SSL-encrypted connection to it. See Implementing SSL in the Administrator's Guide.                                                                                                    | false                                                                               |
| user The database username to use to connection to the database. |                                                                                                    | none                                                                                |

## **Load Properties**

| Property                     | Description                                                                                                    | Default<br>Value |
|------------------------------|----------------------------------------------------------------------------------------------------|------------------|
| batchInsertEnforceLen<br>gth | Enforces rejection of strings longer than the column width. When set to false, strings that are too long are truncated to the maximum length allowed in the column. When set to true, rows containing strings too long for their columns are rejected. |                  |
|                              | <ul> <li>Setter:         PGConnection.setBatchInsertEnforceLength         ()</li> <li>Getter:</li> </ul>                                                                                                    |                  |
|                              | PGConnection.getBatchInsertEnforceLength ()                                                                                                    |                  |
| binaryBatchInsert            | When set to true, the JDBC driver sends non-string data to the server as binary, rather than string.                                                                                                    | false            |
|                              | Setter:<br>PGConnection.setBinaryBatchInsert()                                                                                                    |                  |

|                   | • Getter:  PGConnection.getBinaryBatchInsert()                                                                                                    |       |
|-------------------|----------------------------------------------------------------------------------------------------|-------|
| directBatchInsert | Determines whether a batch is inserted directly into the ROS (true) or using AUTO mode (false).                                                              | false |
|                   | <ul> <li>Setter:         <pre>PGConnection.setBinaryBatchInsert()</pre> </li> <li>Getter:         <pre>PGConnection.getBinaryBatchInsert()</pre> </li> </ul> |       |

**Note:** The properties use35CopyParameters, use35CopyFormat, and managedBatchInsert available in versions of Vertica earlier than version 4.1 have been deprecated. Setting them has no effect. The abortBatchInsertOnError parameter still works, but is obsolete.

## **Version 3.5 Data Format Properties**

| Property                     | Description                                                                                                    | Default<br>Value |
|------------------------------|----------------------------------------------------------------------------------------------------|------------------|
| batchInsertRecordTermin ator | Sets the record terminator string that marks the end of a row of data.                                                                                                    | \b\t\f           |
|                              | <ul> <li>Setter:         PGConnection.setBatchInsertRecordTerminator         ()</li> <li>Getter:         PGConnection.getBatchInsertRecordTerminator         ()</li> </ul> |                  |

## **Large Result Set Properties**

| Property     | Description                                                                                                    | Default Value      |
|--------------|----------------------------------------------------------------------------------------------------|--------------------|
| maxLRSMemory | Sets the size of the buffer in the Vertica driver that is used to temporarily store result sets.                                                                                                    | 67108864<br>(64MB) |
|              | <b>Tip:</b> To decrease the time it takes the client application to receive the result sets, you could reduce the value of the cache to as little as 256K.                                                                                                    |                    |
|              | • Setter: PGConnection.setMaxLRSMemory()                                                                                                    |                    |
|              | <ul> <li>Getter: PGConnection.getMaxLRSMemory()</li> </ul>                                                                                                    |                    |
| streamingLRS | Determines whether the JDBC driver uses a temporary file to keep the large result set, or use streaming mode to fetch the large result set from the database server. If the value is true (the default), the JDBC driver pauses the query execution when the memory cache on the client is full and resumes execution of the query after the memory cache rows are retrieved by the JDBC application. If the value is false, all the data is fetched from the server in one large chunk and is cached on the client side. | true               |
|              | • Setter: PGConnection.setStreamingLRS()                                                                                                    |                    |

| • <b>Getter:</b> PGConnection.getStreamingLRS() |  |
|-------------------------------------------------|--|

## **Additional Properties**

The properties listed below can only be set using getters and setters—they cannot be set in the connection string or in the Properties object used to create the connection.

| Property              | Description                                                                                                    | Default Value                      |
|-----------------------|----------------------------------------------------------------------------------------------------|------------------------------------|
| Transaction Isolation | Sets the isolation of the transactions that use the connection. See <i>Changing the Transaction Isolation Level</i> (page 74) for details.               | TRANSACTION_READ_CO<br>MMITTED (2) |
|                       | <ul> <li>Setter:         Connection.setTransactionIsolation         ()</li> <li>Getter:         Connection.getTransactionIsolation         ()</li> </ul> |                                    |
| Read Only             | Sets the connection to be read-only. Any queries that attempt to update the database will fail with a PSQLException.                                     | false                              |
|                       | • Setter: Connection.setReadOnly()                                                                                                    |                                    |
|                       | <ul><li>Getter: Connection.isReadOnly()</li></ul>                                                                                                    |                                    |

For information about manipulating these attributes, see **Setting and Getting Connection Property Values** (page 72).

## **Setting and Getting Connection Property Values**

You can set most connection properties when you instantiate the Connection object. After you create the the Connection object, you can use getters and setters to access many of the connection properties.

## **Setting Properties when Connecting**

There are two ways you can set connection properties when creating a connection to Vertica:

- In the connection string, using the same URL parameter format that you can use to set the
  username and password. The following example sets the ssl connection parameter to true:
  "jdbc:vertica://server:port/db?user=username&password=password&ssl=t
  rue"
- In a Properties object that you pass to the getConnection() call. You will need to import the java.util.Properties class in order to instantiate a Properties object. Then you use the put() method to add the property name and value to the object:

```
Properties myProp = new Properties();
myProp.put("user", "ExampleUser");
myProp.put("password", "password123");
myProp.put("loginTimeout", "35");
```

```
myProp.put("binaryBatchInsert", "true");
Connection conn;
try {
    conn = DriverManager.getConnection(
        "jdbc:vertica://VerticaHost:5433/ExampleDB", myProp);
} catch (SQLException e) {
    e.printStackTrace();
}
```

**Note:** The data type of all of the values you set in the Properties object are strings, even if the property value is integer or Boolean.

## **Getting and Setting Properties after Connecting**

Most properties have setters and getters on the Connection object that let you get and change the current value of the property after establishing the connection to Vertica. Some setters and getters are defined by the PGConnection interface, so you need to cast the Connection object to this interface to access them. You need to either use the full qualified name of the interface (com.vertica.PGConnection) or import it in order to cast to this interface. The following example demonstrates getting and setting the value of several properties.

```
import java.sql.*;
import java.util.Properties;
import com.vertica.PGConnection;
public class SetConnectionProperties {
    public static void main(String[] args) {
        try {
            Class.forName("com.vertica.Driver");
        } catch (ClassNotFoundException e) {
            System.err.println("Could not find the JDBC driver class.");
            e.printStackTrace();
            return;
        Properties myProp = new Properties();
        myProp.put("user", "ExampleUser");
        myProp.put("password", "password123");
        // Make batch inserts enforce string lengths rather than
        myProp.put("batchInsertEnforceLength", "true");
        Connection conn;
        try {
            conn = DriverManager.getConnection(
                "jdbc:vertica://VerticaHost:5433/ExampleDB", myProp);
            // get the state of the auto commit parameter
            System.out.println("Autocommit state: " + conn.getAutoCommit());
            // Change the auto commit state to false
            conn.setAutoCommit(false);
            // Check the state again
            System.out.println("Autocommit state: " + conn.getAutoCommit());
            // Get the batch insert enforce length setting.
            // Need to cast to PGConnection
            System.out.println("BatchInsertEnforceLength state: " +
                    ((PGConnection) conn).getBatchInsertEnforceLength());
```

```
conn.close();
} catch (SQLException e) {
        e.printStackTrace();
}
}
```

When run, the example prints the following on the standard output:

```
Autocommit state: true
Autocommit state: false
BatchInsertEnforceLength state: true
```

## **Setting the Locale for JDBC Sessions**

You set the locale for a session by using the Locale connection property while opening the connection (see *Creating and Configuring a Connection* (page 67)), or by calling the setLocale setter on the Connection object (see *Setting and Getting Connection Property Values* (page 72)). For example:

```
((com.vertica.PGConnection)conn).setLocale(ICU locale identifier);
```

You can get the locale by calling getLocale() on the Connection object, which returns the ICU locale identifier as a string:

```
((com.vertica.PGConnection)conn).getLocale();
```

### Notes:

- JDBC applications use a UTF-16 character set encoding and are responsible for converting any non-UTF-16 encoded data to UTF-16. The same cautions as for ODBC apply if this encoding is violated.
- The JDBC driver converts UTF-16 data to UTF-8 when passing to the Vertica server and converts data sent by Vertica server from UTF-8 to UTF-16.
- JDBC applications should set the correct server session locale by executing the SET LOCALE TO command in order to get expected collation and string functions behavior on the server. See the SET command in the SQL Reference Manual.

## **Changing the Transaction Isolation Level**

Changing the transaction isolation level lets you choose how transactions prevent interference from other transactions. In Vertica version 4.0 and onward, the default transaction isolation level is READ\_COMMITTED, which means any changes made by a transaction cannot be read by any other transaction until after they are committed. This prevents a transaction from reading data inserted by another transaction that is later rolled back. Transactions can only read committed data.

Vertica also supports the SERIALIZABLE transaction isolation level. This level locks tables to prevent queries from having the results of their WHERE clauses changed by other transactions. Locking tables can have a performance impact, since only one transaction is able to access the table at a time.

A transaction retains its isolation level until it completes, even if the session's transaction isolation level has changed mid-transaction. Vertica internal processes (such as the Tuple Mover and Refresh operations) and DDL operations are run at SERIALIZABLE isolation to ensure consistency.

The transaction isolation level connection property can be changed after the connection has been established using the Connection object's setter (setTransactionIsolation()) and getter (getTransactionIsolation()). The value for transaction isolation property is an integer. The Connection class defines constants to help you set the value in a more intuitive manner:

| Constant                              | Value |
|---------------------------------------|-------|
| Connection.TRANSACTION_READ_COMMITTED | 2     |
| Connection.TRANSACTION_SERIALIZABLE   | 8     |

**Note:** The Connection class also defines several other transaction isolation constants (READ\_UNCOMMITTED and REPEATABLE\_READ). Since Vertica does not support these isolation levels, they are converted to READ\_COMMITTED and SERIALIZABLE, respectively.

The following example demonstrates setting the transaction isolation level to SERIALIZABLE.

```
import java.sql.*;
import java.util.Properties;
public class SetTransactionIsolation {
    public static void main(String[] args) {
        try {
            Class.forName("com.vertica.Driver");
        } catch (ClassNotFoundException e) {
            System.err.println("Could not find the JDBC driver class.");
            e.printStackTrace();
            return;
        Properties myProp = new Properties();
        myProp.put("user", "ExampleUser");
        myProp.put("password", "password123");
        Connection conn;
        try {
            conn = DriverManager.getConnection(
                "jdbc:vertica://VerticaHost:5433/ExampleDB", myProp);
            // Get default transaction isolation
            System.out.println("Transaction Isolation Level: " +
                    conn.getTransactionIsolation());
            // Set transaction isolation to SERIALIZABLE
conn.setTransactionIsolation(Connection.TRANSACTION SERIALIZABLE);
            // Get the transaction isolation again
            System.out.println("Transaction Isolation Level: " +
                    conn.getTransactionIsolation());
            conn.close();
        } catch (SQLException e) {
            e.printStackTrace();
```

```
}
```

Running the example results in the following being printed out to the console:

```
Transaction Isolation Level: 2
Transaction Isolation Level: 8
```

## **Creating a Pooling Datasource**

A pooling datasource uses pool of connections in order to reduce the overhead of network connections between the client and server. Opening a new connection for each request is more costly to both the server and the client than keeping a small pool of connections open constantly, ready to be used by new requests. When a request comes in, one of the pre-existing connections in the pool is assigned to it. Only if there are no free connections in the pool is a new connection created. Once the request is complete, the connection returns to the pool and waits to service another request.

If you are using a J2EE-based application server in conjunction with Vertica, it should already have a built-in data pooling feature. All that is required is that the application server work with the ConnectionPoolDataSource interface implemented by Vertica, which is defined by the JDBC 3.0 standard. An application server's pooling feature is usually well-tuned for the works loads that the server is designed to handle. See your application server's documentation for details on how to work with pooled connections. Normally, using pooled connections should be transparent in your code—you will just open connections and the application server will worry about the details of pooling them.

If you are not using an application server, or your application server does not offer connection pooling that is compatible with Vertica, you can use JDBC's basic support for connection pools through the PoolingDataSource class. You use an instance of this class to create your connections to Vertica. As you close connections, they are returned to the pool maintained by the JDBC driver, so that they can be reused by later connection requests.

The following example demonstrates how you can create a pooled connection to a Vertica database using JDBC.

```
// to the DB we can query later.
        try {
            Connection conn1=pds.getConnection();
            firstConnName=conn1.toString(); // Save the name of the connection
            System.out.println("First connection name: " + firstConnName);
            Statement stmt = conn1.createStatement();
            // Perform some work, to show this is a real connection.
            stmt.executeUpdate("CREATE TABLE pdstest (c1 INTEGER, c2 VARCHAR(20))
                               ");
            stmt.executeUpdate("CREATE PROJECTION pdstest p (c1, c2) " +
                               "AS SELECT c1, c2 FROM pdstest");
            stmt.executeUpdate("INSERT INTO pdstest VALUES (1, 'Test Row 1')");
            stmt.close();
            conn1.close(); // The connection is closed, and is returned to
                          // the pool
        } catch (SQLException e) {
            e.printStackTrace();
            return;
        }
        // Create another connection and check to see if its name
        // matches the previously used connection.
        try {
            Connection conn2 = pds.getConnection();
            System.out.println("Second connection name: " + conn2.toString());
            System.out.println("Are the connections the same?: "
                    + firstConnName.equalsIgnoreCase(conn2.toString()));
            // If the connections are pooled, the new connection should have
            // reused the old connection. The connection object names should
            // be the same.
            // Drop the previously created table Statement stmt2 =
conn2.createStatement(); stmt2.execute("DROP TABLE pdstest CASCADE");
conn2.close();
        } catch (SQLException e) {
            e.printStackTrace();
        return;
    }
```

### This example prints the following to the standard output when run:

```
First connection name: Pooled connection wrapping physical connection com.vertica.jdbc3g.Jdbc3gConnection@2c091cee
Second connection name: Pooled connection wrapping physical connection com.vertica.jdbc3g.Jdbc3gConnection@2c091cee
Are the connections the same?: true
```

## JDBC Data Types

Vertica server supports data type aliases for integer, float and numeric types. However, it processes and reports them as its basic types (INT8, FLOAT8, and NUMERIC), as follows:

# Vertica Server Types and Vertica JDBC Type Aliases

| INTEGER          | Int8    |
|------------------|---------|
| INT              |         |
| INT8             |         |
| BIGINT           |         |
| SMALLINT         |         |
| TINYINT          |         |
| DOUBLE PRECISION | Float8  |
| FLOAT5           |         |
| FLOAT8           |         |
| REAL             |         |
| DECIMAL          | Numeric |
| NUMERIC          |         |
| NUMBER           |         |
| MONEY            |         |

If a client application retrieves the values into smaller data types, Vertica JDBC driver does not check for overflows The following code example illustrates this.

```
Statement statement = conn.createStatement();
try {
          statement.executeUpdate("drop table test all types cascade");
} catch (Exception e) {
statement.executeUpdate("create table test all types (" +
           "c0 integer, " +
           "c1 bigint, " +
           "c2 smallint, " +
           "c3 tinyint, " +
           "c4 decimal, " +
           "c5 numeric, " +
           "c6 number, " + "c7 money, " +
           "c8 double precision, " +
           "c9 float, " + "c10 real" +
           ")");
t=0 statement.executeUpdate("create projection test all types p (c0,c1,c2,c3,c4,c5,c6,c7,c8,c9,c10)" +
           "as select * from test_all_types");
statement.executeUpdate("insert into test all types values(111111111111, 222222222222, 3333, 444, "
            "5555555555555, 66666.66, 65656565.65, 77777777.77, " +
            "888888888888888888.88, 999999.9, 10101010.10101010101010" +
            ")");
ResultSet rs=statement.executeQuery("select * from test all types");
ResultSetMetaData md = rs.getMetaData();
while (rs.next()) {
            resultStream.println("INTEGER\tgetColumnType()\t"+md.getColumnType(1));
            resultStream.println("INTEGER\tgetColumnTypeName()\t"+md.getColumnTypeName(1));
            resultStream.println("INTEGER\tgetLong()\t"+rs.getLong(1));
            resultStream.println("INTEGER\tgetInt()\t"+rs.getInt(1));
            resultStream.println("INTEGER\tgetShort()\t"+rs.getShort(1));
```

```
resultStream.println("INTEGER\tgetByte()\t"+rs.getByte(1));
            resultStream.println("TINYINT\tgetColumnType()\t"+md.getColumnType(4));
resultStream.println("TINYINT\tqetColumnTypeName()\t"+md.qetColumnTypeName(4));
resultStream.println("TINYINT\tgetLong()\t"+rs.getLong(4));
resultStream.println("TINYINT\tgetInt()\t"+rs.getInt(4));
resultStream.println("TINYINT\tgetShort()\t"+rs.getShort(4));
resultStream.println("TINYINT\tgetByte()\t"+rs.getByte(4));
           resultStream.println("DECIMAL\tgetColumnType()\t"+md.getColumnType(5));
resultStream.println("DECIMAL\tgetColumnTypeName()\t"+md.getColumnTypeName(5));
resultStream.println("DECIMAL\tgetLong()\t"+rs.getLong(5));
resultStream.println("DECIMAL\tgetBigDecimal()\t"+rs.getBigDecimal(5));
resultStream.println("DECIMAL\tgetDouble()\t"+rs.getDouble(5));
            resultStream.println("MONEY\tgetColumnType()\t"+md.getColumnType(8));
resultStream.println("MONEY\tgetColumnTypeName()\t"+md.getColumnTypeName(8));
resultStream.println("MONEY\tgetLong()\t"+rs.getLong(8));
resultStream.println("MONEY\tgetBigDecimal()\t"+rs.getBigDecimal(8));
resultStream.println("MONEY\tgetDouble()\t"+rs.getDouble(8));
            resultStream.println("DOUBLE PRECISION\tgetColumnType()\t"+md.getColumnType(9));
            resultStream.println("DOUBLE
PRECISION\tgetColumnTypeName()\t"+md.getColumnTypeName(9));
            resultStream.println("DOUBLE PRECISION\tgetLong()\t"+rs.getLong(9));
            resultStream.println("DOUBLE PRECISION\tgetBigDecimal()\t"+rs.getBigDecimal(9));
            resultStream.println("DOUBLE PRECISION\tgetDouble()\t"+rs.getDouble(9));
            resultStream.println("DOUBLE PRECISION\tgetFloat()\t"+rs.getFloat(9));
            resultStream.println("REAL\tgetColumnType()\t"+md.getColumnType(11));
resultStream.println("REAL\tgetColumnTypeName()\t"+md.getColumnTypeName(11));
resultStream.println("REAL\tgetLong()\t"+rs.getLong(11));
resultStream.println("REAL\tgetBigDecimal()\t"+rs.getBigDecimal(11));
resultStream.println("REAL\tgetDouble()\t"+rs.getDouble(11));
resultStream.println("REAL\tgetFloat()\t"+rs.getFloat(11));
rs.close();
statement.executeUpdate("drop table test all types cascade");
statement.close();
```

## Output:

```
-5
INTEGER
                   getColumnType()
INTEGER
                   getColumnTypeName()
                                           int8
INTEGER
                                           111111111111
                   getLong()
                                           -558038585
INTEGER
                   getInt()
                                           455
INTEGER
                   getShort()
                                           -57
INTEGER
                   getByte()
                                           -5
TTNYTNT
                   getColumnType()
TINYINT
                                           int8
                   getColumnTypeName()
TINYINT
                                           444
                   getLong()
                                           444
TINYINT
                   getInt()
                                           444
TINYINT
                   getShort()
                                           -68
TINYINT
                   getByte()
DECIMAL
                   getColumnType()
DECIMAL
                   getColumnTypeName()
                                          numeric
DECIMAL
                                           5555555555
                   getLong()
DECIMAL
                   getBigDecimal()
                                           DECIMAL
                   getDouble()
                                           5.555555555555E10
MONEY
                   getColumnType()
MONEY
                   getColumnTypeName()
                                           numeric
MONEY
                   getLong()
                                           7777777
                                           7777777.7700
MONEY
                   getBigDecimal()
                                           7.7777777E7
MONEY
                   getDouble()
DOUBLE PRECISION
                  getColumnType()
                                           8
```

```
DOUBLE PRECISION getLong() 888888888888900
DOUBLE PRECISION getBigDecimal() 8.8888888888889E+16
DOUBLE PRECISION getDouble() 8.8888888888888889E+16
DOUBLE PRECISION getFloat() 8.888888888888896E16
DOUBLE PRECISION getFloat() 8.888888892E16
REAL getColumnType() 8
REAL getColumnTypeName() float8
REAL getLong() 10101010
REAL getBigDecimal() 10101010.1010101
REAL getDouble() 1.010101010101017
REAL getFloat() 1.010101017
```

## **Executing Queries Through JDBC**

To run a query through JDBC:

- 1 Connect with the Vertica database. See *Creating and Configuring a Connection* (page 67).
- 2 Run the query.

The method you use depends on the type of query you want to run:

## **Executing DDL (Data Definition Language) Queries**

To run DDL queries, such as CREATE TABLE and COPY, use the execute method of the Statement class. You get an instance of this class by calling the createStatement method of your connection object.

The following example creates an instance of the Statement class and uses it to execute a CREATE TABLE and a COPY query:

### **Executing Queries that Return Result Sets**

Use the Statement class's executeQuery method to execute queries that return a result set of records, such as SELECT. To get the results from the result set, use methods such as getInt, getString, and getDouble depending upon the data types of the results to be returned.

## Executing DML (Data Manipulation Language) Queries Using executeUpdate

Use the <code>executeUpdate</code> method for DML SQL queries such as INSERT, UPDATE and DELETE that do not return a result set of records.

**Note:** The Vertica JDBC driver does not support multiple SQL statements in the SQL string you pass to the <code>executeUpdate</code>, or <code>executeQuery</code> methods. Attempting to include multiple statements in the SQL string results in an exception.

## **Loading Data Through JDBC**

There are three methods you can use to load data via the JDBC interface:

- Executing a SQL INSERT statement to insert a single row directly.
- Batch loading data using a prepared statement.
- Bulk loading data from files or streams using COPY.

A primary concern when loading data into Vertica is the data's destination: the Write Optimized Store (WOS) or the Read Optimized Store (ROS). By default, most methods of loading data into Vertica will insert data into the WOS until it fills up, then additional data is inserted directly into ROS containers. This is the best strategy to follow when frequently loading small amounts of data (often referred to as trickle loading). When performing less frequent large data loads (any loads over roughly 100MB of data at once, such as initially loading the database or loading a day's or week's worth of transactions), you want to change this behavior to directly insert data into the ROS.

The following sections explain in detail how you load data using JDBC.

## **Using a Single Row Insert**

The simplest way to insert data into a table is to use the SQL INSERT statement. You can use this statement by instantiating a member of the Statement class, and use its executeUpdate() method to run your SQL statement.

The following code fragment demonstrates how you would create a Statement object and use it to insert data into a table named address book:

There are several drawbacks to this method: you need convert your data to string, and you need to escape your data for special characters. A better way to insert data is to use prepared statements. See **Batch Inserts Using JDBC Prepared Statements** (page 82).

**Note:** The Vertica JDBC driver does not support multiple SQL statements in the SQL string you pass to the <code>executeUpdate</code>, or <code>executeQuery</code> methods. Attempting to include multiple statements in the SQL string results in an exception.

## **Batch Inserts Using JDBC Prepared Statements**

You can load batches of data into Vertica using prepared INSERT statements—server-side statements that you set up once, and then call repeatedly. You instantiate a member of the PreparedStatement class with a SQL statement that contain question mark placeholders for data. For example:

```
PreparedStatement pstmt = conn.prepareStatement(
    "INSERT INTO customers(last, first, id) VALUES(?,?,?)");
```

You then set the parameters using data-type-specific methods on the PreparedStatement object, such as setString() and setInt() (see *Command Reference for Prepared Statements in JDBC* (page 84) for a list of these methods). Once your parameters are set, call the addbatch() method to add the row to the batch. When you have a complete batch of data ready, call the executeBatch() method to execute the insert statements.

Behind the scenes, the batch insert is converted into a COPY statement. When the defaultAutoCommit connection parameter is disabled, Vertica uses the same COPY command to load batches until either the transaction is committed, the cursor is closed, or a non-insert statement is executed. If you are loading multiple batches, you should disable the defaultAutoCommit property of the database to make the load more efficient.

The following example demonstrates using a prepared statement to batch insert data.

```
import java.sql.*;
import java.util.Properties;
public class BatchInsertExample {
    public static void main(String[] args) {
        try {
            Class.forName("com.vertica.Driver");
        } catch (ClassNotFoundException e) {
            System.err.println("Could not find the JDBC driver class.");
            e.printStackTrace();
            return;
        Properties myProp = new Properties();
        myProp.put("user", "ExampleUser");
        myProp.put("password", "password123");
        Connection conn;
        try {
            conn = DriverManager.getConnection(
                "jdbc:vertica://VerticaHost:5433/ExampleDB", myProp);
            // establish connection and make a table for the data.
            Statement stmt = conn.createStatement();
            stmt.execute("CREATE TABLE customers (CustID int, Last Name" +
                    " char(50), First_Name char(50), Email char(50), " +
                    "Phone Number char(12))");
            // Some dummy data to insert.
            String[] firstNames = new String[] {"Anna", "Bill", "Cindy", "Don",
                    "Eric"};
            String[] lastNames = new String[] {"Allen", "Brown", "Chu", "Dodd",
                    "Estavez"};
```

```
String[] emails = new String[] {"aang@example.com",
"b.brown@example.com", "cindy@example.com", "d.d@example.com",
                     "e.estavez@example.com"};
            String[] phoneNumbers = new String[] {"123-456-789", "555-444-3333",
                     "555-867-5309", "555-555-1212",
                     "781-555-0000"};
            // Create the prepared statement
            PreparedStatement pstmt = conn.prepareStatement(
                "INSERT INTO customers (CustID, Last Name, First Name, Email, "
                "Phone Number) VALUES(?,?,?,?,?)");
            // Add rows to a batch in a loop. Each iteration adds a
            // new row.
            for (int i=0; i < firstNames.length; i++) {</pre>
                // Add each parameter to the row.
                pstmt.setInt(1,i+1);
                pstmt.setString(2, lastNames[i]);
                pstmt.setString(3, firstNames[i]);
                pstmt.setString(4, emails[i]);
                pstmt.setString(5, phoneNumbers[i]);
                // Add row to the batch.
                pstmt.addBatch();
            }
            // Batch is ready, execute it to insert the data
            pstmt.executeBatch();
            // Print the resulting table.
            ResultSet rs = null;
            rs = stmt.executeQuery("SELECT CustID, First Name, " +
                    "Last Name FROM customers");
            while(rs.next()){
                System.out.println(rs.getInt(1) + " - " + rs.getString(2).trim()
                        + " " + rs.getString(3).trim());
            }
            // Cleanup
            stmt.execute("DROP TABLE customers CASCADE");
            conn.close();
        } catch (SQLException e) {
            e.printStackTrace();
    }
The result of running the example code is:
1 - Anna Allen
2 - Bill Brown
3 - Cindy Chu
4 - Don Dodd
5 - Eric Estavez
```

## **Command Reference for Prepared Statements in JDBC**

This section describes the JDBC API for using prepared statements. You can use prepared statements to supply data to a query at execution time.

#### **Commands**

- addBatch (page 84)
- **execute** (page 85)
- executeBatch (page 85)
- executeQuery (page 86)
- executeUpdate (page 86)
- **PreparedStatement** (page 87)
- setBoolean (page 87)
- **setDate** (page 87)
- setDouble (page 88)
- **setFloat** (page 88)
- setInt (page 89)
- setLong (page 89)
- **setNull** (page 89)
- setString (page 90)
- **setTime** (page 90)
- **setTimeStamp** (page 91)
- **Statement** (page 91)

### addBatch

Adds the given SQL command to the current list of commands for this Statement object.

## **Syntax**

public void addBatch (String sql) throws SQLException

#### **Parameters**

| SQL | Typically this is a static SQL INSERT or UPDATE statement. |
|-----|------------------------------------------------------------|
|     |                                                            |

#### Note

You can call the method executeBatch to execute the commands in this list as a batch.

#### **Throws**

• SQLException if a database access error occurs or the driver does not support batch updates.

• If an addBatch has been issued against one statement, you will get an error if you try to prepare and addBatch for a second statement without executing the first one.

#### execute

Executes the given SQL statement.

## **Syntax**

boolean execute() throws SQLException

#### **Notes**

Some prepared statements return multiple results; the execute method handles these complex statements as well as the simpler form of statements handled by the methods executeQuery and executeUpdate.

#### Returns

The execute method returns a boolean to indicate the form of the first result, as follows:

- True if the first result is a ResultSet object
- False if the first result is an update count or there is no result

To retrieve the result, call either the method getResultSet or getUpdateCount. To move to any subsequent results, call getMoreResults.

#### **Throws**

SQLException if a database access error occurs or an argument is supplied to this method

#### executeBatch

Submits a batch of commands to the database for execution and, if all commands execute successfully, returns an array of update counts.

#### **Syntax**

```
public int[] executeBatch() throws SQLException
```

#### **Note**

The int elements of the array that is returned are ordered to correspond to the commands in the batch, which are ordered according to the order in which they were added to the batch. The elements in the array returned by the method executeBatch are one of the following:

- A number greater than or equal to zero
  - This indicates that the command was processed successfully and provides the number of rows in the database that were affected by the command's execution
- A value of SUCCESS\_NO\_INFO
  - This indicates that the command was processed successfully, but that the number of rows affected is unknown.

#### Returns

An array of update counts that contains one element for each command in the batch. The elements of the array are ordered in the same order in which commands were added to the batch.

#### **Throws**

- SQLException if a database access error occurs or the driver does not support batch updates.
- BatchUpdateException (a subclass of SQLException) if one of the commands sent to the database fails to execute properly or attempts to return a result set.

### executeQuery

Executes the given SQL statement, which returns a single ResultSet object.

## **Syntax**

public ResultSet executeQuery (String sql) throws SQLException

#### **Parameters**

|         | The SQL statement that is sent to the database, typically a static SQL SELECT statement. |
|---------|------------------------------------------------------------------------------------------|
| sqlType | The SQL type code defined in java.sql.Types.                                             |

#### Returns

- A ResultSet object that contains the data produced by the given query; never null.
- Any semantic or syntactic errors

#### **Throws**

SQLException if a database access error occurs or the given SQL statement produces anything other than a single ResultSet object

#### executeUpdate

Executes the given SQL statement.

### **Syntax**

public int executeUpdate (String sql) throws SQLException

#### **Parameters**

| SQL | A SQL INSERT, UPDATE or DELETE statement or a SQL statement that |
|-----|------------------------------------------------------------------|
|     | returns nothing                                                  |

#### Note

The statement can be an INSERT, UPDATE, or DELETE statement; it can even be a SQL statement that returns nothing, such as a SQL DDL statement.

#### Returns

- One of the following:
  - The row count for INSERT, UPDATE or DELETE statements
  - A 0 for SQL statements that return nothing
- Any semantic or syntactic errors

## **Throws**

SQLException if a database access error occurs or the given SQL statement produces a ResultSet object

### **PreparedStatement**

The object of PreparedStatement interface represents a pre-compiled SQL statement. A SQL statement is pre-compiled and stored on the server in a PreparedStatement object. This object can then be used to repeatedly execute the statement in an efficient manner.

**Note:** The setXXX methods for setting IN parameter values must specify types that are compatible with the defined SQL type of the input parameter. For instance, if the IN parameter has SQL type Integer, then the method setInt should be used.

```
public interface PreparedStatement
extends Statement
```

#### setBoolean

Sets the designated parameter to a Java boolean value. The driver converts this to a SQL BIT value when it sends it to the database.

### **Syntax**

public void setBoolean (int parameterIndex, boolean x) throws SQLException

#### **Parameters**

| parameterIndex | The first parameter is 1, the second is 2, and so on. |
|----------------|-------------------------------------------------------|
| х              | The parameter value                                   |

#### Note

The driver binds the statement parameter, but does not communicate with the server.

#### **Throws**

SQLException if a database access error occurs

## setDate

Sets the designated parameter to a value. The driver converts this to a SQL DATE value when it sends it to the database.

## **Syntax**

public void setDate (int parameterIndex, Date x) throws SQLException

#### **Parameters**

| parameterIndex | The first parameter is 1, the second is 2, and so on. |
|----------------|-------------------------------------------------------|
| Х              | The parameter value                                   |

#### Note

The driver binds the statement parameter, but does not communicate with the server.

#### **Throws**

SQLException if a database access error occurs

## setDouble

Sets the designated parameter to a Java double value. The driver converts this to a SQL DOUBLE value when it sends it to the database.

## **Syntax**

public void setDouble (int parameterIndex, double x) throws SQLException

#### **Parameters**

| parameterIndex | The first parameter is 1, the second is 2, and so on. |
|----------------|-------------------------------------------------------|
| Х              | The parameter value                                   |

#### Note

The driver binds the statement parameter, but does not communicate with the server.

## **Throws**

SQLException if a database access error occurs

#### setFloat

Sets the designated parameter to a Java float value. The driver converts this to a SQL INTEGER value when it sends it to the database.

#### **Syntax**

public final void setFloat (int n, float x) throws SQLException

#### **Parameters**

| n | An int that indicates the parameter number |
|---|--------------------------------------------|
| Х | The float value                            |

### Note

The driver binds the statement parameter, but does not communicate with the server.

#### **Throws**

SQLException if a database access error occurs

#### setInt

Sets the designated parameter to a Java int value. The driver converts this to a SQL INTEGER value when it sends it to the database.

## **Syntax**

public void setInt (int parameterIndex, int x) throws SQLException

#### **Parameters**

| parameterIndex | The first parameter is 1, the second is 2, and so on. |
|----------------|-------------------------------------------------------|
| Х              | The parameter value                                   |

#### Note

The driver binds the statement parameter, but does not communicate with the server.

#### **Throws**

SQLException if a database access error occurs

### setLong

Sets the designated parameter to a Java long value. The driver converts this to a SQL BIGINT value when it sends it to the database.

### **Syntax**

public void setLong (int parameterIndex, long x) throws SQLException

## **Parameters**

| parameterIndex | The first parameter is 1, the second is 2, and so on. |
|----------------|-------------------------------------------------------|
| Х              | The parameter value                                   |

## Note

The driver binds the statement parameter, but does not communicate with the server.

#### **Throws**

SQLException if a database access error occurs

#### setNull

Sets the designated parameter to SQL NULL.

### **Syntax**

public void setNull (int parameterIndex, int sqlType) throws SQLException

#### **Parameters**

| parameterIndex | The first parameter is 1, the second is 2, and so on. |
|----------------|-------------------------------------------------------|
| sqlType        | The SQL type code defined in java.sql.Types.          |

#### Note

The driver binds the statement parameter, but does not communicate with the server.

#### **Throws**

SQLException if a database access error occurs

### setString

Sets the designated parameter to a Java String value. The driver converts this to a SQL VARCHAR or LONGVARCHAR value (depending on the argument's size relative to the driver's limits on VARCHAR values) when it sends it to the database.

#### **Syntax**

public void setString (int parameterIndex, String x) throws SQLException

#### **Parameters**

| parameterIndex | The first parameter is 1, the second is 2, and so on. |
|----------------|-------------------------------------------------------|
| Х              | The parameter value                                   |

#### Note

The driver binds the statement parameter, but does not communicate with the server.

#### **Throws**

SQLException if a database access error occurs

#### setTime

Sets the designated parameter to a java.sql.Time value. The driver converts this to a SQL TIME value when it sends it to the database.

### **Syntax**

public void setTime (int parameterIndex, Time x) throws SQLException

### **Parameters**

| parameterIndex | The first parameter is 1, the second is 2 |
|----------------|-------------------------------------------|
| Х              | The parameter value                       |

#### Note

The driver binds the statement parameter, but does not communicate with the server.

#### **Throws**

SQLException if a database access error occurs

## setTimestamp

Sets the designated parameter to a java.sql.Timestamp value. The driver converts this to a SQL TIMESTAMP value when it sends it to the database.

## **Syntax**

public void setTimestamp (int parameterIndex, Timestamp x) throws SQLException

#### **Parameters**

| parameterIndex | The first parameter is 1, the second is 2, and so on. |
|----------------|-------------------------------------------------------|
| Х              | The parameter value                                   |

#### Note

The driver binds the statement parameter, but does not communicate with the server.

#### **Throws**

SQLException if a database access error occurs

#### **Statement**

The object of Statement interface is used for executing a static SQL statement and returning the results it produces. By default, only one ResultSet object per Statement object can be open at the same time. Therefore, if the reading of one ResultSet object is interleaved with the reading of another, each must have been generated by different Statement objects. All execution methods in the Statement interface implicitly close a statement's current ResultSet object if an open one exists.

public interface Statement

## **Directly Loading Batches into ROS**

When loading large batches of data (more than 100MB or so), you should load the data directly into ROS containers. Inserting directly into ROS is more efficient for large loads than AUTO mode, since it avoids overflowing the WOS and spilling the remainder of the batch to ROS. The Tuple Mover has to perform a moveout on the data in the WOS, while subsequent data is directly written into ROS containers.

To directly load batches into ROS, set the directBatchInsert connection property to true. See **Setting and Getting Connection Property Values** (page 72) for an explanation of how to set connection properties. When this property is set to true, all batch inserts bypass the WOS and load directly into a ROS container.

If all of batches being inserted using a connection should be inserted into the ROS, you want to set directBatchInsert to true in the Properties object you use to create the connection:

If you will be using the connection for inserting both large and small batches or you do not know the size batches you will be inserting when you create the connection object, you can set the directBatchInsert property after the connection has been established using the PGConnection, setDirectBatchInsert, method:

```
((PGConnection)conn).setDirectBatchInsert(true);
```

## **Error Handling During Batch Loads**

When loading individual batches, you can find information on how many rows were accepted and what rows were rejected (see *Tracking Load Status on the Server with JDBC* (page 93) for details). Other errors, such as disk space errors, do not occur while inserting individual batches. This behavior is caused by having a single COPY statement perform the loading of multiple consecutive batches. Using the single COPY statement makes the batch load process perform much faster. It is only when the COPY statement closes that the batched data is committed and Vertica reports other types of errors.

Therefore, your bulk loading application should be prepared to check for errors when the COPY statement closes. You can trigger the COPY statement to close by ending the batch load transaction, by closing the statement using close(), or by setting the database connection's AutoCommit property to true before inserting the last batch in the load.

**Note:** The COPY statement also closes if you execute any non-insert statement. You should avoid ending the COPY statement in this manner because any errors from the COPY statement appear the response for the non-insert statement. This can lead to confusion and a harder to maintain application. You should explicitly end the COPY statement at the end of your batch load and handle any errors at that time.

## **Using Delimiters and Record Terminators for Batch Insert**

#### **Delimiters**

By default, JDBC uses the delimiter '|' for JDBC batch insert. The driver escapes '|' and '\' in the data, so your application should not escape them.

#### **Record Terminators**

Vertica uses '\b\t\f' as the default record terminator. Your application may try to escape this sequence, or you can set another string as record terminator.

To set the batch insert record terminator string for the:

Connection, use:

```
((PGConnection)dbConn).setBatchInsertRecordTerminator("record_termin
ator");
```

Statement, use:

```
((PGStatement)pstmt).setBatchInsertRecordTerminator("record_terminator");
```

Where record terminator represents your specific record terminator.

## **Tracking Load Status on the Server**

The client can track load status on the server for the last completed database load within the current session by:

- Identifying the number of rows that were accepted or rejected (page 93).
- Identifying which rows were accepted or rejected (page 96).

Both methods are useful for determining the status of a load in cases in which data is loaded regardless of any load errors encountered. However, identifying the number of accepted or rejected rows has virtually no performance impact on the server while identifying the status of all the rows in the load slightly affects performance. This occurs because the server sends the row number for each rejected row to the client which, in turn, receives this data. Additionally, the data must be loaded into an array that is supplied by the driver.

**Note:** Data regarding loads does not persist, and is dropped when a new load is initiated.

## Identifying the Number of Accepted and Rejected Rows

In any data load task, one of the basic pieces of information you need is how many rows were successfully loaded into the database and how many were rejected. The standard way of determining how many rows were loaded and rejected is to call the Statement class's getUpdateCount() method. This method returns the number of rows that the last executed statement affected which, in the case of an insert insert command, is the number of rows that were inserted.

To find the number of rejected rows, subtract the number of rows that were actually loaded from the number of rows that you attempted to load.

The following example shows how to use <code>getUpdateCount()</code> to find the number of rows loaded and rejected by a batch load. In order to trigger a row to be rejected, the example code sets the batchInsertEnforceLength connection parameter to true. Setting this parameter to true forces the last row in the batch to be rejected since its phone number value is too wide to be stored in the database column.

```
e.printStackTrace();
            return;
        Properties myProp = new Properties();
        myProp.put("user", "ExampleUser");
        myProp.put("password", "password123");
        Connection conn;
        try {
            conn = DriverManager.getConnection(
                "jdbc:vertica://VerticaHost:5433/ExampleDB", myProp);
            // establish connection and make a table for the data.
            Statement stmt = conn.createStatement();
            stmt.execute("CREATE TABLE customers (CustID int, Last Name" +
                     " char(50), First Name char(50), Email char(50), " +
                    "Phone Number char(12))");
            // Turn on enforce length. This rejects rows that have a value // too
wide to fit into a column, rather than truncate it.
((PGConnection)conn).setBatchInsertEnforceLength(true);
            // Some dummy data to insert. The final row won't insert because //
the phone number is too long for the phone column, and \// batchInsertEnforceLength
is true.
            String[] firstNames = new String[] {"Anna", "Bill", "Cindy", "Don",
                    "Eric"};
            String[] lastNames = new String[] {"Allen", "Brown", "Chu", "Dodd",
                    "Estavez"};
            String[] emails = new String[] {"aang@example.com",
"b.brown@example.com", "cindy@example.com", "d.d@example.com",
                     "e.estavez@example.com"};
            String[] phoneNumbers = \overline{\text{new}} String[] {"123-456-789","555-444-3333",
                     "555-867-5309", "555-555-1212",
                    "23123123123123123123123343"};
            // Create the prepared statement
            PreparedStatement pstmt = conn.prepareStatement(
                "INSERT INTO customers (CustID, Last Name, First Name, Email, "
                "Phone Number) VALUES(?,?,?,?,?)");
            // Add rows to a batch in a loop. Each iteration adds a // new row.
int numRowsToLoad = firstNames.length;
            for (int i=0; i < numRowsToLoad; i++) {</pre>
                // Add each parameter to the row.
                pstmt.setInt(1,i+1);
                pstmt.setString(2, lastNames[i]);
                pstmt.setString(3, firstNames[i]);
                pstmt.setString(4, emails[i]);
                pstmt.setString(5, phoneNumbers[i]);
                // Add row to the batch.
                pstmt.addBatch();
            // Batch is ready, execute it to insert the data
            pstmt.executeBatch();
```

```
// Get the number of rows that were affected by the last // command
(which will be the number of rows inserted in this case) int rowCount =
pstmt.getUpdateCount();
            System.out.println("Number of accepted rows = " +
                    rowCount);
            // Number of rejected rows = row we tried to load - rows loaded
            System.out.println("Number of rejected rows = " +
                    (numRowsToLoad - rowCount));
            // Print the resulting table.
            ResultSet rs = null;
            rs = stmt.executeQuery("SELECT CustID, First Name, " +
                    "Last Name FROM customers");
            while(rs.next()){
                System.out.println(rs.getInt(1) + " - " + rs.getString(2).trim()
                        + " " + rs.getString(3).trim());
            }
            // Cleanup
            stmt.execute("DROP TABLE customers CASCADE");
            conn.close();
        } catch (SQLException e) {
            e.printStackTrace();
        }
   }
}
```

## The output from running the previous example is:

```
Number of accepted rows = 4
Number of rejected rows = 1
1 - Anna Allen
2 - Bill Brown
3 - Cindy Chu
4 - Don Dodd
```

## Handling Large Numbers of Accepted and Rejected Rows

Since Vertica loads can contain billions of rows (which is enough to overflow a standard int), PreparedStatement has a set of methods that return the count of accepted and rejected rows as long integers:

- PreparedStatement.getLongNumAcceptedRows() returns a long containing the number of rows that Vertica successfully loaded.
- PreparedStatement.getLongNumRejectedRows() returns a long containing the number of rows that Vertica rejected.

When loading batches, the values returned by these methods depend on when in the load process you call them. Immediately after loading a batch, whether or not defaultAutoCommit is enabled, these methods always report the number of accepted and rejected rows from the latest batch. If you are loading multiple batches with defaultAutoCommit disabled, after the transaction is committed (either explicitly or through closing the cursor or executing a non-insert statement) these methods return the total count of accepted and rejected rows for the entire transaction.

**Note:** If the statement or copy fails or is canceled after adding a stream of data (addStreamToCopyIn()), the results of the methods listed above are not guaranteed. Use these methods only after a successful copy statement.

See the Tracking Load Status (page 107) example.

## Identifying Accepted and Rejected Rows (JDBC)

When row status is sent from the server to the client, the status of each row in the load must be loaded into an array that is supplied by the driver. The following example uses a prepared statement that creates an array and runs a batch method to load the array with the row number and integer 1 (accepted) or -3 (rejected) for each row in the load.

```
ps1 = dbConn.prepareStatement("INSERT INTO test_batch_table(a) VALUES (?)");
for (int i = 1; i <= 10; ++i) {
    ps1.setLong(1, i);
    ps1.addBatch();
}
int[] counts=ps1.executeBatch();
int irows;
for(irows=0;irows<counts.length;++irows)
    resultStream.println("Row "+irows+": status "+counts[irows]);</pre>
```

See the *Tracking Load Status* (page 107) example.

## **Bulk Loading Using the COPY Statement**

The easiest way to load large amounts of data into Vertica at once (bulk loading) is to use the COPY statement. This statement loads data from a file stored on the host (or a data stream) into a table in the database. COPY has many parameters you can set to specify the format of the data in the file, how the data is to be transformed as it is loaded, how to handle errors, and how the data should be loaded. See the COPY documentation for details.

One parameter that is particularly important is the DIRECT option, which tells COPY to load the data directly into ROS rather than going through the WOS. You should use this option when you are loading large files (over 100MB) into the database. Without this option, your load would fill the WOS and overflow into ROS, requiring the Tuple Mover to perform a Moveout on the data in the WOS. It is more efficient to directly load into ROS and avoid forcing a moveout.

Only the database superuser can use the COPY statement to copy a file, so you will need to log in using database administrator's account. If you want to have a non-superuser user bulk load data, you can use COPY to load from a stream rather than a file (see *Copying Streams* (page 97)). You can also perform a standard *batch insert using a prepared statement* (page 82), which uses the COPY statement in the background to load the data.

The following example demonstrates using the COPY statement through the JDBC to load a file name <code>customers.txt</code> into a new database table. This file must be stored on the database host to which your application connects (in this example, a host named VerticaHost). Since the <code>customers.txt</code> file used in the example is very large, this example uses the DIRECT option to bypass the WOS and load directly into ROS.

```
import java.sql.*;
import java.util.Properties;
```

```
public class CopyExample {
    public static void main(String[] args) {
        try {
            Class.forName("com.vertica.Driver");
        } catch (ClassNotFoundException e) {
            System.err.println("Could not find the JDBC driver class.");
            e.printStackTrace();
            return;
        Properties myProp = new Properties();
        myProp.put("user", "dbadmin"); // Must be superuser
        myProp.put("password", "password123");
        Connection conn;
        try {
            conn = DriverManager.getConnection(
                "jdbc:vertica://VerticaHost:5433/ExampleDB", myProp);
            Statement stmt = conn.createStatement();
            // Create a table and a projection for the table.
            stmt.execute("CREATE TABLE customers (Last Name char(50)" +
                    "default '', First Name char(50), Email char(50), " +
                    "Phone Number char(50))");
            stmt.execute("CREATE PROJECTION customers p (Last Name, " +
                    "First_Name, Email, Phone_Number) AS SELECT Last Name, " +
                    "First Name, Email, Phone Number FROM customers");
            // Use the COPY command to load data. Load directly into ROS, since
            // this load could be over 100MB. Data file is on the node
            // to which we've connected (VerticaHost).
            stmt.execute("COPY customers FROM '/data/customers.txt' " +
                    "DELIMITER '|' DIRECT");
            // Get the number of rows in customers now
            ResultSet rs = stmt.executeQuery("SELECT COUNT(*) FROM customers");
            while (rs.next()){
                System.out.println("Number of rows in customers = "
                        + rs.getInt(1));
            // Get rid of the table
            stmt.execute("DROP TABLE customers CASCADE");
        } catch(Exception e) {
                System.out.print("Loading error: ");
                System.out.println(e.toString());
        }
    }
```

The example prints the following out to the system console when run (assuming that the customers.txt file contained two million valid rows):

```
Number of rows in customers = 2000000
```

## **Copying Streams**

Vertica supports copying *individual streams* (page 98) or *multiple streams* (page 99) into the database.

## **Copying Individual Streams**

To copy an individual stream into the database, use the <code>executeCopyIn</code> method.

## executeCopyIn

Executes a COPY TO query.

### **Syntax**

#### **Parameters**

| sql      | A string that represents the COPY TO query to execute |
|----------|-------------------------------------------------------|
| inStream | The input stream that contains the data               |

#### **Notes**

- Use the FROM STDIN clause in the COPY command
- Cast statement to PGStatement

#### Returns

False.

### **Throws**

java.sql.SQLException if a query execution fails.

### **Example**

```
import java.io.*;
import java.sql.*;
import java.util.Properties;
import com.vertica.PGStatement;
public class CopyStreamExample {
   public static void main(String[] args) {
        try {
            Class.forName("com.vertica.Driver");
        } catch (ClassNotFoundException e) {
            System.err.println("Could not find the JDBC driver class.");
            e.printStackTrace();
            return;
        }
        // Path to the | delimited data file.
        String inputFileName = "C:\\data\\customers.tbl";
        Properties myProp = new Properties();
        myProp.put("user", "ExampleUser");
        myProp.put("password", "password123");
        Connection conn;
```

```
try {
        conn = DriverManager.getConnection(
           "jdbc:vertica://VerticaHost:5433/ExampleDB", myProp);
        Statement stmt = conn.createStatement();
        // Create a table and a projection for the table.
        stmt.execute("CREATE TABLE customers (Last Name char(50)" +
                "default '', First Name char(50), Email char(50), " +
                "Phone Number char(50))");
        stmt.execute("CREATE PROJECTION customers p (Last Name, " +
                "First Name, Email, Phone Number) AS SELECT Last Name, " +
                "First Name, Email, Phone Number FROM customers");
        // Prepare the input file stream
        File inputFile = new File(inputFileName);
        FileInputStream inputStream = new FileInputStream(inputFile);
        // Prepare the query to insert from a stream. Unlike copying from
        // a file on the host, you do not need superuser privileges to
        // copy a stream. All your user account needs in INSERT privileges.
        String copyQuery = "COPY customers FROM STDIN" +
            "DELIMITER '|' NULL '\\\n' DIRECT;";
        // Execute the CopyIn.
        ((com.vertica.PGStatement)stmt).executeCopyIn(copyQuery,
                inputStream);
        System.out.println("Number of accepted rows = " +
                ((PGStatement) stmt).getNumAcceptedRows());
        System.out.println("Number of rejected rows = " +
                ((PGStatement) stmt) .getNumRejectedRows());
        // Get rid of the table stmt.execute("DROP TABLE customers CASCADE");
    } catch(Exception e) {
            System.out.print("Loading error: ");
           System.out.println(e.toString());
   }
}
```

The result of running the example is shown below (assuming that customers.tbl has 10,000 rows):

```
Number of accepted rows = 10000
Number of rejected rows = 0
```

## **Copying Multiple Streams**

Vertica supports pushing more than one buffer into a single COPY DIRECT by attaching multiple streams one after the other without closing the statement. This is useful for loading several files on a client side into one storage container.

This section:

- Provides the API (page 100) for copying multiple streams
- Provides an example (page 101) that demonstrates how to copy multiple streams into a Vertica database.

## **Command Reference for Multiple Streams**

This section describes the JDBC API for copying multiple streams.

## **Commands**

- startCopyIn (page 100)
- addStreamToCopyIn (page 100)
- finishCopyIn (page 100)

## startCopyIn

Starts Multiple Streams Copy.

## **Syntax**

void startCopyIn ( String sql , InputStream inputStream) throws SQLException

#### **Parameters**

| sql         | A string that represents the copy statement |
|-------------|---------------------------------------------|
| inputStream | The input stream that contains the data     |

#### **Throws**

SQLException if a SQL exception occurs.

#### **Notes**

Start streaming before using the addStreamToCopyIn() and finishCopyIn() methods.

### addSreamToCopyIn

Adds a new stream of data to the copy statement.

## **Syntax**

void addStreamToCopyIn(InputStream inputStream) throws SQLException

#### **Parameters**

| inputStream | The input stream that contains the data |
|-------------|-----------------------------------------|
|-------------|-----------------------------------------|

#### **Throws**

SQLException if a SQL exception occurs.

## **Notes**

Call this method after streaming has been started using the startCopyIn() method.

## finishCopyIn

Finishes the streaming.

#### **Syntax**

void finishCopyIn() throws SQLException

#### **Throws**

SQLException if a SQL exception occurs.

#### **Notes**

Call this method after all the streams have been added or before streaming is started the next time.

#### **Copy Multiple Streams Example**

This example loads multiple streams of data into the Vertica database. In this example, <code>Date\_Dimension.tbl</code> is a file from which data is to be copied, and the <code>FileInputStream</code> object (fis) is created by reading this file.

The startCopyIn() method call starts streaming. After starting the streaming, addStreamToCopyIn is called 5 times to add new streams (in this case, just new FileInputStream instances which contain the same input file). After adding five streams, streaming is finished with finishCopyIn(). The number of rows inserted into the database is then printed to the system console. This should be five times the number of rows in the input file (assuming that none of the rows were rejected).

```
import java.io.*;
import java.sql.*;
import java.util.Properties;
import com.vertica.PGStatement;
public class CopyMultipleStreamsExample {
    public static void main(String[] args) {
        try {
            Class.forName("com.vertica.Driver");
        } catch (ClassNotFoundException e) {
            System.err.println("Could not find the JDBC driver class.");
            e.printStackTrace();
            return;
        }
        // Path to the | delimited data file.
        String inputFileName = "C:\\data\\customers.tbl";
        Properties myProp = new Properties();
        myProp.put("user", "ExampleUser");
        myProp.put("password", "password123");
        Connection conn;
        try {
            conn = DriverManager.getConnection(
                "jdbc:vertica://VerticaHost:5433/ExampleDB", myProp);
            Statement stmt = conn.createStatement();
            // Create a table and a projection for the table.
            stmt.execute("CREATE TABLE customers (Last Name char(50) " +
                    "default '', First Name char(50), Email char(50), " +
                    "Phone Number char(50))");
```

```
stmt.execute("CREATE PROJECTION customers p (Last Name, " +
                    "First Name, Email, Phone Number) AS SELECT Last Name, " +
                    "First Name, Email, Phone Number FROM customers");
            // Prepare the input file stream
            File inputFile = new File(inputFileName);
            FileInputStream inputStream = new FileInputStream(inputFile);
            // Prepare the query to insert from a stream. Unlike copying from
            // a file on the host, you do not need superuser priviledges to
            // copy a stream. All your user account needs in INSERT privilidges.
            String copyQuery = "COPY customers FROM STDIN" +
                "DELIMITER '|' NULL '\\\n' DIRECT;";
            // Start the CopyIn process.
            ((com.vertica.PGStatement)stmt).startCopyIn(copyQuery,
inputStream);
            // Loop 5 times, just adding a new copy of the filestream to
            // the Copyin stream. In your application, you would add
            // different stream sources to the CopyIn.
            for (int x=1; x<5; x++) {</pre>
                inputStream = new FileInputStream(inputFile);
((com.vertica.PGStatement)stmt).addStreamToCopyIn(inputStream);
            // Complete the CopyIn process
            ((com.vertica.PGStatement)stmt).finishCopyIn();
            System.out.println("Number of accepted rows = " +
                    ((PGStatement) stmt).getNumAcceptedRows());
            System.out.println("Number of rejected rows = " +
                    ((PGStatement) stmt).getNumRejectedRows());
            // Get rid of the table stmt.execute("DROP TABLE customers CASCADE");
        } catch(Exception e) {
                System.out.print("Loading error: ");
                System.out.println(e.toString());
       }
   }
```

The result of running the above code (assuming that customers.tbl has 10,000 rows) appears below:

```
Number of accepted rows = 50000
Number of rejected rows = 0
```

### **Handling Large Result Sets**

Large result sets can be fetched either in streaming mode or non-streaming mode. In streaming mode, the data is retrieved in small chunks. The JDBC driver pauses the query execution when the memory cache on the client is full and resumes execution of the query after the memory cache rows are retrieved by the JDBC application.

In non-streaming mode, all the data is fetched from the server in one large chunk and is cached on the client side in the default temporary directory specified by the system property java.io.tmpdir. On UNIX systems, the default location is /tmp or /var/tmp; on Microsoft Windows systems, the default location is typically C:\WINDOWS\TEMP.

By default, large results sets are fetched in streaming mode. To change the mode used for large result sets, modify the streamingLRS connection attribute. If you are using non-streaming mode and you want to change the default buffer size of 67108864 (64MB), use the maxLRSMemory connection attribute. See *Connection Properties* (page 69) and *Setting and Getting Connection Property Values* (page 72).

**Note:** If large result sets are configured to be fetched in streaming mode and a query is currently running, wait for it to complete before issuing another query. Otherwise, Vertica will throw an error indicating that it is not possible to execute a query while retrieving a large result set. To avoid this issue, use non-streaming mode.

#### This section:

- **Provides the API** (page 103) for handling large result sets.
- **Provides an example** (page 104) that illustrates how to use the JDBC API for handling large result sets in Vertica.
- Describes the *automatic creation of temp files* (page 105) during processing.

### **Command Reference for Handling Large Result Sets**

This section describes the JDBC API for handling large result sets.

#### **Commands**

- **setStreamingLRS** (page 103)
- **getStreamingLRS** (page 104)
- **setMaxLRSMemory** (page 104)
- **getMaxLRSMemory** (page 104)

### setStreamingLRS

Sets the Streaming Mode to true or false. Enabling the Streaming mode causes data to be retrieved in small chunks that the client application can consume. When the client application needs more data, it is fetched from the server.

By default, streaming mode is enabled. If this mode is disabled, all the data is fetched from the server in one chunk and cached on the client side.

#### Syntax 1 4 1

public void setStreamingLRS(boolean streaming)

#### **Parameters**

| boolean | Where <i>true</i> enables streaming mode (the default) and <i>false</i> disables it. |
|---------|--------------------------------------------------------------------------------------|
|         |                                                                                      |

#### **Notes**

If large result sets are configured to be fetched in streaming mode and a query is currently running, wait for it to complete before issuing another query. Otherwise, Vertica returns an error indicating that it is not possible to run a query while retrieving a large result set. To avoid this, use non-streaming mode.

### getStreamingLRS

Retrieves the status of streaming mode: true or false.

#### **Syntax**

```
public Boolean getStreamingLRS()
```

#### Returns

Returns the status of streaming mode: true (on) or false (off).

### setMaxLRSMemory

Sets the maximum memory size that can be used to store the result set fetched from the database. If result set is greater than the maximum size, it is either stored in a temp file on disk (streaming mode off) or fetched from the server in small chunks (streaming mode on).

#### **Syntax**

```
public void setMaxLRSMemory(int bytesmemory)
```

#### **Parameters**

| The maximum memory size which can be allocated for Large Result Set. Provide the parameter value in bytes. |
|----------------------------------------------------------------------------------------------------|
|                                                                                                    |

#### getMaxLRSMemory

Retrieves the maximum memory size allocated for the large result set.

#### **Syntax**

```
public int getMaxLRSMemory()
```

#### **Returns**

Returns the maximum memory size that is set for the large result set. The result is returned in bytes.

### **Large Result Sets Example**

```
public void largeSetExample(Connection conn) throws SQLException{
   String sql = "copy lrs from'lrs.dat' delimiter '|' null '\\n' DIRECT";
   Statement stmt = conn.createStatement();
   stmt.execute(sql);
   Statement stmt1 = conn.createStatement(ResultSet.TYPE SCROLL INSENSITIVE,
```

```
ResultSet.CONCUR_UPDATABLE);

// Disables streaming mode.
((com.vertica.PGConnection)conn).setStreamingLRS(false);
// Returns and prints the status of streaming mode.
Boolean b1 = ((com.vertica.PGConnection)conn).getStreamingLRS();
System.out.println("Streaming output :" + b1 );
// Sets the maximum size, in bytes, that can be used to
// store the result set to 1024*1024*200.
((com.vertica.PGConnection)conn).setMaxLRSMemory(1024*1024*200);
// Returns and prints the maximum size, in bytes, that can be
// used to store the result set.
int mem1 = ((com.vertica.PGConnection)conn).getMaxLRSMemory();
System.out.println("Max LRS Memory :" + mem1 );
String sql1 = "select * from lrs limit 1000000";
stmt1.executeQuery(sql1);
```

### **Temp Files Created During Processing**

The JDBC driver creates vtRS\*.dmp files in the /tmp directory on the client machine when large result sets are processed, and they are removed when the application using the JDBC driver exits. If the JDBC driver is used by an application that doesn't exit, like Tomcat, these files are left in /tmp, at which point they can accumulate and consume disk space. To relocate them, pass an alternative value to the jvm for the java.io.tmpdir property:

```
-Djava.io.tmpdir=/some/other/directory
```

### **Re-executing Failed Statements**

In mission-critical systems, failed statements are typically executed again.

To re-execute a statement that has failed:

- 1 Catch the exception.
- **2** Print the error message for the exception (optional).
- 3 Establish a new connection.
- 4 Re-execute the statement.

The following example illustrates how to re-execute a query:

```
try{
    rs = stmt.executeQuery("SELECT COUNT(*) FROM pdstest");
    }catch(Exception e) {
        resultStream.println(e.getMessage());
        resultStream.println("conn3 caught exception, reconnecting");
        conn=pds.getConnection();
        stmt = conn.createStatement();
        rs = stmt.executeQuery("SELECT COUNT(*) FROM pdstest");
    }
}
```

### **Temporary Tables and AUTOCOMMIT**

When working with temporary tables through JDBC, you must disable AUTOCOMMIT if the temporary table is set to ON COMMIT DELETE ROWS. Otherwise, you will see unexpected behavior, such as rows that should have been deleted on commit remaining in the table.

### **JDBC Examples**

This section contains examples of using JDBC with Vertica.

- Executing Queries (page 106)
- Tracking Load Status (page 107)
- Sample JDBC Application (page 108)

### **Executing Queries**

The following sample code demonstrates how to:

- Connect to a Vertica Database using the JDBC driver
- Execute various DDL queries (for example, creating a table and projection)
- Execute various DML queries (for example, Select and Delete)

```
import java.sql.*;
import java.util.Properties;
public class ExecutingQueriesExample {
    public static void main(String[] args) {
        try {
            Class.forName("com.vertica.Driver");
        } catch (ClassNotFoundException e) {
            // Could not find the driver class. Likely an issue
            // with finding the .jar file.
            System.err.println("Could not find the JDBC driver class.");
            e.printStackTrace();
            return; // Bail out. We cannot do anything further.
        Properties myProp = new Properties();
        myProp.put("user", "release");
        myProp.put("password", "password123");
        Connection conn;
        try {
            conn = DriverManager.getConnection(
                    "jdbc:vertica://VerticaHost:5433/ExampleDB", myProp);
            // Create a statement object for the connection.
            Statement stmt = conn.createStatement();
            // Drop any existing table
            try {
                stmt.execute("DROP TABLE address book");
            } catch (Exception e) {} // Ignore any table not found error.
```

```
* Use execute for DDL (Data Definition Language) queries such as
             * Create and Copy. Can also be used for DML queries, in which case,
             * may want to check to see if a ResultSet was created. Returns true
             * if the first result is a ResultSet. Use getResultSet() to
             * retrieve the result set if it exists.
             * /
            stmt.execute("CREATE TABLE address book (Last Name char(50)" +
                    "default '', First Name char(50), Email char(50), " +
                    "Phone Number char(50))");
             * Use executeUpdate for DML(Data Manipulation Language) queries
             * which do not return a result set, such as INSERT, UPDATE, and
             * DELETE Can also be used for DDL queries Returns an int, the row
             * count after INSERT, UPDATE or DELETE or 0 if its a DDL query
            stmt.executeUpdate("INSERT INTO address book "
                    + "VALUES ('Allen', 'Alice', 'tamarrow@example.com',"
                    + " '555-380-6466')");
            stmt.executeUpdate("INSERT INTO address book (First Name, Email) "
                    + "VALUES ('Bob', 'bob@example.com')");
             * Use executeQuery for DML queries which return result sets such as
             * SELECT. This example lists all of the data inserted earlier.
             */
            ResultSet rs = null;
            rs = stmt.executeQuery("SELECT First Name, " +
                    "Last Name FROM address book");
            int x = 1;
            while (rs.next()) {
                System.out.println(x + "." + rs.qetString(1).trim() + ""
                        + rs.getString(2).trim());
                x++;
            }
            // Remove the table
            stmt.execute("DROP TABLE address book");
        } catch (SQLException e) {
            // TODO Auto-generated catch block
            e.printStackTrace();
        }
   }
}
```

### **Tracking Load Status**

This example illustrates how to do the following for both batch inserts and batch updates:

- Identify accepted and rejected rows
- Determine the number of accepted and rejected rows

For an overview, see *Tracking Load Status on the Server* (page 93).

**Note:** If Vertica encounters an error during a batch insert, all the statements except for the error statement are run. If it encounters an error during a batch update, only the statements before the error statement are run.

```
// prepare statement
String sql = "insert into test batch values(?,?)";
PreparedStatement pstmt = dbConn.prepareStatement(sql);
Int[] counts;
try {
          // add batch
          pstmt.setString(1, "1");
          pstmt.setInt(2, 1);
          pstmt.addBatch();
          // add another batch
          pstmt.setString(1, "3");
          pstmt.setInt(2, 2);
          pstmt.addBatch();
          // execute batch
          counts = pstmt.executeBatch();
          // print per-row status
          for (int i = 0; i < counts.length; ++i)</pre>
                    resultStream.println("Row " + (i + 1) + ": status "
                            + counts[i]);
          // print numbers of accepted and rejected rows
          resultStream.println("Accepted rows: "
                            + ((PGStatement) pstmt).getNumAcceptedRows());
          resultStream.println("Rejected rows: "
                            + ((PGStatement) pstmt).getNumRejectedRows());
          pstmt.close();
} catch (SQLException e) {
          while (e != null) {
                            System.out.println(e.getMessage());
                            e = e.getNextException();
          pstmt.close();
```

### Sample JDBC Application

This sample application assumes that it is running on the same machine as the Vertica instance and that your username is devel.

```
import java.sql.*;
// Create a table, create a projection, insert a row, // query the table, and drop
the table (including the projection)
class jdbc_test
{
    // Static SQL statements
    static String create_table =
        "CREATE TABLE VTEST (COLUMN_1 CHAR(50));";
    static String create_projection =
        "CREATE PROJECTION VTEST_PROJ (COLUMN_1) AS SELECT COLUMN_1 FROM VTEST;";
    static String insert_row =
        "INSERT INTO VTEST VALUES ('Testing vertica');";
    static String select_row =
```

```
"SELECT * FROM VTEST;";
static String drop table =
    "DROP TABLE VTEST CASCADE;";
public static void main(String args[]) throws Exception
    //try to load the class
   Class.forName("com.vertica.Driver");
    //get a connection to the database
    Connection db = DriverManager.getConnection
        ("jdbc:vertica://VerticaHost:5433/testdb", "devel", "");
    //create a statement object
    Statement st = db.createStatement();
    //execute SQL statements
    st.executeUpdate(create table);
    st.executeUpdate(create_projection);
    st.executeUpdate(insert row);
    // print out the result set
    ResultSet rs = st.executeQuery(select row);
    while(rs.next())
        System.out.println(rs.getObject(1));
    //clean up
    st.executeUpdate(drop table);
    rs.close();
    st.close();
    db.close();
```

# **Using ADO.NET**

The Vertica driver for ADO.NET allows applications written in C# or other .NET languages to read data from, update, and load data into Vertica databases. It provides a data adapter that facilitates reading data from a database into a data set, and then writing changed data from the data set back to the database. It also provides a data reader (*VerticaDataReader* (page 124)) for reading data and *autocommit* (page 124) functionality for committing transactions automatically.

For more information about ADO.NET, see:

- Overview of ADO.NET (http://msdn.microsoft.com/en-us/library/h43ks021(vs.85).aspx)
- .NET Framework Developer's Guide

### **Creating an ADO.NET DSN Entry (optional)**

If you want to connect to Vertica through a Data Source Name (DSN), you need to add an entry to the machine configuration file (machine.config).

To add an entry to machine.config:

1 Back up the file before you modify it. machine.config is a .NET Framework core file, so it is imperative that you have a functional copy.

The default location for *machine.config* varies depending upon whether it is 32 or 64 bits:

- 32 bit
  - C:\Windows\Microsoft.NET\Framework\v2.0.50727\CONFIG\machine.config
- 64 bit
  - C:\Windows\Microsoft.NET\Framework64\v2.0.50727\CONFIG\machine.config
- **2** Open machine.config in a text or XML editor.
- 3 Locate the section called <connectionStrings>.
- **4** Use the following format to add an entry for Vertica in this section:

```
<add name="DSNEntryName"
   connectionString="DATABASE=NameOfDatabase; SERVER=ServerAddress; POR
   T=PortNumber; USER=UserName"
providerName="vertica">
</add></add></add></ar>
```

#### Where:

- name is a unique name to specify the entry. Use alphanumeric characters.
- connection string is the connection string to the Vertica database. See Connecting to the Database (page 111).
- providerName is always "vertica".

For example:

```
<add name="VerticaSql"
  connectionString="DATABASE=ADOREGRESS01; SERVER=10.10.21.245; PORT=5
  433; USER=dba"
providerName="vertica">
</add>
```

## **Setting the Locale for ADO.NET Sessions**

- ADO.NET applications use a UTF-16 character set encoding and are responsible for converting any non-UTF-16 encoded data to UTF-16. The same cautions as for ODBC apply if this encoding is violated.
- The ADO.NET driver converts UTF-16 data to UTF-8 when passing to the Vertica server and converts data sent by Vertica server from UTF-8 to UTF-16
- ADO.NET applications should set the correct server session locale by executing the SET LOCALE TO command in order to get expected collation and string functions behavior on the server.
- If there is no default session locale at the database level, ADO.NET applications need to set
  the correct server session locale by executing the SET LOCALE TO command in order to get
  expected collation and string functions behavior on the server. See the SET command in the
  SQL Reference Manual

### **Creating and Closing Database Connections**

This section describes:

- How to use a connection string to connect to the database (page 111)
- Connection string keywords (page 112)
- How to *close a database connection* (page 111)

### **Connecting to the Database**

To connect to the database:

1 Create a connection using a connection string. See *Connection String Keywords* (page 112) for a list of available keywords.

#### For example:

```
String connectString =
   "DATABASE=vmartdb; SERVER=cluster host; PORT=5433";
```

If you are using a DSN, specify the name of the entry you added to Machine.config. (See *Creating an ADO.NET DSN Entry (optional)* (page 110).)

```
String connectString = "DSN=DSNEntryName";
```

2 Build a Vertica connection object that specifies the connection string you created in step 1. C# Example:

```
VerticaConnection conn = new VerticaConnection(connectString)
```

**3** Open the connection.

### C# Example:

conn.Open();

At this point, you can pass the connection to a command object and use the connection to read data from, update, or load data into the database.

### See Also

Using SSL: Installing certificates on Windows (page 115)

### **Connection String Keywords**

Connection string keywords control the behavior of a connection.

| Keyword        | Description                                                                                                    | Default Value |  |
|----------------|----------------------------------------------------------------------------------------------------|---------------|--|
| Host/Server    | Address or name of the server to connect to.                                                                                                    | string.Empty  |  |
| Port           | Port where Vertica is running.                                                                                                    | 5433          |  |
| Database       | Name of the Vertica database to connect to.                                                                                                    | string.Empty  |  |
| UserName       | Name of the user or client connecting to the database.                                                                                                    | string.Empty  |  |
| Password       | Password of the user or client connecting to the database.                                                                                                    | string.Empty  |  |
| SSL            | Specifies whether to use Secure Socket Layer (true) or not (false). See Implementing Security.                                                                                                    | false         |  |
| Timeout        | Specifies the number of seconds to wait for a connection.                                                                                                    | 15            |  |
| Pooling        | Specifies whether to use connection pooling (true) or not (false).                                                                                                    | true          |  |
|                | Connection pooling is useful for server applications because it allows the server to reuse connections. This saves resources and enhances the performance of executing commands on the database. It also reduces the amount of time a user must wait to establish a connection to the database. |               |  |
| MinPoolSize    | Minimum number of connections allowed in the connection pool. Only has an effect if Pooling is set to true.                                                                                                    | 1             |  |
| MaxPoolSize    | Maximum number of connections allowed in the connection pool. Only has an effect if Pooling is set to true.                                                                                                    | 20            |  |
| CommandTimeout | The wait time, in seconds, before terminating the attempt to execute a command and generating an error.                                                                                                    | 20            |  |
| PreloadReader  | Specifies whether to use deprecated cached row reader (true) or not (false). Vertica Systems, Inc. recommends that you do not use the cached row reader.                                                                                                    | false         |  |
| RowBufferSize  | Size in MB for the in-memory buffer for the<br>BufferedDataReader (page 124).                                                                                                    | 100           |  |
| CacheDirectory | Directory where <b>BufferedDataReader</b> (page 124) puts temporary files. If no directory is set, Vertica defaults to the                                                                                                    | string.Empty  |  |

|                | Windows temp directory.                                                                                                    | user temp                  |
|----------------|----------------------------------------------------------------------------------------------------|----------------------------|
| IsolationLevel | Sets the transaction isolation level for Vertica. See Transactions for a description of the different transaction levels. This value is either Serializable, ReadCommitted, or Unspecified. See <b>Setting the Transaction Isolation Level</b> (page 113) for an example of setting the isolation level using this keyword. | IsolationLevel.Unspecified |
|                | Note: By default, this value is set to IsolationLevel.Unspecified, which means the connection uses the server's default transaction isolation level. Vertica's default isolation level is IsolationLevel.ReadCommitted.                                                                                                    |                            |
| DSN            | Reads a named connection string from machine.config. See <i>Creating an ADO.NET DSN Entry (optional)</i> (page 110).                                                                                                    | string.Empty               |

### **Setting the Transaction Isolation Level**

You can set the transaction isolation level on a per-connection and per-transaction basis. See Transaction for an overview of the transaction isolation levels supported in Vertica. To set the default transaction isolation level for a connection, use the IsolationLevel keyword in the connection string (see *Connection String Keywords* (page 112) for details). To set the isolation level for an individual transaction, pass the isolation level to the

VerticaConnection.BeginTransaction() method call to start the transaction.

The following example demonstrates:

- getting the connection's transaction isolation level.
- setting the connection's isolation level using the connection string.
- setting the transaction isolation level for a new transaction.

```
VerticaConnection conn = new VerticaConnection(connectionString);
            try
            {
                conn.Open();
                // Print current isolation level. Should be "Unspecified" which
means
                // use Vertica's default (ReadCommitted).
                Console.WriteLine("Connection isolation Level: " +
                   conn.IsolationLevel.ToString());
                // Close the connection to finish
                conn.Close();
            catch (Exception e)
                Console.WriteLine(e.ToString());
            }
            // Create another connection, setting the isolation level in the
connection
            // string to Serializable.
            string connectionString2 = connectionString
                + "; IsolationLevel=Serializable";
            VerticaConnection conn2 = new VerticaConnection(connectionString2);
            try
                conn2.Open();
                // Print current isolation level. Should be Serializable.
                Console.WriteLine("Connection #2 Isolation Level: "
                    + conn2.IsolationLevel.ToString());
                // Create a transaction with a different isolation level
                VerticaTransaction trans = conn2.BeginTransaction(
                    IsolationLevel.ReadCommitted);
                // Print the transaction's isolation level
                Console.WriteLine("Transaction isolation level: "
                    + trans.IsolationLevel.ToString()); trans.Rollback();
                // Close the connection to finish
                conn2.Close();
            catch (Exception e)
                Console.WriteLine(e.ToString());
        }
    }
}
```

### When run, the example code prints the following to the system console:

```
Authenticate: System.IO.BufferedStream
Connection isolation Level: Unspecified
Authenticate: System.IO.BufferedStream
Connection #2 Isolation Level: Serializable
```

Transaction isolation level: ReadCommitted

### **Using SSL: Installing Certificates on Windows**

The Vertica ADO.NET driver uses the default Windows key store when looking for its certificates. This is the same key store that Internet Explorer uses, for example.

To import the server and client certificates into the Windows key store:

- 1 Double-click the certificate.
- 2 Let Windows determine the key type, and click **Install**.

Since it is necessary to establish a chain of trust, you might need to import the public certificate for your CA (especially if it is a self-signed certificate):

- 1 Double-click the certificate.
- 2 Select Place all certificates in the following store.
- 3 Click Browse, select Trusted Root Certification Authorities and click Next.
- 4 Click Install.

### **Closing a Database Connection**

When you're finished with the database, close the connection. Failure to close the connection can deteriorate the performance and scalability of your application. It can also prevent other clients from obtaining locks.

```
conn.Close();
```

### **Querying the Database Programmatically**

This section describes how to create queries to do the following programmatically:

- Read data from the database (page 115)
- Insert data into the database (page 116)
- Load data into the database (page 117)
- Perform a bulk copy into the database (page 118)

### **Reading Data**

To read data:

- 1 Create a connection to the database (page 111).
- **2** Create a command object using the connection.

```
VerticaCommand command = _conn.CreateCommand();
```

3 Create a query.

```
command.CommandText =
    "SELECT fat_content " +
    "FROM (SELECT DISTINCT fat content " +
```

```
" FROM product_dimension " +
" WHERE department_description " +
" IN ('Dairy') " +
" ORDER BY fat_content) AS food " +
"LIMIT 5;";
command.Connection = conn;
```

**4** Execute the reader to return the results from the query. The following command calls the ExecuteReader method of the VerticaCommand object to obtain the VerticaDataReader object.

The following examples call the ForwardOnlyDataReader, which is the default implementations:

```
VerticaDataReader dr = command.ExecuteReader(CommandBehavior.Default);
VerticaDataReader dr = command.ExecuteReader();
VerticaDataReader dr =
   command.ExecuteReader(CommandBehavior.Default,false);
```

The following example specifies the BufferedDataReader:

```
VerticaDataReader dr =
  command.ExecuteReader(CommandBehavior.Default,true);
```

The following example will not work because the behavior parameter is not present:

```
VerticaDataReader dr = command.ExecuteReader(,true);
```

**5** Read the data. The data reader returns results in a sequential stream. Therefore, you must read data from tables row-by-row. The following example uses a while loop to accomplish this:

```
Console.WriteLine(" fat content");
Console.WriteLine(" -----");
int rows = 0;
while (dr.Read())
{
    Int64 content = dr.GetValue(0);
    Console.WriteLine(" " + content);
    ++rows;
}
Console.WriteLine(" (" + rows + " rows)");
```

**6** When you're finished, close the data reader to free up resources.

```
dr.Close();
```

### **Inserting Data**

To insert data:

- 1 Create a connection to the database (page 111).
- **2** Create a command object using the connection.

```
VerticaCommand command = conn.CreateCommand();
```

3 Insert data.

The following is an example of a simple insert. Note that is does not contain a COMMIT statement because ADO.NET provider operates in *autocommit mode* (page 124) by default.

```
command.CommandText =
```

```
"INSERT into tabled(field_float8) values (7.4)";
   Int32 rowsAdded = command.ExecuteNonQuery();
The following is an example of a simple insert using a parameter.
command.CommandText =
   "INSERT into tabled(field_float8) values (:a)";
   command.Parameters.Add(new VerticaParameter(":a",
   verticaDbType.Double));
   command.Parameters[0].Value = 7.4D;
   Int32 rowsAdded = command.ExecuteNonOuery();
```

### **Loading Data**

#### **Loading Data Stored on a Node**

To load data that is stored on a database node, you will just use a VerticaCommand object to create a COPY command:

- 1 Create a connection to the database (page 111) via the node on which the data file is stored.
- **2** Create a command object using the connection.

```
VerticaCommand command = _conn.CreateCommand();
```

3 Copy data.

The following is an example of using the COPY command to load data. Note that is does not contain a COMMIT statement because ADO.NET provider operates in autocommit mode by default.

```
command.CommandText =
    "COPY public.product_dimension FROM
'/dbadmin/proj/sql/product_data'";
    Int32 rowsAdded = command.ExecuteNonQuery();
```

#### Streaming from the Client via VerticaCopyln

The VerticaCopyln class lets you stream data from the client to the database. The syntax for instantiating a VerticaCopyln object is:

```
new VerticaCopyIn(queryCommand, connection [, fromStream])
```

The following table explains the parameters in the above command.

#### **Parameter**

| queryCommand | either a VerticaCommand object or a string containing the COPY command to be issued on the database to load the data. |
|--------------|----------------------------------------------------------------------------------------------------|
| connection   | a VerticaConnection object that is connected to the database into which you want to load the data.                    |
| fromStream   | an optional Stream interface object that will supply the data to be loaded into the database.                         |

Once instantiated, you call the VerticaCopyln object's Start() method to start streaming data. If you supplied the object with a stream using the *fromStream* parameter, all of the data in the stream will be sent to the database automatically. Otherwise, after calling Start(), you can write data to the VerticaCopyln object's CopyStream property, which is a VerticaCopylnStream.

Once your data has been streamed to the database, call the End() method to successfully end the bulk load. If you want to abandon the bulk load rather than committing it (for example, you encounter an error while you are writing data via the CopyStream property), you can call the Cancel() method instead of End().

The following example show how to create a procedure that will load data from a file into a database. While it demonstrates using a FileStream object, remember that you can use any class that implements the Stream interface to feed data to VerticaCopyln.

```
public void BulkLoad(string connectString, string fileName,
                    string tableName, string rejectPath,
                    char recDelimiter)
        FileStream fs = new FileStream(fileName, FileMode.Open);
        StringBuilder loadsql = new StringBuilder();
        // You may want to add RECORD
        // TERMINATOR as a parameter to this function.
        // It should probably be a string, since you
        // can have a multi-character record terminator, as in
        // a file created on Windows, e.g. new lines
        // are \r\n instead of Unix's \n
        loadsql.Append("COPY " + tableName + " FROM STDIN DIRECT DELIMITER '"
                        + recDelimiter + "' REJECTED DATA '" + rejectPath + "'
RECORD TERMINATOR '\r\n';");
        VerticaConnection conn = new VerticaConnection(connectString);
        conn.Open();
        VerticaCommand vc = conn.CreateCommand();
        vc.CommandText = loadsql.ToString();
        vc.CommandType = CommandType.Text;
        VerticaCopyIn v = new VerticaCopyIn(vc, conn, fs);
        v.Start();
        v.End();
    }
```

### Performing a Bulk Copy

This example performs a bulk copy from a Vertica database to a SQL Server database.

```
// connection string for local SQL Server database
string connectionString = "Server=(local);Database=vertdb;User ID=dbo;
Integrated Security=True;";
// Get data from the source table as a VerticaDataReader.
VerticaCommand commandSourceData = new VerticaCommand(
    "SELECT product_key, product_version, product_description, sku_number
    FROM product_dimension where product_key < 1000", _conn);
// use a buffered data reader
VerticaDataReader reader =</pre>
```

```
commandSourceData.ExecuteReader(CommandBehavior.Default, true);
// Open the destination connection.
using (SqlConnection destinationConnection =
new SqlConnection(connectionString))
    destinationConnection.Open();
    // Set up the bulk copy object.
    // Note that the column positions in the source
    // data reader match the column positions in
    // the destination table so there is no need to
    // map columns.
    using (SqlBulkCopy bulkCopy =
    new SqlBulkCopy(destinationConnection))
       bulkCopy.DestinationTableName = "products";
            // Write from the source to the destination.
            bulkCopy.WriteToServer(reader);
        catch (Exception ex)
            Console.WriteLine("Bulkcopy exception: " + ex.Message);
        }
    }
    // Close the Vertica DataReader.
    reader.Close();
```

### **Working with Transactions**

When you connect to a database using the Vertica ADO.NET Driver, the connection is initially in auto-commit mode. To collect multiple statements into a single transaction, execute the beginTransaction function for the connection. The following code uses an explicit transaction to insert one row each to a dimension table and fact table of the VMart schema.

- 1 Create a connection to the database (page 111).
- 2 Create a command object using the connection.

```
VerticaCommand command = conn.CreateCommand();
```

3 Start an explicit transaction, and associate the command with it.

```
VerticaTransaction txn = _conn.BeginTransaction();
command.Connection = _conn;
command.Transaction = txn;
```

4 Execute the individual SQL statements to add rows.

```
command.CommandText =
    "insert into product_dimension values( ... )";
command.ExecuteNonQuery();
command.CommandText =
    "insert into store orders fact values( ... )";
```

**5** Commit the transaction.

```
txn.Commit();
```

### **Handling Parameters**

VerticaParameters are an extension of the System.Data.DbParameter base class in ADO.NET and are used to set parameters in commands sent to the server. Use Parameters in all queries (SELECT/INSERT/UPDATE/DELETE) for which the values in the WHERE clause are not static; that is for all queries that have a known set of columns, but whose filter criteria is set dynamically by an application or end user. Using parameters in this way greatly decreases the chances of a SQL injection issues that can occur when simply creating a sql query from a number of variables.

For example, the following typical query uses the string AZ as a filter.

```
SELECT customer_name, customer_address, customer_city, customer_state
FROM customer dimension WHERE customer state = 'AZ';
```

Instead, the query should be written to use placeholders. In the following example, the string AZ is replaced by the parameter placeholder:P1.

```
SELECT customer_name, customer_address, customer_city, customer_state
FROM customer dimension WHERE customer state = :P1;
```

To create a parameter placeholder, place either the colon (:) or commercial at (@) character in front of the parameter name in the actual query string. Do not insert any spaces between the placeholder indicator (: or @) and the placeholder.

**Note:** If you omit the placeholder indicator (: or @), the server will return an error indicating that parameter-name is not a valid column.

For example, the ADO.net code for the prior example would be written as:

```
VerticaCommand c = new VerticaCommand( "SELECT customer_name, customer_address,
customer_city, customer_state
FROM customer_dimension WHERE customer_state = :P1", _conn );
VerticaParameter p = new VerticaParameter( "P1", DbType.Varchar );
    p.Value = 'AZ';
```

Parameters require that a valid DbType, VerticaDbType, or System type be assigned to the parameter. See SQL Data Types for a mapping of System, Vertica, and DbTypes.

The following example illustrates how to use an insert command with parameters for values.

```
VerticaConnection conn = new VerticaConnection(connectionString);
            try
            {
                conn.Open();
                VerticaTransaction trans = conn.BeginTransaction();
                VerticaCommand = new VerticaCommand(
                    "INSERT INTO customers values (:id, :name, :address)", conn);
                // Add objects to parameter collection for the parameters in the
                // command
                command.Parameters.Add(new VerticaParameter("id",
DbType.Int32));
                command.Parameters.Add(new VerticaParameter("name",
DbType.String));
                command.Parameters.Add(new VerticaParameter("address",
DbType.String));
                // Set the direction of the parameters (input or output)
command.Parameters["id"].Direction = ParameterDirection.Input;
                command.Parameters["name"].Direction =
ParameterDirection.Input;
                command.Parameters["address"].Direction =
ParameterDirection.Input;
                // Bind some values to the parameters
                command.Parameters["id"].Value = 1;
                command.Parameters["name"].Value = "Allen, Alice";
                command.Parameters["address"].Value = "10 Main St.";
                // Execute the command to insert bound values
command.ExecuteNonQuery();
                // Bind more values to the parameters
                command.Parameters["id"].Value = 2;
                command.Parameters["name"].Value = "Billings, Bob";
                command.Parameters["address"].Value = "1817 Monroe St.";
                command.ExecuteNonQuery();
                // Commit the transaction to store data trans.Commit();
                // Close the connection to finish
                conn.Close();
            catch (Exception e)
                Console.WriteLine(e.ToString());
            }
        }
    }
```

**Note:** To see an example of this insert that uses literals instead of parameterized values, see *AutoCommit Functionality* (page 124).

# **Data Types**

| .NET Data Type       | ADO.NET Database Type                                                                          | Vertica Data Type                     | API Get Method                |  |
|----------------------|------------------------------------------------------------------------------------------------|---------------------------------------|-------------------------------|--|
|                      |                                                                                                |                                       | T                             |  |
| Boolean              | Boolean                                                                                        | Boolean                               | GetBoolean()                  |  |
| Byte[]               | Binary                                                                                         | Binary<br>VarBinary                   | GetValue()                    |  |
| Comment: There are n | Comment: There are no specific get methods for this type. Use GetValue() and cast to a Byte[]. |                                       |                               |  |
| Byte[]               | Byte                                                                                           | Binary                                | GetValue()                    |  |
|                      |                                                                                                | VarBinary                             | ·                             |  |
| Comment: There are n | o specific get methods fo                                                                      | or this type. Use GetValue() a        | and cast to a Byte[].         |  |
| Datetime             | DateTime                                                                                       | Timestamp                             | GetDateTime()                 |  |
| DateTime             | Date                                                                                           | Date                                  | GetDate()                     |  |
| DateTime             | Time                                                                                           | Time                                  | GetTime()                     |  |
| DateTimeOffset       | DateTimeOffset                                                                                 | TimestampTZ                           | GetValue()                    |  |
|                      |                                                                                                | TimeTZ                                |                               |  |
| Comment: There are n | ·                                                                                              | , , , , , , , , , , , , , , , , , , , | and cast to a DateTimeOffset. |  |
| Decimal              | Decimal                                                                                        | Numeric                               | GetDecimal()                  |  |
| Double               | Double                                                                                         | Double                                | GetDouble()                   |  |
| Guid                 | Guid                                                                                           | Not Supported                         | GetGuid()                     |  |
| Int64                | Int64                                                                                          | Integer                               | GetInt16()                    |  |
|                      |                                                                                                |                                       | GetInt32()                    |  |
|                      |                                                                                                |                                       | GetInt64()                    |  |
| Object               | Object                                                                                         | N/A                                   | GetValue()                    |  |
| Comment: Any value c | an be returned as an obj                                                                       | ect type.                             |                               |  |
| String               | AnsiString                                                                                     | Varchar                               | GetString()                   |  |
| String               | AnsiStringFixedLength                                                                          | Char                                  | GetString()                   |  |
| String               | String                                                                                         | Varchar                               | GetString()                   |  |
| String               | StringFixedLengt                                                                               | Char                                  | GetString()                   |  |
| TimeSpan             | Object                                                                                         | Interval                              | GetInterval()                 |  |

### **Using the Vertica Data Adapter**

The Vertica data adapter enables a client to exchange data between a data set and a Vertica database. Specifically it can read data from a database into a data set, and then writing changed data from the data set back to the database.

The following example shows how to use a data adapter to read from and insert into a dimension table of the VMart schema.

- 1 Create a connection to the database (page 111).
- **2** Create a data adapter object using the connection and a select statement that retrieves all the table's contents.

```
VerticaDataAdapter da = new VerticaDataAdapter("select * from
    product_dimension where product_key < 10", _conn);</pre>
```

3 Set up the insert command for the data adapter, and bind variables for some of the columns.

```
da.InsertCommand = new VerticaCommand("insert into product dimension
  values( :key, :version, :desc )", conn);
da.InsertCommand.Parameters.Add(new VerticaParameter("key",
  DbType.Int32));
da.InsertCommand.Parameters.Add(new VerticaParameter("version",
  DbType.Int32));
da.InsertCommand.Parameters.Add(new VerticaParameter("desc",
  DbType.String));
da.InsertCommand.Parameters[0].SourceColumn = "product key";
  da.InsertCommand.Parameters[1].SourceColumn = "product version";
  da.InsertCommand.Parameters[2].SourceColumn =
  "product description";
da.TableMappings.Add("product key", "product key");
  da.TableMappings.Add("product_version", "product_version");
  da. Table Mappings. Add ("product description",
  "product description");
```

4 Create and fill a Data set for this dimension table, and get the resulting DataTable.

```
Data set ds = new Data set();
da.Fill(ds,0,0,"product_dimension");
DataTable dt = ds.Tables[0];
```

**5** Bind parameters and add two rows to the table.

```
DataRow dr = dt.NewRow();
dr["product_key"] = 838929;
dr["product_version"] = 5;
dr["product_description"] = "New item 5";

dt.Rows.Add(dr);
dr = dt.NewRow();
dr["product_key"] = 838929;
dr["product_version"] = 6;
dr["product_description"] = "New item 6";
```

```
dt.Rows.Add(dr);
```

**6** Extract the changes for the added rows. The program could print these.

```
Data set ds2 = ds.GetChanges();
```

7 Send the modifications to the server.

```
Int updateCount = da.Update(ds2, "product_dimension");
```

**8** Merge the changes into the original Data set, and mark it up to date.

```
ds.Merge(ds2);
ds.AcceptChanges();
```

### **Vertica Extensions for .NET**

The Vertica ADO.NET driver provides the following extensions to .NET:

- AutoCommit Functionality (page 124)
- *IDataReader Implementations* (page 124)

### **AutoCommit Functionality**

By default, the ADO.NET provider operates in autocommit mode. This means that that the commit is executed before any other steps are taken. To disable autocommit for a transaction, use the System.Data.ITransaction object.

The following example shows how to use a transaction to override autocommit.

```
VerticaTransaction txn = _conn.BeginTransaction();
VerticaCommand command = new VerticaCommand("insert into product_dimension
values( 838929, 5, 'New item 5' )", _conn);
// execute the insert
command.ExecuteNonQuery();
command.CommandText = "insert into product_dimension values( 838929, 6, 'New item
6' )";
// execute the second insert
command.ExecuteNonQuery();
// roll back both inserts
txn.Rollback();
```

### **IDataReader Implementations**

VerticaDataReader is the Vertica implementation of IDataReader, and it provides the lowest common denominator of IDataReader functionality. VerticaDataReader provides two implementations: ForwardOnlyDataReader and BufferedDataReader.

#### ForwardOnlyDataReader

This implementation reads data as it becomes available from the socket in a forward-only, sequential manner. When waiting for data, ForwardOnlyDataReader waits in blocking mode. This means that if the client is not using the entire data set, it must either Close() the data reader or Cancel() the command object that created it before continuing.

The advantage of this implementation is that it is a highly-efficient means of traversing through the data set. The disadvantage is that it locks up the database for the duration of the read. This means that long-running queries can cause resource constraints.

#### **BufferedDataReader**

This VerticaDataReader implementation uses a ring-buffer and threading model to keep a large data set in memory. It also allows the buffer to spill to disk if the in-memory portion becomes full. This implementation is useful for moving large volumes of data quickly off the server where it can be run through analytic applications. Use the following keywords in the connection string to modify how the BufferedDataReader behaves:

| Keyword        | Description                                                                                                    | Default Value             |
|----------------|----------------------------------------------------------------------------------------------------|---------------------------|
| RowBufferSize  | Size in MB for the in-memory buffer for the BufferedDataReader.                                                                  | 100                       |
| CacheDirectory | Directory where BufferedDataReader puts temporary files. If no directory is set, Vertica defaults to the Windows temp directory. | string.Empty<br>user temp |

# **Using Python**

Vertica provides an ODBC driver so applications can connect to the Vertica database.

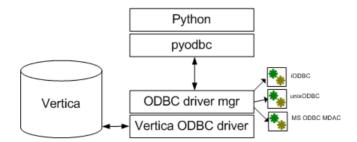

In order to use Python with Vertica, you must install the pyodbc module and a Vertica ODBC driver on the machine where Python is installed. See *Python Prerequisites* (page 15).

### **Python on Linux**

Most Linux distributions come with Python preinstalled. If you want a more recent version, you can download and build it from the source code, though sometimes RPMs are also available. See the the *Python Web site http://www.python.org/download/* and click an individual release for details. See also *Python documentation http://www.python.org/doc/*.

To determine the Python version on your Linux operating systems, type the following at a command prompt:

# python -V

The system returns the version; for example:

Python 2.5.2

#### **Python on Windows**

Python is not required to run natively on Windows operating systems, so it is not preinstalled. The ActiveState Web site distributes a free Windows installer for Python called **ActivePython**http://www.activestate.com/activepython/.

If you need installation instructions for Windows, see *Using Python on Windows http://docs.python.org/using/windows.html* at python.org. *Python on Windows http://diveintopython.org/installing\_python/windows.html* at diveintopython.org provides installation instructions for both the ActivePython and python.org packages.

### The Python Driver Module (pyodbc)

**Note:** The native python driver is not supported.

Before you can connect to Vertica using Python, you need the pyodbc module, which communicates with iODBC/unixODBC driver on UNIX operating systems and the ODBC Driver Manager for Windows operating systems.

The pyodbc module is an open source, MIT-licensed Python module that implements the Python Database API Specification v2.0, allowing you to use ODBC to connect to almost any database from Windows, Linux, Mac OS/X, and other operating systems.

Vertica supports pyodbc version 2.1.6, which requires Python 2.4 or greater, up to 2.6. Vertica does not support Python version 3.x. See *Python Prerequisites* (page 15) for additional details.

Download the source distribution from the *pyodbc Web site* http://code.google.com/p/pyodbc/, unpack it and build it. See the *pyodbc wiki* http://code.google.com/p/pyodbc/w/list for instructions.

**Note:** Links to external Web sites could change between Vertica releases.

#### **External Resources**

Python Database API Specification v2.0 http://www.python.org/dev/peps/pep-0249/ Python documentation http://www.python.org/doc/

### **Python Unicode Support for Wide Characters**

The unixODBC and iODBC driver managers differ in how they support wide characters. The SQLWCHAR data type is defined as wchar\_t type on Windows (typedef wchar\_t SQLWCHAR;). On Windows, wchar\_t is 16 bits wide, and on Linux, wchar\_t is 32 bits wide. The unixODBC driver follows the Windows ODBC API precisely and defines SQLWCHAR as 2-byte characters. However, the iODBC driver defines SQLWCHAR as wchar\_t, which expects and returns 4-byte characters.

If an application does not follow the rules set by the driver manager, it can result in incorrect sizing for the SQLWCHAR data type. To handle different sizes of SQLWCHAR using unixODBC or iODBC, Vertica provides two ODBC configuration parameters: WideCharSizeIn and WideCharSizeOut.

If your system uses UCS-2:

WideCharSizeIn = 2

WideCharSizeOut = 4 If your system uses using UCS-4:

- WideCharSizeIn = 4
- WideCharSizeOut = 4

To change the Vertica ODBC configuration parameter, specify the setting in the odbc.ini file or at a connection string.

The following code fragment illustrates a connection string that connects to the database and specifies the type of unicode to use; for example, if UCS is less than 4, set WideCharSizeIn to 2. If the system uses UCS-4, set WideCharSizeIn to 4:

```
if sys.maxunicode<65536:
    WideCharSizeIn="WideCharSizeIn=2"
else:
    WideCharSizeIn="WideCharSizeIn=4"
    connection string = "DSN="+args[0]+"; WideCharSizeOut=4; "+WideCharSizeIn</pre>
```

```
cnxn = pyodbc.connect(unicode(connection_string.encode('utf-8'),'utf-8'),
ansi=(not options.unicode), unicode results=(options.unicode))
```

### Configuring the ODBC Run-time Environment on Linux

To configure the ODBC run-time environment on Linux:

- 1 Create the odbc.ini file if it does not already exist.
- 2 Add the ODBC driver directory to the LD\_LIBRARY\_PATH system environment variable: export LD\_LIBRARY\_PATH=/path-to-vertica-odbc-driver:\$LD\_LIBRARY\_PATH

  IMPORTANT! If you skip Step 2, the ODBC manager cannot find the driver in order to load it.

These steps are relevant only for unixODBC and iODBC. See their respective documentation for details on odbc.ini.

#### See Also

unixODBC Web site http://www.unixodbc.org/

iODBC Web site http://www.iodbc.org/dataspace/iodbc/wiki/iODBC/

### **Querying the Database Using Python**

The example session below uses pyodbc with the Vertica ODBC driver to connect Python to the Vertica database.

#### iODBC Users:

SQLFetchScroll and SQLFetch functions cannot be mixed together in iODBC code.

When using pyodbc with the iODBC driver manager, skip cannot be used with the fetchall, fetchone, and fetchmany functions.

1 Open a database connection, create a table called TEST, and create temporary projections:

**2** Insert records into table TEST:

```
cursor.execute("INSERT into test
values(1,1.1,'abcdefg1234567890','1901-01-01','23:12:34','1901-01-01
09:00:09','t')")
```

3 Insert records using bind values:

4 Create a load file called load.dat:

5 Insert records using the LCOPY command (bulk insert from file):

```
cursor.execute("LCOPY TEST FROM '/tmp/load.dat' DELIMITER ',' ")
```

6 Select data from the TEST table:

```
cursor.execute("SELECT * FROM TEST")
rows = cursor.fetchall()
for row in rows:
    print row
```

The following is the example output:

7 Drop the TEST table and its associated projections and close the database connection:

```
cursor.execute("DROP TABLE TEST CASCADE")
cursor.close()
cnxn.close()
```

#### **Notes**

SQLPrimaryKeys returns the table name in the primary ( $pk\_name$ ) column for unnamed primary constraints. For example:

Unnamed primary key:

Named primary key:

```
CREATE TABLE schema.test(c INT CONSTRAINT pk_1 PRIMARY KEY); SQLPrimaryKeys
```

"TABLE\_CAT", "TABLE\_SCHEM", "TABLE\_NAME", "COLUMN\_NAME", "KEY\_SEQ", "PK\_NAME" <Null>, "SCHEMA", "TEST", "C", 1, "PK\_1"
Vertica recommends that you name your constraints.

### See Also

Loading Data Through ODBC (page 50)

# **Using Perl**

Vertica provides an ODBC driver so applications can connect to the Vertica database.

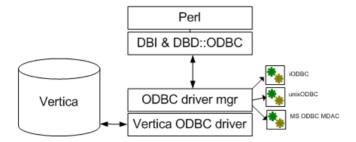

In order to use Perl with Vertica, you must install the Perl driver modules (DBI and DBD::ODBC) and a Vertica ODBC driver on the machine where Perl is installed. See *Perl Prerequisites* (page 15).

#### **Perl on Linux**

Most Linux distributions come with Perl preinstalled. If you want a more recent version, you can download and build it from the source code, though sometimes RPMs are also available. See the the *Perl Web site http://www.perl.org/get.html* for downloads. See also *Perl documentation http://www.perl.org/docs.html*.

To determine the Perl version on your Linux operating systems, type the following at a command prompt:

# perl -v

The system returns the version; for example:

This is perl, v5.10.0 built for x86 64-linux-thread-multi

#### **Perl on Windows**

Although Perl is typically used on UNIX operating systems, it runs on Windows, as well. Perl is not preinstalled on Windows operating systems. ActiveState distributes a free Windows installer for Perl called *ActivePerl http://www.activestate.com/activeperl/*. Download the installer and follow the steps in the Install Wizard.

A *Perl tutorial http://perl.about.com/od/gettingstartedwithperl/ss/installperlwin\_2.htm* on the About.com Web site walks you through using the ActivePerl install package.

#### The Perl Driver Modules (DBI and DBD::ODBC)

Note: The native perl driver is not supported.

Before you can connect to Vertica using Perl, you need the Perl driver modules. These modules communicate with iODBC/unixODBC driver on UNIX operating systems or the ODBC Driver Manager for Windows operating systems.

DBI (Database Interface) is the standard database interface module for Perl and requires a DBD::\* driver module as a translator to talk to the database. Both modules are required to run Perl.

Vertica supports the following Perl modules:

- **DBI version 1.609 (DBI-1.609.tar.gz)**
- DBD ODBC version 1.22 (DBD-ODBC-1.22.tar.gz)

Download Perl drivers from the *CPAN modules downloads*http://www.cpan.org/modules/by-category/07\_Database\_Interfaces/DBD/ site, unpack, and build them. See their accompanying readme files for instructions.

**Note:** Though we do our best to keep up with changes, links to external Web sites could change between Vertica releases.

### **Perl Unicode Support**

Perl does not implement the Unicode standard or all of the accompanying technical reports; however, Perl supports many Unicode features. If you want to understand how Perl implements Unicode support, see the *Perl Unicode tutorial, perlunitut http://perldoc.perl.org/perlunitut.html*.

**Note:** DBD::ODBC does not compile with iODBC in Unicode mode, so if you use iODBC, your system uses ANSI. If you want to use Unicode, you must use unixODBC.

### **Querying the Database Using Perl**

The example session below uses DBI with the Vertica ODBC driver to connect Perl to the Vertica database.

1 Call Perl and instruct the program to warn on uninitialized variables, restrict unsafe constructs, and to use the DBI and Data::Dumper modules:

```
#!/bin/perl -w
use strict;
use DBI;
use Data::Dumper;
```

2 Open a database connection:

**3** Create a table called TEST and create temporary projections:

**4** Insert records into TEST:

```
$db->do("INSERT into test values(1,1.1,'abcdefg1234567890','1901-01-01','23:12:34','1901-01-01
```

```
09:00:09','t')");
5 Insert records using bind values:
  my @values =
   (2,2.28,'abcdefg1234567890','1901-01-01','23:12:34','1901-01-01
  09:00:09','t');
  my $sth = $db->prepare cached("INSERT into test
     values(?,?,?,?,?,?)"); $sth->execute(@values);
6 Create a load file called load.dat:
  open(FH, ">", '/tmp/load.dat');
  print FH '3,3.34,abcdefg1234567890,1901-01-01,23:12:34,1901-01-01
  09:00:09,t';
  close (FH);
7 Insert records using bind LCOPY command (bulk insert from file):
  $db->do("LCOPY TEST FROM '/tmp/load.dat' DELIMITER ',' ");
8 Select data from table TEST:
  $sth = $db->prepare cached("SELECT * FROM TEST"); my $res =
     $sth->execute();
  print Dumper( $sth->fetchall arrayref() );
  The following is the example output:
  $VAR1 = [
               '1',
                '1.1',
                'abcdefg1234567890',
                '1901-01-01',
               '23:12:34',
                '1901-01-01 09:00:09',
                111
             ],
                '2',
               '2.28',
                'abcdefg1234567890',
                '1901-01-01',
                '23:12:34',
                '1901-01-01 09:00:09',
                111
             ],
                131,
                '3.34',
                'abcdefg1234567890',
               '1901-01-01',
                '23:12:34',
                '1901-01-01 09:00:09',
               '1'
             1
```

];

**9** Drop the TEST table and its associated projections, and close the database connection:

```
$db->do("DROP TABLE TEST CASCADE");
$sth->finish;
$db->disconnect;
```

### See Also

Loading Data Through ODBC (page 50)

## **Using vsql**

vsql is a character-based, interactive, front-end utility that lets you type SQL statements and see the results. It also provides a number of meta-commands and various shell-like features that facilitate writing scripts and automating a variety of tasks.

You can connect to vsql from the:

- Administration Tools (page 136)
- Linux command line (page 137)

#### **General Notes**

- SQL statements can be spread over several lines for clarity.
- vsql can handles input and output in UTF-8 encoding. Note that the terminal emulator running vsql must be set up to display the UTF-8 characters correctly. Follow the documentation of your terminal emulator. The following example shows the settings in PuTTy from the Change Settings > Window > Translation option:

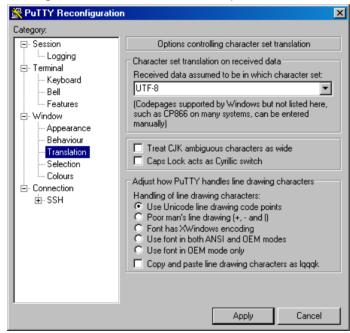

See also Best Practices for Working with Locales.

- Cancel SQL statements by typing Ctrl+C.
- Traverse command history by typing Ctrl+R.
- When you disconnect a user session, any transactions in progress are automatically rolled back.
- To view wide result sets, use the Linux less utility to truncate long lines.
  - 1. Before connecting to the database, specify that you want to use less for query output:
  - \$ export PAGER=less
  - 2. Connect to the database.

3. Query a wide table:

```
=> select * from wide_table;
```

4. At the less prompt, type:

-s

• If a shell running vsql fails (crashes or freezes), the vsql processes continue to run even if you stop the database. In that case, log in as root on the machine on which the shell was running and manually kill the vsql process. For example:

### **Connecting From the Administration Tools**

You can use the Administration Tools to connect to a database using vsql on any node in the cluster.

- 1 Log in as any user that does not have root privileges. (Vertica does not allow users with root privileges to connect to a database for security reasons).
- 2 Run the Administration Tools.

/opt/vertica/bin/admintools

3 On the Main Menu, select Connect to Database.

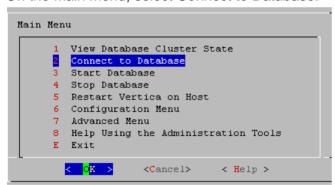

**4** Supply the database password if asked:

Password:

5 The Administration Tools connect to the database and transfer control to vsql.

**Note:** See *Meta-Commands* (page 143) for the various commands you can run while connected to the database through the Administration Tools.

# **Connecting from the Command Line**

You can use vsql from the command line to connect to a database from any Linux machine, including those not part of the cluster. Copy /opt/vertica/bin/vsql to your machine.

## **Syntax**

```
/opt/vertica/bin/vsql [ option...] [ dbname [ username ] ]
```

#### **Parameters**

| option   | One or more of the vsql <i>command line options</i> (on page 137) |
|----------|-------------------------------------------------------------------|
| dbname   | The name of the target database                                   |
| username | The name of the user to connect as                                |

#### **Notes**

- If the database is password protected, you must specify the -w (see "w password" on page 141) or --password command line option.
- The default dbname and username is your Linux user name.
- If the connection cannot be made for any reason (for example, insufficient privileges, server is not running on the targeted host, etc.), vsql returns an error and terminates.
- vsql returns the following informational messages:
  - 0 to the shell if it finished normally
  - 1 if a fatal error of its own (out of memory, file not found) occurs
  - 2 if the connection to the server went bad and the session was not interactive
  - 3 if an error occurred in a script and the variable ON ERROR STOP was set
- Unrecognized words in the command line might be interpreted as database or user names.

#### **Example**

The following example redirects vsql output and error messages into an output file called retail\_queries.out and captures any error messages:

```
$ vsql --echo-all < retail queries.sql > retail queries.out 2>&1
```

# **Command Line Options**

This section contains the command-line options.

## ? --help

-? --help displays help about vsql command line arguments and exits.

#### a --echo-all

-a --echo-all prints all input lines to standard output as they are read. This is more useful for script processing than interactive mode. It is equivalent to setting the variable ECHO (page 161) to all.

## A --no-align

-A --no-align switches to unaligned output mode. (The default output mode is aligned.)

#### c command --command command

-c command --command command runs one command and exits. This is useful in shell scripts. The command must be either a command string that is completely parsable by the server (it contains no vsql specific features), or a single meta-command. In other words, you cannot mix SQL and vsql meta-commands. To achieve that, you can pipe the string into vsql like this:

Note: If you use double quotes with echo, you must double the backslashes.

#### d dbname --dbname dbname

-d dbname --dbname dbname specifies the name of the database to connect to. This is equivalent to specifying *dbname* as the first non-option argument on the command line.

## e --echo-queries

-e --echo-queries copies all SQL commands sent to the server to standard output as well. This is equivalent to setting the variable ECHO (page 161) to queries.

#### Ε

-E displays queries generated by internal commands.

#### f filename --file filename

-f filename --file filename uses the file *filename* as the source of commands instead of reading commands interactively. After the file is processed, vsql terminates. This is in many ways equivalent to the internal command \i (see "i FILE" on page 154).

If *filename* is – (hyphen), the standard input is read.

Using this option is subtly different from writing vsql < filename. In general, both do what you expect, but using -f enables some nice features such as error messages with line numbers. There is also a slight chance that using this option reduces the start-up overhead. On the other hand, the variant using the shell's input redirection is (in theory) guaranteed to yield exactly the same output that you would have gotten had you entered everything by hand.

#### Using f filename to Read Data Piped into vsql

To read data piped into vsql from a data file:

- **1** Create the following:
  - A named pipe.

For example, to create a named pipe called pipe1:

```
mkfifo pipe1
```

- A data file. The data file in this example is called *data file*.
- The command file that selects the table into which you want to copy data, copies the data from the pipe file (pipe1), and removes the pipe file. The command file in this example is called *command line*.
- 2 From the command line, run a command that pipes the data file (data\_file) into the appropriate table through vsql. The following example pipes the data file into public.shipping\_dimension in the VMart database.

```
cat data file > pipe1 | vsql -f 'command line'
```

#### Example data\_file:

```
110|EXPRESS|SEA|FEDEX
111|EXPRESS|HAND CARRY|MSC
112|OVERNIGHT|COURIER|USPS
```

#### Example command\_line file:

```
SELECT * FROM public.shipping_dimension;
\set dir `pwd`/
\set file '''':dir'pipel'''

COPY public.shipping_dimension FROM :file delimiter '|';
SELECT * FROM public.shipping_dimension;
--Remove the pipe1
\! rm pipe1
```

## F separator --field-separator separator

-F separator --field-separator separator specifies the field separator for unaligned output (default: "|") (-P fieldsep=). (See -A --no-align (page 138).) This is equivalent to \pset (page 156) fieldsep or f (see "f [ string ]" on page 153).

#### h hostname --host hostname

-h hostname --host hostname specifies the host name of the machine on which the server is running.

#### Notes:

- If you are using client authentication with a connection method of either "gss" or "krb5" (Kerberos), you are required to specify -h hostname.
- If you are using client authentication with a "local" connection type specified, avoid using -h hostname if you want to match the client authentication entry.

#### H --html

-H --html turns on HTML tabular output. This is equivalent to \pset (page 156) format html or the \H (see "H" on page 153) command.

#### I --list

-l --list returns all available databases, then exits. Other non-connection options are ignored. This command is similar to the internal command \list.

#### n

-n disables command line editing.

## o filename --output filename

-o filename --output filename writes all query output into file *filename*. This is equivalent to the command \o (page 155).

#### p port --port port

-p port --port port specifies the TCP port or the local socket file extension on which the server is listening for connections. Defaults to port 5433.

#### P assignment --pset assignment

-P assignment --pset assignment lets you specify printing options in the style of \pset (page 156) on the command line. Note that you have to separate name and value with an equal sign instead of a space. Thus to set the output format to LaTeX, you could write -P format=latex.

#### q --quiet

-q --quiet specifies that vsql do its work quietly. By default, it prints welcome messages and various informational output. If this option is used, none of this appears. This is useful with the -c (page 138) option. Within vsql you can also set the QUIET (page 163) variable to achieve the same effect.

#### R separator --record-separator separator

-R separator --record-separator separator uses separator as the record separator. This is equivalent to the \pset (page 156) recordsep command.

#### s -- single-step

-s --single-step runs in single-step mode for debugging scripts. Forces vsql to prompt before each statement is sent to the database and allows you to cancel execution.

## S --single-line

-S --single-line runs in single-line mode where a newline terminates a SQL command, like the semicolon does.

**Note:** This mode is provided for those who insist on it, but you are not necessarily encouraged to use it, particularly if you mix SQL and meta-commands on a line. The order of execution might not always be clear to the inexperienced user.

## t --tuples-only

-t --tuples-only disables printing of column names, result row count footers, and so on. This is equivalent to the \t (see "t" on page 158) command.

## T table\_options --table-attr table\_options

-T table\_options --table-attr table\_options allows you to specify options to be placed within the HTML table tag. See \pset (page 156) for details.

#### U username --username username

-U username --username username connects to the database as the user username instead of the default.

## v assignment --set assignment --variable assignment

-v assignment --set assignment --variable assignment performs a variable assignment, like the \set (see "set [ NAME [ VALUE [ ... ] ] ] " on page 158) internal command.

Note: You must separate name and value, if any, by an equal sign on the command line.

To unset a variable, omit the equal sign. To set a variable without a value, use the equal sign but omit the value. These assignments are done during a very early stage of start-up, so variables reserved for internal purposes can get overwritten later.

#### V --version

-V --version prints the vsql version and exits.

#### w password

-w password specifies the password for a database user.

**Note:** Using this command line option displays the database password in plain text on the screen. Use it with care, particularly if you are connecting as the database administrator.

#### W -- password

-W --password forces vsql to prompt for a password before connecting to a database.

The password is not displayed on the screen. This option remains set for the entire session, even if you change the database connection with the meta-command \connect (see "c (or \connect) [ dbname [ username ] ]" on page 145).

## x --expanded

-x --expanded enables extended table formatting mode. This is equivalent to the command  $\setminus x$  (see "x" on page 159).

## X, --no-vsqlrc

-X, --no-vsqlrc prevents the start-up file from being read (the system-wide vsqlrc file or the user's  $\sim$ /.vsqlrc file).

# **Connecting From a Non-Cluster Host**

You can use the Vertica vsql executable image on a non-cluster Linux host to connect to a Vertica database.

- On Red Hat 5.0 64-bit and SUSE 10/11 64-bit, you can install the client driver RPM, which
  includes the vsql executable. See *Installing the Client RPM on Red Hat 5 64-bit*, and SUSE
  64-bit (page 17) for details.
- If the non-cluster host is running the same version of Linux as the cluster, copy the image file to the remote system. For example:

```
$ scp host01:/opt/vertica/bin/vsql .
$ ./vsql
```

• If the non-cluster host is running a different version of Linux than your cluster hosts, and that operating system is not Red Hat version 5 64-bit or SUSE 10/11 64-bit, you must install the Vertica server RPM in order to get vsql. Download the appropriate rpm package from the Vertica *Download Website http://www.vertica.com/v-zone/download\_vertica* then log into the non-cluster host as root and install the rpm package using the command:

```
# rpm -Uvh filename
```

In the above command, *filename* is package you downloaded. Note that you do not have to run the install Vertica script on the non-cluster host in order to use vsql.

#### Notes

- Use the same *command line options* (on page 137) that you would on a cluster host.
- You cannot run vsql on a Cygwin bash shell (Windows). Use ssh to connect to a cluster host, then run vsql.

## **Meta-Commands**

Anything you enter in vsql that begins with an unquoted backslash is a vsql meta-command that is processed by vsql itself. These commands help make vsql more useful for administration or scripting. Meta-commands are more commonly called slash or backslash commands.

The format of a vsql command is the backslash, followed immediately by a command verb, then any arguments. The arguments are separated from the command verb and each other by any number of whitespace characters.

To include whitespace into an argument you can quote it with a single quote. To include a single quote into such an argument, precede it by a backslash. Anything contained in single quotes is furthermore subject to C-like substitutions for  $\n$  (new line),  $\t$  (tab),  $\digits$ ,  $\n$  digits, and  $\n$  digits (the character with the given decimal, octal, or hexadecimal code).

If an unquoted argument begins with a colon (:), it is taken as a vsql variable and the value of the variable is used as the argument instead.

Arguments that are enclosed in backquotes (`) are taken as a command line that is passed to the shell. The output of the command (with any trailing newline removed) is taken as the argument value. The above escape sequences also apply in backquotes.

Some commands take a SQL identifier (such as a table name) as argument. These arguments follow the syntax rules of SQL: Unquoted letters are forced to lowercase, while double quotes (") protect letters from case conversion and allow incorporation of whitespace into the identifier. Within double quotes, paired double quotes reduce to a single double quote in the resulting name. For example, FOO"BAR"BAZ is interpreted as fooBARbaz, and "A weird" name" becomes A weird" name.

Parsing for arguments stops when another unquoted backslash occurs. This is taken as the beginning of a new meta-command. The special sequence \\ (two backslashes) marks the end of arguments and continues parsing SQL commands, if any. That way SQL and vsql commands can be freely mixed on a line. But in any case, the arguments of a meta-command cannot continue beyond the end of the line.

# ! [ COMMAND ]

\! [ COMMAND ] executes a command in a Linux shell (passing arguments as entered) or starts an interactive shell.

#### ?

\? displays help information about the meta-commands.

=> /3

General

```
\c[onnect] [DBNAME|- [USER]]
                   connect to new database (currently "vmartdb")
   \cd [DIR]
                   change the current working directory
                   quit vsql
   \set [NAME [VALUE]]
                  set internal variable, or list all if no parameters
   \timing
                  toggle timing of commands (currently off)
   \unset NAME unset (delete) internal variable
\! [COMMAND] execute command in shell or start interactive shell
   \password [USER]
                  change user's password
Ouery Buffer
                edit the query buffer (or file) with external editor
   \e [FILE]
   \g
                 send query buffer to server
   \g FILE send query buffer to server and results to file \g | COMMAND send query buffer to server and pipe results to command
   \p
           show the contents of the query buffer
   \r
                 reset (clear) the query buffer
   \s [FILE]
                 display history or save it to file
   \w FILE
                  write query buffer to file
Input/Output
   \echo [STRING] write string to standard output
   \i FILE execute commands from file
   \o FILE
             send all query results to file
   \o | COMMAND pipe all guery results to command
                  close query-results file or pipe
   \qecho [STRING]
                  write string to guery output stream (see \o)
Informational
   \d [PATTERN] describe tables (list tables if no argument is supplied)
   \df [PATTERN] list functions
   \dj [PATTERN] list projections
   \dn [PATTERN] list schemas
   \dp [PATTERN] list table access privileges
   \ds [PATTERN] list sequences
\dS [PATTERN] list system tables
   \dt [PATTERN] list tables
   \dtv [PATTERN] list tables and views
   \dT [PATTERN] list data types
   \du [PATTERN] list users
   \dv [PATTERN] list views
                  list all databases
   \z [PATTERN] list table access privileges (same as \dp)
Formatting
   ∖a
                  toggle between unaligned and aligned output mode
   \b
                  toggle beep on command completion
   \C [STRING]
\f [STRING]
                  set table title, or unset if none
                  show or set field separator for unaligned query output
   \ H
                  toggle HTML output mode (currently off)
   \pset NAME [VALUE]
                   set table output option
                   (NAME := {format|border|expanded|fieldsep|footer|null|
```

```
recordsep|tuples_only|title|tableattr|pager})
\t show only rows (currently off)
\T [STRING] set HTML  tag attributes, or unset if none
\x toggle expanded output (currently off)
```

#### a

\a toggles output format alignment. This command is kept for backwards compatibility. See **\pset** (page 156) for a more general solution.

\a is similar to the command line option **-A --no-align** (page 138), which only disables alignment.

## b

\b toggles beep on command completion.

# c (or \connect) [ dbname [ username ] ]

\c (or \connect) [ dbname [ username ] ] establishes a connection to a new database and/or under a user name. The previous connection is closed. If dbname is - the current database name is assumed.

If username is omitted the current user name is assumed.

As a special rule, \connect without any arguments connects to the default database as the default user (as you would have gotten by starting vsql without any arguments).

If the connection attempt fails (wrong user name, access denied, etc.), the previous connection is kept if and only if vsql is in interactive mode. When executing a non-interactive script, processing immediately stops with an error. This distinction that avoids typos and a prevent scripts from accidentally acting on the wrong database.

# C [ STRING ]

\C [ STRING ] sets the title of any tables being printed as the result of a query or unsets any such title. This command is equivalent to \pset (page 156) title title. (The name of this command derives from "caption", as it was previously only used to set the caption in an HTML table.)

# cd [DIR]

\cd [ DIR ] changes the current working directory to directory. Without argument, changes to the current user's home directory.

To print your current working directory, use **!** (see "! [ **COMMAND**]" on page 143)pwd. For example:

```
=> \!pwd
/home/dbadmin
```

# The \d [ PATTERN ] meta-commands

This section describes the various \d meta-commands

All  $\d$  meta-commands take an optional pattern (asterisk [ \* ] or question mark [ ? ]) and return only the records that match that pattern.

The ? argument is useful if you can't remember if a table name uses an underscore or a dash:

# => \dn v?internal List of schemas Name | Owner -----v\_internal | dbadmin (1 row)

The output from the \d metacommands places double quotes around non-alphanumeric table names and table names that are keywords, such as in the following example.

Double quotes are optional when you use a \d command with pattern matching.

## d[PATTERN]

The  $\d$  [ PATTERN ] meta-command lists all tables in the database and returns their schema, table name, kind (e.g., table), and owner. For example, the following is the result of  $\d$  in the vmart schema.

If you provide the table name as an argument, the result shows the schema name, table name, column name, column data type, data type size, default value, whether it is Nullable or has a NOT NULL constraint, and whether there is a primary key or foreign key constraint.

#### vmartdb=> \d inventory fact

| Schema   Table   Column Foreign Key                                                                                                  |   | 21  |   | <b>=</b> | Default |   | Primary Key |        |
|----------------------------------------------------------------------------------------------------|---|-----|---|----------|---------|---|-------------|--------|
| public   inventory_fact   date_key                                                                                                   |   | int |   |          | ·       | t | l f         | i<br>I |
| <pre>public.date_dimension(date_key) public   inventory_fact   product_key public.product dimension(product key)</pre>               | I | int | 8 | 3        | I       | t | f           | I      |
| <pre>public.product_dimension(product_key) public   inventory_fact   product_version public.product dimension(product version)</pre> | ı | int | 8 | 3        | I       | t | f           | I      |
| public   inventory_fact   warehouse_key<br>public.warehouse dimension(warehouse key)                                                 | I | int | 8 | 3        | 1       | t | f           |        |
| <pre>public   inventory_fact   qty_in_stock (5 rows)</pre>                                                                           |   | int | 8 | 3        | I       | f | f           |        |

You can also use the question mark [?] argument to replace a single character. For example, the ? argument replaces the last character in the SubQ1 and SubQ2 tables, so the command returns information about both:

## => \d SubQ?

|          |       |   |     | List | οſ | = : | Fields by | 7 | Tables |      |             |   |    |
|----------|-------|---|-----|------|----|-----|-----------|---|--------|------|-------------|---|----|
|          |       |   |     |      |    |     |           |   |        |      | Primary Key |   | еу |
| public   |       |   | int | <br> | 8  |     |           |   | f      | <br> | f           |   |    |
| public   | SubQ1 | b | int |      | 8  |     |           |   | f      |      | f           | 1 |    |
| public   | SubQ1 | С | int |      | 8  |     |           |   | f      |      | f           | I |    |
| public   | SubQ2 | X | int |      | 8  |     |           |   | f      |      | f           |   |    |
| public   | SubQ2 | У | int |      | 8  |     |           |   | f      |      | f           |   |    |
| public   | SubQ2 | Z | int |      | 8  |     |           |   | f      |      | f           | I |    |
| (6 rows) |       |   |     |      |    |     |           |   |        |      |             |   |    |

#### d \d \df \dj \dn \dp \ds \dS \dt \dT \dtv \du \dv

The  $\df$  [ PATTERN ] meta-command returns all function names, the function return data type, and the function argument data type. Also returns the procedure names and arguments for all procedures that are available to the user.

#### vmartdb=> \df

|                             | List of functio                  | ns                                    |
|-----------------------------|----------------------------------|---------------------------------------|
| <pre>procedure_name  </pre> | <pre>procedure_return_type</pre> | procedure_argument_types              |
|                             |                                  | +                                     |
| abs                         | Float                            | Float                                 |
| abs                         | Integer                          | Integer                               |
| abs                         | Interval                         | Interval                              |
| abs                         | Interval                         | Interval                              |
| abs                         | Numeric                          | Numeric                               |
| acos                        | Float                            | Float                                 |
| add_location                | Varchar                          | Varchar                               |
| add_location                | Varchar                          | Varchar, Varchar                      |
|                             |                                  |                                       |
| width bucket                | Integer                          | Float, Float, Integer                 |
| width_bucket                | Integer                          | Interval, Interval, Interval, Integer |

The following example uses the wildcard character to search for all functions that begin with as:

## dj [ PATTERN ]

The \dj [ PATTERN ] meta-command returns all projections showing the schema, projection name, owner, and node:

vmartdb=> \dj

If you supply a projection name as an argument, the system returns fewer records:

## dn [ PATTERN ]

The \dn [ PATTERN ] meta-command returns the schema names and schema owner.

```
vmartdb=> \dn
List of schemas
Name | Owner
------
v_internal | dbadmin
v_catalog | dbadmin
v_monitor | dbadmin
public | dbadmin
store | dbadmin
online sales | dbadmin
```

(6 rows)

The following command returns all schemas that begin with the letter v:

## dp [ PATTERN ]

The \dp [ PATTERN ] meta-command returns the grantee, grantor, privileges, schema, and name for all table access privileges in each schema:

**Note:** \dp is the same as \z (see "z" on page 159).

#### ds [ PATTERN ]

The  $\ds$  [ PATTERN ] meta-command (lowercase s) returns a list of sequences and their parameters.

The following series of commands creates a sequence called my\_seq and uses the vsql command to display its parameters:

**Note:** You can return additional information about sequences by issuing SELECT \* FROM V CATALOG SEQUENCES, as described in the SQL Reference Manual.

## dS [ PATTERN ]

The \ds [ PATTERN ] meta-command (uppercase S) returns all system table (monitoring API) names. You can get identical results issuing SELECT \* FROM system\_tables;

## dt [ PATTERN ]

The \dt [ PATTERN ] meta-command (lowercase t) is identical to \d and returns all tables in the database—unless a table name is specified—in which case the command lists only the schema, name, kind and owner for the specified table (or tables if wildcards used).

The following command returns all table names that begin with "st":

#### dT [ PATTERN ]

The \dT [ PATTERN ] meta-command (uppercase T) lists all supported data types.

```
vmartdb=> \dT
List of data types
```

type\_name -----Binary Boolean Char Date Float Integer Interval Numeric Time TimeTz Timestamp TimestampTz Varbinary Varchar (14 rows)

# dtv [ PATTERN ]

The \dtv [ PATTERN ] meta-command lists all tables and views, returning the schema, table or view name, kind (table of view), and owner.

#### vmartdb=> \dtv

| Schema                                                                                                    | List of tables                                                                                                    | Kind                                                                                                    | Owner                                                                                                    |
|----------------------------------------------------------------------------------------------------|----------------------------------------------------------------------------------------------------|----------------------------------------------------------------------------------------------------|----------------------------------------------------------------------------------------------------|
| online_sales online_sales online_sales online_sales public public public public public public public public public store store | call_center_dimension   online_page_dimension   online_sales_fact   customer_dimension   date_dimension   employee_dimension   inventory_fact   my_seqview   product_dimension   promotion_dimension   shipping_dimension   vendor_dimension   warehouse_dimension   store_dimension   store_dimension   store_orders_fact   store_sales_fact | table   table   table   table   table   table   table   table   table   table   table   table   table   table   table   table   table   table   table   table   table   table   table   table   table   table   table   table | release release release release release release release release release release release release release release release release release release release release release release release release |
| (16 rows)                                                                                                    |                                                                                                    |                                                                                                    |                                                                                                    |

# du [PATTERN]

The  $\du$  [ PATTERN ] meta-command returns all database users and attributes, such as if user is a superuser.

```
vmartdb=> \du
    List of users
User name | Is Superuser
```

```
dbadmin | t
(1 row)
```

## dv [ PATTERN ]

The \dv [ PATTERN ] meta-command returns the schema name, view name, and view owner.

The following example defines a view using the SEQUENCES system table:

If a view name is provided as an argument, the result shows the schema, view name, and the following for all columns within the view's result set: schema name, view name, column name, column data type, and data type size.

## vmartdb=> \dv my\_seqview

| Schema                                                                                                    | View                                                                                                    | List of View Fields<br>Column                                                                                                    | Type                                                                                                    | Size                                                                                            |
|----------------------------------------------------------------------------------------------------|----------------------------------------------------------------------------------------------------|----------------------------------------------------------------------------------------------------|----------------------------------------------------------------------------------------------------|-------------------------------------------------------------------------------------------------|
| public   m public   m public   m public   m public   m public   m public   m public   m public   m public   m public   m public   m public   m public   m public   m public   m | ny_seqview   ny_seqview   ny_seqview   ny_seqview   ny_seqview   ny_seqview   ny_seqview   ny_seqview   ny_seqview   ny_seqview   ny_seqview   ny_seqview   ny_seqview   ny_seqview   ny_seqview   ny_seqview   ny_seqview   ny_seqview   ny_seqview   ny_seqview   ny_seqview | sequence_schema sequence_name owner_name identity_table_name session_cache_count allow_cycle output_ordered increment_by minimum maximum current_value sequence_schema_id sequence_id owner_id identity_table_id | varchar(128)<br>  varchar(128)<br>  varchar(128)<br>  varchar(128)<br>  int<br>  boolean<br>  boolean<br>  int<br>  int<br>  int<br>  int<br>  int<br>  int<br>  int | 128<br>  128<br>  128<br>  128<br>  128<br>  8<br>  1<br>  1<br>  8<br>  8<br>  8<br>  8<br>  8 |

# e \edit [ FILE ]

\e \edit [ FILE ] edits the query buffer (or specified file) with an external editor. When the editor exits, its content is copied back to the query buffer. If no argument is given, the current query buffer is copied to a temporary file which is then edited in the same fashion.

The new query buffer is then re-parsed according to the normal rules of vsql, where the whole buffer up to the first semicolon is treated as a single line. (Thus you cannot make scripts this way. Use  $\ \ \ \ \$  [see "i FILE" on page 154) for that.) If there is no semicolon, vsql waits for one to be entered (it does not execute the query buffer).

**Tip:** vsql searches the environment variables VSQL\_EDITOR, EDITOR, and VISUAL (in that order) for an editor to use. If all of them are unset, vi is used on Linux systems, notepad.exe on Windows systems.

# echo [STRING]

\echo [ STRING ] writes the string to standard output

**Tip:** If you use the **lo** (page 155) command to redirect your query output you might want to use **lqecho** (page 157) instead of this command.

# f [string]

\f [ string ] sets the field separator for unaligned query output. The default is the vertical bar (|). See also \pset (page 156) for a generic way of setting output options.

## g

The  $\gray{g}$  meta-command sends the query in the input buffer (see  $\prescript{p}$  (see  $\prescript{p}$  on page 155)) to the server. With no arguments, it displays the results in the standard way.

\g FILE sends the query input buffer to the server, and writes the results to FILE.

\g | COMMAND sends the query buffer to the server, and pipes the results to a shell COMMAND.

#### See Also

**\text{lo meta-command}** (see "o" on page 155)

#### Н

\H toggles HTML query output format. This command is for compatibility and convenience, but see \pset (page 156) about setting other output options.

# h \help [ command ]

\h \help [ command ] gives syntax help on the specified SQL command. If command is not specified, vsql lists all the commands for which syntax help is available. If command is an asterisk (\*), syntax help on all SQL commands is shown.

**Note**: To simplify typing, commands that consists of several words do not have to be quoted. For example:

\help alter table.

#### i FILE

\i filename command reads input from the file *filename* and executes it as though it had been typed on the keyboard.

**Note:** To see the lines on the screen as they are read, set the variable **ECHO** (page 161) to all.

## I

\l provides a list of databases and their owners.

```
vmartdb=> \l
  List of databases
  name  | user_name
-----
vmartdb | dbadmin
(1 row)
```

#### locale

The vsql \locale command displays the current locale setting or lets you set a new locale for the session.

This command does not alter the default locale for all database sessions. To change the default for all sessions, set the <code>DefaultSessionLocale</code> configuration parameter.

#### **Viewing the Current Locale Setting**

To view the current locale setting, use the vsql command \locale, as follows:

```
vmartdb=> \locale
en_US@collation=binary
```

#### Overriding the Default Local for a Session

To override the default local for a specific session, use the vsql command \locale <ICU-locale-identifier>. The session locale setting applies to any subsequent commands issued in the session.

#### For example:

```
\locale en_GB
INFO: Locale: 'en_GB'
INFO: English (United Kingdom)
INFO: Short form: 'LEN'
```

You can also use the short form of an ICU locale identifier:

```
\locale LEN
INFO: Locale: 'en'
INFO: English
INFO: Short form: 'LEN'
```

#### **Notes**

The server locale settings impact only the collation behavior for server-side query processing. The client application is responsible for ensuring that the correct locale is set in order to display the characters correctly. Below are the best practices recommended by Vertica to ensure predictable results:

- The locale setting in the terminal emulator for vsql (POSIX) should be set to be equivalent to session locale setting on server side (ICU) so data is collated correctly on the server and displayed correctly on the client.
- The vsql locale should be set using the POSIX LANG environment variable in terminal emulator. Refer to the documentation of your terminal emulator for how to set locale.
- Server session locale should be set using the set as described in Specify the Default Locale for the Database.
- Note that all input data for vsql should be in UTF-8 and all output data is encoded in UTF-8
- Non UTF-8 encodings and associated locale values are not supported.

#### 0

The \o meta-command is used to control where vsql directs its query output. The output can be written to a file, piped to a shell command, or sent to the standard output.

\o FILE sends all subsequent query output to FILE.

\o | COMMAND pipes all subsequent query output to a shell COMMAND.

\o with no argument closes any open file or pipe, and switches back to normal query result output.

#### **Notes**

- Query results includes all tables, command responses, and notices obtained from the database server.
- To intersperse text output with query results, use **\qecho** (page 157).

#### See Also

**\g** meta-command (page 153)

#### p

\p prints the current query buffer to the standard output. For example:

```
=> \p
CREATE VIEW my_seqview AS (SELECT * FROM sequences);
```

# password [ USER ]

\password starts the password change process. Users can only change their own passwords. They are prompted for their old password, their new password, and then their new password again to confirm.

The superuser can change the password of another user by supplying the username. The superuser is not prompted for the old password, either when changing his or her own password, or when changing another user's password.

**Note:** If you want to cancel the password change process, press ENTER until you return the to vsql prompt.

# pset NAME [ VALUE ]

\pset NAME [ VALUE ] sets options affecting the output of query result tables. NAME describes which option to set, as illustrated in the following table. The parameters of VALUE depend thereon.

It is an error to call \pset without arguments

Adjustable printing options are:

| format    | Sets the output format to one of unaligned, aligned, html, or latex. Unique abbreviations are allowed. (That would mean one letter is enough.) "Unaligned" writes all columns of a row on a line, separated by the currently active field separator. This is intended to create output that might be intended to be read in by other programs (tab- separated, comma-separated). "Aligned" mode is the standard, human-readable, nicely formatted text output that is default. The "HTML" and "LaTeX" modes put out tables that are intended to be included in documents using the respective mark-up language. They are not complete documents! (This might not be so dramatic in HTML, but in LaTeX you must have a complete document wrapper.) |
|-----------|----------------------------------------------------------------------------------------------------|
| border    | The second argument must be a number. In general, the higher the number the more borders and lines the tables have, but this depends on the particular format. In HTML mode, this translates directly into the border= attribute, in the others only values 0 (no border), 1 (internal dividing lines), and 2 (table frame) make sense.                                                                                                    |
| expanded  | Toggles between regular and expanded format. When expanded format is enabled, all output has two columns with the column name on the left and the data on the right. This mode is useful if the data wouldn't fit on the screen in the normal "horizontal" mode.  Expanded mode is supported by all four output formats.  \x is the same as \pset expanded.                                                                                                    |
| fieldsep  | Specifies the field separator to be used in unaligned output mode. That way one can create, for example, tab- or comma-separated output, which other programs might prefer. To set a tab as field separator, type \pset fieldsep '\t'. The default field separator is ' ' (a vertical bar).                                                                                                    |
| footer    | Toggles the display of the default footer (x rows).                                                                                                    |
| null      | The second argument is a string that is printed whenever a column is null. The default is not to print anything, which can easily be mistaken for, say, an empty string. Thus, one might choose to write \pset null '(null)'.                                                                                                    |
| recordsep | Specifies the record (line) separator to use in unaligned output mode. The                                                                                                    |
|           |                                                                                                    |

|                           | default is a newline character.                                                                                                    |
|---------------------------|----------------------------------------------------------------------------------------------------|
| tuples_only (or t)        | Toggles between tuples only and full display. Full display might show extra information such as column headers, titles, and various footers. In tuples only mode, only actual table data is shown.                                                                                                    |
| title [ text ]            | Sets the table title for any subsequently printed tables. This can be used to give your output descriptive tags. If no argument is given, the title is unset.                                                                                                    |
| tableattr (or T) [ text ] | Allows you to specify any attributes to be placed inside the HTML table tag. This could for example be cellpadding or bgcolor. Note that you probably don't want to specify border here, as that is already taken care of by \pset border.                                                                                                    |
| pager                     | Controls use of a pager for query and vsql help output. If the environment variable PAGER is set, the output is piped to the specified program.  Otherwise a platform-dependent default (such as more) is used.                                                                                                    |
|                           | When the pager is off, the pager is not used. When the pager is on, the pager is used only when appropriate; that is, the output is to a terminal and does not fit on the screen. (vsql does not do a perfect job of estimating when to use the pager.) \pset pager turns the pager on and off. Pager can also be set to always, which causes the pager to be always used. |

See illustrations on how these different formats look in the *Examples* (page 170) section.

Tip: There are various shortcut commands for \pset. See \( \mathbb{i} \) (see \( \mathbb{a} \) on page 145), \( \mathbb{C} \) (see \( \mathbb{C} \) **STRING** ]" on page 145), **\H** (see "**H**" on page 153), **\t** (see "**t**" on page 158), **\T** (see "**T** [ **STRING** ]" on page 158), and \x (see "x" on page 159).

## q

\q quits the vsql program.

# qecho [STRING]

\qecho [STRING] is identical to \echo (see "echo [STRING]" on page 153) except that the output is written to the query output stream, as set by **lo** (see "**o**" on page 155).

\r resets (clears) the query buffer.

For example, run the **\p** (see "**p**" on page 155) meta-command to see what is in the query buffer:

```
CREATE VIEW my seqview AS (SELECT * FROM sequences);
Now reset the query buffer:
```

=> \r

```
Query buffer reset (cleared).
```

If you reissue the command to see what's in the query buffer, you can see it is now empty:

```
=> \p
Query buffer is empty.
```

## s[FILE]

\s [ FILE ] prints or saves the command line history to *filename*. If a filename is not specified, \s writes the history to the standard output. This option is only available if vsql is configured to use the GNU Readline library.

# set [ NAME [ VALUE [ ... ] ] ]

\set [ name [ value [ ... ] ] ] sets the internal variable name to value or, if more than one value is given, to the concatenation of all of values. If no second argument is given, the variable is set with no value.

It no argument is provided, \set lists all internal variables; for example:

```
vmartdb=> \set
VERSION = 'Vertica Analytic Database v4.1.6-0'
AUTOCOMMIT = 'off'
VERBOSITY = 'default'
PROMPT1 = '%/%R%# '
PROMPT2 = '%/%R%# '
PROMPT3 = '>> '
ROWS_AT_A_TIME = '1000'
DBNAME = 'vmartdb'
USER = 'dbadmin'
PORT = '5433'
LOCALE = 'en_US@collation=binary'
HISTSIZE = '500'
```

#### **Notes**

- Valid variable names are case sensitive and can contain characters, digits, and underscores.
   vsql treats several variables as special, which are described in *Variables* (page 159).
- The \set parameter ROWS\_AT\_A\_TIME defaults to 1000. It retrieves results as blocks of rows of that size. The column formatting for the first block is used for all blocks, so in later blocks some entries could overflow. See **\timing** (page 159) for examples.
- To unset a variable, use the *lunset* (page 159) command.

#### t

\t toggles the display of output column name headings and row count footer. This command is equivalent to \pset (page 156) tuples only and is provided for convenience.

# T[STRING]

\T [ STRING ] specifies attributes to be placed within the table tag in HTML tabular output mode. This command is equivalent to \pset (page 156) tableattr table\_options.

# timing

\timing toggles toggles the timing of commands (currently off). The meta-command displays how long each SQL statement takes, in milliseconds, and reports both the time required to fetch the first block of rows from the server and the total until the last block is formatted.

#### **Example**

```
=> \o /dev/null
=> SELECT * FROM fact LIMIT 100000;
Time: First fetch (1000 rows): 22.054 ms. All rows formatted: 235.056 ms
```

Note that the database retrieved the first 1000 rows in 22 ms and completed retrieving and formatting all rows in 235 ms.

```
=> \unset ROWS_AT_A_TIME
=> select * from fact limit 100000;
Time: First fetch (100000 rows): 220.286 ms. All rows formatted: 231.778 ms
```

In this case, the database retrieved all 100000 rows in 220 ms and spent 11 ms formatting them.

**Note:** Use *lunset* (page 159) with the ROWS\_AT\_A\_TIME (page 158) parameter to get results comparable to Vertica 2.5.

#### See Also

**Iset** (page 158)

# unset [ NAME ]

\unset [ NAME ] unsets (deletes) the internal variable *name* that was set using the **lset** (page 158) meta-command.

# w[FILE]

\w [ FILE ] outputs the current guery buffer to the file *filename*.

#### X

\x toggles extended table formatting mode. Is equivalent to \pset (page 156) expanded.

**Note:** There is no space between the backslash and the x.

#### Z

\z lists table access privileges (grantee, grantor, privilege, and name) for all table access privileges in each schema. Is the same as \dp (see "dp [ PATTERN ]" on page 149)

# **Variables**

vsql provides variable substitution features similar to common Linux command shells. Variables are simply name/value pairs, where the value can be any string of any length. To set variables, use the vsql meta-command \set (see "set [ NAME [ VALUE [ ... ] ] ] " on page 158):

testdb=> \set fact dim

sets the variable fact to the value dim. To retrieve the content of the variable, precede the name with a colon and use it as the argument of any slash command:

```
testdb=> \echo :fact
```

**Note:** The arguments of \set are subject to the same substitution rules as with other commands. For example, \set dim :fact is a valid way to copy a variable.

If you call \set without a second argument, the variable is set, with an empty string as value. To unset (or delete) a variable, use the command \unset (see "unset [ NAME ]" on page 159).

vsql's internal variable names can consist of letters, numbers, and underscores in any order and any number. Some of these variables are treated specially by vsql. They indicate certain option settings that can be changed at run time by altering the value of the variable or represent some state of the application. Although you can use these variables for any other purpose, this is not recommended. By convention, all specially treated variables consist of all upper-case letters (and possibly numbers and underscores). To ensure maximum compatibility in the future, avoid using such variable names for your own purposes.

## **SQL** Interpolation

An additional useful feature of vsql variables is that you can substitute ("interpolate") them into regular SQL statements. The syntax for this is again to prepend the variable name with a colon (:).

```
testdb=> \set fact 'my_table'
testdb=> SELECT * FROM :fact;
```

would then query the table my\_table. The value of the variable is copied literally, so it can even contain unbalanced quotes or backslash commands. Make sure that it makes sense where you put it. Variable interpolation is not performed into quoted SQL entities.

#### **AUTOCOMMIT**

When AUTOCOMMIT is set 'on', each SQL command is automatically committed upon successful completion; for example:

```
\set (see "set [ NAME [ VALUE [ ... ] ] ]" on page 158) AUTOCOMMIT on To postpone COMMIT in this mode, set the value as off.
```

```
\set AUTOCOMMIT off
```

If AUTOCOMMIT is empty or defined as off, SQL commands are not committed unless you explicitly issue COMMIT.

#### **Notes**

- AUTOCOMMIT is off by default.
- AUTOCOMMIT must be in uppercase, but the values, on or off, are case insensitive.
- In autocommit-off mode, you must explicitly abandon any failed transaction by entering ABORT or ROLLBACK.
- If you exit the session without committing, your work is rolled back.
- Validation on vsql variables is done when they are run, not when they are set.

- The COPY statement, by default, commits on completion, so it does not matter which AUTOCOMMIT mode you use, unless you issue COPY NO COMMIT.
- To tell if AUTOCOMMIT is on or off, issue the set command:

```
$ \set
...
AUTOCOMMIT = 'off'
```

• AUTOCOMMIT is off if a SELECT \* FROM LOCKS shows locks from the statement you just ran.

#### **DBNAME**

The name of the database to which you are currently connected. DBNAME is set every time you connect to a database (including program startup), but it can be unset.

#### **ECHO**

If set to all, all lines entered from the keyboard or from a script are written to the standard output before they are parsed or run.

To select this behavior on program start-up, use the switch -a (see "a --echo-all" on page 138). If set to queries, vsql merely prints all queries as they are sent to the server. The switch for this is -e (see "e --echo-queries" on page 138).

# **ECHO\_HIDDEN**

When this variable is set and a backslash command queries the database, the query is first shown. This way you can study the Vertica internals and provide similar functionality in your own programs. (To select this behavior on program start-up, use the switch  $-\mathbb{E}$  (see " $\mathbb{E}$ " on page 138).)

If you set the variable to the value noexec, the queries are just shown but are not actually sent to the server and run.

#### **ENCODING**

The current client character set encoding.

#### **HISTCONTROL**

If this variable is set to <code>ignorespace</code>, lines that begin with a space are not entered into the history list. If set to a value of <code>ignoredups</code>, lines matching the previous history line are not entered. A value of <code>ignoreboth</code> combines the two options. If unset, or if set to any other value than those previously mentioned, all lines read in interactive mode are saved on the history list.

Source: Bash.

#### **HISTSIZE**

The number of commands to store in the command history. The default value is 500.

Source: Bash.

### **HOST**

The database server host you are currently connected to. This is set every time you connect to a database (including program startup), but can be unset.

#### **IGNOREEOF**

If unset, sending an EOF character (usually Control+D) to an interactive session of vsql terminates the application. If set to a numeric value, that many EOF characters are ignored before the application terminates. If the variable is set but has no numeric value, the default is 10.

Source: Bash.

## ON\_ERROR\_STOP

By default, if non-interactive scripts encounter an error, such as a malformed SQL command or internal meta-command, processing continues. This has been the traditional behavior of vsql but it is sometimes not desirable. If this variable is set, script processing immediately terminates. If the script was called from another script it terminates in the same manner. If the outermost script was not called from an interactive vsql session but rather using the -f (see "f filename --file filename" on page 138) option, vsql returns error code 3, to distinguish this case from fatal error conditions (error code 1).

#### PORT

The database server port to which you are currently connected. This is set every time you connect to a database (including program start-up), but can be unset.

#### PROMPT1 PROMPT2 PROMPT3

These specify what the prompts vsql issues look like. See *Prompting* (page 164) below.

#### QUIET

This variable is equivalent to the command line option -q (see "q" on page 157). It is probably not too useful in interactive mode.

#### **SINGLELINE**

This variable is equivalent to the command line option -S (see "S --single-line" on page 141).

## **SINGLESTEP**

This variable is equivalent to the command line option -s (page 141).

#### **USER**

The database user you are currently connected as. This is set every time you connect to a database (including program startup), but can be unset.

#### **VERBOSITY**

This variable can be set to the values default, verbose, or terse to control the verbosity of error reports.

## **VSQL HOME**

By default, the vsql program reads configuration files from the user's home directory. In cases where this is not desirable, the configuration file location can be overridden by setting the VSQL\_HOME environment variable in a way that does not require modifying a shared resource.

In the following example, vsql reads configuration information out of /tmp/jsmith rather than out of ~

```
# Make an alternate configuration file in /tmp/jsmith
mkdir -p /tmp/jsmith
echo "\echo Using VSQLRC in tmp/jsmith" > /tmp/jsmith/.vsqlrc
# Note that nothing is echoed when invoked normally
vsql
# Note that the .vsqlrc is read and the following is
# displayed before the vsql prompt
#
# Using VSQLRC in tmp/jsmith
VSQL_HOME=/tmp/jsmith vsql
```

# **Prompting**

The prompts vsql issues can be customized to your preference. The three variables PROMPT1, PROMPT2, and PROMPT3 contain strings and special escape sequences that describe the appearance of the prompt. Prompt 1 is the normal prompt that is issued when vsql requests a new command. Prompt 2 is issued when more input is expected during command input because the command was not terminated with a semicolon or a quote was not closed. Prompt 3 is issued when you run a SQL COPY command and you are expected to type in the row values on the terminal.

The value of the selected prompt variable is printed literally, except where a percent sign (%) is encountered. Depending on the next character, certain other text is substituted instead. Defined substitutions are:

| %M         | The full host name (with domain name) of the database server, or [local] if the connection is over a socket, or [local:/dir/name], if the socket is not at the compiled in default location.                                                                                                    |
|------------|----------------------------------------------------------------------------------------------------|
| %m         | The host name of the database server, truncated at the first dot, or [local].                                                                                                    |
| %>         | The port number at which the database server is listening.                                                                                                    |
| %n         | The database session user name.                                                                                                    |
| %/         | The name of the current database.                                                                                                    |
| 응~         | Like %/, but the output is ~ (tilde) if the database is your default database.                                                                                                    |
| %#         | If the session user is a database superuser, then a #, otherwise a >. (The expansion of this value might change during a database session as the result of the command SET SESSION AUTHORIZATION.)                                                                                                    |
| %R         | In prompt 1 normally =, but ^ if in single-line mode, and ! if the session is disconnected from the database (which can happen if \connect fails). In prompt 2 the sequence is replaced by -, *, a single quote, a double quote, or a dollar sign, depending on whether vsql expects more input because the command wasn't terminated yet, because you are inside a /* */ comment, or because you are inside a quoted or dollar-escaped string. In prompt 3 the sequence doesn't produce anything. |
| %x         | Transaction status: an empty string when not in a transaction block, or * when in a transaction block, or ! when in a failed transaction block, or ? when the transaction state is indeterminate (for example, because there is no connection).                                                                                                    |
| %digits    | The character with the indicated numeric code is substituted. If digits starts with 0x the rest of the characters are interpreted as hexadecimal; otherwise if the first digit is 0 the digits are interpreted as octal; otherwise the digits are read as a decimal number.                                                                                                    |
| %:name:    | The value of the vsql variable name. See the section Variables for details.                                                                                                    |
| %`command` | The output of command, similar to ordinary "back- tick" substitution.                                                                                                    |
| %[%]       | Prompts may contain terminal control characters which, for example, change the color, background, or style of the prompt text, or change the title of the terminal window. In order for the line editing features of Readline to work properly, these non-printing control characters must be designated as invisible by surrounding them                                                                                                    |

with %[ and %]. Multiple pairs of these may occur within the prompt. The following example results in a boldfaced (1;) yellow-on-black (33;40) prompt on VT100-compatible, color-capable terminals:

```
testdb=> \set PROMPT1 '%[%033[1;33;40m%]%n@%/%R%[%033[0m%#%] '
```

To insert a percent sign into your prompt, write %%. The default prompts are '%/%R%# ' for prompts 1 and 2, and '>> ' for prompt 3.

**Note:** This feature was adapted from tcsh.

# **Command Line Editing**

vsql supports the tecla library for convenient line editing and retrieval.

The command history is automatically saved when vsql exits and is reloaded when vsql starts up. Tab-completion is also supported, although the completion logic makes no claim to be a SQL parser. If for some reason you do not like the tab completion, you can turn it off by putting this in a file named .teclarc in your home directory:

bind ^T

Read the tecla documentation for further details.

#### **Notes**

The vsql implementation of the tecla library deviates from the tecla documentation as follows:

- Recalling Previously Typed Lines
  - Under pure tecla, all new lines are appended to a list of historical input lines maintained within the GetLine resource object. In vsql, only different, non-empty lines are appended to the list of historical input lines.
- History Files
  - tecla has no standard name for the history file. In vsgl, the file name is called ~/.vsgl hist.
- International Character Sets (Meta keys and locales)
  - In vsql, 8-bit meta characters are no longer supported. Make sure that meta characters send an escape by setting their EightBitInput X resource to False. You can do this in one of the following ways:
  - Edit the ~/.Xdefaults file by adding the following line:

XTerm\*EightBitInput: False

- Start an xterm with an -xrm '\*EightBitInput: False' command-line argument.
- Key Bindings:
- The following key bindings are specific to vsql:
  - Insert switches between insert mode (the default) and overwrite mode.
  - Delete deletes the character to the right of the cursor.
  - Home moves the cursor to the front of the line.
  - End moves the cursor to the end of the line.
  - ^R Performs a history backwards search.

## **Environment**

#### **PAGER**

If the query results do not fit on the screen, they are piped through this command. Typical values are more or less. The default is platform-dependent. The use of the pager can be disabled by using the **\pset** (see "**pset NAME [ VALUE ]**" on page 156) command.

#### **PGDATABASE**

Default connection database

PGHOST PGPORT PGUSER

Default connection parameters

VSQL\_EDITOR EDITOR VISUAL

Editor used by the \e command. The variables are examined in the order listed; the first that is set is used.

#### SHELL

Command run by the \mathbb{!} (see "! [ COMMAND ]" on page 143) command.

#### **TMPDIR**

Directory for storing temporary files. The default is /tmp.

## Locales

The default terminal emulator under Linux is gnome-terminal, although xterm can also be used.

Vertica recommends that you use gnome-terminal with vsql in UTF-8 mode, which is its default.

#### To change settings on Linux

- 1 From the tabs at the top of the vsql screen, select Terminal.
- 2 Click Set Character Encoding.
- 3 Select Unicode (UTF-8).

Note: This works well for standard keyboards. xterm has a similar UTF-8 option.

#### To change settings on Windows using PuTTy

- 1 Right click the vsql screen title bar and select **Change Settings**.
- 2 Click Window and click Translation.
- 3 Select **UTF-8** in the drop-down menu on the right.

#### **Notes**

- vsql has no way of knowing how you have set your terminal emulator options.
- The tecla library is prepared to do POSIX-type translations from a local encoding to UTF-8 on interactive input, using the POSIX LANG, etc., environment variables. This could be useful to international users who have a non-UTF-8 keyboard. See the tecla documentation for details.

Vertica recommends the following (or whatever other .UTF-8 locale setting you find appropriate):

```
export LANG=en US.UTF-8
```

• The vsql **Vocale** (see "**Iocale**" on page 154) command invokes and tracks the server SET LOCALE TO command, described in the SQL Reference Manual. vsql itself currently does nothing with this locale setting, but rather treats its input (from files or from tecla), all its output, and all its interactions with the server as UTF-8. vsql ignores the POSIX locale variables, except for any "automatic" uses in printf, and so on.

## **Files**

Before starting up, vsql attempts to read and execute commands from the system-wide vsqlrc file and the user's  $\sim/.vsqlrc$  file. The command-line history is stored in the file  $\sim/.vsql$  history.

**Tip:** If you want to save your old history file, open another terminal window and save a copy to a different file name.

# **Exporting Data Using vsql**

You can use vsql for simple data exports tasks by changing its output format options so the output is suitable for importing into other systems (tab delimited or comma-separated files, for example). These options can be set either from within an interactive vsql session, or through command-line arguments to the vsql command (making the export process suitable for automation through scripting). After you have set vsql's options so it outputs the data in a format your target system can read, you run a query and capture the result in a text file.

The following table lists the meta-commands and command-line options that are useful for changing the format of vsql's output.

| Description                                                 | Meta-command            | Command-line Option             |
|-------------------------------------------------------------|-------------------------|---------------------------------|
| Disable padding used to align output.                       | <b>la</b> (page 145)    | <b>-A</b> (page 138) orno-align |
| Show only tuples, disabling column headings and row counts. | <b>It</b> (page 158)    | -t (page 141) ortuples-only     |
| Set the field separator character.                          | <b>\pset</b> (page 156) | <b>-F</b> (page 139) or         |

|                                     | fieldsep             | field-separator                |
|-------------------------------------|----------------------|--------------------------------|
| Send output to a file.              | <b>lo</b> (page 155) | -o (page 140) oroutput         |
| Specify a SQL statement to execute. | N/A                  | <b>-c</b> (page 138) orcommand |

The following example demonstrates disabling padding and column headers in the output, and setting a field separator to dump a table to a tab-separated text file within an interactive session.

```
=> SELECT * FROM my table;
a | b | c
---+----
a | one | 1
b | two | 2
c | three | 3
d | four | 4
e | five | 5
(5 rows)
=> \a
Output format is unaligned.
=> \t
Showing only tuples.
=> \pset fieldsep '\t'
Field separator is "
=> \o dumpfile.txt
=> select * from my table;
=> \o
=> \! cat dumpfile.txt
      one 1
b
       two
      three 3
C
d
      four 4
       five
```

**Note:** You could encounter issues with empty strings being converted to NULLs or the reverse using this technique. You can prevent any confusion by explicitely setting null values to output a unique string such as NULLNULLNULL (for example, \pset null 'NULLNULLNULL'). Then, on the import end, convert the unique string back to a null value. For example, if you are copying the file back into a Vertica database, you would give the argument NULL 'NULLNULL' to the COPY statement.

When logged into one of the database nodes, you can create the same output file directly from the command line by passing the right parameters to vsql:

```
> vsql -U username -F $'\t' -At -o dumpfile.txt -c "SELECT * FROM my_table;"
Password:
> cat dumpfile.txt
a     one    1
b     two    2
c     three    3
d     four    4
e     five    5
```

**Note:** \$'...' is a BASH-specific string format that interprets backslash escapes, so it will pass a literal tab character to the vsql command as the argument for the -F parameter. Shells other than BASH may have other string literal syntax.

If you want to convert null values to a unique string as mentioned earlier, you can add the argument -P null='NULLNULLNULL' (or whatever unique string you choose).

By adding the -w vsql command-line option to the example command line, you could use the command within a batch script to automate the data export. However, the script would contain the database password as plain text. If you take this approach, you should prevent unauthorized access to the batch script, and also have the script use a database user account that has limited access.

# **Copying Data Using vsql**

You can use vsql to copy data between two Vertica databases. This technique is similar to the technique explained in *Exporting Data via vsql* (page 167), except instead of having vsql save data to a file for export, you pipe one vsql's output to the input of another vsql command that runs a COPY statement from STDIN. This technique can also work for other databases or applications that accept data from an input stream.

The easiest way to copy using vsql is to log into a node of the target database, then issue a vsql command that connects to the source Vertica database to dump the data you want. For example, the following command copies the store.store\_sales\_fact table from the vmart database on node testdb01 to the vmart database on the node you are logged into:

```
vsql -U username -w passwd -h testdb01 -d vmart -At -c "SELECT * from store.store_sales_fact" \ | vsql -U username -w passwd -d vmart -c "COPY store.store sales fact FROM STDIN DELIMITER '|';"
```

**Note:** The above example copies the data only, not the table design. The target table for the data copy must already exist in the target database. You can export the design of the table using EXPORT OBJECTS or EXPORT CATALOG.

#### **Monitoring Progress (optional)**

You may want some way of monitoring progress when copying large amounts of data between Vertica databases. One way of monitoring the progress of the copy operation is to use a utility such as *Pipe Viewer* (*http://www.ivarch.com/programs/pv.shtml*) that pipes its input directly to its output while displaying the amount and speed of data it passes along. Pipe Viewer can even display a progress bar if you give it the total number of bytes or lines you expect to be processed. You can get the number of lines to be processed by running a separate vsql command that executes a SELECT COUNT query.

**Note:** Pipe Viewer isn't a standard Linux or Solaris command, so you will need download and install it yourself. See the *Pipe Viewer* (*http://www.ivarch.com/programs/pv.shtml*) page for download packages and instructions. Vertica Systems, Inc. does not support Pipe Viewer. Install and use it at your own risk.

The following command demonstrates how you can use Pipe Viewer to monitor the progress of the copy shown in the prior example. The command is complicated by the need to get the number of rows that will be copied, which is done using a separate vsql command within a BASH backquote string, which executes the strings contents and inserts the output of the command into the command line. This vsql command just counts the number of rows in the store.store sales fact table.

```
vsql -U username -w passwd -h testdb01 -d vmart -At -c "SELECT * from store.store_sales_fact" \
| pv -lpetr -s `vsql -U username -w passwd -h testdb01 -d vmart -At -c "SELECT COUNT (*) FROM store.store_sales_fact;"` \
| vsql -U username -w passwd -d vmart -c "COPY store.store_sales_fact FROM STDIN DELIMITER '|';"
```

While running, the above command displays a progress bar that looks like this:

## **Notes for Windows Users**

vsql is built as a "console application." The Windows console windows use a different encoding than the rest of the system, so take care when you use 8-bit characters within vsql. If vsql detects a problematic console code page, it warns you at startup. To change the console code page, two things are necessary:

- Set the code page by entering cmd.exe /c chcp 1252.
   1252 is a code page that is appropriate for German; replace it with your value.
  - **Note:** If you use Cygwin, you can put this command in /etc/profile.
- Set the console font to "Lucida Console", because the raster font does not work with the ANSI code page.

# **Output Formatting Examples**

The first example shows how to spread a command over several lines of input. Notice the changing prompt:

```
testdb=> CREATE TABLE my_table (
testdb(> first integer not null default 0,
testdb(> second text) testdb-> ;
CREATE TABLE
```

Assume you have filled the table with data and want to take a look at it:

```
testdb=> SELECT * FROM my_table;
first | second
------
1 | one
2 | two
3 | three
4 | four
(4 rows)
```

You can display tables in different ways by using the \pset command:

```
testdb=> \pset border 2
Border style is 2.
```

```
testdb=> SELECT * FROM my table;
+----+
| first | second |
+----+
    1 | one |
    2 | two |
    3 | three |
    4 | four
+----+
(4 rows)
testdb=> \pset border 0
Border style is 0.
testdb=> SELECT * FROM my table;
first second
-----
   1 one
   2 two
   3 three
   4 four
(4 rows)
testdb=>
\pset border 1
Border style is 1.
testdb=> \pset format unaligned
Output format is unaligned.
testdb=> \pset fieldsep ","
Field separator is ",".
testdb=> \pset tuples only
Showing only tuples.
testdb=> SELECT second, first FROM my table; one,1
two, 2
three, 3
four, 4
Alternatively, use the short commands:
Output format is aligned.
Tuples only is off.
Expanded display is on.
testdb=> SELECT * FROM my table;
-[ RECORD 1 ]-
first | 1
second | one
-[ RECORD 2 ]-
first | 2
second | two
-[ RECORD 3 ]-
first | 3
second | three
-[ RECORD 4 ]-
first | 4
second | four
```

# **Writing Queries**

Queries are database operations that retrieve data from one or more tables or views. In Vertica, the top-level SELECT statement is the query, and a query nested within another SQL statement is called a subquery.

Vertica is designed to run the same SQL standard queries that run on other databases. However, there are some differences between Vertica queries and queries used in other relational database management systems.

The Vertica transaction model is different from the SQL standard in a way that has a profound effect on query performance. You can:

- Run a query on a static snapshot of the database from any specific date and time. Doing so avoids holding locks or blocking other database operations.
- Use a subset of the standard SQL isolation levels and access modes (read/write or read-only) for a user session.

In Vertica, the primary structure of a SQL query is its statement. Each statement ends with a semicolon, and you can write multiple queries separated by semicolons; for example:

```
=> CREATE TABLE t1( ..., date_col date NOT NULL, ...);
=> CREATE TABLE t2(..., state VARCHAR NOT NULL, ...);
```

## **Multiple Instances of Dimension Tables in the FROM Clause**

The same dimension table can appear multiple times in a query's FROM clause, using different aliases. For example:

```
SELECT *
FROM fact, dimension d1, dimension d2
WHERE fact.fk = d1.pk
    AND
    fact.name = d2.name;
```

# **Historical (Snapshot) Queries**

Vertica supports querying historical data for individual SELECT statements.

#### **Syntax**

```
[ AT EPOCH LATEST ] | [ AT TIME 'timestamp' ] SELECT ...
```

#### **Parameters**

| AT EPOCH LATEST     | Queries all committed data in the database up to, but not including, the current epoch.                                                                                |
|---------------------|----------------------------------------------------------------------------------------------------|
| AT TIME 'timestamp' | Queries all committed data in the database up to the time stamp specified. AT TIME 'timestamp' queries are resolved to the next epoch boundary before being evaluated. |

Historical queries, also known as snapshot queries, are useful because they access data in past epochs only. Historical queries do not need to hold table locks or block write operations because they do not return the absolute latest data.

Historical queries behave in the same manner regardless of transaction isolation level. Historical queries observe only committed data, even excluding updates made by the current transaction, unless those updates are to a temporary table.

**Note:** You do not need to use historical queries for temporary tables because temp tables do not require locks. Their content is private to the transaction and valid only for the length of the transaction.

Be aware that there is only one snapshot of the logical schema. This means that any changes you make to the schema are reflected across all epochs. If, for example, you add a new column to a table and you specify a default value for the column, all historical epochs display the new column and its default value.

#### See Also

Transactions in the Concepts Guide

# **Temporary Tables**

You can use the CREATE TEMPORARY TABLE statement to implement certain queries using multiple steps:

- 1 Create one or more temporary tables.
- **2** Execute queries and store the result sets in the temporary tables.
- **3** Execute the main query using the temporary tables as if they were a normal part of the logical schema.

See CREATE TEMPORARY TABLE in the SQL Reference Manual for details.

## **SQL Queries**

All DML (Data Manipulation Language) statements can contain queries. This section introduces some of the query types in Vertica, with additional details in later sections.

**Note:** Many of the examples in this chapter use the VMart schema. For information about other Vertica-supplied queries, see the Getting Started Guide.

#### Simple Queries

Simple queries contain a query against one table. Minimal effort is required to process the following query, which looks for product keys and SKU numbers in the product table:

```
=> SELECT product_key, sku_number FROM public.product_dimension;
```

#### **Programmer's Guide**

```
42
           | SKU-#125
49
           | SKU-#154
           | SKU-#107
37
36
           | SKU-#106
86
           | SKU-#248
41
           | SKU-#121
88
           | SKU-#257
40
           | SKU-#120
(10 rows)
```

#### **Joins**

Joins use a relational operator that combines information from two or more tables. The query's ON clause specifies how tables are combined, such as by matching foreign keys to primary keys. In the following example, the query requests the names of stores with transactions greater than 70 by joining the store key ID from the store schema's sales fact and sales tables:

For more detailed information, see *Joins* (page 194). See also *Multicolumn Subqueries* (page 178).

#### **Cross Joins**

Also known as the Cartesian product, a cross join is the result of joining every record in one table with every record in another table. A cross join occurs when there is no join key between tables to restrict records. The following query, for example, returns all instances of vendor and store names in the vendor and store tables:

```
Market Discounters | Store46
Market Discounters | Store50
Market Discounters | Store15
Market Discounters | Store48
Market Discounters | Store39
Market Suppliers | Store41
Market Suppliers | Store12
Market Suppliers | Store60
Market Suppliers | Store50
Market Suppliers | Store50
Market Suppliers | Store50
Market Suppliers | Store15
Market Suppliers | Store39
... (4000 rows)
```

This example's output is truncated because this particular cross join returned several thousand rows. See also *Cross Joins* (page 199).

## **Subqueries**

A subquery is a query nested within another query. In the following example, we want a list of all products containing the highest fat content. The inner query (subquery) returns the product containing the highest fat content among all food products to the outer query block (containing query). The outer query then uses that information to return the names of the products containing the highest fat content.

```
=> SELECT product description, fat content FROM public.product dimension
  WHERE fat content IN
     (SELECT MAX(fat content) FROM public.product dimension
     WHERE category description = 'Food' AND department description = 'Bakery')
  LIMIT 10;
     product description | fat content
Brand #59110 hotdog buns | 90
Brand #58107 english muffins |
Brand #57135 english muffins |
                                              90
Brand #54870 cinnamon buns | Brand #53690 english muffins | Brand #53096 bagels |
                                              90
                                               90
                                               90
Brand #50678 chocolate chip cookies |
                                              90
Brand #49269 wheat bread
                                              90
Brand #47156 coffee cake
                                   90
Brand #43844 corn muffins
                                               90
(10 rows)
```

For more information, see **Subqueries** (page 176).

## **Sorting Queries**

Use the ORDER BY clause to order the rows that a query returns.

#### **Special Note About Query Results**

You could get different results running certain queries on one machine or another for the following reasons:

- Partitioning on a FLOAT type could return nondeterministic results because of the precision, especially when the numbers are close to one another, such as results from the RADIANS () function, which has a very small range of output.
  - To get deterministic results, use NUMERIC if you must partition by data that is not an INTEGER type.
- Most analytics (with analytic aggregations, such as MIN()/MAX()/SUM()/COUNT()/AVG()
  as exceptions) rely on a unique order of input data to get deterministic result. If the analytic
  window-order (page 211) clause cannot resolve ties in the data, results could be different
  each time you run the query.

For example, in the following query, the analytic ORDER BY does not include the first column in the query, promotion\_key. So for a tie of AVG (RADIANS (cost\_dollar\_amount)), product\_version, the same promotion\_key could have different positions within the analytic partition, resulting in a different NTILE () number. Thus, DISTINCT could also have a different result:

If you add MAX (promotion\_key) to analytic <code>ORDER BY</code>, the results are the same on any machine:

```
=> SELECT COUNT(*) FROM (SELECT DISTINCT
   MAX(store.store_sales_fact.promotion_key),
   NTILE(79) OVER(PARTITION BY
   MAX(store.store_sales_fact.cost_dollar_amount)
   ORDER BY store.store_sales_fact.product_version,
   MAX(store.store_sales_fact.promotion_key))
   FROM store.store_sales_fact
   GROUP BY store.store_sales_fact.product_version,
   store.store_sales_fact.sales_dollar_amount) AS store;
```

# **Subqueries**

When the result set from one query supplies another query's conditions, you are using a subquery. Subqueries are SELECT statements inside another SELECT statement. The inner statement is the subquery, and the outer statement is the containing statement (sometimes referred to in Vertica as the outer query block).

Subqueries answer multiple-part questions and provide a great deal of flexibility to SQL statements by letting you perform in one step what, otherwise, would require multiple steps.

Vertica supports any number of subqueries in FROM, WHERE, and HAVING clauses. For example:

```
=> SELECT column1, column2, ...
FROM table AS alias,
    (SELECT * FROM table) AS alias,
    (SELECT * FROM table) AS alias
WHERE alias.column [NOT] IN (SELECT column FROM table)
AND alias.column [NOT] IN (SELECT column FROM table)
GROUP BY column1, column2, ...
HAVING expression IN (SELECT column1, ... FROM table HAVING expression);
```

A subquery is always enclosed within parentheses. Like any query, a subquery returns records from a table that could consist of a single column and record, a single column with multiple records, or multiple columns and records. Some subqueries are noncorrelated, while others are correlated. If you want to update or delete records in a table based on values that are stored in other database tables, you can also nest a subquery within an UPDATE or DELETE statement.

#### Notes

- Most of the examples the follow use the VMart example database. See the Getting Started Guide for details.
- See Subquery Notes and Restrictions (page 192) in this guide

# Single-row Subqueries

Single-row subqueries are used with single-row comparison operators (=, >=, <=, <>, and <=>) and return exactly one row.

For example, the following query retrieves the name and hire date of the oldest employee:

# **Multiple-row Subqueries**

Multiple-row subqueries return multiple records.

For example, the following IN clause subquery returns the names of the employees making the highest salary in each of the six regions:

```
=> SELECT employee_first_name, employee_last_name, annual_salary,
employee_region
   FROM employee_dimension WHERE annual_salary IN
        (SELECT MAX(annual_salary) FROM employee_dimension GROUP BY employee_region)
   ORDER BY annual salary DESC;
```

| employee_first_name                                       | employee_last_name | annual_salary | employee_region |
|-----------------------------------------------------------|--------------------|---------------|-----------------|
| Alexandra<br>Mark<br>Tiffany<br>Barbara<br>Sally<br>Wendy | +                  | +             |                 |
| (6 rows)                                                  |                    |               |                 |

## **Multicolumn Subqueries**

Multicolumn subqueries return one or more columns. Sometimes a subquery's result set is evaluated in the containing query in column-to-column and row-to-row comparisons.

**Note:** Multicolumn subqueries can use the <>, !=, and = operators but not the <, >, <=, >= operators. See *Subquery Expressions* (page 187).

You can substitute some multicolumn subqueries with a *join* (page 194), with the reverse being true as well. For example, the following two queries ask for the sales transactions of all products sold online to customers located in Massachusetts and return the same result set. The only difference is the first query is written as a join and the second is written as a subquery.

```
Join query:

=> SELECT *
FROM online_sales.online_sales_fact
INNER JOIN public.customer_dimension
USING (customer_key)
WHERE customer_state = 'MA';

WHERE customer_state = 'MA';

WHERE customer_dimension
WHERE customer_dimension
WHERE customer_state = 'MA');
```

This example uses the Vmart example database to return all of the employees in each region whose salary is above the average:

```
=> SELECT e.employee first name, e.employee last name, e.annual salary,
e.employee region, s.average
  FROM employee dimension e,
     (SELECT employee region, AVG (annual salary) AS average
     FROM employee dimension GROUP BY employee region) AS s
  WHERE e.employee region = s.employee region AND e.annual salary > s.average
  ORDER BY annual salary DESC;
employee first name | employee last name | annual salary | employee region | average
              | Overstreet | 995533 | East | 61192.786013986
                          | Gauthier
Matt
Lauren
               | Nguyen
              | Campbell
Jack
              | Martin
William
               | Campbell
Luigi
Sarah
               l Brown
              | Goldberg
Craig
              | Vu
Sam
Luigi
               | Sanchez
Michael
              | Weaver
Doug
               | Pavlov
               | McNulty
| Dobisz
Ruth
Luiqi
                                    865829 | East | 61192.786013986
Laura
               Lang
(15 rows)
```

You can also use the UNION [ALL] keyword in FROM, WHERE, and HAVING clauses. For example, the following subquery returns information about all Connecticut-based customers who bought items through either stores or online sales channel and whose purchases amounted to more than 500 dollars:

```
=> SELECT DISTINCT customer key, customer name FROM public.customer dimension
   WHERE customer key IN (SELECT customer key FROM store.store sales fact
     WHERE sales dollar amount > 500
     UNION ALL
     SELECT customer key FROM online sales.online sales fact
     WHERE sales dollar amount > 500)
  AND customer state = 'CT';
customer_key | customer_name
-----
         200 | Carla Y. Kramer
         733 | Mary Z. Vogel
         931 | Lauren X. Roy
        1533 | James C. Vu
        2948 | Infocare
        4909 | Matt Z. Winkler
        5311 | John Z. Goldberg
        5520 | Laura M. Martin
        5623 | Daniel R. Kramer
        6759 | Daniel Q. Nguyen
(10 rows)
```

As always, you can use UNION [ALL] to join queries that contain subqueries:

```
SELECT <column, ...> FROM  UNION SELECT <column, ...> FROM 
  (SELECT <column, ...> FROM );
```

# **Noncorrelated and Correlated Subqueries**

A class of queries is evaluated by running the subquery once and then substituting the resulting value or values into the WHERE clause of the outer query. These self-contained queries are called **noncorrelated** subqueries; you can run them by themselves and inspect the results independent of their containing statements.

The following subquery requests female and male customers with the maximum annual income from customers; it uses the GROUP BY clause to return the results by gender. The subquery is independent of the containing statement, making it noncorrelated:

A **correlated** subquery is dependent on its containing statement, from which it references one or more columns. In Vertica, multiple correlations are allowed only for subqueries that are joined with an equality predicate (<, >, <=, >=, =, <>, <=>) but not IN/NOT IN, EXISTS/NOT EXISTS, and so on. Correlated subqueries can contain Boolean logic and aggregates with no GROUP BY clause.

In the following example, the  $\pm 2$  column at the end of the subquery is what makes it correlated; values for  $\pm 2$ . z must be supplied by the subquery's containing statement for the subquery to run. The subquery is evaluated for every record of the outer block because the column is being used in the subquery. Internally, such subqueries are treated like joins.

```
=> SELECT * FROM t1, t2 WHERE t1.x = t2.x AND t1.y = (SELECT MAX(c2) FROM t3 WHERE t3.c4 = t2.z);
```

#### **Notes**

- Aggregates and GROUP BY clauses are allowed in subqueries, as long as those subqueries are not correlated.
- Arbitrary uncorrelated queries are permitted in the WHERE clause as single-row expressions;
   for example:

```
=> SELECT COUNT(*) FROM SubQ1 WHERE SubQ1.a = (SELECT y from SubQ2);
```

 Uncorrelated queries in the HAVING clause as single-row expressions are permitted; for example:

```
=> SELECT COUNT(*) FROM SubQ1 GROUP BY SubQ1.a HAVING SubQ1.a = (SubQ1.a & (SELECT y from SubQ2));
```

Vertica does not support NOT IN predicates within correlated subqueries:

```
=> SELECT t2.x, t2.y, t2.z
FROM t2 WHERE t2.z NOT IN
      (SELECT t1.z FROM t1 WHERE t1.x = t2.x);
ERROR: Correlated subquery with NOT IN is not supported
```

• Up to one level of correlated subqueries is allowed in the WHERE clause if the subquery references columns in the immediate outer query block. For example, the following query is not supported because the t2.x = t3.x subquery can only refer to table t1 in the outer query, making it a correlated expression because t3.x is two levels out:

```
=> SELECT t3.x, t3.y, t3.z FROM t3 WHERE t3.z IN (SELECT t1.z FROM t1 WHERE EXISTS (SELECT 'x' FROM t2 WHERE t2.x = t1.x)
AND t1.x = t3.x);
```

## Flattening FROM Clause Subqueries and Views

A subquery in the FROM clause must be evaluated before the containing query can be evaluated; therefore, the optimizer might not always choose the best query plan. In the following query, for example, all the records in table fact must be evaluated before records in table T, potentially affecting query performance:

```
=> SELECT * FROM (SELECT a, MAX(a) AS max FROM (SELECT * FROM fact) AS T GROUP BY a);
```

If such queries could be internally rewritten so its subqueries were combined with outer query block, queries would often run more quickly. This internal optimization is called subquery flattening, where Vertica flattens some FROM clause subqueries into the containing query, offering significant performance improvements. For example, the previous query is flattened as follows:

```
=> SELECT * FROM (SELECT a, MAX(a) FROM fact GROUP BY a) AS T;
```

Both queries return the same results, but the flattened query could return results more quickly.

**Note:** When views are mentioned in the FROM clause of a SQL query, Vertica first replaces the view names with the view definition queries, creating further opportunities for subquery flattening. This process is called view flattening, and the process described for subquery flattening also applies to view flattening. See Implementing Views in the Administrator's Guide for additional details about views.

FROM clause subqueries within a WHERE clause IN subquery are flattened, as are FROM clause subqueries within a HAVING clause subquery. More generally, subquery flattening is recursive.

Vertica flattens subqueries or views into the containing query, as long as the subquery or view does not contain:

- Aggregates
- Analytics
- An outer join
- A GROUP BY, ORDER BY, or HAVING clause
- DISTINCT keyword
- A LIMIT or OFFSET clause
- A UNION
- An EXISTS subquery

**TIP:** To see if a FROM clause subquery has been flattened, inspect the query plan. Typically, the number of value expression nodes (ValExpNode) decreases after flattening. See EXPLAIN in the SQL Reference Manual.

## **Examples**

If you have a predicate that applies to a view or subquery, flattening allows optimizations by evaluating the predicates before the flattening takes place. In this example, without flattening, Vertica must first evaluate the subquery, and only then can the predicate WHERE  $\times > 10$  be applied. In the flattened subquery, Vertica applies the predicate before evaluating the subquery, thus reducing the amount of work for the optimizer because it returns only the records WHERE  $\times > 10$  to the containing query.

Assume that view v1 is defined as follows:

```
=> CREATE VIEW v1 AS SELECT * FROM A;
```

You enter the following query:

```
\Rightarrow SELECT * FROM v1 JOIN B ON x=y WHERE x > 10;
```

Vertica internally transforms this query as follows:

```
=> SELECT * FROM (SELECT * FROM A) AS fact JOIN B ON x=y WHERE x > 10;
```

And the flattening mechanism gives you the following:

```
\Rightarrow SELECT * FROM A JOIN B ON x=y WHERE x > 10;
```

Vertica transforms FROM clause subqueries within a WHERE clause IN subquery as shown below:

```
Original query: SELECT * FROM a WHERE b IN (SELECT b FROM (SELECT * FROM dim) AS D WHERE x=1;
```

Flattened query: SELECT \* FROM a WHERE b IN (SELECT b FROM dim) AS D WHERE x=1;

### See Also

Subquery Notes and Restrictions (page 192)

# **DELETE Statement Subqueries**

If you want to delete records in a table based on values that are stored in other database tables, you can nest a subquery within a DELETE statement.

### **Syntax**

```
DELETE FROM [schema_name.]table WHERE clause
```

| Semantics | The DELETE operation deletes rows that satisfy the WHERE clause from the specified table. If the WHERE clause is absent, all table rows are deleted. The result is a valid, even though the statement leaves an empty table. |
|-----------|----------------------------------------------------------------------------------------------------|
| Outputs   | On successful completion, a DELETE operation returns a count, which represents the number of rows deleted. A count of 0 is not an error; it means that no rows matched the condition.                                        |

## **Examples**

The following series of commands illustrate the use of subqueries in DELETE statements; they all use the following simple schema:

```
=> CREATE TABLE t (a INTEGER);
=> CREATE TABLE t2 (a INTEGER);
=> INSERT INTO t VALUES (1);
=> INSERT INTO t VALUES (2);
=> INSERT INTO t2 VALUES (1);
=> COMMIT;
```

The following command deletes the expected row from table t:

```
=> DELETE FROM t WHERE t.a IN (SELECT t2.a FROM t2);
OUTPUT
-----
1
(1 row)
```

Notice that table t now has only one row,instead of two:

```
=> SELECT * FROM t;

a

2
(1 row)
```

To preserve the data for this example, issue the rollback command:

```
=> ROLLBACK;
```

The following command deletes the expected two rows:

```
=> DELETE FROM t WHERE EXISTS (SELECT * FROM t2);
OUTPUT
-----
2
(1 row)
```

Now table t contains no rows:

```
=> SELECT * FROM t;
```

Roll back to the previous state and verify that you still have two rows:

```
=> ROLLBACK;
SELECT * FROM t;
a

1
2
(2 rows)
```

The following command uses a correlated subquery to delete all rows in table t where t.a matches a value of t2.a.

```
=> DELETE FROM t WHERE EXISTS (SELECT * FROM t2 WHERE t.a = t2.a); OUTPUT
```

```
1 (1 row)
```

Query the table to verify the row was deleted:

```
=> SELECT * FROM t;
a
2
(1 row)
```

Roll back to the previous state and query the table again:

```
=> ROLLBACK;
=> SELECT * FROM t;
a
1
2
(2 rows)
```

### See Also

DELETE in the SQL Reference Manual

## **UPDATE Statement Subqueries**

If you want to update records in a table based on values that are stored in other database tables, you can nest a subquery within an UPDATE statement.

## **Syntax**

```
UPDATE [schema-name.]table
SET column = { expression | DEFAULT } [, ...]
[ FROM from-list ]
[ WHERE clause ]
```

| Semantics | UPDATE changes the values of the specified columns in all rows that satisfy the condition. Only the columns to be modified need to be specified in the SET clause. Columns that are not explicitly modified retain their previous values. |
|-----------|----------------------------------------------------------------------------------------------------|
| Outputs   | On successful completion, an update operation returns a count, which represents the number of rows updated. A count of 0 is not an error; it means that no rows matched the condition.                                                    |

#### **Notes and Restrictions**

- You cannot use SET column = {expression} to specify a subquery.
- The table specified in the UPDATE list cannot also appear in the from-list (no self joins); for example:

```
BEGIN;
UPDATE result_table
SET address='new' || r2.address
FROM result table r2
```

```
WHERE r2.cust_id = result_table.cust_id + 10;
ERROR: Self joins in UPDATE statements are not allowed
DETAIL: Target relation result table also appears in the FROM list
```

• If more than one row in a table to be updated matches the WHERE predicate, Vertica returns an error specifying which row had more than one match.

## **Examples**

The following series of commands illustrate the use of subqueries in UPDATE statements; they all use the following simple schema:

```
=> CREATE TABLE result_table(
          cust_id INTEGER,
          address VARCHAR(2000)
);
```

#### Enter some customer data:

```
=> COPY result_table FROM stdin delimiter ',' DIRECT;
20, Lincoln Street
30, Booth Hill Road
30, Beach Avenue
40, Mt. Vernon Street
50, Hillside Avenue
\.
```

## Query the table you just created:

### Create a second table called new addresses:

```
=> CREATE TABLE new_addresses(
    new_cust_id integer,
    new_address VARCHAR(200)
);
```

Enter some customer data.

**Note:** The following COPY statement creates an entry for a customer ID with a value of 60, which does not have a matching value in the result\_table table:

```
=> COPY new_addresses FROM stdin delimiter ',' DIRECT;
20, Infinite Loop
30, Loop Infinite
60, New Addresses
\.
```

Query the new addresses table:

## Commit the changes:

```
=> COMMIT;
```

In the following example, a *noncorrelated subquery* (page 179) is used to change the address record in results\_table to 'New Address' when the query finds a customer ID match in both tables:

```
=> UPDATE result_table
   SET address='New Address'
   WHERE cust id IN (SELECT new cust id FROM new addresses);
```

The output returns the expected count indicating that three rows were updated:

```
OUTPUT
-----3
(1 row)
```

Now query the result\_table table to see the changes for matching customer ID 20 and 30. Addresses for customer ID 40 and 50 are not updated:

To preserve your original data, issue the ROLLBACK command:

```
=> ROLLBACK;
```

In the following example, a correlated subquery is used to replace all <code>address</code> records in the <code>results\_table</code> with the <code>new\_address</code> record from the <code>new\_addresses</code> table when the query finds match on the customer ID in both tables:

```
=> UPDATE result_table
   SET address=new_addresses.new_address
   FROM new_addresses
   WHERE cust id = new addresses.new cust id;
```

Again, the output returns the expected count indicating that three rows were updated:

```
OUTPUT
-----3
(1 row)
```

Now query the result\_table table to see the changes for customer ID 20 and 30. Addresses for customer ID 40 and 50 are not updated, and customer ID 60 is omitted because there is no match:

#### See Also

UPDATE in the SQL Reference Manual

## **Subquery Expressions**

Vertica supports Boolean subquery expressions in the WHERE clause with any of the following operators: >, <, >=, <=, =, <>, <=>. WHERE clause subqueries filter results and take the following form:

```
SELECT <column, ...>
FROM 
WHERE <condition> (SELECT <column, ...> FROM  WHERE <condition>);
```

These conditions are available for all data types where comparison makes sense. All comparison operators are binary operators that return values of True, False, or NULL.

Expressions that correlate to just one outer table in the outer query block are supported, and these correlated expressions can be comparison operators.

The following subguery scenarios are supported:

```
SELECT * FROM T1 WHERE T1.x = (SELECT MAX(c1) FROM T2);

SELECT * FROM T1 WHERE T1.x >= (SELECT MAX(c1) FROM T2 WHERE T1.y = T2.c2);

SELECT * FROM T1 WHERE T1.x >= (SELECT MIN(c1) FROM T2 WHERE T1.y < T2.c2);

SELECT * FROM T1 WHERE T1.x <= (SELECT MAX(c1) FROM T2 WHERE T1.y = T2.c2);
```

Subquery expressions can use the AND operator but not the OR, ANY, ALL, or BETWEEN operators.

#### See Also

**Subquery Notes and Restrictions** (page 192)

Comparison Operators in the SQL Reference Manual

#### **EXISTS Conditions**

The EXISTS predicate is one of the most common predicates used to build conditions that use correlated and noncorrelated subqueries. Use EXISTS to identify the existence of a relationship without regard for the quantity.

## **Syntax**

```
expression [ NOT ] EXISTS ( subquery )
```

The EXISTS condition is considered to be met if the subquery returns at least one row. Since the result depends only on whether any records are returned, and not on the contents of those records, the output list of the subquery is normally uninteresting. A common coding convention is to write all EXISTS tests in the following form:

```
EXISTS (SELECT 1 WHERE ...)
```

SELECT 1 returns the value 1 for every record in the query. If the query returns, for example, five records, it returns 5 ones. The system doesn't care about the real values in those records; it just wants to know if a row is returned.

A subquery's select list that uses EXISTS might consist of the asterisk (\*). You do not need to specify column names, because the query tests for the existence or nonexistence of records that meet the conditions specified in the subquery.

The following example behaves like an inner join on col2, but it produces, at most, one output record for each table1 record, even if there are multiple matching table2 records:

```
=> SELECT col1 FROM table1 WHERE EXISTS (SELECT 1 FROM tab2 WHERE col2 = tab1.col2);
```

Subqueries could be useful in cases where you might have trouble constructing a join, such as for queries that use the EXISTS predicate. For example, the following query retrieves the list of all the customers who purchased anything from any of the stores amounting to more than 550 dollars:

#### **Examples**

Whether you use EXISTS or IN subqueries depends on which predicates you select in outer and inner query blocks. For example, to get a list of all the orders placed by all stores on January 2, 2003 for vendors with records in the vendor table:

```
=> SELECT store_key, order_number, date_ordered
   FROM store.store_orders_fact WHERE EXISTS
        (SELECT 1 FROM public.vendor_dimension
        WHERE public.vendor_dimension.vendor_key =
store.store_orders_fact.vendor_key)
   AND date_ordered = '2003-01-02';
store_key | order_number | date_ordered
```

```
2559 | 2003-01-02
       37 |
       16 I
                  552 | 2003-01-02
                  1156 | 2003-01-02
       35 I
                 3885 | 2003-01-02
       13 |
       25 I
                  554 | 2003-01-02
       21 |
                 2687 | 2003-01-02
                  3251 | 2003-01-02
       49 |
                  2922 | 2003-01-02
       19 I
                  1329 | 2003-01-02
       40 |
                  1183 | 2003-01-02
(10 rows)
```

The above query looks for existence of the vendor and date ordered. To return a particular value, rather than simple existence, the query looks for orders placed by the vendor who got the best deal on January 4, 2004:

#### See Also

**Subquery Notes and Restrictions** (page 192)

### **IN Conditions**

While you cannot equate a single value to a set of values, you can check to see if a single value is found within that set of values. Use the  ${\tt IN}$  clause for multiple-record, single-column subqueries.

#### **Syntax**

```
{ expression [ NOT ] IN ( subquery )
| expression [ NOT ] IN ( expression ) }
```

There is no limit to the number of parameters passed to the IN clause of the SELECT statement; for example:

```
=> SELECT * FROM tablename WHERE column IN (a, b, c, d, e, ...);
```

Vertica also supports queries where two or more outer expressions refer to different inner expressions:

```
=> SELECT * FROM A WHERE (A.x, A.x) IN (SELECT B.x, B.y FROM B);
```

## **Examples**

The following query uses the Vmart schema to illustrate the use of outer expressions referring to different inner expressions:

To find all products supplied by stores in MA, first create the inner query and run it to ensure that it works as desired. The following query returns all stores located in MA:

Then create the outer or main query that specifies all distinct products that were sold in stores located in MA. This statement combines the inner and outer queries using the IN predicate:

```
SELECT DISTINCT s.product key, p.product description
FROM store.store sales fact s, public.product dimension p
WHERE s.product key = p.product key
   AND s.product version = p.product version
   AND s.store key IN
       (SELECT store key
       FROM store.store dimension
        WHERE store state = 'MA')
ORDER BY s.product key;
product key | product_description
_____
          1 | Brand #1 white bread
          1 | Brand #4 vegetable soup
          3 | Brand #9 wheelchair
          5 | Brand #15 cheddar cheese
          5 | Brand #19 bleach
          7 | Brand #22 canned green beans
          7 | Brand #23 canned tomatoes
          8 | Brand #24 champagne
          8 | Brand #25 chicken nuggets
         11 | Brand #32 sausage
             . . .
(281 rows)
```

When using NOT IN, the subquery returns a list of zero or more values in the outer query where the comparison column does not match any of the values returned from the subquery. Using the previous example, NOT IN returns all the products that are not supplied from MA.

Vertica supports multicolumn NOT IN expressions only if all expressions on the left side of the WHERE clause are defined as NOT NULL and are from the same base table or subquery. The following query is supported because product\_key and product\_version are from the same table. Also, online\_sales\_fact.product\_key and online\_sales\_fact.product\_version have been defined as not NULL:

```
=> SELECT sale_date_key, product_key, sales_quantity
   FROM online_sales.online_sales_fact f
   WHERE (f.product_key, f.product_version) NOT IN
        (SELECT product key, product version FROM public.product dimension);
```

The following query, however, is not supported because the lefthand expressions could be null:

```
=> SELECT * FROM
    (SELECT store_number, store_name
    FROM store.store_dimension
    WHERE store_state = 'MA') str
WHERE (store_number, store_name) NOT IN
    (SELECT store_number, store_name
    FROM store.store_dimension
    WHERE number_of_employees < 40);</pre>
```

#### See Also

**Equijoins and Non-Equijoins** (page 196)

**Subquery Notes and Restrictions** (page 192)

#### **LIKE Conditions**

Vertica supports LIKE conditions in subqueries:

```
=> SELECT COUNT(*) FROM customer_dimension WHERE customer_name LIKE
        (SELECT 'E%' FROM customer_dimension LIMIT 1);
count
-----
964
(1 row)
```

### See Also

**Subquery Notes and Restrictions** (page 192)

## **HAVING Conditions**

A HAVING clause is used in conjunction with the GROUP BY clause to filter the select-list records that a GROUP BY returns. HAVING clause subqueries must use Boolean comparison operators: =, >, <, >>, =, and those subqueries can be **noncorrelated** (page 179).

```
SELECT <column, ...>
FROM 
GROUP BY <expression>
HAVING <expression>
  (SELECT <column, ...>
  FROM 
  HAVING <expression>);
```

## **Example**

The following query returns the number of customers who purchased lowfat products. Note that the GROUP BY clause is required because the query uses an aggregate (COUNT).

```
=> SELECT s.product_key, COUNT(s.customer_key) FROM store.store_sales_fact s
    GROUP BY s.product_key HAVING s.product_key IN
    (SELECT product_key FROM product_dimension WHERE diet_type = 'Low Fat');
```

The subquery first returns the product keys for all lowfat products, and the outer query then counts the total number of customers who purchased those products.

| pro | oduct_ | key |     | count |
|-----|--------|-----|-----|-------|
|     |        | 15  | -+- | 2     |
|     |        | 41  | İ   | 1     |
|     |        | 66  |     | 1     |
|     |        | 106 |     | 1     |
|     |        | 118 |     | 1     |
|     |        | 169 |     | 1     |
|     |        | 181 |     | 2     |
|     |        | 184 |     | 2     |
|     |        | 186 |     | 2     |
|     |        | 211 |     | 1     |
|     |        | 229 |     | 1     |
|     |        | 267 |     | 1     |
|     |        | 289 |     | 1     |
|     |        | 334 |     | 2     |
|     |        | 336 |     | 1     |
| (15 | rows)  |     |     |       |

# **Subquery Notes and Restrictions**

This topic summarizes subquery notes and restrictions in Vertica:

- Vertica supports any number of subqueries in FROM, WHERE, and HAVING clauses.
- FROM clause subqueries require an alias but tables do not. If the table has no alias, the query must refer to columns inside it as .<column>; however, if the column names are uniquely identified among all tables used by the query, then preceding the column with a table name is not enforced.
- A subquery that uses a comparison operator can return only one row.
- Subqueries that return one column and any number of rows can be used in IN conditions and in EXISTS conditions.
- Multicolumn subqueries can use the <>, !=, and = operators but not the <, >, <=, >= operators.

- Subquery expressions can use the AND operator but not the OR, ANY, ALL, or BETWEEN operators.
- Subqueries can use LIKE pattern-matching conditions.
- A column can be compared to a subquery in a comparison condition (for example, >,<, or <>)
   as long as the subquery returns no more than one row, uses only one aggregate, and contains
   no GROUP BY clause. If the subquery (which must have one column) returns one row, the value
   of that row is compared to the expression. If a subquery returns no rows, its value is NULL.
- Queries can return unexpected sort results if the ORDER BY clause is inside a FROM clause subquery, rather than in the outer query block. The reason for this is because Vertica data comes from multiple nodes, so sort order cannot be guaranteed unless an ORDER BY clause is specified in the containing query. This behavior is compliant with the SQL standard but might be different from other databases.
- Subqueries are supported within UPDATE statements with the following exceptions:
  - You cannot use SET column = {expression} to specify a subquery.
  - The table specified in the UPDATE list cannot also appear in the from-list (no self joins).
- Subqueries are supported within DELETE statements.
- HAVING clause subqueries must use Boolean comparison operators: =, >, <, <>, <=, >=, and those subqueries can be noncorrelated.
- Vertica can use pre-join projections to answer subqueries.
- There is no limit to the number of parameters passed to the IN condition of the WHERE clause.
- IN clause subqueries allow constants in the lefthand argument.
- ullet Expressions on the lefthand side of the IN predicate must come from the same table as the reference table in a subquery.
- Vertica supports multicolumn NOT IN expressions only if all expressions on the left side of the WHERE clause are defined as NOT NULL and are from the same base table or subquery.
- Two or more outer expressions refer to different inner expressions.
- Subqueries can refer to multiple outer tables, as well as to non-preserved (inner) tables in outer joins.
- Vertica also supports joins where the outer (preserved) table or subquery is replicated on more than one node and the inner (non-preserved) table or subquery is segmented across more than one node.
- Aggregates and GROUP BY clauses are allowed in subqueries, as long as those subqueries are **noncorrelated** (page 179).
- Vertica returns an error message during subquery run time on scalar subqueries that return more than one row.
- Subqueries are not allowed in the defining query of a CREATE PROJECTION statement.
- Correlated subqueries can contain Boolean logic and aggregates with no GROUP BY clause.
- Arbitrary uncorrelated queries are permitted in the WHERE clause as single-row expressions.
- Uncorrelated queries in the HAVING clause as single-row expressions are permitted.
- Vertica does not support NOT IN predicates within correlated subqueries.

• Up to one level of correlated subqueries is allowed in the WHERE clause if the subquery references columns in the immediate outer query block.

## **Joins**

Queries can combine records from multiple tables, or multiple instances of the same table. A query that combines records from one or more tables is called a **join**.

Joins are allowed in a SELECT statement, as well as inside a **subquery** (page 176).

Vertica supports the following join types:

- Inner (page 195) (including natural (page 198), cross (page 199)) joins
- Left, right, and full outer (page 200) joins
- Optimizations for equality and range (page 202) joins predicates
- Hash, merge and sort-merge join algorithms.

There are three basic algorithms that perform a join operation: nested loops, merge joins, and hash joins. This chapter does not describe how join algorithms work outside mentioning them in the following list:

- If both inputs are pre-sorted, merge joins do not have to do any pre-processing. Vertica uses
  the term sort-merge join to refer to the case when one of the inputs must be sorted prior to the
  merge join. Vertica sorts the inner input side but only if the outer input side is already sorted on
  the join keys.
- Hash joins are used only for equi-joins where hashed values are compared for equality, not for other relationships.
- Vertica does not support nested loops joins

# The ANSI Join Syntax

Before the ANSI SQL-92 standard introduced the new join syntax, relations (tables, views, etc) were named in the FROM clause, separated by commas. Join conditions were specified in the WHERE clause:

```
=> SELECT * FROM T1, T2 WHERE T1.id = T2.id;
```

The ANSI SQL-92 standard provided more specific join syntax, with join conditions named in the ON clause:

```
=> SELECT * FROM T1
[ INNER | LEFT OUTER | RIGHT OUTER | FULL OUTER | NATURAL | CROSS ] JOIN T2
ON T1.id = T2.id
```

See SQL-99 ANSI syntax at **BNF Grammar for SQL-99** (http://savage.net.au/SQL/sql-99.bnf.html) for additional details.

Although some users continue to use the older join syntax, Vertica encourages you to use the SQL-92 join syntax whenever possible because of its many advantages:

- SQL-92 outer join syntax is portable across databases; the older syntax was not consistent between databases. (Vertica does not support proprietary outer join syntax such as '+' that can be used in some databases.)
- SQL-92 syntax provides greater control over whether predicates are to be evaluated during or after outer joins. This was also not consistent between databases when using the older syntax. See "Join Conditions vs. Filter Conditions" below.
- SQL-92 syntax eliminates ambiguity in the order of evaluating the joins, in cases where more than two tables are joined with outer joins.
- Union joins can be expressed using the SQL-92 syntax, but not in the older syntax.
   Note: Vertica does not currently support union joins.

## Join Conditions vs. Filter Conditions

If you do not use the SQL-92 syntax, join conditions (predicates that are evaluated during the join) are difficult to distinguish from filter conditions (predicates that are evaluated after the join), and in some cases cannot be expressed at all. With SQL-92, join conditions and filter conditions are separated into two different clauses, the  $\mbox{ON}$  clause and the  $\mbox{WHERE}$  clause, respectively, making queries easier to understand.

- The ON clause contains relational operators (for example, <, <=, >, >=, <>, =, <=>) or other predicates that specify which records from the left and right input relations to combine, such as by matching foreign keys to primary keys. ON can be used with inner, left outer, right outer, and full outer joins. Cross joins and union joins do not use an ON clause.
  - Inner joins return all pairings of rows from the left and right relations for which the ON clause evaluates to TRUE. In a left join, all rows from the left relation in the join are present in the result; any row of the left relation that does not match any rows in the right relation is still present in the result but with nulls in any columns taken from the right relation. Similarly, a right join preserves all rows from the right relation, and a full join retains all rows from both relations.
- The WHERE clause is evaluated after the join is performed. It filters records returned by the FROM clause, eliminating any records that do not satisfy the WHERE clause condition.

Vertica automatically converts outer joins to inner joins in cases where it is correct to do so, allowing the optimizer to choose among a wider set of query plans and leading to better performance.

#### Inner Joins

An inner join combines records from two tables based on a join predicate and requires that each record in the first table has a matching record in the second table. Inner joins, thus, return only those records from both joined tables that satisfy the join condition. Records that contain no matches are not preserved.

Inner joins take the following form:

SELECT <column list>
FROM <left joined table>
[INNER] JOIN <right joined table>
ON <join condition>

#### **Notes**

- Inner joins are are commutative and associative, which means you can specify the tables in any order you want, and the results do not change.
- If you omit the INNER keyword, the join is still an inner join, the most commonly used type of join.
- Join conditions that follow the ON keyword generally can contain many predicates connected with Boolean AND, OR, or NOT predicates.
- You can also use inner join syntax to specify joins for pre-join projections. See *Pre-join Projections and Join Predicates* (page 204). Some SQL-related books and online tutorials refer to a left-joined table as the outer table and a right-joined table as the inner table. The Vertica documentation often uses the left/right table concept.

## **Example**

In the following example, an inner join produces only the set of records that matches in both T1 and T2 when T1 and T2 have the same data type; all other data is excluded.

```
=> SELECT * FROM T1 INNER JOIN T2 ON (T1.id = T2.id);
```

If a company, for example, wants to know the dates vendors in Utah sold inventory:

To clarify, if the vendor dimension table contained a third row that has no corresponding date when a vendor sold inventory, then that row would not be included in the result set. Similarly, if on some date there was no inventory sold by any vendor, those rows would be left out of the result set. If you want to include all rows from one table or the other regardless of whether a match exists, you can specify an *outer join* (page 200).

#### See Also

Joins Notes and Restrictions (page 205)

## **Equi-joins and Non Equi-Joins**

Vertica supports any arbitrary join expression with both matching and non-matching column values; for example:

```
SELECT * FROM fact JOIN dim ON fact.x = dim.x;
SELECT * FROM fact JOIN dim ON fact.x > dim.y;
SELECT * FROM fact JOIN dim ON fact.x <= dim.y;
SELECT * FROM fact JOIN dim ON fact.x <> dim.y;
SELECT * FROM fact JOIN dim ON fact.x <=> dim.y;
```

**Note:** The = and <=> operators generally run the fastest.

Equi-joins are based on equality (matching column values). This equality is indicated with an equal sign (=), which functions as the comparison operator in the ON clause using SQL-92 syntax or the WHERE clause using older join syntax.

The first example below uses SQL-92 syntax and the ON clause to join the online sales table with the call center table using the call center key; the query then returns the sale date key that equals the value 156:

The second example uses older join syntax and the WHERE clause to join the same tables to get the same results:

Vertica also permits tables with compound (multiple-column) primary and foreign keys. For example, to create a pair of tables with multi-column keys:

```
=> CREATE TABLE dimension(pk1 INTEGER NOT NULL, pk2 INTEGER NOT NULL);

=> ALTER TABLE dimension ADD PRIMARY KEY (pk1, pk2);

=> CREATE TABLE fact (fk1 INTEGER NOT NULL, fk2 INTEGER NOT NULL);

=> ALTER TABLE fact ADD FOREIGN KEY (fk1, fk2) REFERENCES dimension (pk1, pk2);
```

To join tables using compound keys, you must connect two join predicates with a Boolean AND operator. For example:

```
=> SELECT * FROM fact f JOIN dimension d ON f.fk1 = d.pk1 AND f.fk2 = d.pk2;
```

You can write queries with expressions that contain the <=> operator for NULL=NULL joins.

```
=> SELECT * FROM fact JOIN dim ON fact.x <=> dim.y;
```

The <=> operator performs an equality comparison like the = operator, but it returns true, instead of NULL, if both operands are NULL, and false, instead of NULL, if one operand is NULL.

Compare the <=> operator to the = operator:

**Note:** Writing NULL=NULL joins on primary key/foreign key combinations is not an optimal choice because PK/FK columns are usually defined as NOT NULL.

When composing joins, it helps to know in advance which columns contain null values. An employee's hire date, for example, would not be a good choice because it is unlikely hire date would be omitted. An hourly rate column, however, might work if some employees are paid hourly and some are salaried. If you are unsure about the value of columns in a given table and want to check, type the command:

```
=> SELECT COUNT(*) FROM tablename WHERE columnname IS NULL;
```

#### **Natural Joins**

A natural join is just a join with an implicit join predicate, Natural joins can be inner, left outer, right outer, or full outer joins and take the following form:

```
SELECT <column list> FROM <left-joined table>
NATURAL [ INNER | LEFT OUTER | RIGHT OUTER | FULL OUTER ] JOIN <right-joined table>
```

Natural joins are, by default, natural *inner* joins; however, there can also be natural (left/right) outer joins. The primary difference between an inner and natural join is that inner joins have an explicit join condition, whereas the natural join's conditions are formed by matching all pairs of columns in the tables that have the same name and compatible data types, making natural joins *equi-joins* (page 196) because join condition are equal between common columns. (If the data types are incompatible, Vertica returns an error.)

```
=> SELECT * FROM T1 NATURAL JOIN T2 WHERE T2.val > 5;
```

The following example shows a natural join between the <code>store\_sales\_fact table</code> and the <code>product\_dimension</code> table with columns of the same name, <code>product\_key</code> and <code>product\_version</code>:

```
=> SELECT product_description, store.store_sales_fact.*
   FROM store.store_sales_fact, public.product_dimension
   WHERE store.store_sales_fact.product_key =
public.product_dimension.product_key
   AND store.store_sales_fact.product_version =
public.product_dimension.product_version;
```

In another illustration, the following three queries return the same result expressed as a basic query, an inner join, and a natural join. Note that the table expressions are equivalent only if the common attribute in Table 1 (store\_sales\_fact) and Table 2 (store\_dimension) is store\_key. If both tables have a column named store\_key, then the natural join would also have a store\_sales\_fact.store\_key = store\_dimension.store\_key join condition. Since the results are the same in all three instances, they are shown in the first (basic) query only:

```
=> SELECT store_name FROM store.store_sales_fact, store.store_dimension
   WHERE store.store_sales_fact.store_key = store.store_dimension.store_key
   AND store.store_dimension.store_state = 'MA' ORDER BY store_name;
   store_name
```

Store11 Store128 Store178 Store66 Store8 Store90 (6 rows)

## The query written as an inner join:

```
=> SELECT store_name FROM store.store_sales_fact
   INNER JOIN store.store_dimension
   ON (store.store_sales_fact.store_key = store.store_dimension.store_key)
   WHERE store.store dimension.store state = 'MA' ORDER BY store name;
```

In the case of the natural join, the join predicate appears implicitly by comparing all of the columns in both tables that are joined by the same column name. The result set contains only one column representing the pair of equally-named columns.

```
=> SELECT store_name FROM store.store_sales_fact
    NATURAL JOIN store.store_dimension
    WHERE store.store dimension.store state = 'MA' ORDER BY store name;
```

#### **Cross Joins**

Cross joins are the simplest joins to write, but they are not usually the fastest to run because they consist of all possible combinations of two tables' records. Cross joins contain no join condition and return what is known as a Cartesian product, where the number of rows in the result set is equal to the number of rows in the first table multiplied by the number of rows in the second table.

The following query returns all possible combinations from the the promotion table and the store sales table:

```
=> SELECT * FROM promotion dimension CROSS JOIN store.store sales fact;
```

Since this example returns over 600 million records, it is easy to imagine how cross join results can be extremely large and difficult to manage. Cross joins can be useful, however, such as when returning a single-row result set.

**Tip:** Filter out unwanted records in a cross with WHERE clause join predicates:

```
=> SELECT * FROM promotion_dimension p
    CROSS JOIN store.store_sales_fact f
    WHERE p.promotion key LIKE f.promotion key;
```

For details on what qualifies as a join predicate, see *Pre-join Projections and Join Predicates* (page 204).

Vertica recommends that you do not write implicit cross joins (such as tables named in the FROM clause separated by commas). Such queries could imply accidental omission of a join predicate. If your intent is to run a cross join, write explicit CROSS JOIN syntax.:

```
=> SELECT * FROM promotion dimension CROSS JOIN store.store sales fact;
```

## **Examples**

The following example creates two small tables and their superprojections and then runs a cross join on the tables:

```
=> CREATE TABLE employee(employee_id INT, employee_fname VARCHAR(50));
=> CREATE TABLE department(dept_id INT, dept_name VARCHAR(50));
=> INSERT INTO employee VALUES (1, 'Andrew');
=> INSERT INTO employee VALUES (2, 'Priya');
=> INSERT INTO employee VALUES (3, 'Michelle');
=> INSERT INTO department VALUES (1, 'Engineering');
=> INSERT INTO department VALUES (2, 'QA');
=> SELECT * FROM employee CROSS JOIN department;
```

In the result set, the cross join retrieves records from the first table and then creates a new row for every row in the 2nd table. It then does the same for the next record in the first table, and so on.

## **Outer Joins**

Outer joins extend the functionality of inner joins by letting you preserve rows of one or both tables that do not have matching rows in the other. Outer joins take the following form:

```
SELECT <column list>
FROM <left-joined table>
[ LEFT | RIGHT | FULL ] OUTER JOIN <right-joined table>
ON <join condition>
```

**Note:** Omitting the keyword OUTER from your statements does not affect results. LEFT OUTER JOIN and LEFT JOIN perform the same operation and return the same results.

#### **Left Outer Joins**

A left outer join returns a complete set of records from the left-joined (preserved) table T1, with matched records, where available, in the right-joined (non-preserved) table T2. Where Vertica finds no match, it extends the right side column (T2) with null values.

```
=> SELECT * FROM T1 LEFT OUTER JOIN T2 ON T1.x = T2.x;
```

To exclude the non-matched values from T2, write the same left outer join, but filter out the records you don't want from the right side by using a WHERE clause:

```
=> SELECT * FROM T1 LEFT OUTER JOIN T2
ON T1.x = T2.x WHERE T2.x IS NOT NULL;
```

The following example uses a left outer join to enrich telephone call detail records with an incomplete numbers dimension. It then filters out results that are known not to be from Massachusetts:

```
SELECT COUNT(*) FROM calls LEFT OUTER JOIN numbers
ON calls.to phone = numbers.phone WHERE NVL(numbers.state, '') <> 'MA';
```

## **Right Outer Joins**

A right outer join returns a complete set of records from the right-joined (preserved) table, as well as matched values from the left-joined (non-preserved) table. If Vertica finds no matching records from the left-joined table ( $\mathbb{T}1$ ),  $\mathbb{NULL}$  values appears in the  $\mathbb{T}1$  column for any records with no matching values in  $\mathbb{T}1$ . A right join is, therefore, similar to a left join, except that the treatment of the tables is reversed.

```
=> SELECT * FROM T1 RIGHT OUTER JOIN T2 ON T1.x = T2.x;
```

The above query is equivalent to the following query, where T1 RIGHT OUTER JOIN T2 = T2 LEFT OUTER JOIN T1.

```
=> SELECT * FROM T2 LEFT OUTER JOIN T1 ON T2.x = T1.x;
```

The following example identifies customers who have *not* placed an order:

```
=> SELECT customers.customer_id FROM orders RIGHT OUTER JOIN customers
ON orders.customer_id = customers.customer_id
GROUP BY customers.customer id HAVING COUNT(orders.customer id) = 0;
```

#### **Full Outer Joins**

A full outer join returns results for both left and right outer joins. The joined table contains all records from both tables, including nulls (missing matches) from either side of the join. This is useful if you want to see, for example, each employee who is assigned to a particular department and each department that has an employee, but you also want to see all the employees who are not assigned to a particular department, as well as any department that has no employees:

```
=> SELECT employee_last_name, hire_date FROM employee_dimension emp
FULL OUTER JOIN department dept ON emp.employee key = dept.department key;
```

#### Notes

Vertica also supports joins where the outer (preserved) table or subquery is replicated on more than one node and the inner (non-preserved) table or subquery is segmented across more than one node. For example, in the following query, the fact table, which is almost always segmented, appears on the non-preserved side of the join, and it is allowed:

```
195 | purchase | Foodcorp
290 | purchase | Foodcorp
222 | purchase | Foodcorp
| Foodgen
| Goldcare
```

## Range Joins

Vertica provides performance optimizations for <, <=, >, >=, and BETWEEN predicates in join ON clauses. These optimizations are particularly useful when a column from one table is restricted to be in a range specified by two columns of another table.

## **Key Ranges**

Multiple, consecutive key values can map to the same dimension values. Consider, for example, a table of IPv4 addresses and their owners. Because large subnets (ranges) of IP addresses could belong to the same owner, this dimension can be represented as:

A query that associates a click stream with its destination can use a join similar to the following, which takes advantage of the range optimization:

```
=> SELECT owner_id, COUNT(*) FROM clicks JOIN ip_owners
ON clicks.dest_ip BETWEEN ip_start AND ip_end
GROUP BY owner id;
```

## **Slowly-changing Dimensions**

Sometimes there are multiple dimension ranges, each relevant over a different time period. For example, stocks might undergo splits (and reverse splits), and the price or volume of two trades might not be directly comparable without taking this into account. A "split factor" can be defined, which accounts for these events through time:

```
=> CREATE TABLE splits(
          symbol VARCHAR(10),
          start DATE,
          "end" DATE,
          split factor FLOAT);
```

A join with an optimized range predicate can then be used to match each trade with the effective split factor:

```
=> SELECT trades.symbol, SUM(trades.volume * splits.split_factor)
   FROM trades JOIN splits
   ON trades.symbol = splits.symbol AND trades.tdate between splits.start AND
splits.end
   GROUP BY trades.symbol;
```

#### **Notes**

• Operators <, <=, >, >=, or BETWEEN must appear as top-level conjunctive predicates for range join optimization to be effective, as shown in the following examples:

The following example guery is optimized because BETWEEN is the only predicate:

```
=> SELECT COUNT(*) FROM fact JOIN dim
ON fact.point BETWEEN dim.start AND dim.end;
```

This next example uses comparison operators as top-level predicates (within AND):

```
=> SELECT COUNT(*) FROM fact JOIN dim
ON fact.point > dim.start AND fact.point < dim.end;</pre>
```

The following is optimized because BETWEEN is a top-level predicate (within AND):

```
=> SELECT COUNT(*) FROM fact JOIN dim
ON (fact.point BETWEEN dim.start AND dim.end) AND fact.c <> dim.c;
```

The following query is not optimized because OR is the top-level predicate (disjunctive):

```
=> SELECT COUNT(*) FROM fact JOIN dim
ON (fact.point BETWEEN dim.start AND dim.end) OR dim.end IS NULL;
```

- Expressions are optimized in range join queries in many cases.
- If range columns can have NULL values indicating that they are open-ended, it is possible to use range join optimizations by replacing nulls with very large or very small values:

```
=> SELECT COUNT(*) FROM fact JOIN dim
  ON fact.point BETWEEN NVL(dim.start, -1) AND NVL(dim.end,
  1000000000000);
```

• If there is more than one set of ranging predicates in the same ON clause, the order in which the predicates are specified might impact the effectiveness of the optimization:

```
=> SELECT COUNT(*) FROM fact JOIN dim
ON fact.point1 BETWEEN dim.start1 AND dim.end1
AND fact.point2 BETWEEN dim.start2 AND dim.end2;
```

The optimizer chooses the first range to optimize, so write your queries so that the range you most want optimized appears first in the statement.

- The use of the range join optimization is not directly affected by any characteristics of the physical schema; no schema tuning is required to benefit from the optimization.
- The range join optimization can be applied to joins without any other predicates, and to HASH or MERGE joins.
- To determine if an optimization is in use, search for RANGE in the EXPLAIN plan. For example:

```
=> EXPLAIN SELECT owner_id, COUNT(*) FROM clicks JOIN ip_owners ON clicks.dest ip BETWEEN ip_start AND ip_end GROUP BY owner_id;
```

```
Join: Hash-Join:
(ip_owners x clicks) using subquery and subquery
[RANGE JOIN]

Unc: Integer(8)
Unc: Integer(8)
Unc: Integer(8)
Unc: Integer(8)
```

## **Pre-join Projections and Join Predicates**

Vertica can use pre-join projections when queries contain *equi-joins* (page 196) between tables that contain all foreign key-primary key (FK-PK) columns in the equality predicates.

If you use pre-join projections in queries, the join in the input query becomes an inner join due to FK-PK constraints, so the second predicate in the example that follows (AND f.id2 = d.id2) is just extra. Vertica runs queries using pre-join projections only if the query contains a superset of the join predicates in the pre-join projection. In the following example, as long as the pre-join projection contains f.id = d.id, the pre-join can be used, even with the presence of f.id2 = d.id2.

```
=> SELECT * FROM fact f JOIN dim d ON f.id = d.id AND f.id2 = d.id2;
```

**Note:** Vertica uses a maximum of one pre-join projection per query. More than one pre-join projection might appear in a query plan, but at most, one will have been used to replace the join that would be computed with the precomputed pre-join. Any other pre-join projections are used as regular projections to supply records from a particular table.

#### **Examples**

The following is an example of a pre-join projection schema with a single-column constraint called <code>customer\_key</code>. The first sequence of statements creates a customer table in the public schema and a <code>store\_sales</code> table in the <code>store</code> schema. The dimension table has one primary key, and the fact table has a foreign key that references the dimension table's primary key.

```
annual_income,
    largest_bill_amount)
AS SELECT * FROM public.customer_dimension UNSEGMENTED ALL NODES;
=> CREATE PROJECTION p2 (
    customer_key,
    sales_quantity,
    sales_dollar_amount)
AS SELECT * FROM store.store sales fact UNSEGMENTED ALL NODES;
```

The following command creates the pre-join projection:

```
=> CREATE PROJECTION pp (
          cust_customer_key,
          cust_annual_income,
          cust_largest_bill_amount,
          fact_customer_key,
          fact_sales_quantity,
          fact_sales_dollar_amount)
AS SELECT * FROM public.customer_dimension cust, store.store_sales_fact fact
WHERE cust.customer_key = fact.customer_key ORDER BY cust.customer_key;
```

The pre-join projection contains columns from both tables and has a join predicate between customer\_dimension and store\_sales\_fact along the FK-PK (primary key-foreign key) constraints defined on the tables.

The following query uses a pre-join projection because the join predicates match the pre-join projection's predicates exactly:

```
=> SELECT COUNT(*) FROM public.customer_dimension INNER JOIN
store.store_sales_fact
   ON public.customer_dimension.customer_key =
store.store_sales_fact.customer_key;
count
-----
10000
(1 row)
```

## Join Notes and Restrictions

The following list summarizes the notes and restrictions for joins in Vertica:

- Inner joins are are commutative and associative, which means you can specify the tables in any order you want, and the results do not change.
- If you omit the INNER keyword, the join is still an inner join, the most commonly used type of join.
- Join conditions that follow the ON keyword generally can contain many predicates connected with Boolean AND, OR, or NOT predicates.
- You can also use inner join syntax to specify joins for pre-join projections. See *Pre-join Projections and Join Predicates* (page 204).
- Vertica supports any arbitrary join expression with both matching and non-matching column values; for example:

```
=> SELECT * FROM fact JOIN dim ON fact.x = dim.x;
=> SELECT * FROM fact JOIN dim ON fact.x > dim.y;
```

```
=> SELECT * FROM fact JOIN dim ON fact.x <= dim.y;
=> SELECT * FROM fact JOIN dim ON fact.x <> dim.y;
=> SELECT * FROM fact JOIN dim ON fact.x <=> dim.y;
```

- Vertica permits joins between tables with compound (multiple-column) primary and foreign keys, as long as you connect the two join predicates with a Boolean AND operator.
- You can write queries with expressions that contain the <=> operator for NULL=NULL joins.

```
=> SELECT * FROM fact JOIN dim ON fact.x <=> dim.y;
```

The <=> operator performs an equality comparison like the = operator, but it returns true, instead of NULL, if both operands are NULL, and false, instead of NULL, if one operand is NULL.

- Vertica recommends that you do not write implicit cross joins (such as tables named in the FROM clause separated by commas). Such queries could imply accidental omission of a join predicate. If your intent is to run a cross join, write explicit CROSS JOIN syntax.
- Vertica supports joins where the outer (preserved) table or subquery is replicated on more than one node and the inner (non-preserved) table or subquery is segmented across more than one node.
- Vertica uses a maximum of one pre-join projection per query. More than one pre-join
  projection might appear in a query plan, but at most, one will have been used to replace the
  join that would be computed with the precomputed pre-join. Any other pre-join projections are
  used as regular projections to supply records from a particular table.

•

# **Using SQL Analytics**

The ANSI SQL 99 standard introduced a set of functionality, called SQL analytic functions, that handle complex analysis and reporting, for example, a moving average of retail volume over a specified time frame or a running total.

Analytic aggregate functions differ from standard aggregate functions in that, rather than return a single summary value, they return the same number of rows as the input. Moreover, unlike standard aggregate functions, the groups of rows on which the analytic aggregate function operates are not defined by a GROUP BY clause, but by window partitioning and frame clauses. You can sort these partitions using a window ORDER BY clause, but the order affects only the function result set, not the entire query result set. This ordering concept is described more fully later.

The windowing components (partitioning, ordering, and framing) are specified in the analytic OVER() clause. For example, window framing defines the unique construct of a moving window, whose size is based on either logical intervals (such as time) or on a physical number of rows. For each row, a window is computed in relation to the current row. As the current row advances, the window moves along with it.

Analytic functions take the following form:

```
analytic function ( arguments ) OVER( analytic clause )
```

Analytic functions conform to the following phases of execution:

- 1 Take the input rows after WHERE, GROUP BY, HAVING clause operations and joins are performed.
- **2** Group the rows according to the PARTITION BY clause.

**Note:** The analytic PARTITION BY clause (called the window\_partition\_clause (page 210)) is different from table partition expressions. See Table Partitioning in the Administrator's Guide for details.

Unlike normal GROUP BY aggregation, analytic functions output the same number of rows as the input.

3 Order the rows within partitions according to analytic ORDER BY clause.

**Note:** The analytic ORDER BY clause (called the window\_order\_clause (page 211)) is different from the SQL ORDER BY clause. If the query has a final ORDER BY clause (outside the OVER() clause), the final results are ordered according by the SQL ORDER BY clause, not the window\_order\_clause. See *Null Placement* (page 245) for additional information about sort computation.

**4** Compute some analytic function for each row.

### **Notes**

Analytic functions:

• Require the OVER() clause. However, depending on the analytic function, the window\_frame\_clause and window\_order\_clause might not apply.

**Note:** When used with analytic aggregate functions, OVER() may be used without supplying any of the windowing clauses; in this case, the aggregate returns the same aggregated value for each row of the result set.

- Are allowed only in the SELECT and ORDER BY clauses.
- Can be used in a subquery or in the parent query.
- Cannot be nested; for example, the following is not allowed:

```
=> SELECT MEDIAN(RANK() OVER(ORDER BY sal) OVER().
```

#### Tip:

Remember that analytic functions are evaluated *after* all other clauses except the query's final ORDER BY clause. So if you were to write a query like the following, which gets all rows with sales larger than the median, the system would return an error:

```
=> SELECT name, sales, MEDIAN(sales) OVER () AS m from allsales WHERE sales < m; ERROR: column "m" does not exist
```

Rewrite the query to use a subquery and mirror the analytic evaluation order:

#### See Also

Analytic Functions in the SQL Reference Manual

**Using Time Series Analytics** (page 228)

# The Window OVER() Clause

A *window* specifies partitioning, ordering, and framing for an analytic function—important elements that determine what data the analytic function takes as input with respect to the current row. The window OVER() clause specifies that the analytic function operates on a query result set (the rows that are returned after the FROM, WHERE, GROUP BY, and HAVING clauses have been evaluated). You use then use the OVER() clause to define a moving window of data for every row in a partition with certain analytic functions.

The OVER () clause must follow the analytic function, as in the following syntax:

```
ANALYTIC_FUNCTION ( arguments )
OVER( window partition clause
```

```
window_order_clause
window frame clause )
```

For details, see:

- Window Partitioning (page 210)
- Window Ordering (page 211)
- Window Framing (page 212)

### **Named Windows**

You can avoid typing long <code>OVER()</code> clause syntax by naming a window using the <code>WINDOW</code> clause, which takes the following form:

```
WINDOW window name AS ( window definition clause );
```

In the following example, RANK () and DENSE\_RANK () use the partitioning and ordering specifications in the window definition for w:

```
=> SELECT RANK() OVER w , DENSE_RANK() OVER w
FROM employee_dimension
WINDOW w AS (PARTITION BY employee region ORDER by annual salary);
```

Though analytic functions can reference a named window to inherit the

window partition clause, you can define your own window order clause; for example:

### Notes:

- The window\_partition\_clause is defined in the named window specification, not in the OVER() clause.
- The OVER() clause can specify its own window\_order\_clause only if the window\_definition\_clause did not already define it. For example, if the second example above is rewritten as follows, the system returns an error:

```
=> SELECT RANK() OVER(w ORDER BY annual_salary ASC) , DENSE_RANK() OVER(w ORDER BY annual_salary DESC)
FROM employee_dimension
WINDOW w AS (PARTITION BY employee_region ORDER BY annual_salary);
ERROR: cannot override ORDER BY clause of window "w"
```

- A window definition cannot contain a window frame clause.
- Each window defined in the window\_definition\_clause must have a unique name.

You can reference window names within their scope only. For example, because named window w1 below is defined before w2, w2 is within the scope of w1:

```
=> SELECT RANK() OVER(w1 ORDER BY sal DESC)

RANK() OVER w2

FROM EMP AS

WINDOW w1 AS (PARTITION BY deptno), w2 AS (w1 ORDER BY sal);
```

# **Window Partitioning**

Window partitioning divides the rows in the input by a given list of columns or expressions. If the optional window\_partition\_clause is omitted, all input rows are treated as a single partition. Window partitioning is similar to GROUP BY, except the function returns one result row per input row.

The analytic function is computed per partition and starts over again (resets) at the beginning of each subsequent partition.

### **Syntax**

```
The examples in this topic use the following schema:

CREATE TABLE allsales(state VARCHAR(20), name VARCHAR(20), sales INT);
INSERT INTO allsales VALUES('MA', 'A', 60);
INSERT INTO allsales VALUES('NY', 'B', 20);
INSERT INTO allsales VALUES('NY', 'C', 15);
INSERT INTO allsales VALUES('MA', 'D', 20);
INSERT INTO allsales VALUES('MA', 'E', 50);
INSERT INTO allsales VALUES('NY', 'F', 40);
INSERT INTO allsales VALUES('MA', 'G', 10);
COMMIT;
```

```
=> SELECT * FROM allsales;
state | name | sales
-----
MA | A | 60
NY | B | 20
        - 1
NY | C
            1.5
           20
MA
    l D
        | E | 50
MA
NY
  | G | 10
MA
(7 rows)
```

### **Examples**

The first example uses the analytic function MEDIAN() to partition the results by state and then calculate the median of sales:

```
| E
         | 50 |
                      35
             60 I
     l A
          1
                      35
(7 rows)
```

In the above results, notice the two partitions for MA and NY under the MEDIAN column.

The next example calculates the median of total sales among states. Note that when you use OVER() with no parameters, there is one partition, the entire input:

```
SELECT state, SUM(sales), MEDIAN(SUM(sales))
 OVER () AS MEDIAN FROM allsales GROUP BY state;
state | SUM | MEDIAN
-----
     | 75 | 107.5
MA | 140 | 107.5
(2 rows)
```

# Window Ordering

Window ordering sorts the rows specified by the OVER() clause and supplies the ordered set of rows to the window frame clause (if present), to the analytic function, or to both.

### **Syntax**

```
OVER ( window partition clause window order clause window frame clause )
```

The window order clause specifies whether data is sorted in ascending or descending order and specifies where null values appear in the sorted result as either first or last; for example:

```
ORDER BY expr list [ ASC | DESC ]
                   [ NULLS { FIRST | LAST | AUTO ]
```

The following list shows the default ordering, with bold clauses to indicate what is implicit:

ORDER BY column1 = ORDER BY a ASC NULLS LAST ORDER BY column1 ASC = ORDER BY a ASC NULLS LAST ORDER BY column1 DESC = ORDER BY a **DESC NULLS FIRST** 

The placement of the ORDER BY clause might not guarantee the final result order. For example, the window order clause is different from the final ORDER BY in that the window order clause specifies the order within each partition and affects the result of the analytic calculation; it does not guarantee the order of the SQL result. Use the SQL ORDER BY clause to guarantee the ordering of the final result set. See also *Null Placement* (page 245).

### Example 1 Example 2

In this example, the guery orders the sales inside In this example, the final ORDER BY clause each sales partition:

sorts the results by name:

```
SELECT state, sales, name, RANK()
                                        SELECT state, sales, name, RANK()
OVER (PARTITION BY state
                                        OVER (PARTITION by state
 ORDER BY sales) AS RANK
                                        ORDER BY sales) AS RANK
FROM allsales;
                                        FROM allsales ORDER BY name;
state | sales | name | RANK
                                        state | sales | name | RANK
```

|       | +   | +      | +   |   |       | +   |    |   | + |   |
|-------|-----|--------|-----|---|-------|-----|----|---|---|---|
| MA    | İ   | 10   G | İ   | 1 | MA    |     | 60 | A | İ | 4 |
| MA    |     | 20   D | 1   | 2 | NY    |     | 20 | В |   | 2 |
| MA    |     | 50   E | - 1 | 3 | NY    |     | 15 | C |   | 1 |
| MA    |     | 60   A | - 1 | 4 | MA    |     | 20 | D |   | 2 |
| NY    |     | 15   C | - 1 | 1 | MA    |     | 50 | E |   | 3 |
| NY    |     | 20   B | - 1 | 2 | NY    |     | 40 | F |   | 3 |
| NY    |     | 40   F | - 1 | 3 | MA    |     | 10 | G |   | 1 |
| (7 ro | ws) |        |     |   | (7 ro | ws) |    |   |   |   |

# **Window Framing**

Window framing (the window\_frame\_clause) represents a unique construct called a **moving window**, which is defined in the analytic OVER() clause. The window frame clause defines a window relative to the current row, in terms of either logical intervals (such as time) or on a physical number of records before and/or after the (current) row. Logical windows are expressed using the RANGE keyword and physical windows using the ROWS keyword. As the current row advances, the window boundaries are recomputed along with it, to determine what rows fall into the current window. An analytic function with a window frame specification is computed for each row based on the rows that fall into the window relative to that row.

### **Syntax**

```
OVER ( window partition clause window order clause window frame clause )
```

Each analytic function is computed based on data within the window frame boundaries. The window size is based on either logical intervals (such as time) or on a physical number of records. For each row, Vertica computes a window based on the current row. As the current row advances, the window recomputes along with it, and rows are excluded or included based on the position (ROWS) or value (RANGE) relative to the current row.

### **Window Aggregates**

Analytic functions that take the window\_frame\_clause are called window aggregates, and they return information such as moving averages and cumulative results. To use the following functions as window (analytic) aggregates, instead of basic aggregates, specify both an ORDER BY clause (window\_order\_clause) and a moving window (window\_frame\_clause) in the OVER() clause. If you omit the window\_frame\_clause but you specify the window\_order\_clause, the system provides the default window of RANGE BETWEEN UNBOUNDED PRECEDING AND CURRENT ROW.

- AVG
- COUNT
- MAX and MIN
- SUM
- STDDEV, STDDEV POP, and STDDEV SAMP

### VARIANCE, VAR POP, and VAR SAMP

If you use a window aggregate with an empty OVER() clause, there is no moving window, and the function is used as a reporting function, where the entire input is treated as one partition.

**Note:** The value returned by an analytic function with a *logical* offset is always deterministic. However, the value returned by an analytic function with a *physical* offset could produce nondeterministic results unless the ordering expression results in a unique ordering. You might have to specify multiple columns in the window\_order\_clause to achieve this unique ordering.

### Framing Windows with ROWS

ROWS specifies the window as a physical offset.

### Legend

In the examples on this page:

- The blue line represents the partition
- The blue box represents the current row
- The green box represents the analytic window relative to the current row.

The following example uses the ROWS-based window for the COUNT analytic function to return the department number, salary, and employee number with a count. The window frame clause specifies the rows between the current row and two preceding.

Using ROWS in the window\_frame\_clause specifies the window as a physical offset and defines the start- and end-point of a window by the number of rows before and after the current row.

```
SELECT deptno, sal, empno, COUNT(*)

OVER (PARTITION BY deptno ORDER BY sal

ROWS BETWEEN 2 PRECEDING AND CURRENT ROW)

AS COUNT FROM emp;
```

Notice that the partition includes department 20, and the current row and window are the same because there are no rows that precede the current row within that partition, even though the query specifies 2 preceding:

| deptno | Ī  | sal | Ī  | empno | Ī  | count |
|--------|----|-----|----|-------|----|-------|
|        | -+ |     | -+ |       | -+ |       |
| 10     | Ī  | 101 | Ī  | 1     | Ī  | 1     |
| 10     | I  | 104 | I  | 4     | 1  | 2     |
| 20     | I  | 100 | I  | 11    | I  | 1     |
| 20     | 1  | 109 | T  | 7     | Τ  | _     |
| 20     | Ī  | 109 | Ī  | 6     | Ī  |       |
| 20     | I  | 109 | I  | 8     | 1  |       |
| 20     | Ī  | 110 | I  | 10    | Ī  |       |
| 20     | 1  | 110 | Ī  | 9     | Ī  |       |
| 30     | Т  | 102 | Т  | 2     | Т  | 1     |
| 30     | Ī  | 103 | Ī  | 3     | Ī  | 2     |
| 30     | Ī  | 105 | Ī  | 5     | Ī  | 3     |

As the current row moves, the window spans from 1 preceding to the current row, which is as far as it can go within the constraints of the window\_frame\_clause. COUNT returns the number of rows in the window.

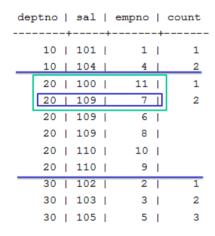

The current row moves again, and the window now spans 2 preceding and current row:

| de | -  |    |     |    | empno |    | count |
|----|----|----|-----|----|-------|----|-------|
|    |    | -+ |     | -+ |       | -+ |       |
|    | 10 | Ī  | 101 | Ī  | 1     | Ī  | 1     |
|    | 10 |    | 104 | 1  | 4     |    | 2     |
|    | 20 | Ī  | 100 | Ī  | 11    | Ī  | 1     |
|    | 20 | Ī  | 109 | Ī  | 7     | Ī  | 2     |
|    | 20 | Ι  | 109 | Ι  | 6     | 1  | 3     |
|    | 20 | Ī  | 109 | Τ  | 8     | Ī  | •     |
|    | 20 | I  | 110 | 1  | 10    | Ī  |       |
|    | 20 | I  | 110 | 1  | 9     | Ī  |       |
|    | 30 | Τ  | 102 | Т  | 2     | Τ  | 1     |
|    | 30 | I  | 103 | 1  | 3     | Ī  | 2     |
|    | 30 | Ī  | 105 | Ī  | 5     | Ī  | 3     |
|    |    |    |     |    |       |    |       |

When the current row moves, the window slides to maintain 2 preceding and current row. The count of 3 is repeated because it represents the number of rows in the window:

|   | dej | ptno | Ī  | sal | Ī  | empno | Ī  | count |
|---|-----|------|----|-----|----|-------|----|-------|
| - |     |      | -+ |     | -+ |       | -+ |       |
|   |     | 10   | Ī  | 101 | Ī  | 1     | Ī  | 1     |
|   |     | 10   | I  | 104 | 1  | 4     |    | 2     |
|   |     | 20   | ī  | 100 | ī  | 11    | ī  | 1     |
|   |     | 20   | Ī  | 109 | Ī  | 7     | Ī  | 2     |
|   |     | 20   | Ī  | 109 | Ī  | 6     | I  | 3     |
|   |     | 20   | Ι  | 109 | Τ  | 8     | 1  | 3     |
|   |     | 20   | I  | 110 | Τ  | 10    | I  | •     |
|   |     | 20   | Ī  | 110 | 1  | 9     | I  |       |
|   |     | 30   | Т  | 102 | Т  | 2     | Т  | 1     |
|   |     | 30   | Ī  | 103 | Ī  | 3     | I  | 2     |
|   |     | 30   | I  | 105 | Ī  | 5     | I  | 3     |

Here, the current row advances yet again, and the window spans from 2 rows preceding to the current row:

| dej | ptno | Ī, | sal | Ī, | empno | Ī  | count |
|-----|------|----|-----|----|-------|----|-------|
|     |      | -+ |     | -+ |       | -+ |       |
|     | 10   | I  | 101 | 1  | 1     |    | 1     |
|     | 10   | 1  | 104 | 1  | 4     |    | 2     |
|     | 20   | Ī  | 100 | Ī  | 11    | I  | 1     |
|     | 20   | I  | 109 | 1  | 7     | I  | 2     |
|     | 20   | Ī  | 109 | Ī  | 6     | Ī  | 3     |
|     | 20   | I  | 109 | I  | 8     | I  | 3     |
|     | 20   | I  | 110 | Τ  | 10    | T  | 3     |
|     | 20   | Ī  | 110 | Ī  | 9     | I  | •     |
|     | 30   | Τ  | 102 | Т  | 2     | Т  | 1     |
|     | 30   | Ī  | 103 | 1  | 3     | I  | 2     |
|     | 30   | I  | 105 | Ī  | 5     | I  | 3     |

In this example, the current row advances again and the window span is defined by the window frame once again. Notice the current row has reached the end of the deptno partition.

|   |     |     |    | empno |    | count |
|---|-----|-----|----|-------|----|-------|
|   | +   |     | -+ |       | -+ |       |
| 1 | 0   | 101 | Ī  | 1     | I  | 1     |
| 1 | 0   | 104 |    | 4     |    | 2     |
| 2 | 0   | 100 | Ī  | 11    | Ī  | 1     |
| 2 | 0   | 109 | Ī  | 7     | I  | 2     |
| 2 | 0   | 109 | Ī  | 6     | I  | 3     |
| 2 | 0   | 109 | Ī  | 8     | I  | 3     |
| 2 | 0   | 110 | Ī  | 10    | I  | 3     |
| 2 | 0 [ | 110 | Ι  | 9     | 1  | 3     |
| 3 | 0   | 102 | Τ  | 2     | Τ  | 1     |
| 3 | 0   | 103 | Ī  | 3     | I  | 2     |
| 3 | 0   | 105 | Ī  | 5     | Ī  | 3     |

### Framing Windows with RANGE

During the analytical computation, rows are excluded or included based on the logical offset, or value (RANGE). relative to the current row, which is always the reference point.

The ORDER BY column (window\_order\_clause) is the column whose value is used to compute the window span.

Only one window\_order\_clause column is allowed, and the data type must be NUMERIC, DATE/TIME, FLOAT or INTEGER, unless it is one of following:

- RANGE BETWEEN UNBOUNDED PRECEDING AND CURRENT ROW
- RANGE BETWEEN CURRENT ROW AND UNBOUNDED FOLLOWING
- RANGE BETWEEN UNBOUNDED PRECEDING AND UNBOUNDED FOLLOWING

### Legend

In the examples on this page:

- The blue line represents the partition
- The blue box represents the current row
- The green box represents the analytic window relative to the current row.

The following example uses the RANGE-based window for the COUNT() analytic function to return the department number, salary, and employee number with a count. The window frame clause specifies the range between the current row and two preceding.

```
SELECT deptno, sal, empno, COUNT(*)

OVER (PARTITION BY deptno order by sal

RANGE BETWEEN 2 PRECEDING AND CURRENT ROW)

AS COUNT FROM emp;
```

Notice that the partition includes department 20, and the current row and window are the same because there are no rows that precede the current row within that partition, even though the query specifies 2 preceding:

| deptno | I  | sal | I  | empno | I  | count |
|--------|----|-----|----|-------|----|-------|
|        | -+ |     | -+ |       | -+ |       |
| 10     | I  | 101 | Ī  | 1     | Ī  | 1     |
| 10     |    | 104 |    | 4     | 1  | 2     |
| 20     | I  | 100 |    | 11    | 1  | 1     |
| 20     | Ī  | 109 | Ī  | 7     | Ī  |       |
| 20     | I  | 109 | I  | 6     | I  |       |
| 20     | I  | 109 | I  | 8     | I  |       |
| 20     | Ī  | 110 | Ī  | 10    | Ī  |       |
| 20     | I  | 110 | Ī  | 9     | Ī  |       |
| 30     | T  | 102 | Τ  | 2     | Τ  | 1     |
| 30     | I  | 103 | I  | 3     | I  | 2     |
| 30     | I  | 105 | Ī  | 5     | Ī  | 3     |

In the next example, the ORDER BY column value is 109, so 109 - 2 = 107. The window would include all rows whose ORDER BY column values are between 107 and 109 inclusively.

| de | ptno | I  | sal | Ī  | empno | I  | count |
|----|------|----|-----|----|-------|----|-------|
|    |      | -+ |     | -+ |       | -+ |       |
|    | 10   | I  | 101 | Ī  | 1     | I  | 1     |
|    | 10   |    | 104 | 1  | 4     |    | 2     |
|    | 20   | Ī  | 100 | Ī  | 11    | Ī  | 1     |
|    | 20   |    | 109 | I  | 7     | Τ  | 3     |
|    | 20   | I  | 109 | Ī  | 6     | I  |       |
|    | 20   | I  | 109 | Ī  | 8     | I  |       |
|    | 20   | Ī  | 110 | I  | 10    | Τ  |       |
|    | 20   | I  | 110 | Ī  | 9     | I  |       |
|    | 30   | Т  | 102 | Т  | 2     | Τ  | 1     |
|    | 30   | I  | 103 | Ī  | 3     | I  | 2     |
|    | 30   | I  | 105 | I  | 5     | I  | 3     |

Here, the current row advances, and 107-109 are still inclusive.

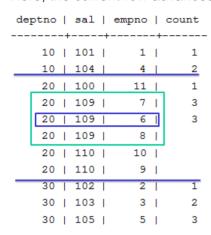

Though the current row advances again, the window is the same.

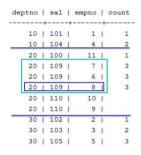

In the next example, the current row advances so that the ORDER BY column value becomes 110 (before it was 109). Now the window would include all rows whose ORDER BY column values were between 108 and 110, inclusive, because 110 - 2 = 108.

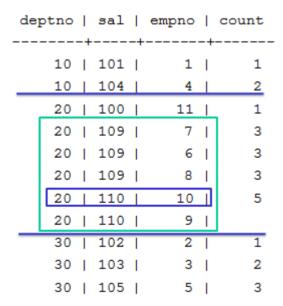

In this example, the window still includes rows for 108-110, inclusive.

| dej | ptno | Ī. | sal | Ī, | empno | Ī, | count |
|-----|------|----|-----|----|-------|----|-------|
|     | 10   | -+ | 101 | -+ | 1     | -+ | 1     |
|     |      | •  |     |    |       |    |       |
|     | 10   | _  | 104 | _  | 4     | _  | 2     |
|     | 20   | 1  | 100 | 1  | 11    | Ι  | 1     |
|     | 20   | Ī  | 109 | Ī  | 7     | Ī  | 3     |
|     | 20   | Ī  | 109 | I  | 6     | I  | 3     |
|     | 20   | I  | 109 | I  | 8     | I  | 3     |
|     | 20   | Ī  | 110 | I  | 10    | Ī  | 5     |
|     | 20   | I  | 110 | 1  | 9     | Ι  | 5     |
|     | 30   | Т  | 102 | Т  | 2     | Т  | 1     |
|     | 30   | Ī  | 103 | I  | 3     | Ī  | 2     |
|     | 30   | 1  | 105 | 1  | 5     | I  | 3     |

### **Notes**

INTERVAL Year to Month can be used in an analytic RANGE window when the ORDER BY column type is TIMESTAMP/TIMESTAMP WITH TIMEZONE, or DATE; TIME/TIME WITH TIMEZONE are not supported.

INTERVAL Day to Second can be used when the ORDER BY column type is TIMESTAMP/TIMESTAMP WITH TIMEZONE, DATE, and TIME/TIME WITH TIMEZONE.

### **Reporting Aggregates**

Reporting aggregate functions let you compare a partition's aggregate values with detail rows, taking the place of correlated subqueries or joins. In this context, these functions do not have a window\_order\_clause or a window\_frame\_clause; otherwise they would be treated as window aggregates.

- AVG
- COUNT
- MAX and MIN
- SUM
- STDDEV, STDDEV\_POP, and STDDEV\_SAMP
- VARIANCE, VAR\_POP, and VAR\_SAMP

### **Examples**

Think of the window for reporting aggregates as a window defined as UNBOUNDED PRECEDING and UNBOUNDED FOLLOWING. The omission of a window\_order\_clause makes all rows in the partition also the window (reporting aggregates).

```
SELECT deptno, sal, empno, COUNT(sal)
OVER (PARTITION BY deptno) AS COUNT FROM emp;
deptno | sal | empno | count
```

| 2 I |    |    |     |     |   |     |   |
|-----|----|----|-----|-----|---|-----|---|
|     |    | +- |     | -+- |   | -+- |   |
|     | 10 |    | 101 |     | 1 |     | 2 |
|     | 10 |    | 104 |     | 4 |     | 2 |

```
20 | 110 | 10 | 6

20 | 110 | 9 | 6

20 | 109 | 7 | 6

20 | 109 | 6 | 6

20 | 109 | 8 | 6

20 | 100 | 11 | 6

30 | 105 | 5 | 3

30 | 103 | 3 | 3

30 | 102 | 2 | 3
```

If the OVER() clause in the above query contained a window\_order\_clause, it would become a moving window (window aggregate) query with a default window of RANGE BETWEEN UNBOUNDED PRECEDING AND CURRENT ROW:

# **Event-based Windows**

Event-based windows let you break time series data into windows that border on significant events within the data. This is especially relevant in financial data where analysis can focus on specific events as triggers to other activity.

There are two event-based window functions in Vertica. These functions are a Vertica extension (not part of the SQL-99 standard):

- CONDITIONAL\_CHANGE\_EVENT assigns an event window number to each row starting from 0 and increments by 1 when the result of evaluating the argument expression on the current row differs from that on the previous row. This function is similar to the analytic function ROW\_NUMBER, which assigns a unique number, sequentially, starting from 1, to each row within a partition..
- CONDITIONAL\_TRUE\_EVENT assigns an event window number to each row, starting from 0, and increments the number by 1 when the result of the boolean argument expression evaluates true.

These functions are described in greater detail below.

**Note:** The CONDITIONAL\_CHANGE\_EVENT\_EVENT and CONDITIONAL\_TRUE\_EVENT functions do not allow *window framing* (page 212).

# Example Schema The examples in this topic use the following schema: CREATE TABLE TickStore3 ( ts TIMESTAMP, symbol VARCHAR(8), bid FLOAT ); CREATE PROJECTION TickStore3\_p (ts, symbol, bid) AS SELECT \* FROM TickStore3 ORDER BY ts, symbol, bid UNSEGMENTED ALL NODES; INSERT INTO TickStore3 VALUES ('2009-01-01 03:00:00', 'XYZ', 10.0); INSERT INTO TickStore3 VALUES ('2009-01-01 03:00:03', 'XYZ', 11.0); INSERT INTO TickStore3 VALUES ('2009-01-01 03:00:06', 'XYZ', 10.5); INSERT INTO TickStore3 VALUES ('2009-01-01 03:00:06', 'XYZ', 10.5); INSERT INTO TickStore3 VALUES ('2009-01-01 03:00:09', 'XYZ', 11.0);

### **CONDITIONAL CHANGE EVENT**

COMMIT;

The analytical function CONDITIONAL\_CHANGE\_EVENT returns a sequence of integers indicating window numbers, starting from 0. The window number is incremented, when the result of evaluating expression on the current row differs from that on the previous one.

In the following example, the first query returns all records from the TickStore3 table. The second query uses the CONDITIONAL\_CHANGE\_EVENT function on the bid column, and because each row is different from the previous row, the function increments the window ID from 0 to 3:

The following figure is a graphical illustration of the change in the bid price. Each value is different from its previous one, so the window ID increments by 1 each for each time slice:

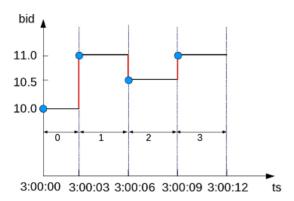

So the window ID starts at 0 and increments by 1 at every change in value.

In this example, the bid price changes from \$10 to \$11 in the second row. So the CONDITIONAL\_CHANGE\_EVENT function returns the same window ID for the other rows, which also returned a bid value of \$11.:

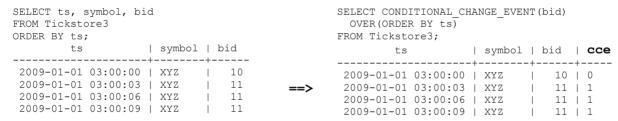

The following figure is a graphical illustration of the change in the bid price at 3:00:03 only. The price stays the same at 3:00:06 and 3:00:09, so the window ID remains at 1 for each time slice after the change:

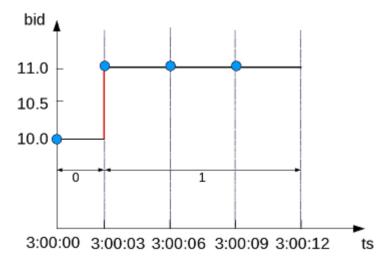

### **CONDITIONAL TRUE EVENT**

Like CONDITIONAL\_CHANGE\_EVENT, the analytic function CONDITIONAL\_TRUE\_EVENT returns a sequence of integers indicating window numbers, starting from 0. The difference between the two functions is that CONDITIONAL\_TRUE\_EVENT increments the window ID every time the expression evaluates to true, so even if the value remains the same, such as in the previous example (\$11.0), the window ID increments by 1 for each value where the expression is true.

In the following example, the first query returns all records from the TickStore3 table. The second query uses the CONDITIONAL\_TRUE\_EVENT function to increment the window ID each time the bid value is greater than \$10.6. The first window ID to be returned is on row 2, where the value is \$11. The window ID stays the same for the next row (because the value is not greater than \$10.6), and increments by 1 for the final row:

| SELECT ts, symbol, b:<br>FROM Tickstore3<br>ORDER BY ts;                                 | id                    |                              |                                                                     | <pre>SELECT CONDITIONAL_TRUE_EVENT(bid &gt; 10.6)   OVER(ORDER BY ts) FROM Tickstore3;</pre> |                              |     |  |  |  |
|------------------------------------------------------------------------------------------|-----------------------|------------------------------|---------------------------------------------------------------------|----------------------------------------------------------------------------------------------|------------------------------|-----|--|--|--|
| ts                                                                                       | symbol                |                              | ts                                                                  | symbol                                                                                       |                              | cte |  |  |  |
| 2009-01-01 03:00:00<br>2009-01-01 03:00:03<br>2009-01-01 03:00:06<br>2009-01-01 03:00:09 | XYZ<br>  XYZ<br>  XYZ | 10<br>  11<br>  10.5<br>  11 | 2009-01-01 03:00 2009-01-01 03:00 2009-01-01 03:00 2009-01-01 03:00 | 0:00   XYZ<br>0:03   XYZ<br>0:06   XYZ                                                       | 10<br>  11<br>  10.5<br>  11 | 0   |  |  |  |

The following figure is a graphical illustration that shows the bid values and window ID changes. Because the bid value is greater than \$10.6 on only the second and fourth time slices (3:00:03 and 3:00:09), the window ID returns <0,1,1,2>:

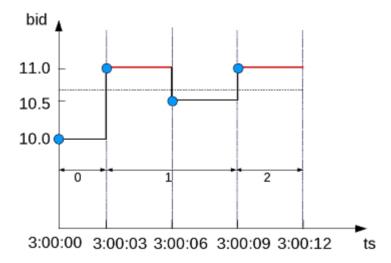

In the following example, the first query returns all records from the TickStore3 table. The second query uses the CONDITIONAL\_TRUE\_EVENT function to increment the window ID each time the bid value is greater than \$10.6. The first window ID to be returned is on row 2, where the value is \$11. The window ID then increments each time after that. Even though the value stays the same (\$11), it is greater than \$10.6 for each time slice:

```
SELECT ts, symbol, bid

FROM Tickstore3

ORDER BY ts:

SELECT CONDITION_TRUE_EVENT(bid > 10.6)

OVER(ORDER BY ts)

FROM Tickstore3:
```

| ts                                                                                       | symbol<br>+ |                    | t                                   | s<br>                                                | symbol            |                    |   |
|------------------------------------------------------------------------------------------|-------------|--------------------|-------------------------------------|------------------------------------------------------|-------------------|--------------------|---|
| 2009-01-01 03:00:00<br>2009-01-01 03:00:03<br>2009-01-01 03:00:06<br>2009-01-01 03:00:09 | XYZ<br>XYZ  | 10<br>  11<br>  11 | 2009-01-0<br>2009-01-0<br>2009-01-0 | 1 03:00:00<br>1 03:00:03<br>1 03:00:06<br>1 03:00:09 | XYZ<br>XYZ<br>XYZ | 10<br>  11<br>  11 | 0 |

The following figure is a graphical illustration that shows the bid values and window ID changes. The bid value is greater than \$10.6 on the second time slices (3:00:03) and remains there for the remaining two time slices; however, the window ID increments each time because each value is greater than \$10.6:

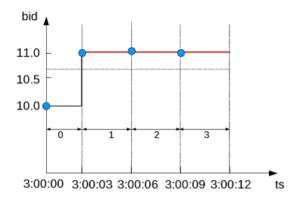

### Advanced use of event-based windows

In event-based window functions, the condition expression accesses values from the current row only, but if you want to look at a previous value, you can use a more powerful event-based window that allows the window event condition to include previous data points. For example, LAG(x, n) retrieves the value of column X in the nth to last input record. The semantics in this case are the same as the analytic function LAG, and the OVER() clause can be used.

In the following example, the first query returns all records from the TickStore3 table. The second query uses the CONDITIONAL\_TRUE\_EVENT function with LAG() to increment the window ID each time the bid value is less than the previous value. The first window ID starts on the third time slice because \$10.5 is less than \$11, and it remains at 1 because the final value is greater than in the previous row:

### Anything with the LAG expression shares the OVER clause specifications

| SELECT ts, symbol, } FROM Tickstore3 ORDER BY ts;                                        | oid                   |                                | NDITION_TRUE_<br>)) OVER(ORDEF<br>store;                       | _ `        | > i:                 |     |
|------------------------------------------------------------------------------------------|-----------------------|--------------------------------|----------------------------------------------------------------|------------|----------------------|-----|
| ts                                                                                       | symbol   k            | ·                              | ts                                                             | symbol     |                      | cte |
| 2009-01-01 03:00:00<br>2009-01-01 03:00:00<br>2009-01-01 03:00:00<br>2009-01-01 03:00:00 | 3   XYZ   5   XYZ   1 | 11 2009-01-0<br>10.5 2009-01-0 | 01 03:00:00  <br>01 03:00:03  <br>01 03:00:06  <br>01 03:00:09 | XYZ<br>XYZ | 10<br>  11<br>  10.5 | 0 0 |

The following figure illustrates the second query above. When the bid price is less than the previous value, the window ID gets incremented, which occurs only in the third time slice (3:00:06):

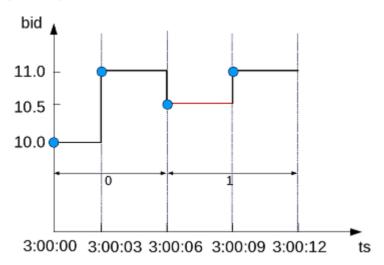

### See Also

**Sessionization with Event-based Windows** (page 225)

**Using Time Series Analytics** (page 228)

CONDITIONAL\_CHANGE\_EVENT(), CONDITIONAL\_TRUE\_EVENT() and LAG() in the SQL Reference Manual

# Sessionization with Event-based Windows

Sessionization, a special case of event-based windows, is a feature often used to analyze click streams, such as identifying web browsing sessions from recorded web clicks.

In Vertica, given an input clickstream table, where each row records a Web page click made by a particular user (or IP address), the sessionization computation attempts to identify Web browsing sessions from the recorded clicks by grouping the clicks from each user based on the time-intervals between the clicks. If two clicks from the same user are made too far apart in time, as defined by a time-out threshold, the clicks are are treated as though they are from two different browsing sessions.

### **Example Schema**

The examples in this topic use the following schema to represent a simple clickstream table:

```
CREATE TABLE WebClicks (userId INT, timestamp TIMESTAMP);
INSERT INTO WebClicks VALUES (1, '2009-12-08 3:00:00 pm');
INSERT INTO WebClicks VALUES (1, '2009-12-08 3:00:25 pm');
```

```
INSERT INTO WebClicks VALUES (1, '2009-12-08 3:00:45 pm');
INSERT INTO WebClicks VALUES (1, '2009-12-08 3:01:45 pm');
INSERT INTO WebClicks VALUES (2, '2009-12-08 3:02:45 pm');
INSERT INTO WebClicks VALUES (2, '2009-12-08 3:02:55 pm');
INSERT INTO WebClicks VALUES (2, '2009-12-08 3:03:55 pm');
COMMIT;
```

The following example illustrates the standard semantics of sessionization. The input table WebClicks contains the following rows:

In the following query, sessionization performs computation on the SELECT list columns, showing the difference between the current and previous timestamp value using  ${\tt LAG}$  (). It evaluates to true and increments the window ID when the difference is greater than 30 seconds.

In the output, the session column contains the window ID from the CONDITIONAL\_TRUE\_EVENT function. The window ID evaluates to true on row 4 (timestamp 15:01:45), and the ID that follows row 4 is zero because it is the start of a new partition (for user ID 2), and that row does not evaluate to true until the last line in the output.

You might want to give users different time-out thresholds. For example, one user might have a slower network connection or be multi-tasking, while another user might have a faster connection and be focused on a single Web site, doing a single task.

To compute an adaptive time-out threshold based on the last 2 clicks, use CONDITIONAL\_TRUE\_EVENT with LAG to return the average time between the last 2 clicks with a grace period of 3 seconds:

```
SELECT userId, timestamp,
CONDITIONAL TRUE EVENT(timestamp - LAG(timestamp) >
```

|          |            |          | ·<br>- <del>-</del> |   |
|----------|------------|----------|---------------------|---|
| 2        | 2009-12-08 | 15:02:45 |                     | 0 |
| 2        | 2009-12-08 | 15:02:55 |                     | 0 |
| 2        | 2009-12-08 | 15:03:55 |                     | 0 |
| 1        | 2009-12-08 | 15:00:00 |                     | 0 |
| 1        | 2009-12-08 | 15:00:25 |                     | 0 |
| 1        | 2009-12-08 | 15:00:45 |                     | 0 |
| 1        | 2009-12-08 | 15:01:45 |                     | 1 |
| (7 rows) |            |          |                     |   |

**Note:** You cannot define a moving window in time series data. For example, if the query is evaluating the first row and there's no data, it will be the current row. If you have a lag of 2, no results are returned until the third row.

### See Also

Event-based Windows (page 220)

# **Using Time Series Analytics**

Time series analytics evaluate the values of a given set of variables over time and group those values into a window (based on a time interval) for analysis and aggregation.

Common scenarios are changes over time, such as stock market trades and performance, as well as charting trend lines over data.

Because both time and the state of data within a time series are continuous, it can be challenging to evaluate SQL queries over time. Input records usually occur at non-uniform intervals, which means they might have gaps. Vertica provides gap-filling functionality, which fills in missing data points. Further, Vertica provides an interpolation scheme, which is a method of constructing new data points within the range of a discrete set of known data points. Vertica interpolates the non-time-series columns in the data (such as analytic function results computed over time slices) and adds the missing data points to the output. Gap filling and interpolation are described in detail in this section.

You can also use **event-based windows** (page 220) to break time series data into windows that border on significant events within the data. This is especially relevant in financial data where analysis might focus on specific events as triggers to other activity. **Sessionization** (page 225), a special case of event-based windows, is a feature often used to analyze click streams, such as identifying web browsing sessions from recorded web clicks.

Vertica provides additional support for time series analytics with the following SQL extensions. You can find information about these extensions in the SQL Reference Manual.

- The SELECT..TIMESERIES clause supports gap-filling and interpolation (GFI) computation.
- TS\_FIRST\_VALUE and TS\_LAST\_VALUE are time series aggregate functions that return the
  value at the start or end of a time slice, respectively, which is determined by the interpolation
  scheme.
- TIME\_SLICE is a (SQL extension) date/time function that aggregates data by different fixed-time intervals and returns a rounded-up input TIMESTAMP value to a value that corresponds with the start or end of the time slice interval.

### See Also

**Using SQL Analytics** (page 207), particularly **Event-based Windows** (page 220) and **Sessionization** (page 225)

# **Gap Filling and Interpolation (GFI)**

### **Example Schema**

The examples and graphics that explain the concepts in this topic use the following simple schema:

```
CREATE TABLE TickStore (ts TIMESTAMP, symbol VARCHAR(8), bid FLOAT); INSERT INTO TickStore VALUES ('2009-01-01 03:00:00', 'XYZ', 10.0); INSERT INTO TickStore VALUES ('2009-01-01 03:00:05', 'XYZ', 10.5); COMMIT;
```

In Vertica, time series data is represented by a sequence of rows that conforms to a particular table schema, where one of the columns stores the time information.

Both time and the state of data within a time series are continuous. This means that evaluating SQL queries over time can be challenging, as input records usually occur at non-uniform intervals and could contain gaps. Consider, for example, the following table, which contains two input rows at 3:00:00 and 3:00:05.

Given the above inputs, how would you determine the bid price at 3:00:03 PM?

The TIME\_SLICE function, which normalizes timestamps into corresponding time slices, might seem like a logical candidate; however, TIME\_SLICE does not solve the problem of missing inputs (time slices) in the data.

Vertica provides gap-filling functionality, which fills in missing data points. Vertica then provides an interpolation scheme, which is a method of constructing new data points within the range of a discrete set of known data points. Vertica interpolates the non-time-series columns in the data (such as analytic function results computed over time slices) and adds the missing data points to the output. This is accomplished with time series aggregate functions and a the SQL TIMESERIES clause, which are discussed later in this topic. See the SQL Reference Manual for details.

But first, we'll illustrate the components that make up gap filling and interpolation in Vertica.

# **Constant Interpolation**

Returning to the problem query, here again is the table output:

```
2009-01-01 03:00:05 | XYZ | 10.5 (2 rows)
```

Vertica uses an interpolation scheme to compute a value for bid at 3:00:03 based on the other input records. One common interpolation scheme used on financial data is to set the bid price to the *last seen value so far.* This scheme is referred to as constant (CONST) interpolation and is illustrated in Figure 1, which shows the interpolated value at 3:00:03, using using a 3-second time slice.

**Note:** All images in this topic use the following legend:

- The x-axis represents the ts (timestamp) column, and the y-axis represents the bid column.
- The vertical blue lines delimit the time slices.
- The red dots represent the input records in the table, \$10.0 and \$10.5.
- The blue stars represent the output values, including interpolated values.

Figure 1: TickStore table with 3-second time slices

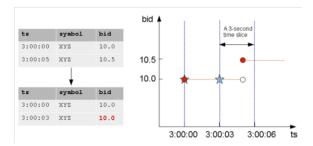

As you can see, the interpolated bid price of XYZ remains at \$10.0 at 3:00:03, which falls between the two known data inputs at 3:00:00 PM and 3:00:05 PM. Then, at 3:00:05, the value changes to \$10.5, represented by a red dot.

In order to formulate a query that performs gap filling and interpolation, you need time series aggregate functions (e.g., TS\_FIRST\_VALUE/TS\_LAST\_VALUE) and a the SQL TIMESERIES clause. The TIMESERIES clause applies to the timestamp column/expression in the data, whereas the timeseries aggregate functions apply to the non-time column whose values must be output via aggregation and possibly derived via interpolation. The following query, for example, processes the data that belongs to each 3-second time slice and returns the values of the bid column, as determined by the specified CONST interpolation scheme:

```
SELECT slice_time, TS_FIRST_VALUE(bid, 'const') bid
FROM TickStore
TIMESERIES slice time AS '3 seconds' OVER(PARTITION by symbol ORDER BY ts);
```

The original query (on the left) now looks like the query on the right, with an interpolated value of \$10 at 3:00:03:

# The TIMESERIES Clause and Aggregates

### **TIMESERIES Clause**

The TIMESERIES clause, which applies to timestamp columns/expressions in the data, is needed for gap-filling and interpolation (GFI) computation.

### The syntax is:

```
TIMESERIES slice_time AS 'length_and_time_unit_expr'
OVER ( [ PARTITION BY E1, ..., Em ] ORDER BY time expr )
```

- time expr is the TIMESTAMP column used to compute the time slices.
- *length\_and\_time\_unit* is the length of time unit of time slice computation; for example, 3 seconds.
- *E1, ..., Em* are expressions on which to partition the data. Each partition is sorted by time\_expr, and gap filling and interpolation is performed on each partition separately. If the window\_partition\_clause is not specified in the TIMESERIES clause, for each defined time slice, each *Fi* produces exactly one output record; otherwise, one output record is produced per partition per time slice. Interpolation is computed there.
- slice\_time is the time slice start values and is an alias that can be any name a conventional alias takes.

Note: See TIMESERIES clause in the SQL Reference Manual for additional details.

### **Timeseries Aggregate (TSA) Functions**

A Timeseries Aggregate (TSA) function processes the data that belongs to each time slice. One output row is produced per time slice—or per partition per time slice—if partition expressions are present.

The following table, for example, shows 3-second time slices. The first two rows fall within the time slice [3:00:00, 3:00:03), and they are the input rows for the TSA function's output for time slice 3:00:00. The same applies to the second two rows.

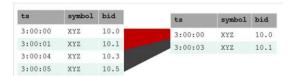

The TSA functions are TS\_FIRST\_VALUE and TS\_LAST\_VALUE and their syntax is as follows:

```
TS FIRST VALUE/TS LAST VALUE( expr [ IGNORE NULLS ] [ , interpolation scheme ] )
```

- expr is the expression to aggregate and interpolate.
- IGNORE NULLS is the keyword to specify how nulls value in expr should be handled. For details, see When Time Series Data Contains Nulls (page 238).

 interpolation\_scheme is the interpolation scheme to use. So far the discussion has been about last value seen, which is called CONST interpolation. If no interpolation scheme is specified, CONST is assumed.

The original problem in this topic was to normalize the data into 3-second time slices and interpolate the bid price when necessary. TIMESERIES and the time series aggregates help solve the problem:

```
SELECT slice_time, TS_FIRST_VALUE(bid, 'const') bid
FROM TickStore
TIMESERIES slice time AS '3 seconds' OVER(PARTITION by symbol ORDER BY ts);
```

The original data inputs (on the left) now looks like the query output on the right, where Vertica interpolated the last known value and filled in the gap by returning value \$10 at 3:00:03:

# **Linear Interpolation**

So far, this section has shown an interpolation policy where the value is set to the last seen value, also called CONST (constant) interpolation. The second interpolation policy provided is LINEAR interpolation, where Vertica interpolates values in a linear slope based on the specified time slice.

The query that follows uses linear interpolation to place the input records in 2-second time slices and return the first bid value for each symbol/time slice combination (the value at the start of the time slice):

The following figure illustrates the previous query results, showing the 2-second time gaps (3:00:02 and 3:00:04) in which no input record occurs:

bid 4 sym 3:00:00 XYZ 10.0 3:00:05 XYZ 10.5 10.5 bid 10.0 10.0 3:00:00 XYZ 3:00:02 XYZ 10.2 3:00:04 XYZ 10.4 3:00:00 3:00:04 ts 3:00:02 3:00:06

Figure 3: Linear interpolation with TS FIRST VALUE

The following is a side-by-side comparison of the two interpolation schemes.

### **CONST** interpolation

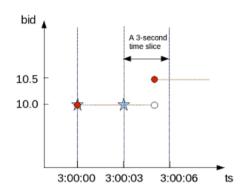

### **LINEAR** interpolation

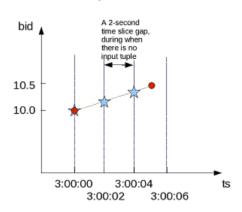

# **GFI Examples**

The query that follows uses the time series aggregate function, TS\_FIRST\_VALUE, with the TIMESERIES clause to place the input records in 3-second time slices and return the first bid value for each symbol/time slice combination (the value at the start of the time slice):

**Note:** The TIMESERIES clause requires an ORDER BY operation on the TIMESTAMP column.

```
SELECT slice_time, symbol, TS_FIRST_VALUE(bid) AS first_bid FROM TickStore
TIMESERIES slice_time AS '3 seconds' OVER (PARTITION BY symbol ORDER BY ts);
```

### The following is the output:

| slice_                               | time |   | -   |  | first_bid       |
|--------------------------------------|------|---|-----|--|-----------------|
| 2009-01-01<br>2009-01-01<br>(2 rows) |      | İ | XYZ |  | 10<br><b>10</b> |

Because the bid price of stock XYZ is \$10.0 at 3:00:03, the first\_bid value of the second time slice above, which starts at 3:00:03, is 10.0, instead of 10.5. That's because the input value of \$10.5 does not occur until 3:00:05. In this case, the interpolated value is inferred from the most recent bid value (\$10.0) seen on stock XYZ for time 3:00:03.

Now run a query that places the input records in 2-second time slices to return the first bid value for each symbol/time slice combination:

```
SELECT slice_time, symbol, TS_FIRST_VALUE(bid) AS first_bid
FROM TickStore
TIMESERIES slice time AS '2 seconds' OVER (PARTITION BY symbol ORDER BY ts);
```

The result now contains three records, all of which occur between the second input row at 3:00:05:

Note that the second output record above corresponds to a time slice where there is no input record.

Using the same table schema, this next query uses the time series aggregate function, TS\_LAST\_VALUE, with the TIMESERIES clause to return the last values of each time slice (that is, the values at the end of the time slices):

```
SELECT slice_time, symbol, TS_LAST_VALUE(bid) AS last_bid
FROM TickStore
TIMESERIES slice time AS '2 seconds' OVER (PARTITION BY symbol ORDER BY ts);
```

**Note:** Time series aggregate functions process the data that belongs to each time slice. One output row is produced per time slice or per partition per time slice if a partition expression is present.

The following is the output:

| slice_                                             | time     |   | symbol |  | last_bid                |
|----------------------------------------------------|----------|---|--------|--|-------------------------|
| 2009-01-01<br>2009-01-01<br>2009-01-01<br>(3 rows) | 03:00:02 | İ | XYZ    |  | 10<br>10<br><b>10.5</b> |

Notice that the last value output row is \$10.5 because the value \$10.5 at time 3:00:05 was the last point inside the 2-second time slice that started at 3:00:04.

Remember that constant interpolation is the default, so the same results are returned if you had written the query using the CONST parameter:

```
SELECT slice_time, symbol, TS_LAST_VALUE(bid, 'const') AS last_bid
FROM TickStore
TIMESERIES slice time AS '2 seconds' OVER (PARTITION BY symbol ORDER BY ts);
```

Thus far, the TS\_FIRST\_VALUE and TS\_LAST\_VALUE gap-filling computation use the same interpolation scheme, which is based on the last seen value as a constant.

The next example introduces a second interpolation scheme, **LINEAR**. Based on the same input described in the previous example, which specifies 2-second time slices, the result of TS LAST VALUE with linear interpolation is as follows:

In the above results, no last\_bid value is returned for the last row because the query specified TS\_LAST\_VALUE, and there is no data point after the 3:00:04 time slice to interpolate.

Multiple time series aggregate functions can exists in the same query. They share the same *gap-filling* policy as defined in the TIMESERIES clause; however, each time series aggregate function can specify its own interpolation policy. In the following example, there are two constant and one linear interpolation schemes, but all three functions use a three-second time slice:

```
SELECT slice_time, symbol,
    TS_FIRST_VALUE(bid, 'const') fv_c,
    TS_FIRST_VALUE(bid, 'linear') fv_l,
    TS_LAST_VALUE(bid, 'const') lv_c
FROM TickStore
TIMESERIES slice time AS '3 seconds' OVER(PARTITION BY symbol ORDER BY ts);
```

In the following output, the original output is compared to output returned by multiple time series aggregate functions.

### Creating a dense time series

The examples that follow use the same schema defined in *Gap Filling and Interpolation (GFI)* (page 229).

The TIMESERIES clause is also a convenient way to create a dense time series for use in an outer join with fact data. The results represent every time point, rather than just the time points for which there is data.

The examples that follow use the same TickStore schema from the previous examples in the *Gap Filling and Interpolation (GFI)* (page 229) topic, along with the addition of a new inner table for the purpose of creating a join:

```
CREATE TABLE inner_table (
    ts TIMESTAMP,
    bid FLOAT
);
CREATE PROJECTION inner_p (ts, bid) as
SELECT * FROM inner table
```

```
ORDER BY ts, bid UNSEGMENTED ALL NODES;

INSERT INTO inner_table VALUES ('2009-01-01 03:00:02', 1);
INSERT INTO inner table VALUES ('2009-01-01 03:00:04', 2);
```

You can create a simple union between the start and end range of the timeframe of interest in order to return every time point. This example uses a 1-second time slice:

The next query creates a union between the start and end range of the timeframe using 500-millisecond time slices:

```
SELECT ts FROM (
  SELECT '2009-01-01 03:00:00'::TIMESTAMP AS time
  FROM TickStore
  UNTON
  SELECT '2009-01-01 03:00:05'::TIMESTAMP FROM TickStore) t
TIMESERIES ts AS '500 milliseconds' OVER (ORDER BY time);
          t.s
 2009-01-01 03:00:00
 2009-01-01 03:00:00.50
 2009-01-01 03:00:01
 2009-01-01 03:00:01.50
 2009-01-01 03:00:02
 2009-01-01 03:00:02.50
 2009-01-01 03:00:03
 2009-01-01 03:00:03.50
 2009-01-01 03:00:04
 2009-01-01 03:00:04.50
 2009-01-01 03:00:05
(11 rows)
```

The following query creates a union between the start- and end-range of the timeframe of interest and, using 1-second time slices:

```
SELECT * FROM (
   SELECT ts FROM (
   SELECT '2009-01-01 03:00:00'::timestamp AS time FROM TickStore
   UNION
   SELECT '2009-01-01 03:00:05'::timestamp FROM TickStore) t
```

```
TIMESERIES ts AS '1 seconds' OVER(ORDER BY time) ) AS outer_table LEFT OUTER JOIN inner table ON outer table.ts = inner table.ts;
```

The union returns a complete set of records from the left-joined table with the matched records in the right-joined table. Where the query found no match, it extends the right side column with null values:

| ts                                                 |                      |  | ts         |          |                     | bid |
|----------------------------------------------------|----------------------|--|------------|----------|---------------------|-----|
|                                                    | 03:00:01<br>03:00:02 |  | 2009-01-01 | 03:00:02 | ·+-<br> <br> <br> - | 1   |
| 2009-01-01<br>2009-01-01<br>2009-01-01<br>(6 rows) | 03:00:04             |  | 2009-01-01 | 03:00:04 | <br> <br>           | 2   |

# When Time Series Data Contains Nulls

Although null values are not common inputs for gap-filling and interpolation (GFI) computation, if there are null argument values to time series aggregate functions, the presence or absence of the IGNORE NULLS keywords can affect the interpolated values.

This section describes how Vertica handles such cases:

- For an input row with a NULL value in its timestamp (ts) column, that row is ignored or treated as though it had been filtered out just before the GFI computation occurred.
- For an input row with a NULL value in column bid that is not ts, say its ts value is t. In the interpolated result of bid, the bid values around time t are NULL. In other words, if the value on either side is null, the result is null.

Figure 4 illustrates the CONST (constant) interpolation result on four input rows where there is no NULL value.

Figure 4: CONST-interpolated bid values with no nulls

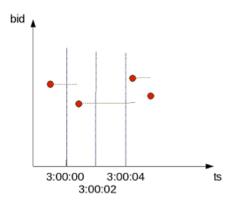

The same four input rows are present in Figure 5. However, you'll notice an additional input row with bid value of NULL and a ts value of 3:00:03. This input row is represented in the figure by a red ring:

Figure 5: CONST-interpolated bid values with NULLS

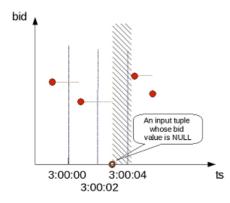

For CONST interpolation, the bid value starting at 3:00:03 is NULL until the next non-NULL bid value appears in time. In Figure 5, the presence of the NULL row makes the interpolated bid value in the time interval denoted by the shaded region NULL. As a result, if <code>TS\_FIRST\_VALUE(bid)</code> is evaluated with CONST interpolation on the time slice that begins at 3:00:02, its output is non-NULL. However, <code>TS\_FIRST\_VALUE(bid)</code> on the next time slice produces NULL.

For LINEAR interpolation, the interpolated bid value becomes NULL in the time interval, which is represented by the shaded region in Figure 6. This is because in the presence of an input NULL value at 3:00:03, Vertica cannot linearly interpolate the bid value around that time point.

**Note:** Vertica takes the closest non null value on either side of the time slice and uses that value. For example, if you use a linear interpolation scheme and you do not specify IGNORE NULLS, and your data has one real value and one null, the result is null. If the value on either side is null, the result is null.

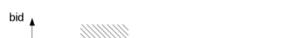

Figure 6: LINEAR-interpolated bid values with NULLS

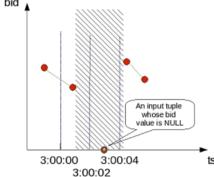

Therefore, to evaluate <code>TS\_FIRST\_VALUE</code> (bid) with LINEAR interpolation on the time slice that begins at 3:00:02, its output is NULL. <code>TS\_FIRST\_VALUE</code> (bid) on the next time slice remains NULL.

Vertica supports the IGNORE NULLS option for TS\_FIRST\_VALUE and TS\_LAST\_VALUE, similar to their analytic function (FIRST\_VALUE/LAST\_VALUE) counterparts. If the timestamp itself is null, it would be the same as if Vertica filter it out before gap filling and interpolation occurred.

For example, TS\_FIRST\_VALUE (bid IGNORE NULLS) applied to the input illustrated in Figure 6 performs its computation as though it were processing the input in Figure 4. You can achieve the same results by filtering out rows whose bid is NULL before you perform GFI computation. The null value for the column on which a time series aggregate is applied, for example bid, is ignored and filled per the interpolation scheme.

### **Notes**

In a TIMESERIES query, you cannot use the column <code>slice\_time</code> in the WHERE clause because the WHERE clause is evaluated before the TIMESERIES clause, and the <code>slice\_time</code> column is not generated until the TIMESERIES clause is evaluated. For example, Vertica does not support the following query:

```
SELECT pb, slice time,
```

```
TS_FIRST_VALUE (a IGNORE NULLS) AS fv
FROM table1

WHERE slice_time = '2009-9-28 10:00:00'

TIMESERIES slice_time as '2 seconds' over (partition by pb order by ts);

Instead, you could write a subquery and put the predicate on slice_time in the outer query:

SELECT * FROM (
    SELECT pb, slice_time,
    TS_FIRST_VALUE(a IGNORE NULLS) AS fv
FROM table1

TIMESERIES slice_time AS '2 seconds'
    OVER (PARTITION BY pb ORDER BY ts) ) sq

WHERE slice_time = '2009-9-28 10:00:00';
```

# **Optimizing Query Performance**

By carefully writing queries, you can often help improve Vertica performance.

# **Sort Optimizations**

Vertica can avoid having to sort all of the data in a query when the underlying projection is already sorted, as illustrated in this example.

The first statement creates a simple table with four columns:

```
CREATE TABLE tab (
a INT NOT NULL,
b INT NOT NULL,
c INT,
d INT
);
```

The next statement creates a projection and specifies ordering on columns a, b, c:

```
CREATE PROJECTION tab_p (
   a_proj,
   b_proj,
   c_proj,
   d_proj)
AS SELECT * FROM tab
ORDER BY a,b,c
UNSEGMENTED ALL NODES;
```

For queries to benefit from the underlying optimization, sort the columns in the same order as those defined by the CREATE PROJECTION statement. For example, if the query contains an ORDER BY a or a, b, or a, b, c clause, the query is optimized. If you include column d in the query, Vertica cannot skip sorting all the data because column d is not in the projection sort order, and the query loses the sort optimization.

The following example is optimized because the query sort order matches the projection sort order:

### See Also

CREATE PROJECTION in the SQL Reference Manual

Physical Schema in the Concepts Guide

Creating a Physical Design and Designing for GROUP BY Queries in the Administrator's Guide

# **GROUP BY Pipelined or Hash**

The examples in this section refer to the table and projection schema introduced in **Sort Optimizations** (page 242).

Vertica chooses the faster GROUP BY pipelined over GROUP BY hash, if the conditions listed in this section are met.

**Condition #1:** Given a particular projection sort order, all columns in the query's GROUP BY clause must be included in the projection's sort columns. If even one column in the GROUP BY clause is excluded from the projection's ORDER BY clause, Vertica groups by hash instead of pipelined, losing the performance benefits.

Given a projection sort order ORDER BY a,b,c:

| GROUP BY a GROUP BY a,b GROUP BY b,a GROUP BY a,b,c GROUP BY c,a,b | The query optimizer uses the group by pipeline operator because columns a,b,c are included in the projection sort columns. |
|--------------------------------------------------------------------|----------------------------------------------------------------------------------------------------|
| GROUP BY a,b,c,d                                                   | The query optimizer uses hash because d is not part of the projection sort columns.                                        |

**Condition #2:** If the number of columns in the query's GROUP BY clause is less than the number of columns in the projection's ORDER BY clause, columns in the query's GROUP BY clause must appear *first* in the projection's ORDER BY clause. For example, given a projection sort order ORDER BY a, b, c and a query construct that uses GROUP BY a, c Vertica uses GROUP BY hash because column b from the projection sort order is skipped in the GROUP BY clause.

**Condition #3:** If the columns in a query's GROUP BY clause do not appear first in the projection's ORDER BY clause, then any early-appearing projection sort columns that are missing in the query's GROUP BY clause must be present as *single column constant equality predicates* in the query's WHERE clause.

Given a projection sort order ORDER BY a,b,c:

| SELECT a FROM tab WHERE a = 10 GROUP BY b                | Uses pipelined because all columns preceding "b" in projection sort order appear as constant equality predicates.         |
|----------------------------------------------------------|----------------------------------------------------------------------------------------------------|
| SELECT a FROM tab WHERE a = 10 GROUP BY a, b             | Uses pipelined even if redundant grouping column "a" is present.                                                          |
| SELECT a FROM tab WHERE a = 10 GROUP BY b, c             | Uses pipelined because all columns preceding "b" and "c" in projection sort order appear as constant equality predicates. |
| SELECT a FROM tab WHERE a = 10 GROUP BY c, b             | Uses pipelined because all columns preceding "b" and "c" in projection sort order appear as constant equality predicates. |
| SELECT a FROM tab WHERE a = 10<br>AND b = 100 GROUP BY c | Uses pipelined because all columns preceding "b" and "c" in projection sort order appear as constant equality             |

| predicates. |
|-------------|

# See Also

Designing for Group By Queries in the Administrator's Guide

## **Null Placement**

## **Performance Optimization for Analytic Sort Computation**

Vertica stores data in projections that is sorted in a specific way. All columns are stored in ASC (ascending) order, but the placement of nulls depends on the column's data type.

The analytic ORDER BY (window\_order\_clause) and the SQL ORDER BY clause also perform slightly different sort operations:

- The analytic window\_order\_clause sorts data that is used by the analytic function as either ascending (ASC) or descending (DESC) and specifies where null values appear in the sorted result as either NULLS FIRST or NULLS LAST. The following is the default sort order:
  - ASC + NULLS LAST. Null values are placed at the end of the sorted result
  - DESC + NULLS FIRST. Null values are placed at the beginning of the sorted result
- The SQL ORDER BY clause specifies only ascending or descending order; however, the following is the default for null placement in Vertica:
  - NUMERIC, INTEGER, DATE, TIME, TIMESTAMP, and INTERVAL columns. NULLS FIRST (null values are stored at the beginning of a sorted projection).
  - FLOAT, STRING, and BOOLEAN columns. NULLS LAST (null values are stored at the end of a sorted projection).
  - No matter what the data type, if you specify NULLS AUTO, Vertica chooses the most efficient placement of nulls (for example, either NULLS FIRST or NULLS LAST) based on your query.

If you do not care about null placement in queries that involve analytics computation, or if you know that columns contain no null values, specify NULLS AUTO, and Vertica chooses the placement that gives the fastest performance. Otherwise you can specify NULLS FIRST or NULLS LAST.

You can also carefully formulate queries so Vertica can avoid sorting the data and can process the query more quickly, as illustrated by the following example.

#### **Example**

In the following example, Vertica sorts inputs from table t on column x, as specified in the OVER (ORDER BY) clause. Then it evaluates RANK():

```
=> CREATE TABLE t (
    x FLOAT,
    y FLOAT );
=> CREATE PROJECTION t_p (x, y) AS SELECT * FROM t
    ORDER BY x, y UNSEGMENTED ALL NODES;
=> SELECT x, RANK() OVER (ORDER BY x) FROM t;
```

In the above SELECT statement, Vertica can eliminate the ORDER BY clause and run the query quickly because column  $\times$  is a FLOAT data type; thus, the projection sort order matches the analytic default ordering (ASC + NULLS LAST). Vertica can also avoid having to sort the data when the underlying projection is already sorted.

Assume, however, that column x had been defined as <code>INTEGER</code>. Vertica cannot avoid sorting the data because the projection sort order for <code>INTEGER</code> data types (ASC + NULLS FIRST) does not match default analytic ordering (ASC + NULLS LAST). To help Vertica eliminate the sort, specify the placement of nulls to match default ordering:

```
=> SELECT x, RANK() OVER (ORDER BY x NULLS FIRST) FROM t;
```

If column x is defined as a STRING, the following query would eliminate the sort:

```
=> SELECT x, RANK() OVER (ORDER BY x NULLS LAST) FROM t;
```

Note that omitting NULLS LAST in the above query still eliminates the sort because ASC + NULLS LAST is the default sort specification for both the analytic ORDER BY clause and for string-related columns in Vertica.

# **Top-K Optimizations**

Queries that use the SQL LIMIT clause with ORDER BY or the SQL-99 analytic function ROW\_NUMBER() return a specific subset of rows in the query result. This is known as Top-K Optimization, which works on all data types. By not having to to sort the entire data set, a Top-K operation can significantly improve performance because Vertica does much less work than when producing the full result set.

For example, in the following typical Top-K query, Vertica extracts only the 3 smallest rows from column x, as specified by the LIMIT clause:

```
=> SELECT * FROM t1 ORDER BY x LIMIT 3;
```

If table t1 contained millions of rows, you can imagine how time consuming it would be to sort all the x values. Instead, Vertica, returns only the the smallest 3 values in x.

**Note:** Omitting the ORDER BY clause could produce nondeterministic results because the query retrieves any number of records set by the LIMIT clause, thereby losing Top-K performance benefits.

The following list illustrates the LIMIT clause queries that Vertica supports:

```
=> SELECT * FROM (SELECT * FROM t1 ORDER BY x ) alias LIMIT 3;

=> SELECT * FROM (SELECT * FROM t1 ORDER BY x LIMIT 5) alias LIMIT 3;

=> SELECT * FROM (SELECT * FROM t1 ORDER BY x) alias LIMIT 4 OFFSET 3;

=> SELECT * FROM t1 UNION SELECT * FROM t2 LIMIT 3;

=> SELECT * FROM fact JOIN dim using (x) LIMIT 3;

=> SELECT * FROM t1 JOIN t2 USING (x) LIMIT 3;
```

GROUP BY operations are not affected by Top-K.

Sort operations that often precede an analytics computation benefit from Top-K optimization if the query contains an OVER(ORDER BY) clause, such as in the following ROW\_NUMBER() query:

```
=> SELECT x FROM
    (SELECT *, ROW_NUMBER() OVER (ORDER BY x) AS row
    FROM t1) t2 WHERE row <= 3;</pre>
```

The above query has the same behavior as the following query, which uses LIMIT:

```
=> SELECT ROW NUMBER() OVER (ORDER BY x) AS RANK FROM t1 LIMIT 3;
```

You can also use ROW\_NUMBER() with the analytic window\_partition\_clause, something you cannot do if you use LIMIT:

```
=> SELECT x, y FROM

(SELECT *, ROW_NUMBER() OVER (PARTITION BY x ORDER BY y)

AS row FROM t1) t2 WHERE row <= 3;
```

#### **Notes**

• When the OVER() clause includes the window\_partition\_clause, Top-K optimization occurs only the analytic sort node matches the projection; for example, if the projection is sorted on x, y in table t1.

 The configuration parameter TopkHeapMaxMem controls how much memory can be used for Topk(Heap). If K tuples can fit into the space allocated by this parameter (default 80MB), the optimizer uses Topk(Heap); otherwise no Topk is used (the query is sorted and loses Top-K optimization).

Once the optimizer chooses TopK(Heap), the Resource Manager can reject the plan if the TopK operator requires too much memory. To prevent the query from being rejected, you can lower the parameter <code>TopKHeapMaxMem</code>, but be careful in changing the setting. Too low and no TopK used (you lose the optimization); too high and the query could get rejected. In most cases, the default setting of 80MB should work, and the the configuration parameter is provided as a tool.

#### See Also

Designing for GROUP BY Queries in the Administrator's Guide

Configuration Parameters in the Administrator's Guide

# **Joins Optimizations**

Joins run faster if the columns on the left side of an equality predicate come from one table and the columns on the right side of the equality predicate come from another; for example:

```
=> SELECT * FROM T JOIN X WHERE T.a + T.b = X.x1 - X.x2;
```

If you include columns from different tables, your query loses the performance improvements:

```
=> SELECT * FROM T JOIN X WHERE T.a = X.x1 + T.b
```

## **Merge Joins for Insert-Select Queries**

The ordering used for the select part (that also has joins) of an insert-select query is determined by the choice of the outer (fact) projection for the select's join. This means that it is not possible for it to use optimizations, such as merge-join, based on the order of the 'inner' projection. To facilitate a merge-join, add an ORDER BY clause to the SELECT if the incoming data isn't already sorted correctly for the Merge-Join. This creates a SORT operator to facilitate the merge-join.

The following example illustrates this concept by generating a hash-join instead of a merge join for a FK-PK validation. It also illustrates how to use ORDER BY to force a merge-join.

```
-- Should be getting a MERGE JOIN for the FK-PK validation, but getting a HASH JOIN
DROP TABLE f1 CASCADE;
DROP TABLE d1 CASCADE;
DROP TABLE f1 staging CASCADE;
CREATE TABLE fl(a varchar(10), b varchar(10));
CREATE TABLE d1(a varchar(10), b varchar(10));
CREATE TABLE f1 staging(a varchar(10), b varchar(10));
ALTER TABLE d1 ADD CONSTRAINT d1 pk PRIMARY KEY (a, b);
ALTER TABLE f1 ADD CONSTRAINT f1 fk FOREIGN KEY (a, b) references d1 (a, b);
CREATE PROJECTION f1 super(a, b) AS SELECT * FROM f1 ORDER BY a, b;
CREATE PROJECTION d1 super(a, b) AS SELECT * FROM d1 ORDER BY a, b;
CREATE PROJECTION f1 staging super (a, b) AS SELECT * FROM f1 staging ORDER BY a,
b;
CREATE PROJECTION prejoin(fl a, fl b, dl a, dl b)
AS SELECT fl.a, fl.b, dl.a, dl.b
FROM f1 join d1 on f1.a=d1.a and f1.b=d1.b
ORDER BY dl.a, dl.b;
COPY d1 FROM stdin delimiter ' ' direct;
one one
two two
١.
COPY f1 FROM stdin delimiter ' ' direct;
one one
two two
\.
INSERT /*+direct*/ INTO f1 staging values('one', 'one');
-- Getting HASH JOIN instead of MERGE JOIN
\o explain.out
explain
INSERT INTO f1
SELECT fls.a, fls.b
FROM f1 staging f1s join d1
on fls.a=dl.a and fls.b=dl.b;
10
```

```
INSERT INTO f1
SELECT fls.a, fls.b
FROM f1 staging f1s join d1
on fls.a=dl.a and fls.b=dl.b;
-- Adding ORDER BY results in the desired MERGE JOIN
\o explain orderby.out
explain
INSERT INTO f1
SELECT fls.a, fls.b
FROM f1 staging f1s join d1
on fls.a=dl.a and fls.b=dl.b ORDER BY fls.a, fls.b;
\0
INSERT INTO f1
SELECT fls.a, fls.b
FROM f1 staging f1s join d1
on fls.a=dl.a and fls.b=dl.b ORDER BY fls.a, fls.b;
```

## **Using Identically Segmented Projections**

You can help improve query performance when you join multiple tables if the system contains projections that are identically segmented by the join keys. Identically segmenting projections allow the joins to occur locally on each node without any data movement across the network at query time.

The Vertica optimizer chooses a projection to supply rows for each table in a query. If two chosen projections to be joined are segmented, the optimizer uses their segmentation expressions and the join expressions in the query to determine if the rows are correctly placed to perform the join without any data movement.

**Note:** Executing queries that join identically-segmented projections is useful with distributed execution plans only.

## Join Conditions for Identically Segmented Projections (ISP)

In particular, a projection called p is segmented on join columns if all column references in p's segmentation expression are a subset of the columns in the join expression.

The following conditions must hold for two segmented projections p1 of table t1 and p2 of table t2 to participate in a join of t1 to t2:

The join condition must be of the following forms:

```
t1.j1 = t2.j1 AND t1.j2 = t2.j2 AND ... t1.jN = t2.jN
```

The join columns must share the same base data type; for example:

- If t1.j1 is an INTEGER, t2.j1 can be an INTEGER but cannot be a FLOAT.
- If t1.j1 is a CHAR(10) then t2.j1 can be any CHAR or VARCHAR (e.g., CHAR(10), VARCHAR(10), VARCHAR(20)), but t2.j1 cannot be an INTEGER.
- If p1 is segmented by an expression on columns {t1.s1, t1.s2, ... t1.sN}, then each such segmentation column t1.sX is in the join column set {t1.jX}.
- If p2 is segmented by an expression on columns {t2.s1, t2.s2, ... t2.sN}, then each such segmentation column t2.sX is in the join column set {t2.jX}.
- The segmentation expressions of p1 and p2 must be structurally equivalent:

Example:

If p1 is SEGMENTED BY hash(t1.x), if p2 is SEGMENTED BY hash(t2.x), p1 and p2 are identically segmented.

If p1 is SEGMENTED BY hash(t1.x), if p2 is SEGMENTED BY hash(t2.x + 1) p1 and p2 are not identically segmented.

- p1 and p2 must have the same segment count.
- The assignment of segments to nodes must match; for example, if p1 and p2 use an OFFSET clause, their offsets must match.
- If p1 and p2 are range segmented, the ranges must be identical.

If Vertica finds projections for t1 and t2 that are not segmented identically, the data is redistributed across the network during query run-time, as necessary.

**Tip:** If creating custom designs, try to use segmented projections for ISP joins whenever possible. See "Designing Identically Segmented Projections for K-Safety" below.

The following syntax provides an example of two tables and ISP conditions:

```
CREATE TABLE t1 (id INT, x1 INT, y1 INT) SEGMENTED BY HASH(id) ALL NODES; CREATE TABLE t2 (id INT, x2 INT, y2 INT) SEGMENTED BY HASH(id) ALL NODES;
```

Corresponding to the above design, the following syntax shows ISP-supported join conditions:

```
SELECT * FROM t1 JOIN t2 ON t1.id = t2.id; -- ISP

SELECT * FROM t1 JOIN t2 ON t1.id = t2.id AND t1.x1 = t2.x2; -- ISP

SELECT * FROM t1 JOIN t2 ON t1.x1 = t2.x2; -- NOT ISP

SELECT * FROM t1 JOIN t2 ON t1.id = t2.x2; -- NOT ISP
```

## **Designing Identically Segmented Projections for K-Safety**

For K-safety, if A and B are two identically segmented projections, their buddy projections, Abuddy and Bbuddy, should also be segmented identically to one another.

The following syntax illustrates suboptimal buddy projection design because the projections are not identically segmented to the each other in that their OFFSETs differ:

```
CREATE PROJECTION t1_b1 (id, x1, y1) CREATE PROJECTION t2_b1 (id, x2, y2)
AS SELECT * FROM t1 AS SELECT * FROM t2
SEGMENTED BY HASH(id) SEGMENTED BY HASH(id)
ALL NODES OFFSET 1; ALL NODES OFFSET 2;
```

The following syntax is another example of suboptimal buddy projection design. The projections are not identically segmented to each other in that their segmentation expressions differ; thus, the projections do not qualify as buddies:

```
CREATE PROJECTION t1_b2 (id, x1, y1)

AS SELECT * FROM t1

SEGMENTED BY HASH(id, x1)

ALL NODES OFFSET 1;

CREATE PROJECTION t2_b2 (id, x2, y2)

AS SELECT * FROM t2

SEGMENTED BY HASH(id)

ALL NODES OFFSET 2;
```

Buddy projections can use different sort orders. For details, see Hash Segmentation in the SQL Reference Manual.

### **Examples**

- Vertica recommends that you use Database Designer to create projections, which uses HASH and ALL NODES syntax.
- Hash segmentation is the preferred method of segmentation. For detailed information about using hash segmentation in a projection, see the CREATE PROJECTION statement in the SQL Reference Manual.

#### See Also

Partitioning and Segmenting Data

CREATE PROJECTION in the the SQL Reference Manual

# **Optimizing Query Speed with Predicates**

In the following example, if the predicate column in the outer query *only* references the PARTITION BY columns of the subquery, the predicate can be pushed into the subquery so that it is evaluated before the time series or analytic computation, improving query performance.

```
SELECT symbol, AVG(first_bid) as avg_bid FROM
  (SELECT symbol, slice_time, TS_FIRST_VALUE(bid1) AS first_bid
  FROM Tickstore
  WHERE symbol IN ('MSFT', 'IBM')
  TIMESERIES slice_time AS 5 seconds
  OVER (PARTITION BY symbol ORDER BY ts)) AS resultOfGFI
WHERE symbol IN ('MSFT', 'IBM')
GROUP BY symbol;
```

In the above query, for example, the outer WHERE clause predicate is pushed into the subquery.

**Note:** The only predicates pushed into the subquery are predicates on PARTITION BY columns.

This predicate optimization is also true for analytic functions, where only the set intersection of PARTITION BY columns are pushed down. For example:

```
RANK() OVER(PARTITION BY a, b, c ORDER BY d)
DENSE RANK() OVER(PARTITION BY d, b, c ORDER BY a)
```

In the above example, even though DENSE\_RANK has column d in its partition clause and RANK has a in its partition clause, only predicates referring to b or c can be pushed down.

More formally:

```
\{a, b, c\} ^ \{d, b, c\} = \{b, c\}
```

# **Constant Propagation and IN-list Constant Folding**

At query planning time, Vertica can simplify portions of predicates that it determines cannot be true. These optimization are typically relevant for automatically generated SQL. For example:

```
... WHERE id = '5' AND (month = 'jan' OR id IN (7,8))
Gets converted into:
... WHERE id = '5' AND month = 'jan'
```

# **Optimizing Deletes and Updates**

Vertica is optimized for query intensive workloads, so deletes and updates might not achieve the same level of performance as queries. Deletes and updates go to the WOS by default, but if the data is sufficiently large and would not fit in memory, Vertica automatically switches to using the ROS. See Using INSERT, UPDATE, and DELETE.

The topics that follow discuss best practices when using delete and update operations in Vertica.

## **Performance Considerations for Deletes and Updates**

## **Query Performance after Large Deletes**

A large number of (un-purged) deleted rows could negatively affect query and recovery performance.

To eliminate the rows that have been deleted from the result, a query must do extra processing. It has been observed if 10% or more of the total rows in a table have been deleted, the performance of a query on the table slows down. However your experience may vary depending upon the size of the table, the table definition, and the query. The same problem can also happen during the recovery. To avoid this, the delete rows need to be purged in Vertica. For more information, see Purge Procedure.

See *Optimizing Deletes and Updates for Performance* (page 255) for more detailed tips to help improve delete performance.

## Concurrency

Deletes and updates take exclusive locks on the table. Hence, only one delete or update transaction on that table can be in progress at a time and only when no loads (or INSERTs) are in progress. Deletes and updates on different tables can be run concurrently.

## **Pre-join Projections**

Avoid pre-joining dimension tables that are frequently updated. Deletes and updates to Pre-join projections cascade to the fact table causing a large delete or update operation.

# **Optimizing Deletes and Updates for Performance**

The process of optimizing a design for deletes and updates is the same. Some simple steps to optimize a projection design or a delete or update statement can increase the query performance by tens to hundreds of times. The following section details several proposed optimizations to significantly increase delete and update performance.

**Note**: For large bulk deletion, Vertica recommends using Partitioned Tables where possible because it can provide the best delete performance and also improve query performance.

#### **Designing Delete- or Update-Optimized Projections**

When all columns required by the delete or update predicate are present in a projection, the projection is optimized for deletes and updates. Delete and update operations on such projections are significantly faster than on non-optimized projections. Both simple and pre-join projections can be optimized.

### Example

```
CREATE TABLE t (a integer, b integer, c integer);
CREATE PROJECTION p1 (a ENCODING RLE,b,c) as select * from t order by a;
CREATE PROJECTION p2 (a, c) as select a,c from t order by c, a;
```

In the following example, both p1 and p2 are eligible for delete and update optimization because the *a* column is available:

```
DELETE from t WHERE a = 1;
```

In the following example, only p1 is eligible for delete and update optimization because the b column is not available in p2:

```
DELETE from t WHERE b = 1;
```

## **Delete and Update Considerations for Sort Order of Projections**

You should design your projections so that frequently used delete or update predicate columns appear in the SORT ORDER of all projections for large deletes and updates.

For example, suppose most of the deletes you perform on a projection look like the following example:

```
DELETE from t where time key < '1-1-2007'
```

To optimize the deletes, you would make "time\_key" appear in the ORDER BY clause of all your projections. This schema design enables Vertica to optimize the delete operation.

Further, add additional sort columns to the sort order such that each combination of the sort key values uniquely identifies a row or a small set of rows. See Choosing Sort-orders for Low Cardinality Predicates. You can use the EVALUATE\_DELETE\_PERFORMANCE function to analyze projections for sort order issues.

The following three examples demonstrate some common scenarios for delete optimizations. Remember that these same optimizations work for optimizing for updates as well.

In the first scenario, the data is deleted given a time constraint, in the second scenario the data is deleted by a single primary key and in the third scenario the original delete query contains two primary keys.

## Scenario 1: Delete by Time

This example demonstrates increasing the performance of deleting data given a date range. You may have a query that looks like this:

```
delete from trades where trade date between '2007-11-01' and '2007-12-01';
```

To optimize this query, start by determining whether all of the projections can perform the delete in a timely manner. Issue a SELECT COUNT(\*) on each projection, given the date range and notice the response time. For example:

```
SELECT COUNT(*) FROM [projection name i.e., trade_p1, trade_p2]
WHERE trade date BETWEEN '2007-11-01' AND '2007-12-01;
```

If one query is slow, check the uniqueness of the <code>trade\_date</code> column and determine if it needs to be in the projection's ORDER BY clause and/or can be Run Length Encoded (RLE). RLE replaces sequences of the same data values within a column by a single value and a count number.

If the number of unique columns is unsorted, or the average number of repeated rows is less than ten, trade\_date is too close to being unique and cannot be RLE. If you find this to be the case, add a new column to minimize the search scope.

In this example, add a column for trade year = 2007. However, first determine if the trade\_year returns a manageable result set. The following query returns the data grouped by trade year.

```
SELECT DATE_TRUNC('year', trade_date),count(*)
FROM trades
GROUP BY DATE TRUNC('year',trade date);
```

Assuming that trade\_year = 2007 is near 8k (8k integer is 64k), a column for trade\_year can be added to the trades table. The final DELETE statement then becomes:

```
DELETE FROM trades
WHERE trade_year = 2007
AND trade date BETWEEN '2007-11-01' AND '2007-12-01';
```

Vertica makes the populating of extra columns easier with the ability to define them as part of the COPY statement.

## Scenario 2: Delete by a Single Primary Key

This example demonstrates increasing the performance of deleting data given a table with a single primary key. Suppose you have the following query:

```
DELETE FROM [table]
WHERE pk IN (12345, 12346, 12347,...);
```

You begin optimizing the query by creating a new column called 'buckets', which is assigned the value of one the primary key column divided by 10k; in the above example, buckets=(int) pk/10000. This new column can then be used in the query to limit the search scope. The optimized delete would be:

```
DELETE FROM [table]
WHERE bucket IN (1,...)
AND pk IN (12345, 12346, 12347,...);
```

#### Scenario 3: Delete by Multiple Primary Keys

This example demonstrates deleting data given a table with multiple primary keys. Suppose you have the following query:

```
DELETE FROM [table]
WHERE (pk1, pk2) IN ((12345,5432),(12346,6432),(12347,7432), ...);
```

Similar to the previous example, you create a new column called 'buckets', which is assigned the value of one of the primary key column values divided by 10k; in the above example, buckets=(int) pk1/10000. This new column can then be used in the query to limit the search scope.

In addition, you can further optimize the original search by reducing the primary key IN list from two primary key columns to one column by creating a second column. For example, you could create a new column named 'pk1-2' that contains the concatenation of the two primary key columns. For example,  $pk1-2 = pk1' \mid pk2'$ .

Your optimized delete statement would then be:

```
DELETE FROM [table]
WHERE bucket IN (1,...)
AND pk1-2 IN ('12345-5432', '12346-6432', '12347-7432',...);
```

**Caution:** Remember that Vertica does not remove deleted data immediately but keeps it as history for the purposes of historical query. A large amount of history can result in slower query performance. See Purging Deleted Data for information on how to configure the appropriate amount of history to be retained.

# **Using External Procedures**

An external procedure is a procedure external to Vertica that you create, maintain, and store on the server. External procedures are simply executable files such as shell scripts, compiled code, code interpreters, and so on.

# **Implementing External Procedures**

To implement an external procedure:

- 1 Create an external procedure executable file.
  - See Requirements for External Procedures (page 261).
- **2** Enable the UID attribute for the file and allow read and execute permission for the group (if the owner is not the database administrator). For example:

```
chmod 4777 helloplanet.sh
```

- 3 Install the external procedure executable file (page 262).
- 4 Create the external procedure in Vertica (page 263).

Once a procedure is created in Vertica, you can **execute** (page 264) or **drop** (page 265) it, but you cannot alter it.

## **Requirements for External Procedures**

External procedures have requirements regarding their attributes, where you store them, and how you handle their output. You should also be cognizant of their resource usage.

#### **Procedure File Attributes**

A procedure file must be owned by the database administrator (OS account) or by a user in the same group as the administrator. The procedure file owner cannot be root and must have the set UID attribute enabled and allow read and execute permission for the group if the owner is not the database administrator.

**Note:** The file should end with *exit 0*, and exit 0 must reside on its own line. This naming convention instructs Vertica to return 0 when the script succeeds.

## **Handling Procedure Output**

Vertica does not provide a facility for handling procedure output. Therefore, you must make your own arrangements for handling procedure output, which should include writing error, logging, and program information directly to files that you manage.

## **Handling Resource Usage**

The Vertica resource manager is unaware of resources used by external procedures. Additionally, Vertica is intended to be the only major process running on your system. If your external procedure is resource intensive, it could affect the performance and stability of Vertica. Consider the types of external procedures you create and when you run them. For example, you might run a resource-intensive procedure during off hours.

## Sample Procedure File

```
#!/bin/bash
echo "hello planet argument: $1" >> /tmp/myprocedure.log
exit 0
```

## **Installing External Procedure Executable Files**

To install an external procedure, use the Administration Tools from either the graphical user interface or the command line.

## **Graphical User Interface**

- 1 Run the Administration Tools.
  - \$ /opt/vertica/bin/adminTools
- 2 On the AdminTools Main Menu, click Configuration Menu, and then click OK.
- 3 On the Configuration Menu, click Install External Procedure and then click OK.

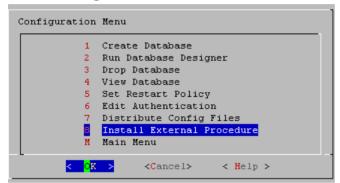

- **4** Select the database on which you want to install the external procedure.
- **5** Either select the file to install or manually type the complete file path, and then click **OK**.
- 6 If you are not the superuser, you are prompted to enter your password and click **OK**.

  The Administration Tools automatically create the

  <database\_catalog\_path>/procedures directory on each node in the database and installs the external procedure in these directories for you.
- 7 Click **OK** in the dialog that indicates that the installation was successful.

#### **Command Line**

If you use the command line, be sure to specify the full path to the procedure file and the password of the Linux user who owns the procedure file;

#### for example:

```
$ admintools -t install_procedure -d vmartdb -f /scratch/helloworld.sh -p
ownerpassword
Installing external procedure...
External procedure installed
```

Once you have installed an external procedure, you need to make Vertica aware of it. To do so, use the CREATE PROCEDURE statement, but review *Creating External Procedures* (page 263) first.

## **Creating External Procedures**

Once you have installed an external procedure, you need to make Vertica aware of it. To do so, use the CREATE PROCEDURE statement.

By default, only the superuser can create and execute a procedure. However, the superuser can grant the right to execute a stored procedure to a user on the operating system. (See GRANT (Procedure).)

Once created, a procedure is listed in the <code>V\_CATALOG.USER\_PROCEDURES</code> system table. Users can see only those procedures that they have been granted the privilege to execute.

## **Example**

This example creates a procedure named helloplanet for the helloplanet.sh external procedure file. This file accepts one VARCHAR argument. The sample code is provided in *Requirements for External Procedures* (page 261).

```
=> CREATE PROCEDURE helloplanet(arg1 VARCHAR) AS 'helloplanet.sh' LANGUAGE
'external'
    USER 'release';
```

This example creates a procedure named proctest for the <code>copy\_vertica\_database.sh</code> script. This script copies a database from one cluster to another, and it is included in the server RPM located in the <code>/opt/vertica/scripts</code> directory.

```
=> CREATE PROCEDURE proctest(shosts VARCHAR, thosts VARCHAR, dbdir VARCHAR)
AS 'copy_vertica_database.sh' LANGUAGE 'external' USER 'release';
```

#### See Also

CREATE PROCEDURE and GRANT (Procedure) in the SQL Reference Manual

# **Executing External Procedures**

Once you define a procedure through the CREATE PROCEDURE statement, you can use it as a meta command through a simple SELECT statement. Vertica does not support using procedures in more complex statements or in expressions.

The following example runs a procedure named helloplanet:

```
=> SELECT helloplanet('earthlings');
helloplanet
----
0
(1 row)
```

The following example runs a procedure named proctest. This procedure references the copy\_vertica\_database.sh script that copies a database from one cluster to another. It is installed by the server RPM in the /opt/vertica/scripts directory.

```
=> SELECT proctest(
   '-s qa01',
   '-t rbench1',
   '-D /scratch b/qa/PROC TEST' );
```

**Note:** External procedures have no direct access to database data. If available, use ODBC or JDBC for this purpose.

Procedures are executed on the initiating node. Vertica runs the procedure by forking and executing the program. Each procedure argument is passed to the executable file as a string. The parent fork process waits until the child process ends.

To stop execution, cancel the process by sending a cancel command (for example, CTRL+C) through the client. If the procedure program exits with an error, an error message with the exit status is returned.

**Note:** By default, only the superuser can execute an external procedure. However, the superuser can grant the right to execute an external procedure to a user on the operating system. (See Procedure Privileges in the Administrator's Guide for details.).

#### See Also

CREATE PROCEDURE in the SQL Reference Manual

Procedure Privileges in the Administrator's Guide

# **Dropping External Procedures**

Only a superuser can drop an external procedure. To drop the definition for an external procedure from Vertica, use the DROP PROCEDURE statement. Only the reference to the procedure is removed. The external file remains in the

<database catalog path>/procedures directory on each node in the database.

**Note:** The definition Vertica uses for a procedure cannot be altered; it can only be dropped.

## **Example**

=> DROP PROCEDURE helloplanet(arg1 varchar);

## See Also

DROP PROCEDURE in the SQL Reference Manual

# **Using SQL Macros**

SQL Macros let you define and store commonly used SQL expressions as a function and are useful for executing complex queries and combining Vertica built-in functions. You simply call the function name you assigned in your query.

A SQL Macro can be used anywhere in a query where an ordinary SQL expression can be used, except in the table partition clause or the projection segmentation clause.

#### Note

For syntax and parameters for the commands and system table discussed in this section, see the following topics in the SQL Reference Manual:

- CREATE FUNCTION
- ALTER FUNCTION
- DROP FUNCTION
- GRANT (Function)
- REVOKE (Function)
- V CATALOG.USER FUNCTIONS

# **Creating SQL Macros**

A SQL Macro can be used anywhere in a query where an ordinary SQL expression can be used — except in the table partition clause or the projection segmentation clause.

To create a SQL Macro, a user must have CREATE privileges on the schema, and to use a SQL Macro the user must have USAGE privileges on the schema and EXECUTE privileges on the defined function.

This example creates a SQL Macro called <code>zeroifnull</code> that accepts an <code>INTEGER</code> argument and returns an <code>INTEGER</code> result.

```
=> CREATE FUNCTION zeroifnull(x INT) RETURN INT
   AS BEGIN
    RETURN (CASE WHEN (x IS NOT NULL) THEN x ELSE 0 END);
   END;
```

You can use the new SQL Macro (zeroifnull) any place where you can use an ordinary SQL expression. For example, create a simple table:

```
=> CREATE TABLE tabwnulls(col1 INT);
=> INSERT INTO tabwnulls VALUES(1);
```

```
=> INSERT INTO tabwnulls VALUES(NULL);
=> INSERT INTO tabwnulls VALUES(0);
=> SELECT * FROM tabwnulls;
a
1
0
(3 rows)
```

Use the zeroifnull function in a SELECT statement, where the function calls column a from table tabwnulls:

```
=> SELECT zeroifnull(col1) FROM tabwnulls;
zeroifnull
-----

1
0
0
(3 rows)
```

Use the zeroifnull function in the GROUP BY clause:

```
=> SELECT COUNT(*) FROM tabwnulls GROUP BY zeroifnull(col1); count
-----
2
1
(2 rows)
```

If you want to change a SQL Macro's body, use the CREATE OR REPLACE syntax. The following command modifies the CASE expression:

```
=> CREATE OR REPLACE FUNCTION zeroifnull(x INT) RETURN INT
AS BEGIN
    RETURN (CASE WHEN (x IS NULL) THEN 0 ELSE x END);
END:
```

To see how this information is stored in the Vertica catalog, see *Viewing Information About SQL Macros* (page 269) in this guide.

#### See Also

CREATE FUNCTION and USER\_FUNCTIONS in the SQL Reference Manual

# **Altering and Dropping SQL Macros**

When you create SQL Macros, Vertica allows multiple functions to share the same name with different argument types. Therefore, if you try to alter or drop a function without specifying the argument data type, the system returns an error message.

Only the superuser or owner can alter or drop a SQL Macro.

#### Altering a SQL Macro

The ALTER FUNCTION command lets you assign a new name to a function and move it to a different schema.

In the previous topic, you created a SQL Macro called <code>zeroifnull</code>. The following command renames the <code>zeroifnull</code> function to <code>zerowhennull</code>:

```
=> ALTER FUNCTION zeroifnull(x INT) RENAME TO zerowhennull; ALTER FUNCTION
```

This next command moves the renamed function into a new schema called macros:

```
=> ALTER FUNCTION zerowhennull(x INT) {\bf SET} {\bf SCHEMA} macros; {\bf ALTER} {\bf FUNCTION}
```

## **Dropping a SQL Macro**

The DROP FUNCTION command drops a SQL Macro from the Vertica catalog.

Like with ALTER FUNCTION, you must specify the argument data type or the system returns the following error message:

```
=> DROP FUNCTION zerowhennull();
ROLLBACK: Function with specified name and parameters does not exist:
zerowhennull
```

### Specify the argument type:

```
=> DROP FUNCTION macros.zerowhennull(\mathbf{x} INT); DROP FUNCTION
```

Vertica does not check for dependencies, so if you drop a SQL Macro where other objects references it (such as views or other SQL Macros), Vertica returns an error when those objects are used and not when the function is dropped.

**Tip:** To view a list of all SQL Macro functions on which you have EXECUTE privileges, (which also returns their argument types), query the V\_CATALOG.USER\_FUNCTIONS system table.

#### See Also

ALTER FUNCTION and DROP FUNCTION in the SQL Reference Manual

# **Managing Access to SQL Macros**

Before a user can execute a SQL Macro, he or she must have USAGE privileges on the schema and EXECUTE privileges on the defined function. Only the superuser and owner can grant/revoke EXECUTE usage on a function.

To grant EXECUTE privileges to user Fred on the zeroifnull function:

```
=> GRANT EXECUTE ON FUNCTION zeroifnull (x INT) TO Fred;
```

To revoke EXECUTE privileges from user Fred on the zeroifnull function:

```
=> REVOKE EXECUTE ON FUNCTION zeroifnull (x INT) FROM Fred;
```

#### See Also

GRANT (Function) and REVOKE (Function) in the SQL Reference Manual

# **Viewing Information About SQL Macros**

You can access information about any SQL Macro functions on which you have EXECUTE privileges. This information is available in the system table  $V\_CATALOG.USER\_FUNCTIONS$  and the vsql meta-command  $\df.$ 

To view all of the SQL macros on which you have EXECUTE privileges, query the V CATALOG.USER FUNCTIONS table:

If you want to change a SQL Macro's body, use the CREATE OR REPLACE syntax. The following command modifies the CASE expression:

```
=> CREATE OR REPLACE FUNCTION zeroifnull(x INT) RETURN INT
AS BEGIN
    RETURN (CASE WHEN (x IS NULL) THEN 0 ELSE x END);
END:
```

Now when you query the USER\_FUNCTIONS table, you can see the changes in the function definition column:

If you use CREATE OR REPLACE syntax to change only the argument name or argument type (or both), the system maintains both versions of the function. For example, the following command tells the function to accept and return a numeric data type instead of an integer for the zeroifnull function:

```
=> CREATE OR REPLACE FUNCTION zeroifnull(z NUMERIC) RETURN NUMERIC
AS BEGIN
    RETURN (CASE WHEN (z IS NULL) THEN 0 ELSE z END);
END:
```

Now query the USER\_FUNCTIONS table, and you can see the second instance of zeroifnull in Record 2, as well as the changes in the function\_return\_type, function\_argument\_type, and function\_definition\_columns.

**Note:** Record 1 still holds the original definition for the zeroifnull function:

```
=> SELECT * FROM USER FUNCTIONS;
-[ RECORD 1
]-----
schema_name | public function name | zeroifnull
function_return_type | Integer
function argument type | x Integer
function_definition | RETURN CASE WHEN (x IS NULL) THEN 0 ELSE x END volatility | immutable is_strict | f
-[ RECORD 2
]-----
schema_name | public
function_name | zeroifnull
function_return_type | Numeric
function_argument_type | z Numeric
function definition | RETURN (CASE WHEN (z IS NULL) THEN (0) ELSE z
END)::numeric
           | immutable
volatility
is strict
```

Because Vertica allows functions to share the same name with different argument types, you must specify the argument type when you alter or drop a function. If you do not, the system returns an error message:

```
=> DROP FUNCTION zeroifnull();
ROLLBACK: Function with specified name and parameters does not exist: zeroifnull
```

#### See Also

USER FUNCTIONS in the SQL Reference Manual

# **Migrating Built-in Functions**

If you have built-in functions from another RDBMS that do not map to a Vertica-supported function, you can migrate them into your Vertica database by using a SQL Macro.

The example scripts below show how to create macros for the following DB2 built-in functions:

- DAY()
- DAYOFYEAR()
- YEAR()
- UCASE()
- LCASE()
- LOCATE()
- POSSTR()
- CONCAT()

The first script creates a macro for the DAY () function:

```
=> CREATE OR REPLACE FUNCTION DAY (x DATE)
```

```
RETURN INT
   AS BEGIN
   RETURN EXTRACT (DAY FROM x);
   END;
=> CREATE OR REPLACE FUNCTION DAY (x TIMESTAMP)
   RETURN INT
   AS BEGIN
   RETURN EXTRACT (DAY FROM x);
   END;
=> CREATE OR REPLACE FUNCTION DAY(x INTERVAL)
   RETURN INT
   AS BEGIN
   RETURN EXTRACT (DAY FROM x);
   END;
This script creates a macro for the DAYOFYEAR () function:
=> CREATE OR REPLACE FUNCTION DAYOFYEAR (x DATE)
   RETURN INT
   AS BEGIN
   RETURN EXTRACT (DOY FROM x);
=> CREATE OR REPLACE FUNCTION DAYOFYEAR(x TIMESTAMP)
   RETURN INT
   AS BEGIN
   RETURN EXTRACT (DOY FROM x);
   END;
This script creates a macro for the YEAR () function:
=> CREATE OR REPLACE FUNCTION YEAR(x DATE)
   RETURN INT
   AS BEGIN
   RETURN EXTRACT (YEAR FROM x);
=> CREATE OR REPLACE FUNCTION YEAR(x TIMESTAMP)
   RETURN INT
   AS BEGIN
   RETURN EXTRACT (YEAR FROM x);
   END;
=> CREATE OR REPLACE FUNCTION YEAR(x INTERVAL)
   RETURN INT
   AS BEGIN
   RETURN EXTRACT (YEAR FROM x);
   END;
This script creates a macro for the UCASE () function:
=> CREATE OR REPLACE FUNCTION UCASE (x VARCHAR)
   RETURN VARCHAR
   AS BEGIN
   RETURN UPPER(x);
   END;
This script creates a macro for the LCASE () function:
```

#### => CREATE OR REPLACE FUNCTION LCASE (x VARCHAR)

```
RETURN VARCHAR
AS BEGIN
RETURN LOWER(x);
END;
```

### This script creates a macro for the LOCATE () function:

```
=> CREATE OR REPLACE FUNCTION LOCATE(a VARCHAR, b VARCHAR)
   RETURN INT
   AS BEGIN
   RETURN POSITION(a IN b);
   END;
```

## This script creates a macro for the POSSTR() function:

```
=> CREATE OR REPLACE FUNCTION POSSTR(a VARCHAR, b VARCHAR)
   RETURN INT
   AS BEGIN
   RETURN POSITION(b IN a);
   END;
```

## This script creates a macro for the CONCAT () function:

```
=> CREATE OR REPLACE FUNCTION CONCAT(a VARCHAR, b VARCHAR)
   RETURN VARCHAR
   AS BEGIN
   RETURN a||b;
   END;
```

# **Collecting Statistics**

The Vertica cost-based query optimizer relies on representative statistics on the data. These statistics are used in the optimizer's algorithms to choose between multiple available plans in which to execute a query. Various optimizer decisions rely on having up-to-date statistics, including:

- Choosing between multiple eligible projections to answer the query
- · Choosing the best order in which to perform joins
- Choosing between plans involving different algorithms, such as HASH JOIN versus MERGE
  JOIN or HASH GROUP BY versus PIPELINED GROUP BY
- Choosing between distribution algorithms; for example, broadcast and re-segmentation Without reasonably accurate statistics, the optimizer could choose a suboptimal projection or a suboptimal join order for a query. See *Statistics Collection Guidelines* (page 273).

#### See Also

ANALYZE\_STATISTICS, DROP\_STATISTICS, EXPORT\_STATISTICS, and IMPORT\_STATISTICS in the SQL Reference Manual

# **Statistics Used by the Query Optimizer**

Vertica uses the estimated values of the following statistics in its cost model:

- Number of rows in the projection (or table)
- Number of distinct values of each column
- Minimum/maximum values of each column
- An equi-height histogram of the distribution of values each column
- Space occupied by the column on disk

#### **Notes**

- The Vertica query optimizer and the Database Designer both use the same set of statistics.
- When there are ties, the optimizer chooses the projection that was created earlier.

# **Statistics Collection Guidelines**

Vertica provides two ways to collect statistics:

#### **ANALYZE ROW COUNT**

The ANALYZE ROW COUNT operation is automatically invoked every 60 seconds to collect a minimal set of statistics for each projection. This lightweight operation aggregates row counts calculated during loads. For example, to set the interval to 1 hour (3600 seconds), issue the following command:

```
=> SELECT SET CONFIG PARAMETER('AnalyzeRowCountInterval', 3600);
```

To reset the interval to the default of 1 minute (60 seconds):

```
=> SELECT SET CONFIG PARAMETER('AnalyzeRowCountInterval', 60);
```

See Configuration Parameters in the Administrator's Guide for additional information. This function can be invoked manually, if needed, using the DO\_TM\_TASK('analyze\_row\_count') function.

### **ANALYZE STATISTICS**

The ANALYZE\_STATISTICS function computes full statistics and must be explicitly invoked by the user. It can invoked on all objects or on a per-table or per-projection basis, although there is no benefit to running it per projection.

#### Notes

- Even if ANALYZE\_STATISTICS() is invoked on a projection, it calculates the statistics using the same procedure it used for the table object, so it is more efficient to invoke ANALYZE STATISTICS() on the table object.
- Statistics computation is a cluster-wide operation, which accesses data using a historical query (at epoch latest) without any locks. Once computed, statistics are stored in the catalog and replicated on all nodes. This operation requires an exclusive lock on the catalog for a very short duration, similar to a DDL operation.

# **How Statistics are Computed**

Vertica does not compute statistics incrementally, nor does it update full statistics during load operations.

For large tables exceeding 250,000 rows, histograms for minimum, maximum, and column value distribution are calculated on a sampled subset of rows. The default maximum number of samples for each column is approximately 2^17 (131702) samples or the number of rows that fits within 1GB of memory, whichever is smaller; for example, the number of samples used for large VARCHAR columns could be less.

#### **Notes**

- Vertica does not provide a configuration setting to change the number of samples.
- Statistic collection functions consider data in the ROS but not in the WOS.

# **Best Practices for Statistics Collection**

The query optimizer requires representative statistics; however, for most applications statistics do not have to be accurate to the minute. DO\_TM\_TASK('analyze\_row\_count') collects partial statistics automatically by default and can be sufficient for many optimizer choices. For example, the following command analyzes the row count on the Vmart Schema database:

```
row count analyze for projection 'online_page_dimension_DBD_25_seg_temp_init_temp_init'
row count analyze for projection 'online page dimension DBD 26 seg temp init temp init'
row count analyze for projection 'online_sales_fact_DBD_29_seg_temp_init_temp_init' row count analyze for projection 'online_sales_fact_DBD_30_seg_temp_init_temp_init'
row count analyze for projection 'customer dimension_DBD_1_seg_temp_init_temp_init'
row count analyze for projection 'customer_dimension_DBD_2_seg_temp_init_temp_init'
row count analyze for projection 'date dimension DBD 7 seg temp init temp init' row count analyze for projection 'date dimension DBD 8 seg temp init temp init'
row count analyze for projection 'employee dimension DBD 11 seg temp init temp init'
row count analyze for projection 'employee_dimension_DBD_12_seg_temp_init_temp_init' row count analyze for projection 'inventory_fact_DBD_17_seg_temp_init_temp_init'
row count analyze for projection 'inventory fact DBD_18_seg_temp_init_temp_init'
row count analyze for projection 'product_dimension_DBD_3_seg_temp_init_temp_init'
row count analyze for projection 'product_dimension_DBD_4_seg_temp_init_temp_init' row count analyze for projection 'promotion_dimension_DBD_5_seg_temp_init_temp_init'
row count analyze for projection 'promotion dimension DBD 6 seg temp init temp init'
row count analyze for projection 'shipping_dimension_DBD_13_seg_temp_init_temp_init'
row count analyze for projection 'shipping_dimension_DBD_14_seg_temp_init_temp_init'
row count analyze for projection 'vendor dimension DBD 10 seg temp init temp init'
row count analyze for projection 'vendor_dimension_DBD_9_seg_temp_init_temp_init'
row count analyze for projection 'warehouse_dimension_DBD_15_seg_temp_init_temp_init'
row count analyze for projection 'warehouse dimension DBD 16 seg temp init temp init'
row count analyze for projection 'store dimension DBD 19 seg temp init temp init'
row count analyze for projection 'store_dimension_DBD_20_seg_temp_init_temp_init' row count analyze for projection 'store_orders_fact_DBD_23_seg_temp_init_temp_init'
row count analyze for projection 'store orders fact DBD 24 seg_temp_init_temp_init'
row count analyze for projection 'store_sales_fact_DBD_21_seg_temp_init_temp_init'
row count analyze for projection 'store sales fact DBD 22 seg temp init temp init'
(1 row)
```

Running full ANALYZE\_STATISTICS on a table is an efficient but potentially long-running operation that analyzes each unique column exactly once across all projections. It can be run concurrently with queries and loads in a production environment; however given that it takes resources (CPU and memory) from queries and loads, Vertica recommends that you run it only when necessary.

A good rule of thumb is to run full ANALYZE STATISTICS on a particular table whenever:

- The table is first bulk loaded.
- A new projection using that table is created and refreshed.
- Number of rows in the table changes by 50%.
- MIN/MAX values in the tables changes by 50%.
- New primary key values are added to tables with referential integrity constraints. Both the primary key and foreign key tables should be reanalyzed.
- Relative size of a table, compared to tables it is being joined to, has changed materially; for example, the table is now only five times larger than the other when previously it was 50 times larger.
- There is a significant deviation in the distribution of data, which would necessitate recalculation
  of histograms. For example, there is an event that caused abnormally high levels of trading for
  a particular stock. This is application specific.
- There is a down-time window when the database is not in active use.

Once your system is running well, Vertica recommends that you save exported statistics for all tables. In the unlikely scenario that statistics changes impact optimizer plans, particularly after an upgrade, you can always revert back to the exported statistics. See *Importing and Exporting Statistics* (page 276) for details.

# **Importing and Exporting Statistics**

Use the EXPORT STATISTICS () function to export statistics to a file.

The IMPORT\_STATISTICS () function can be used to import saved statistics from a file into the catalog where the saved statistics override existing statistics for all projections on the table.

The IMPORT and EXPORT functions are lightweight because they operate only on metadata.

# **Removing Statistics**

Use the DROP STATISTICS () function to remove statistics.

**Caution:** Once dropped, it can be very time consuming to regenerate statistics.

# **Troubleshooting Issues Using Statistics**

To help expedite the resolution of your issue, include the system diagnostics, schema (or table and projection definitions), output of the EXPLAIN plan, and the output of EXPORT STATISTICS().

1 Run the Diagnostics Utility using the following command.

```
# /opt/vertica/bin/diagnostics [ command ... ]
```

- 2 Send the resulting . zip file from the Diagnostics Utility command to *Technical Support* (on page 1).
- 3 Run the following two commands in vsql, which send the output files to / tmp/export.sql and / tmp/stats.xml, respectively:

```
=> SELECT EXPORT_CATALOG('/tmp/export.sql', 'design');
=> SELECT EXPORT STATISTICS('/tmp/stats.xml');
```

# **Using Informatica PowerCenter**

Informatica's PowerCenter family of products let you collect, transform, and store data. They support a wide variety of data sources including databases, message queues, and many different file formats.

You can use Vertica with Informatica PowerCenter both as a source and as a target using an ODBC connection, the same way you would use any other ODBC data source with PowerCenter.

**Note:** The default buffer size for Informatica PowerCenter is set very conservatively. These settings can cause PowerCenter to send Vertica many small batches, rather than a few large batches. The overhead of these many small batches can cause loading performance issues. To resolve these performance issues, you should change PowerCenter's batch size settings, as described in **Setting PowerCenter's Buffer Size** (page 287).

There is a Vertica plug-in for PowerCenter that makes using Vertica as a target for PowerCenter that is more efficient than using ODBC. If you plan on using Vertica as a target for PowerCenter, you should install and use this plug-in.

**Note:** Currently, the Vertica plug-in for PowerCenter is write-only. If you need to use Vertica as a data source, you will need to use an ODBC connection.

The following sections explain how to use PowerCenter with Vertica.

# Installing the Vertica Plug-in for PowerCenter

There is a client and a server component for the Vertica Plug-in for PowerCenter that you need to download from <a href="http://myvertica.vertica.com/v-zone/download\_vertica">http://myvertica.vertica.com/v-zone/download\_vertica</a>.

http://myvertica.vertica.com/v-zone/download\_vertica.

The client portion of the plug-in is contained in a file named:

```
vertica-informatica-plugin-client-4.1.xx.zip
```

The xx is the minor release number of Vertica. This package contains three files:

- vertica.xml contains the metadata definition needed by the PowerCenter repository to allow communication between PowerCenter and Vertica.
- verticacli.dll is the Windows library for the PowerCenter client.
- vertica.reg contains the settings for the Windows registry to support the plug-in.

There are two server component packages available, one for each platform:

- For Windows servers, download vertica-informatica-plugin-server-4.1.xx.zip
- For Linux/Solaris servers, download vertica-informatica-plugin-server-4.1.xx.tar.gz

Each of these package contain libraries used by the PowerCenter server. The Windows package contains library files for both the 32-bit and 64-bit version of PowerCenter. The Linux/Solaris packages contains libraries for 32-bit and 64-bit Linux and Solaris 5.10.

Installing the Vertica plug-in is a multi-step process:

- 1 Register the plug-in's metadata with the PowerCenter Repository Service with which you that you want to access Vertica.
- 2 Add the client plug-in's configuration information to the Window's registry of all the PowerCenter Clients that need to access Vertica.
- 3 Copy the Vertica client plug-in library to the Informatica PowerCenter Client's binary folder.
- **4** Copy the server plug-in to the PowerCenter server binary directory.

The following sections explain these steps in greater detail.

## Registering the Plug-in's Metadata

The PowerCenter repository needs information about the Vertica plug-in in order to enable clients to use it. This information is supplied in an XML-format file named vertica.xml located in the Windows client package (vertica-informatica-plugin-client-4.1.nn.zip).

To register the plug-in's metadata:

- 1 Unzip vertica-informatica-plugin-client-4.1.nn.zip to a convenient folder on your system.
- 2 Open a browser and log into the PowerCenter domain's Administration Console.
- 3 In the Navigator, click the entry for the repository that you want to connect to Vertica.
- 4 In the **Properties** tab click **Edit** in the General Properties section.

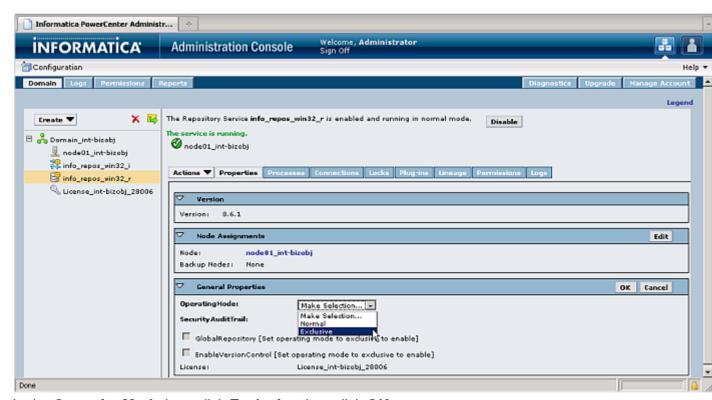

- 5 In the OperatingMode box, click Exclusive then click OK.
- 6 In the Restart Repository Service window, click **Yes** to confirm switching to exclusive mode.

- When prompted for a disable option, select **Complete** and click **OK**. The Repository Service may take several minutes to restart and re-enable itself. You should wait until you see the green "The service is running" status message before continuing.
- 8 On the Plug-ins tab, click **Register Repository Service plug-in**.

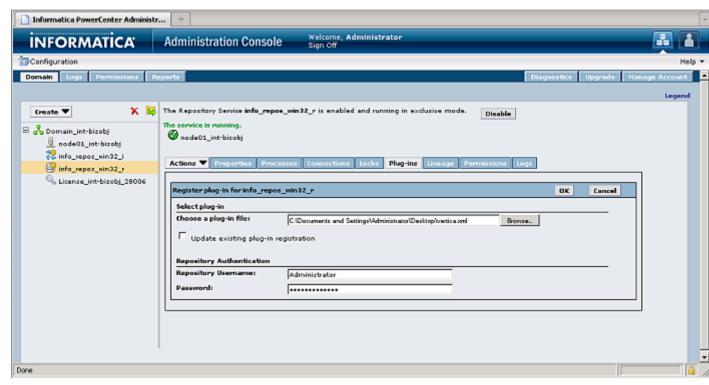

- 9 Next to Choose a plug-in file, click Browse and select the vertica.xml in the folder where you earlier unzipped the client plug-in .zip file.
- **10** Enter your repository username and password under the Repository Authentication section.

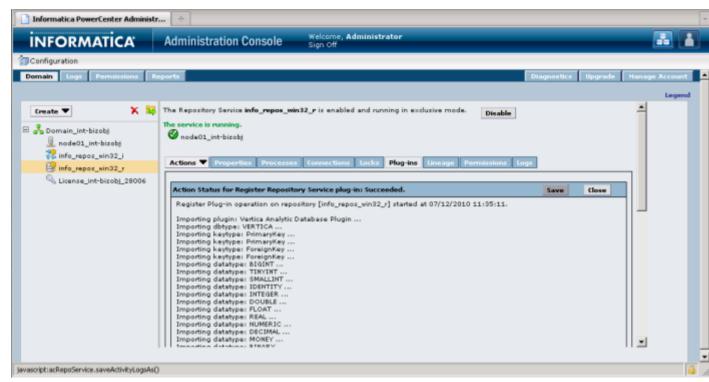

- 11 Click **OK** to upload the metadata file. The Administration Console uploads the metadata file and registers the plug-in data. You should see a notice indicating that the registration for the plug-in succeeded.
- 12 On the Properties tab's General Properties section, click Edit.
- 13 In the OperatingMode box, click Normal.
- 14 In the Restart Repository Service window, click Yes to to confirm switching to normal mode.
- **15** When prompted for a disable option, select **Complete** and click **OK**. The Repository Service may take several minutes to restart and re-enable itself.

# **Preparing the PowerCenter Client**

Each PowerCenter client system that you want to use with Vertica needs to have a copy of the <code>verticacli.dll</code> file installed in the client binary folder. This folder is named <code>client\bin</code> in the PowerCenter install directory. For a typical PowerCenter install, the full path of this folder is:

```
C:\Informatica\PowerCenter8.6.1\client\bin
```

After copying the library file to the client binary directory, you need to add a registry entry to the Windows registry in that tells the PowerCenter Designer to load the plug-in library. The easiest way to do this is to double click the <code>vertica.reg</code> file in Windows Explorer. When asked whether you want to add the contents of the file to the registry, click Yes.

**Note:** The registry file is specific to Informatica PowerCenter version 8.6.1. The Vertica Plug-in for PowerCenter has only been tested with this version. If you want to try to use it with another version of PowerCenter, you will need to manually add configuration information to the Windows registry, as explained below.

If you prefer to add the registry entry manually, follow these steps:

- 1 Start the registry editor by typing regedit.exe in the Windows Start menu's command run command box.
- 2 Navigate to:
  - HKEY\_LOCAL\_MACHINE\SOFTWARE\Informatica\PowerMart Client
    Tools\8.6.1\Plugins\Informatica
- 3 Right-click in the right-hand pane of the Registry Editor window, select New then select String Value.
- **4** Change the name of the string value from New Value #1 to VERTICA.

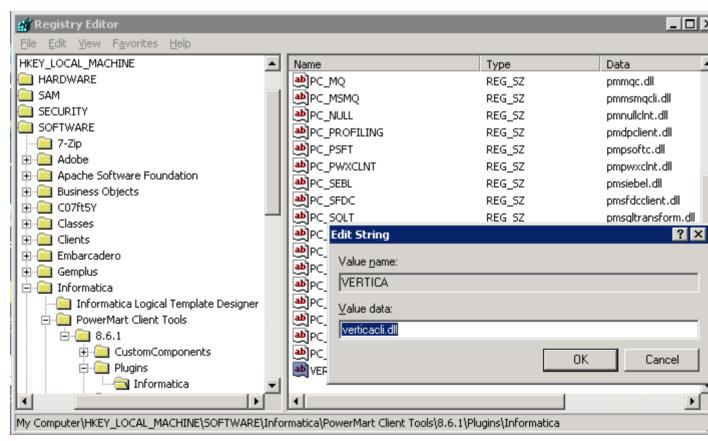

- 5 Double-click the new VERTICA entry and enter verticacli.dll when prompted for a new value.
- **6** Exit the registry editor.

#### Copying the Plug-in Library on the Server

The final step in setting up the Vertica plug-in for PowerCenter is to copy the server-side library to the proper directory on the PowerCenter server. The particular library file you need to copy depends on the platform on which the PowerCenter server is running.

For a Windows server, unzip the vertica-informatica-plugin-server-4.0.nn.zip. There are two library files contained within the .zip file:

- lib/verticawrt.dll is for the PowerCenter 32-bit server.
- lib64/verticawrt.dll is for the PowerCenter 64-bit server.

Copy the appropriate library file to your server's binary directory which is the \server\bin subdirectory in the PowerCenter server install directory. The full path to this directory is usually:

C:\Informatica\PowerCenter8.6.1\server\bin

#### For a Linux or Solaris server, you need to untar

vertica-informatica-plugin-server-4.0.*nn*.tar.gz to a temporary directory on the server:

```
# cd /tmp
```

# tar xzf vertica-informatica-plugin-server-4.0.nn.tar.gz

This archive contains three library files:

- linux/lib/libverticawrt.so for PowerCenter Linux 32-bit server.
- linux/lib64/libverticawrt.so for PowerCenter Linux 64-bit server.
- SunOS510/libverticawrt.so for Solaris server.

Copy the appropriate library file to the server/bin subdirectory of the directory where PowerCenter is installed. For a typical PowerCenter install, this path is:

/Infra/PowerCenter8.6.1/server/bin/

## Using the Vertica Plug-in for PowerCenter

Once you have installed the Vertica plug-in for PowerCenter, you can use Vertica as a target in PowerCenter Designer. There is a slight complication caused by the fact that the Vertica plug-in for PowerCenter is read-only. This means that when you create a target definition for a Vertica database table, PowerCenter Designer cannot read the table's definition from the database. The best workaround is to manually define the table's columns in PowerCenter Designer. However, this solution is impractical for anything other than the simplest table.

Instead of manually recreating the table's definition, you can create the target definition using an ODBC connection to the database. PowerCenter Designer can import table definitions from Vertica when using an ODBC connection. After the definitions have been imported, you change the table's database type to VERTICA, so it will use the plug-in to connect to Vertica. To use this technique, you first need to *create a DSN for the Vertica database* (page 27) even if you do not plan on connecting to the database using ODBC in your live environment.

For example, to target a table in a Vertica database, you could follow these steps:

- 1 In PowerCenter Designer Navigator, select the folder in the repository where you want to create your Vertica target.
- 2 On the Tools menu, click Target Designer.
- 3 On the Targets menu, click Import from Database.

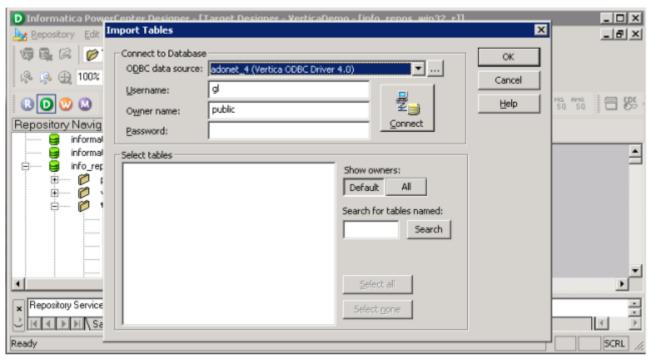

- 4 In the **ODBC data source** box, click the name of the DSN you created for your Vertica database.
- **5** Enter the **Username**, **Owner name**, and **Password** for your database, then click **Connect**. PowerCenter Designer connects to your database and retrieves a list of the tables it contains.
- 6 In the **Select tables** box, click the table into which you want PowerCenter to store data and click **OK**. PowerCenter Designer reads the definition of the table and displays it in the Workspace.

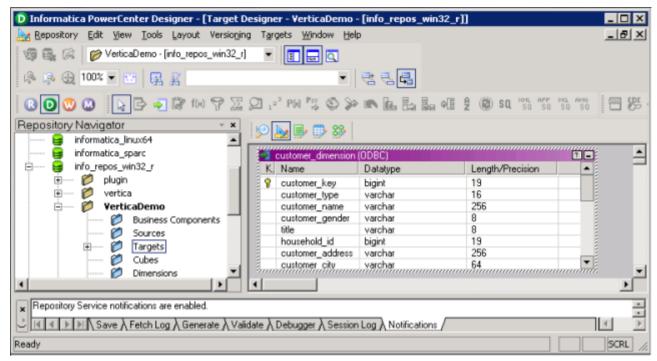

7 Right-click the table in the Workspace and click Edit.

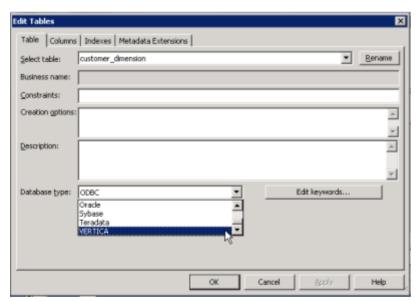

8 In the Edit Table window's **Database type** box, click **VERTICA**, then click **OK**.

#### Using the Plug-in in a Workflow

To use the plug-in's connection to Vertica within your workflows, you need to select it from the workflow's connection properties.

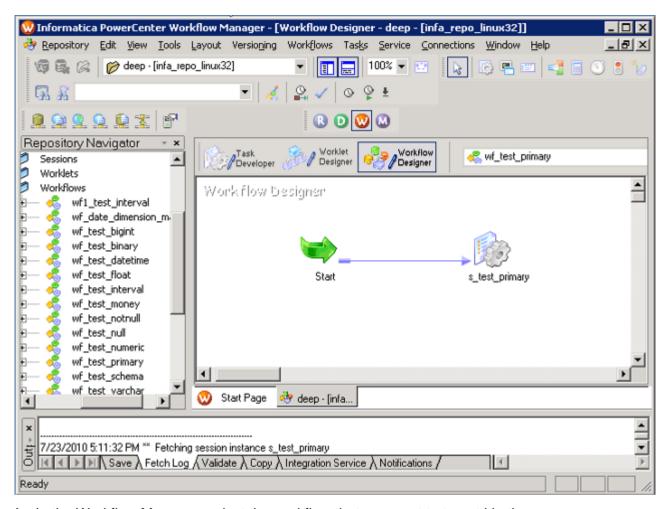

- 1 In the Workflow Manager, select the workflow that you want to target Vertica.
- 2 On the Connections menu, click Relational.

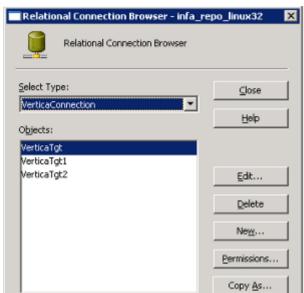

3 In the Relational Connection Browser's **Select Type** box, click **VerticaConnection**.

- 4 In the **Objects** box, click the connection to the Vertica that you want to be the target of the workflow.
- 5 Before starting the workflow, you should change PowerCenter's buffer size to more efficiently load data into Vertica. See **Setting PowerCenter's Buffer Size** (page 287) for details.

#### **Truncating the Target Table**

You may have a workflow that should truncate its targeted table before loading data. You can change a plug-in setting to truncate the table for you:

- 1 In Workflow Manager, select the workflow that should truncate its target table.
- 2 In the Workspace, double-click the data load task to open the Edit Tasks window.
- 3 In the Edit Tasks window, click the **Mapping** tab.

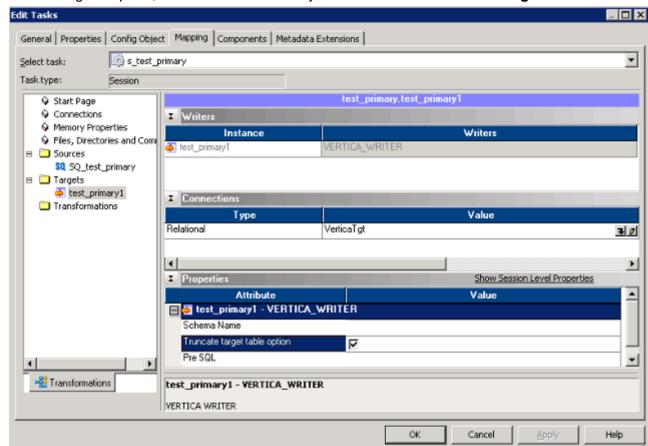

4 In the navigation pane, click the connection to your Vertica database under **Targets**.

5 In the Properties section, select the **Truncate target table option**.

## **Setting PowerCenter's Buffer Size**

By default, Informatica Powercenter's buffer are set to very conservative values (12MB overall buffer size, with the buffer block size set automatically). This can cause performance issues when loading data into Vertica, since PowerCenter will send many small batches, rather than fewer large batches.

To improve performance, you should adjust the batch buffer sizes for connections to Vertica:

1 In the Workflow Manager, double-click the task that connects to Vertica.

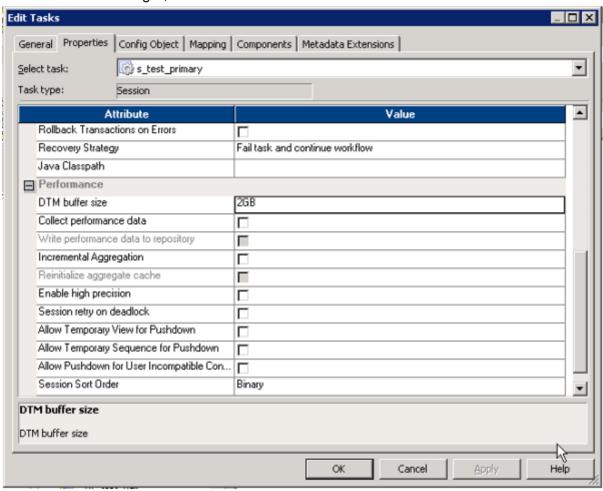

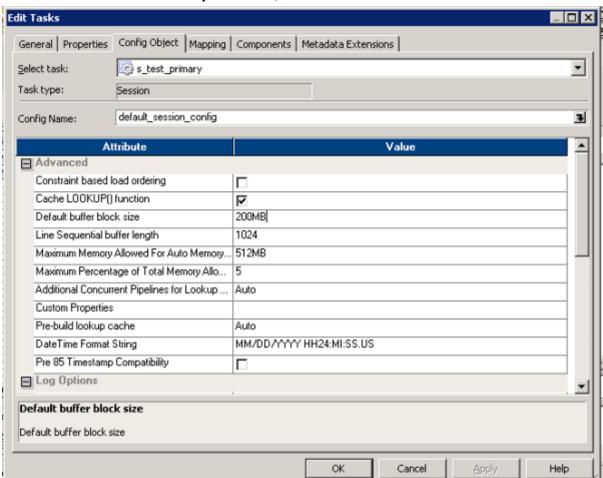

2 In the Edit Tasks window's **Properties** tab, set the **DTM buffer size** to 2GB.

3 On the Config Object tab, set the Default buffer block size to 200MB.

# **Appendix: Error Codes**

#### **Error Codes**

All messages emitted by the Vertica server are assigned five-character error codes that follow the SQL standard's conventions for "SQLSTATE" codes. Applications that need to know which error condition has occurred can test the error code, rather than looking at the textual error message. The error codes are less likely to change across Vertica releases.

**Note:** Some of the error codes produced by Vertica are defined by the SQL standard, According to the standard, the first two characters of an error code denote a class of errors, while the last three characters indicate a specific condition within that class. Thus, an application that does not recognize the specific error code can still infer what to do from the error class.

#### **Vertica Error Codes**

| Error Code | Meaning                                    | Example                                                           |
|------------|--------------------------------------------|-------------------------------------------------------------------|
| Class 00   | ERRCODE_SUCCESSFUL_COMPLETION              |                                                                   |
| 00000      | Successful completion                      |                                                                   |
| Class 01   | WARNING                                    | <class01 (page="" 304)="" code="" error="" examples=""></class01> |
| 00001      | Warning                                    |                                                                   |
| 01003      | ERRCODE_WARNING_NULL_VALUE_ELIMINATED_IN   |                                                                   |
|            | _SET_FUNCTION                              |                                                                   |
| 01004      | ERRCODE_WARNING_STRING_DATA_RIG<br>HT_     |                                                                   |
|            | TRUNCATION                                 |                                                                   |
| 01006      | ERRCODE_WARNING_PRIVILEGE_NOT_R<br>EVOKED  |                                                                   |
| 01007      | ERRCODE_WARNING_PRIVILEGE_NOT_G<br>RANTED  |                                                                   |
| 01008      | ERRCODE_WARNING_IMPLICIT_ZERO_BIT _PADDING |                                                                   |
| 0100C      | ERRCODE_WARNING_DYNAMIC_RESULT_<br>SETS_   |                                                                   |
|            | RETURNED                                   |                                                                   |

| 01V01    | ERRCODE_WARNING_DEPRECATED_FEATURE         |                                                                |
|----------|--------------------------------------------|----------------------------------------------------------------|
| Class 02 | NO_DATA                                    |                                                                |
| 02000    | ERRCODE_NO_DATA                            |                                                                |
| 02001    | ERRCODE_NO_ADDITIONAL_DYNAMIC_R ESULT_     |                                                                |
|          | SETS_RETURNED                              |                                                                |
| Class 03 | SQL STATEMENT NOT YET COMPLETE             |                                                                |
| 03000    | ERRCODE_SQL_STATEMENT_NOT_YET_C<br>OMPLETE |                                                                |
| Class 08 | ERRCODE CONNECTION EXCEPTION               | <class08 code<br="" error="">Examples (page 304)&gt;</class08> |
| 08000    | ERRCODE_CONNECTION_EXCEPTION               |                                                                |
| 08001    | ERRCODE_SQLCLIENT_UNABLE_TO_EST ABLISH_    |                                                                |
|          | SQLCONNECTION                              |                                                                |
| 08003    | ERRCODE_CONNECTION_DOES_NOT_EXI            |                                                                |
| 08004    | ERRCODE_SQLSERVER_REJECTED_ESTA BLISHMENT  |                                                                |
|          | _OF_SQLCONNECTION                          |                                                                |
| 08006    | ERRCODE_CONNECTION_FAILURE                 |                                                                |
| 08007    | ERRCODE_TRANSACTION_RESOLUTION_UNKNOWN     |                                                                |
| 08V01    | 0x01026200<br>ERRCODE_PROTOCOL_VIOLATION   |                                                                |
| Class 09 | TRIGGERED ACTION EXCEPTION                 |                                                                |
| 09000    | ERRCODE_TRIGGERED_ACTION_EXCEPTION         |                                                                |
| Class 0A | FEATURE NOT SUPPORTED                      | <class0a errcode="" examples<="" td=""></class0a>              |

|          |                                         | (page 305)>                                                       |
|----------|-----------------------------------------|-------------------------------------------------------------------|
| 0A000    | ERRCODE_FEATURE_NOT_SUPPORTED           |                                                                   |
| Class 0B | INVALID TRANSACTION INITIATION          |                                                                   |
| 000B0    | ERRCODE_INVALID_TRANSACTION_INITIA TION |                                                                   |
| Class 0F | LOCATOR EXCEPTION                       |                                                                   |
| 0F000    | ERRCODE_LOCATOR_EXCEPTION               |                                                                   |
| 0F001    | ERRCODE_L_E_INVALID_SPECIFICATION       |                                                                   |
| Class 0L | INVALID GRANTOR                         | <class0l (page="" 307)="" errcode="" examples=""></class0l>       |
| 0L000    | ERRCODE_INVALID_GRANTOR                 |                                                                   |
| 0LV01    | ERRCODE_INVALID_GRANT_OPERATION         |                                                                   |
| Class 0P | INVALID ROLE SPECIFICATION              |                                                                   |
| 0P000    | ERRCODE_INVALID_ROLE_SPECIFICATION      |                                                                   |
| Class 21 | CARDINALITY VIOLATION                   |                                                                   |
| 21000    | ERRCODE_CARDINALITY_VIOLATION           |                                                                   |
| Class 22 | DATA EXCEPTION                          | <class22 (page="" 307)="" code="" error="" examples=""></class22> |
| 22000    | ERRCODE_DATA_EXCEPTION                  |                                                                   |
| 22001    | ERRCODE_STRING_DATA_RIGHT_TRUNC ATION   |                                                                   |
| 22002    | ERRCODE_NULL_VALUE_NO_INDICATOR_        |                                                                   |
|          | PARAMETER                               |                                                                   |
| 22003    | ERRCODE_NUMERIC_VALUE_OUT_OF_RANGE      |                                                                   |
| 22004    | ERRCODE_NULL_VALUE_NOT_ALLOWED          |                                                                   |

| 22007 ER<br>22008 ER | RCODE_ERROR_IN_ASSIGNMENT  RCODE_INVALID_DATETIME_FORMAT  RCODE_DATETIME_FIELD_OVERFLOW  RCODE_DATETIME_VALUE_OUT_OF_R |
|----------------------|----------------------------------------------------------------------------------------------------|
| 22008 ER             | RCODE_DATETIME_FIELD_OVERFLOW                                                                                          |
|                      |                                                                                                    |
| FR                   | RCODE_DATETIME_VALUE_OUT_OF_R                                                                                          |
|                      | IGE                                                                                                    |
|                      | RCODE_INVALID_TIME_ZONE_DISPLAC MENT_                                                                                  |
| VAI                  | LUE                                                                                                    |
| 2200B ER<br>CT       | RCODE_ESCAPE_CHARACTER_CONFLI                                                                                          |
|                      | RCODE_INVALID_USE_OF_ESCAPE_CH<br>ACTER                                                                                |
| 2200D ER             | RCODE_INVALID_ESCAPE_OCTET                                                                                             |
|                      | RCODE_ZERO_LENGTH_CHARACTER_<br>RING                                                                                   |
| 2200G ER<br>TC       | RCODE_MOST_SPECIFIC_TYPE_MISMA                                                                                         |
|                      | RCODE_INVALID_INDICATOR_PARAME<br>R_VALUE                                                                              |
| 22011 ER             | RCODE_SUBSTRING_ERROR                                                                                                  |
| 22012 ER             | RCODE_DIVISION_BY_ZERO                                                                                                 |
| 22015 ER             | RCODE_INTERVAL_FIELD_OVERFLOW                                                                                          |
|                      | RCODE_INVALID_CHARACTER_VALUE_<br>PR_CAST                                                                              |
| 22019 ER<br>R        | RCODE_INVALID_ESCAPE_CHARACTE                                                                                          |
| 2201B ERI            | RCODE_INVALID_REGULAR_EXPRESSION                                                                                       |
| 2201E ER<br>G        | RCODE_INVALID_ARGUMENT_FOR_LO                                                                                          |
| 2201F ER             | RCODE_INVALID_ARGUMENT_FOR_PO                                                                                          |

|       | WER_                                   |  |
|-------|----------------------------------------|--|
|       | FUNCTION                               |  |
| 2201G | ERRCODE_INVALID_ARGUMENT_FOR_WIDTH_    |  |
|       | BUCKET_FUNCTION                        |  |
| 22020 | ERRCODE_INVALID_LIMIT_VALUE            |  |
| 22021 | ERRCODE_CHARACTER_NOT_IN_REPERT OIRE   |  |
| 22022 | ERRCODE_INDICATOR_OVERFLOW             |  |
| 22023 | ERRCODE_INVALID_PARAMETER_VALUE        |  |
| 22024 | ERRCODE_UNTERMINATED_C_STRING          |  |
| 22025 | ERRCODE_INVALID_ESCAPE_SEQUENCE        |  |
| 22026 | ERRCODE_STRING_DATA_LENGTH_MISM ATCH   |  |
| 22027 | ERRCODE_TRIM_ERROR                     |  |
| 2202E | ERRCODE_ARRAY_ELEMENT_ERROR            |  |
|       | ERRCODE_ARRAY_SUBSCRIPT_ERROR          |  |
| 22906 | ERRCODE_NONSTANDARD_USE_OF_ESC<br>APE_ |  |
|       | CHARACTER                              |  |
| 22V01 | ERRCODE_FLOATING_POINT_EXCEPTION       |  |
| 22V02 | ERRCODE_INVALID_TEXT_REPRESENTAT ION   |  |
| 22V03 | 0x03026082 ERRCODE_INVALID_BINARY_     |  |
|       | REPRESENTATION                         |  |
| 22V04 | ERRCODE_BAD_COPY_FILE_FORMAT           |  |
| 22V05 | ERRCODE_UNTRANSLATABLE_CHARACT ER      |  |

| 22V21    | ERRCODE_INVALID_EPOCH                   |                                                                                                    |
|----------|-----------------------------------------|----------------------------------------------------------------------------------------------------|
| Class 23 | INTEGRITY CONSTRAINT VIOLATION          |                                                                                                    |
| 23000    | ERRCODE_INTEGRITY_CONSTRAINT_VIO LATION |                                                                                                    |
| 23001    | ERRCODE_RESTRICT_VIOLATION              |                                                                                                    |
| 23502    | ERRCODE_NOT_NULL_VIOLATION              | ROLLBACK "column \"%s\" contains null values" WARNING "column \"%s\" definition changed to NOT NULL" |
| 23503    | ERRCODE_FOREIGN_KEY_VIOLATION           | ROLLBACK "Nonexistent foreign key value detected in FK-PK join %s; value %s"                         |
| 23505    | ERRCODE_UNIQUE_VIOLATION                | ROLLBACK "Duplicate primary key detected in FK-PK join %s, value %s"                                 |
| 23514    | ERRCODE_CHECK_VIOLATION                 |                                                                                                    |
| Class 24 | INVALID CURSOR STATE                    |                                                                                                    |
| 24000    | ERRCODE_INVALID_CURSOR_STATE            |                                                                                                    |
| Class 25 | INVALID TRANSACTION STATE               |                                                                                                    |
| 25000    | ERRCODE_INVALID_TRANSACTION_STAT        |                                                                                                    |
| 25001    | ERRCODE_ACTIVE_SQL_TRANSACTION          |                                                                                                    |
| 25002    | ERRCODE_BRANCH_TRANSACTION_ALRE ADY_    |                                                                                                    |
|          | ACTIVE                                  |                                                                                                    |
| 25003    | ERRCODE_INAPPROPRIATE_ACCESS_MO DE_FOR_ |                                                                                                    |
|          | BRANCH_TRANSACTION                      |                                                                                                    |
| 25004    | ERRCODE_INAPPROPRIATE_ISOLATION_L EVEL_ |                                                                                                    |
|          | FOR_BRANCH_TRANSACTION                  |                                                                                                    |
| 25005    | ERRCODE_NO_ACTIVE_SQL_TRANSACTI         |                                                                                                    |

|          | ON FOR                                      |                                                                   |
|----------|---------------------------------------------|-------------------------------------------------------------------|
|          | BRANCH_TRANSACTION                          |                                                                   |
| 25006    | ERRCODE_READ_ONLY_SQL_TRANSACTION           | ERROR "Cannot issue this command in a read-only transaction"      |
| 25007    | ERRCODE_SCHEMA_AND_DATA_STATEM ENT_MIXING   |                                                                   |
|          | _NOT_SUPPORTED                              |                                                                   |
| 25008    | ERRCODE_HELD_CURSOR_REQUIRES_S<br>AME_      |                                                                   |
|          | ISOLATION_LEVEL                             |                                                                   |
| 25V01    | ERRCODE_NO_ACTIVE_SQL_TRANSACTION           | ROLLBACK "cannot advance epoch without a transaction"             |
| 25V02    | ERRCODE_IN_FAILED_SQL_TRANSACTION           |                                                                   |
| Class 26 | Invalid SQL Statement Name                  | <class26 (page="" 309)="" code="" error="" examples=""></class26> |
| 26000    | ERRCODE_INVALID_SQL_STATEMENT_NA ME         |                                                                   |
|          | ERRCODE_UNDEFINED_PSTATEMENT                |                                                                   |
| Class 27 | TRIGGERED DATA CHANGE VIOLATION             |                                                                   |
| 27000    | ERRCODE_TRIGGERED_DATA_CHANGE_<br>VIOLATION |                                                                   |
| Class 28 | INVALID AUTHORIZATION SPECIFICATION         | <class28 (page="" 309)="" code="" error="" examples=""></class28> |
| 28000    | ERRCODE_INVALID_AUTHORIZATION_              |                                                                   |
|          | SPECIFICATION                               |                                                                   |
| Class 2B | Dependent Privilege Descriptors Still Exist |                                                                   |
| 2000     |                                             |                                                                   |
| 2B000    | ERRCODE_DEPENDENT_PRIVILEGE_DES CRIPTORS    |                                                                   |
| 2BUUU    |                                             |                                                                   |
| 2BV01    | CRIPTORS                                    | ERROR "DROP failed due to dependencies"                           |

|          |                                          | ERROR "dependent privileges exist"   |
|----------|------------------------------------------|--------------------------------------|
| Class 2D | Invalid Transaction Termination          |                                      |
| 2D000    | ERRCODE_INVALID_TRANSACTION_TERM INATION |                                      |
| Class 2F | SQL Routine Exception                    |                                      |
| 2F000    | ERRCODE_SQL_ROUTINE_EXCEPTION            |                                      |
| 2F002    | ERRCODE_S_R_E_MODIFYING_SQL_DAT A_NOT_   |                                      |
|          | PERMITTED                                |                                      |
| 2F003    | ERRCODE_S_R_E_PROHIBITED_SQL_STA TEMENT_ |                                      |
|          | ATTEMPTED                                |                                      |
| 2F004    | ERRCODE_S_R_E_READING_SQL_DATA_<br>NOT_  |                                      |
|          | PERMITTED                                |                                      |
| 2F005    | ERRCODE_S_R_E_FUNCTION_EXECUTED _NO_     |                                      |
|          | RETURN_STATEMENT                         |                                      |
| Class 34 | Invalid Cursor Name                      |                                      |
| 34000    | ERRCODE_INVALID_CURSOR_NAME              | ERROR "portal \"%s\" does not exist" |
|          | ERRCODE_UNDEFINED_CURSOR                 |                                      |
| Class 38 | External Routine Exception               |                                      |
| 38000    | ERRCODE_EXTERNAL_ROUTINE_EXCEPT ION      |                                      |
| 38001    | ERRCODE_E_R_E_CONTAINING_SQL_NO T_       |                                      |
|          | PERMITTED                                |                                      |
| 38002    | ERRCODE_E_R_E_MODIFYING_SQL_DAT A_NOT_   |                                      |
|          | PERMITTED                                |                                      |
| 38003    | ERRCODE_E_R_E_PROHIBITED_SQL_STA         |                                      |

|          | TEMENT_                                       |                                                  |
|----------|-----------------------------------------------|--------------------------------------------------|
|          | ATTEMPTED                                     |                                                  |
| 38004    | ERRCODE_E_R_E_READING_SQL_DATA_<br>NOT_       |                                                  |
|          | PERMITTED                                     |                                                  |
| Class 39 | External Routine Invocation Exception         |                                                  |
| 39000    | ERRCODE_EXTERNAL_ROUTINE_INVOCA TION_         |                                                  |
|          | EXCEPTION                                     |                                                  |
| 39001    | ERRCODE_E_R_I_E_INVALID_SQLSTATE_<br>RETURNED |                                                  |
| 39004    | ERRCODE_E_R_I_E_NULL_VALUE_NOT_A LLOWED       |                                                  |
| 39V01    | ERRCODE_E_R_I_E_TRIGGER_PROTOCO L_            |                                                  |
|          | VIOLATED                                      |                                                  |
| 39V02    | ERRCODE_E_R_I_E_SRF_PROTOCOL_VIO LATED        |                                                  |
| Class 3B | Savepoint Exception                           |                                                  |
| 3B000    | ERRCODE_SAVEPOINT_EXCEPTION                   |                                                  |
| 3B001    | ERRCODE_S_E_INVALID_SPECIFICATION             |                                                  |
| Class 3D | Invalid Catalog Name                          |                                                  |
| 3D000    | ERRCODE_INVALID_CATALOG_NAME                  | ERROR "database \"%s\" does not exist"           |
|          | ERRCODE_UNDEFINED_DATABASE                    | FATAL "database \"%s\" does not exist"           |
|          |                                               | ROLLBACK "Unable to read catalog file %s"        |
| Class 3F | Invalid Schema Name                           |                                                  |
| 3F000    | ERRCODE_INVALID_SCHEMA_NAME                   | ERROR "no schema has been selected to create in" |
|          | ERRCODE_UNDEFINED_SCHEMA                      | ERROR "schema \"%s\" does not exist"             |

| Class 40 | Transaction Rollback                  |                                                                   |
|----------|---------------------------------------|-------------------------------------------------------------------|
| 40000    | ERRCODE_TRANSACTION_ROLLBACK          |                                                                   |
| 40001    | ERRCODE_T_R_SERIALIZATION_FAILURE     |                                                                   |
| 40002    | ERRCODE_T_R_INTEGRITY_CONSTRAINT      |                                                                   |
|          | VIOLATION                             |                                                                   |
| 40003    | ERRCODE_T_R_STATEMENT_COMPLETIO N_    |                                                                   |
|          | UNKNOWN                               |                                                                   |
| 40V01    | ERRCODE_T_R_DEADLOCK_DETECTED         | ROLLBACK "Txn %#llx: %s error %s"                                 |
| Class 42 | Syntax Error or Access Rule Violation | <class42 (page="" 310)="" code="" error="" examples=""></class42> |
| 42000    | ERRCODE_SYNTAX_ERROR_OR_ACCESS _RULE_ |                                                                   |
|          | VIOLATION                             |                                                                   |
| 42501    | ERRCODE_INSUFFICIENT_PRIVILEGE        |                                                                   |
| 42601    | ERRCODE_SYNTAX_ERROR                  |                                                                   |
| 42602    | ERRCODE_INVALID_NAME                  |                                                                   |
| 42611    | ERRCODE_INVALID_COLUMN_DEFINITION     |                                                                   |
| 42622    | ERRCODE_NAME_TOO_LONG                 |                                                                   |
| 42701    | ERRCODE_DUPLICATE_COLUMN              |                                                                   |
| 42702    | ERRCODE_AMBIGUOUS_COLUMN              |                                                                   |
| 42703    | ERRCODE_UNDEFINED_COLUMN              |                                                                   |
| 42704    | ERRCODE_UNDEFINED_OBJECT              |                                                                   |
| 42710    | ERRCODE_DUPLICATE_OBJECT              |                                                                   |
| 42712    | ERRCODE_DUPLICATE_ALIAS               |                                                                   |
| 42723    | ERRCODE_DUPLICATE_FUNCTION            |                                                                   |

|       | 1                                     |  |
|-------|---------------------------------------|--|
| 42725 | ERRCODE_AMBIGUOUS_FUNCTION            |  |
| 42803 | ERRCODE_GROUPING_ERROR                |  |
| 42804 | ERRCODE_DATATYPE_MISMATCH             |  |
| 42809 | ERRCODE_WRONG_OBJECT_TYPE             |  |
| 42830 | ERRCODE_INVALID_FOREIGN_KEY           |  |
| 42846 | ERRCODE_CANNOT_COERCE                 |  |
| 42883 | ERRCODE_UNDEFINED_FUNCTION            |  |
| 42939 | ERRCODE_RESERVED_NAME                 |  |
| 42V01 | ERRCODE_UNDEFINED_TABLE               |  |
| 42V02 | ERRCODE_UNDEFINED_PARAMETER           |  |
| 42V03 | ERRCODE_DUPLICATE_CURSOR              |  |
| 42V04 | ERRCODE_DUPLICATE_DATABASE            |  |
| 42V05 | ERRCODE_DUPLICATE_PSTATEMENT          |  |
| 42V06 | ERRCODE_DUPLICATE_SCHEMA              |  |
| 42V07 | ERRCODE_DUPLICATE_TABLE               |  |
| 42V08 | ERRCODE_AMBIGUOUS_PARAMETER           |  |
| 42V09 | ERRCODE_AMBIGUOUS_ALIAS               |  |
| 42V10 | ERRCODE_INVALID_COLUMN_REFERENC       |  |
| 42V11 | ERRCODE_INVALID_CURSOR_DEFINITION     |  |
| 42V12 | ERRCODE_INVALID_DATABASE_DEFINITION   |  |
| 42V13 | ERRCODE_INVALID_FUNCTION_DEFINITION   |  |
| 42V14 | ERRCODE_INVALID_PSTATEMENT_DEFINITION |  |

| 42V15    | ERRCODE_INVALID_SCHEMA_DEFINITION            |                                                                   |
|----------|----------------------------------------------|-------------------------------------------------------------------|
| 42V16    | ERRCODE_INVALID_TABLE_DEFINITION             |                                                                   |
| 42V17    | ERRCODE_INVALID_OBJECT_DEFINITION            |                                                                   |
| 42V18    | ERRCODE_INDETERMINATE_DATATYPE               |                                                                   |
| 42V21    | ERRCODE_UNDEFINED_PROJECTION                 |                                                                   |
| 42V22    | ERRCODE_UNDEFINED_NODE                       |                                                                   |
| 42V23    | ERRCODE_UNDEFINED_PERMUTATION                |                                                                   |
| 42V24    | ERRCODE_UNDEFINED_USER                       |                                                                   |
| Class 44 | WITH CHECK OPTION Violation                  |                                                                   |
| 44000    | ERRCODE_WITH_CHECK_OPTION_VIOLAT ION         |                                                                   |
| Class 53 | Insufficient Resources                       | <class53 (page="" 315)="" code="" error="" examples=""></class53> |
| 53000    | ERRCODE_INSUFFICIENT_RESOURCES               |                                                                   |
| 53100    | ERRCODE_DISK_FULL                            |                                                                   |
| 53200    | ERRCODE_OUT_OF_MEMORY                        |                                                                   |
| 53300    | ERRCODE_TOO_MANY_CONNECTIONS                 |                                                                   |
| Class 54 | Program Limit Exceeded                       | <class54 (page="" 316)="" code="" error="" examples=""></class54> |
| 54000    | ERRCODE_PROGRAM_LIMIT_EXCEEDED               |                                                                   |
| 54001    | ERRCODE_STATEMENT_TOO_COMPLEX                |                                                                   |
| 54011    | ERRCODE_TOO_MANY_COLUMNS                     |                                                                   |
| 54023    | ERRCODE_TOO_MANY_ARGUMENTS                   |                                                                   |
| Class 55 | Object Not In Prerequisite State             | <class55 (page="" 316)="" code="" error="" examples=""></class55> |
| 55000    | ERRCODE_OBJECT_NOT_IN_PREREQUISI<br>TE_STATE |                                                                   |
| L        |                                              | 1                                                                 |

|                                                             |                                                                                                    | _                                                                 |
|-------------------------------------------------------------|----------------------------------------------------------------------------------------------------|-------------------------------------------------------------------|
| 55006                                                       | ERRCODE_OBJECT_IN_USE                                                                                                    |                                                                   |
| 55V02                                                       | ERRCODE_CANT_CHANGE_RUNTIME_PARAM                                                                                                    |                                                                   |
| 55V03                                                       | ERRCODE_LOCK_NOT_AVAILABLE                                                                                                    |                                                                   |
| Class 57                                                    | Operator Intervention                                                                                                    | <class57 (page="" 317)="" code="" error="" examples=""></class57> |
| 57000                                                       | ERRCODE_OPERATOR_INTERVENTION                                                                                                    |                                                                   |
| 57014                                                       | ERRCODE_QUERY_CANCELED                                                                                                    |                                                                   |
| 57V01                                                       | ERRCODE_ADMIN_SHUTDOWN                                                                                                    |                                                                   |
| 57V02                                                       | ERRCODE_CRASH_SHUTDOWN                                                                                                    |                                                                   |
| 57V03                                                       | ERRCODE_CANNOT_CONNECT_NOW                                                                                                    |                                                                   |
| Class 58                                                    | System Error                                                                                                    | <class58 (page="" 317)="" code="" error="" examples=""></class58> |
| 58030                                                       | ERRCODE_IO_ERROR                                                                                                    |                                                                   |
| 58V01                                                       | ERRCODE_UNDEFINED_FILE                                                                                                    |                                                                   |
| 58V02                                                       | 0x02026205 ERRCODE_DUPLICATE_FILE                                                                                                    |                                                                   |
|                                                             |                                                                                                    |                                                                   |
| Class V                                                     | Vertica Error                                                                                                    | <classv (page="" 318)="" code="" error="" examples=""></classv>   |
| Class V<br>V1001                                            |                                                                                                    | • • • • • • • • • • • • • • • • • • •                             |
|                                                             | Vertica Error                                                                                                    | • • • • • • • • • • • • • • • • • • •                             |
| V1001                                                       | Vertica Error  ERRCODE_LOST_CONNECTIVITY                                                                                                    | • • • • • • • • • • • • • • • • • • •                             |
| V1001<br>V1002                                              | Vertica Error  ERRCODE_LOST_CONNECTIVITY  ERRCODE_K_SAFETY_VIOLATION                                                                                                    | • • • • • • • • • • • • • • • • • • •                             |
| V1001<br>V1002<br>V1003                                     | Vertica Error  ERRCODE_LOST_CONNECTIVITY  ERRCODE_K_SAFETY_VIOLATION  ERRCODE_CLUSTER_CHANGE                                                                                                    | • • • • • • • • • • • • • • • • • • •                             |
| V1001<br>V1002<br>V1003<br>V2001                            | Vertica Error  ERRCODE_LOST_CONNECTIVITY  ERRCODE_K_SAFETY_VIOLATION  ERRCODE_CLUSTER_CHANGE  ERRCODE_LICENSE_ISSUE                                                                               | • • • • • • • • • • • • • • • • • • •                             |
| V1001<br>V1002<br>V1003<br>V2001<br>V2002                   | Vertica Error  ERRCODE_LOST_CONNECTIVITY  ERRCODE_K_SAFETY_VIOLATION  ERRCODE_CLUSTER_CHANGE  ERRCODE_LICENSE_ISSUE  ERRCODE_MOVEOUT_ABORTED                                                      | • • • • • • • • • • • • • • • • • • •                             |
| V1001<br>V1002<br>V1003<br>V2001<br>V2002<br>VC001          | Vertica Error  ERRCODE_LOST_CONNECTIVITY  ERRCODE_K_SAFETY_VIOLATION  ERRCODE_CLUSTER_CHANGE  ERRCODE_LICENSE_ISSUE  ERRCODE_MOVEOUT_ABORTED  ERRCODE_CONFIG_FILE_ERROR                           | • • • • • • • • • • • • • • • • • • •                             |
| V1001<br>V1002<br>V1003<br>V2001<br>V2002<br>VC001<br>VC002 | Vertica Error  ERRCODE_LOST_CONNECTIVITY  ERRCODE_K_SAFETY_VIOLATION  ERRCODE_CLUSTER_CHANGE  ERRCODE_LICENSE_ISSUE  ERRCODE_MOVEOUT_ABORTED  ERRCODE_CONFIG_FILE_ERROR  ERRCODE_LOCK_FILE_EXISTS | •                                                                 |

|  | VX003 | ERRCODE_INDEX_CORRUPTED |  |
|--|-------|-------------------------|--|
|--|-------|-------------------------|--|

## **Class 01 Error Code Examples**

```
NOTICE "Cannot set locks for shutdown"

NOTICE "Cannot shut down while users are connected"

NOTICE "Shutdown for site already in progress"

WARNING "cannot resolve address"

WARNING "using /tmp for catalog path"

WARNING "Projection <%s> is not available for query processing.

Execute the select start_refresh() function to copy data into this projection

WARNING "Received no response from %s%s"

WARNING "Transaction commit with NO_DISTRIBUTE set. "

WARNING "cannot begin transaction; transaction is already running"

WARNING "no privileges could be revoked for \"%s\""

WARNING "not all privileges could be revoked for \"%s\""

WARNING "no privileges were granted for \"%s\""

WARNING "not all privileges were granted for \"%s\""
```

## **Class 08 Error Code Examples**

```
FATAL "no socket created for listening"
FATAL "unsupported frontend protocol %u.%u: server supports %u.0 to %u.%u"
08006
COMMERROR "unexpected EOF on client connection"
ERROR "Received no response from %s%s"
FATAL "SSL initialization failure"
ROLLBACK "client has disconnected"
ROLLBACK "unexpected EOF on client connection"
08V01
COMMERROR "SSL SYSCALL error: EOF detected"
COMMERROR "SSL error: %s"
COMMERROR "SSL failed to send renegotiation request"
COMMERROR "SSL renegotiation failure"
COMMERROR "could not accept SSL connection: %s"
COMMERROR "could not accept SSL connection: EOF detected"
COMMERROR "could not initialize SSL connection: %s"COMMERROR "could not set SSL socket: %s"
COMMERROR "expected password response, got message type %d"
COMMERROR "incomplete message from client"
COMMERROR "invalid message length"
COMMERROR "invalid password packet size"
COMMERROR "unexpected EOF within message length word"
COMMERROR "unrecognized SSL error code: %d"
ERROR "bind message has %d parameter formats but %d parameters"
ERROR "bind message has %d result formats but query has %d columns"
ERROR "insufficient data left in message
ERROR "invalid CLOSE message subtype %d'
ERROR "invalid DESCRIBE message subtype %d"
ERROR "invalid message format"
ERROR "invalid string in message"
ERROR "no data left in message"
FATAL "Incomplete startup packet"
FATAL "SSL negotiation failure"
FATAL "incomplete startup packet"
FATAL "invalid frontend message type %d"
```

```
FATAL "invalid length (%u) of startup packet"
FATAL "invalid startup packet layout: expected terminator as last byte"
ROLLBACK "COPY: Unexpected message type 0x%02X reading from stdin"
```

#### **Class 0A Error Code Examples**

```
ERROR "%s is not a table. DML not supported"
ERROR "%s.%s is not a table. DML not supported"
ERROR "Aggregate function %s (%llu) is not supported"
ERROR "ArrayRef is not supported"
ERROR "COPY FROM does not support BINARY option"
ERROR "COPY FROM does not support CVS option'
ERROR "COPY FROM does not support OIDS option"
ERROR "CREATE table AS SELECT... is not supported"
ERROR "CSV mode not supported. COPY HEADER available only in CSV mode"
ERROR "CSV mode not supported. COPY escape available only in CSV mode"
ERROR "CSV mode not supported. COPY force not null available only in CSV mode"
ERROR "CSV mode not supported. COPY force quote available only in CSV mode"
ERROR "CSV mode not supported. COPY quote available only in CSV mode"
ERROR "Cannot execute query."
ERROR "Cannot perform requested delete operation"
ERROR "CoalesceExpr is not supported"
ERROR "CoerceToDomain is not supported"
ERROR "CoerceToDomainValue is not supported"
ERROR "Column type int2 is not supported"
ERROR "Column type int4 is not supported"
ERROR "Complex expression in the ON clause is not supported."
ERROR "ConvertRowtypeExpr is not supported"
ERROR "DML on projection is not supported"
ERROR "Executing when OPT:PLAN ALL SITES ACTIVE option is set"
ERROR "Expr is not supported"
ERROR "Expression not supported in query"
ERROR "FieldSelect is not supported"
ERROR "FieldStore is not supported"
ERROR "Function %s can't be used as a case expression"
ERROR "Function %s can't be used in a WHEN clause"
ERROR "Function %s can't be used in a boolean"
ERROR "Function %s can't be used in another function"
ERROR "Function %s can't be used with an operator"
ERROR "Group By, Order By, Aggregates, Having & limits not allowed in update/delete"
ERROR "INSTEAD NOTHING rules on SELECT are not implemented"
ERROR "Join expression not supported in where/having clause when Joins specified in From clause"
ERROR "LIMIT clause is not supported for expressions"
ERROR "Non-Boolean functions in WHERE clause"
ERROR "Not a Star or Snow-Flake Query"
ERROR "Not a Star or Snow-Flake Query; a join column appears more than once in join expressions"
ERROR "Not a Star or Snow-Flake Query; a non-lossless relationship found"
ERROR "Not a Star or Snow-Flake Query; dimension table not a star or snowflake"
ERROR "Not a Star or Snow-Flake Query; no fact table found"
ERROR "Not a Star or Snow-Flake Query; there are multiple fact tables"
ERROR "NullIfExpr is not supported"
ERROR "ORDER BY on a UNION/INTERSECT/EXCEPT result must be on one of the result columns"
ERROR "Only a relation is allowed in the FROM clause"
ERROR "Only inner joins or only outer joins are supported"
ERROR "Operator %s (%llu) is not supported"
ERROR "ROW syntax is not supported"
ERROR "RowExpression is not supported"
ERROR "SELECT FOR UPDATE cannot be applied to NEW or OLD"
ERROR "SELECT FOR UPDATE cannot be applied to a function"
ERROR "SELECT FOR UPDATE cannot be applied to a join"
ERROR "SELECT FOR UPDATE is not allowed with DISTINCT clause"
ERROR "SELECT FOR UPDATE is not allowed with GROUP BY clause"
ERROR "SELECT FOR UPDATE is not allowed with UNION/INTERSECT/EXCEPT"
ERROR "SELECT FOR UPDATE is not allowed with aggregate functions"
ERROR "SQL Feature not supported"
ERROR "Set Operators in query is not supported"
ERROR "SetToDefault is not supported"
```

```
ERROR "Subqueries in UPDATE/DELETE is not supported"
ERROR "Subquery is not supported"
ERROR "There is an inner table that is not joining on its primary key; so outer join not supported"
ERROR "Type %s (%llu) is not supported"
ERROR "Unsupported join between segmented table %s and replicated table %s. Table %s is not replicated
on all nodes."
ERROR "Unsupported join between segmented table and unreplicated table"
ERROR "Unsupported join/aggregate two non-alike segmented projections %s and %s"
ERROR "Update is disallowed on Primary/Foreign Keys columns. Use Delete followed by Insert instead"
ERROR "VALINDEX column must be the first column in ORDER BY list"
ERROR "\"E\" is not supported"
ERROR "\"TZ\"/\"tz\" not supported"
ERROR "argument of %s must not contain subqueries"
ERROR "cannot accept a value of type any"
ERROR "cannot accept a value of type anyarray"
ERROR "cannot accept a value of type anyelement"
ERROR "cannot accept a value of type internal"
ERROR "cannot accept a value of type language_handler"
ERROR "cannot accept a value of type opaque"
ERROR "cannot accept a value of type trigger"
ERROR "cannot assign to system column \"%s\""
ERROR "cannot compare rows of zero length"
ERROR "cannot convert relation containing dropped columns to view"
ERROR "cannot delete from a view"
ERROR "cannot display a value of type any"
ERROR "cannot display a value of type anyelement"
ERROR "cannot display a value of type internal"
ERROR "cannot display a value of type language handler"
ERROR "cannot display a value of type opaque"
ERROR "cannot display a value of type trigger"
ERROR "cannot insert into a view"
ERROR "cannot set a subfield to DEFAULT"
ERROR "cannot set an array element to DEFAULT"
ERROR "cannot update a view"
ERROR "cannot use subquery in EXECUTE parameter"
ERROR "cannot use subquery in SEGMENTED BY expression"
ERROR "command %s is not supported"
ERROR "conditional UNION/INTERSECT/EXCEPT statements are not implemented"
ERROR "cross-database references are not implemented: %s"
ERROR "cross-database references are not implemented: \"%s.%s.%s\""
ERROR "dynamic load not supported"
ERROR "event qualifications are not implemented for rules on SELECT"
ERROR "for SELECT DISTINCT, ORDER BY expressions must appear in select list"
ERROR "input of anonymous composite types is not implemented"
ERROR "interval units \"%s\" not supported"
ERROR "multiple actions for rules on SELECT are not implemented"
ERROR "operator %s is not supported for row expressions"
ERROR "option %s not recognized"
ERROR "replicate catalog has been shut off"
ERROR "rule actions on NEW are not implemented"
ERROR "rule actions on OLD are not implemented"
ERROR "rules on SELECT must have action INSTEAD SELECT"
ERROR "segmentation expression must have integer type"
ERROR "set-valued function called in context that cannot accept a set"
ERROR "timestamp units \"%s\" not supported"
ERROR "timestamp with time zone units \"%s\" not "
ERROR "timestamp with time zone units \"%s\" not supported"
ERROR "unsupported COPY command clause."
ERROR "unsupported expression in IN clause"
ERROR "vertica does not support GRANT / REVOKE ON FUNCTION"
ERROR "vertica does not support GRANT / REVOKE ON LANGUAGE"
ERROR "vertica does not support GRANT / REVOKE ON TABLESPACE"
FATAL "conversion between %s and %s is not supported"
ROLLBACK "%s not supported"
ROLLBACK "'VALID UNTIL' option is not supported"
ROLLBACK "ADD COLUMN over temporary tables is not supported"
ROLLBACK "ALTER TABLE can specify at most one ADD COLUMN clause"
ROLLBACK "ALTER TABLE cannot specify both ADD COLUMN and ADD CONSTRAINT clauses"
```

```
ROLLBACK "CREATEDB option is not supported"
ROLLBACK "CREATEUSER option is not supported"
ROLLBACK "Column %s has the NOT NULL constraint set and has no default value defined"
ROLLBACK "Constraints cannot be altered on tables with projections"
ROLLBACK "One to one unique joins must be between tables on the same site"
ROLLBACK "Only inner joins are allowed in the projection defining query"
ROLLBACK "Only temporary table's projection can be pinned"
ROLLBACK "Prepared statements are currently unsupported."
ROLLBACK "Site issuing the query cannot be marked as down"
ROLLBACK "Support for UPDATE/DELETE is not enabled"
ROLLBACK "Support for whatever compression you said doesn't exist yet"
ROLLBACK "User groups are not supported"
ROLLBACK "default expression must be a constant"
ROLLBACK "user \"%s\" does not exist"
```

#### **Class 0L Error Code Examples**

```
OLV01
ERROR "New %s"
ERROR "grant options can only be granted to users"
ERROR "grant options cannot be granted back to your own grantor"
ERROR "invalid privilege type %s for database"
ERROR "invalid privilege type %s for relation"
ERROR "invalid privilege type %s for schema"
ERROR "invalid privilege type %s for sequence"
```

#### **Class 22 Error Code Examples**

```
ERROR "Test Error @%s"
ERROR "Test Error from @%s"
ERROR "invalid Datum pointer"
22001
ERROR "%d-byte value too long for type %s(%d)"
ERROR "date '%s' too long for type %s(%d)"
ERROR "float '%s' too long for type %s(%d)"
ERROR "integer '%s' too long for type %s(%d)"
ERROR "interval '%s' too long for type %s(%d)"
ERROR "padded length (%11d) exceeds the %d byte limit"
ERROR "result (%d characters) exceeds the field width (%d characters)"
ERROR "result exceeds field width"
ERROR "time '%s' too long for type %s(%d)"
ERROR "timestamp '%s' too long for type %s(%d)"
ERROR "timestamptz '%s' too long for type %s(%d)"
ERROR "timetz '%s' too long for type %s(%d)"
ERROR "value too long for type character varying(%d)"
ERROR "value too long for type character(%d)"
22003
ERROR "\"%s\" is out of range for type double precision"
ERROR "int8 out of range"
ERROR "value \"%s\" is out of range for 8-bit integer"
ERROR "value \"%s\" is out of range for type int8"
ERROR "value \"%s\" is out of range for type integer"
ERROR "value \"%s\" is out of range for type smallint"
ERROR "ACL arrays must not contain null values"
ERROR "Cannot set a NOT NULL column to a NULL value in INSERT/UPDATE statement"
22007
ERROR "AM/PM hour must be between 1 and 12"
ERROR "cannot calculate day of year without year information"
ERROR "inconsistent use of year %0411d and \"BC\""
```

```
ERROR "invalid AM/PM string"
ERROR "invalid format specification for an interval value"
ERROR "invalid input syntax for type %s: \"%s\"
ERROR "invalid value for %s"
22008
ERROR "cannot subtract infinite timestamps"
ERROR "date/time field value out of range: \"%s\""
ERROR "interval out of range"
ERROR "timestamp out of range"
ERROR "timestamptz out of range"
22009
ERROR "time zone displacement out of range: \"%s\""
2200B
ERROR "conflicting or redundant options"
22011
ERROR "negative substring length not allowed"
22012
ERROR "division by zero"
22015
ERROR "interval field value out of range: \"%s\""
ERROR "interval is too large (%lld months)"
ERROR "COPY delimiter must be a single character"
ERROR "Unicode characters greater than or equal to 0x10000 are not supported"
ERROR "invalid byte sequence for encoding \"%s\": 0x%s"
22023
ERROR "ACL array contains wrong data type"
ERROR "ACL arrays must be one-dimensional"
ERROR "COPY delimiter must not appear in the NULL specification"
ERROR "Incorrect statement ID for session"
ERROR "NULL string and record terminator can not be the same value"
ERROR "No running statement, that session is idle"
ERROR "SET %s takes only one argument"
ERROR "Unknown session ID"
ERROR "\"interval\" time zone is too big"
ERROR "\"time with time zone\" units \"%s\" not recognized"
ERROR "\"time\" units \"%s\" not recognized"
ERROR "cannot calculate week number without year information"
ERROR "conflicting \"datestyle\" specifications"
ERROR "could not convert to time zone \"%s\""
ERROR "delimiter and record terminator can not be the same value"
ERROR "exceptions and rejected_data can not be the same filename"
ERROR "input file and exceptions can not be the same filename."
ERROR "input file and rejected_data can not be the same filename"
ERROR "interval time zone \"%s\overline{\}" must not specify month"
ERROR "interval time zone must not specify month"
ERROR "interval units \"%s\" not recognized"
ERROR "interval(%d) precision must be between %d and %d"
ERROR "invalid destination encoding name \"%s\""
ERROR "invalid encoding number: %d"
ERROR "invalid interval value for time zone: day not allowed"
ERROR "invalid interval value for time zone: month not allowed"
ERROR "invalid list syntax for parameter \"datestyle\""
ERROR "invalid source encoding name \"%s\""
ERROR "invalid value for parameter \"%s\": \"%s\""
ERROR "time zone \"%s\" appears to use leap seconds"
ERROR "time zone \"%s\" not recognized"
ERROR "timestamp units \"%s\" not recognized"
ERROR "timestamp with time zone units \"%s\" not recognized"
ERROR "timestamp(%d) precision must be between %d and %d"
```

```
ERROR "unrecognized \"datestyle\" key word: \"%s\""
ERROR "unrecognized privilege type: \"%s\""
ERROR "unrecognized time zone name: \"%s\""
ERROR "unsupported format code: %d"
FATAL "invalid list syntax for \"listen addresses\""
ROLLBACK "%s is a directory."
WARNING "@INCLUDE without filename in time zone file \"%s\", line %d"
WARNING "Could not open %s file, %s is a directory"
WARNING "invalid number for time zone offset in time zone file \"%s\", line %d"
WARNING "invalid syntax in time zone file \"%s\", line %d"
WARNING "invalid time zone file name \"%s\""
WARNING "missing time zone abbreviation in time zone file \"%s\", line %d"
WARNING "missing time zone offset in time zone file \"%s\", line %d"
WARNING "time zone abbreviation \"%s\" is multiply defined"
WARNING "time zone abbreviation \"%s\" is too long (maximum %d characters) in time zone file \"%s\",
line %d"
WARNING "time zone file recursion limit exceeded in file \"%s\""
WARNING "time zone offset %d is not a multiple of 900 sec (15 min) in time zone file \"%s\", line %d"
WARNING "time zone offset %d is out of range in time zone file \"%s\", line %d"
22025
ERROR "invalid escape string"
22V02
ERROR "\"%s\" is not a number"
ERROR "\"\" is not a valid input syntax for type double precision"
ERROR "invalid input syntax for integer: \"%s\""
ERROR "invalid input syntax for type boolean: \"%s\""
ERROR "invalid input syntax for type bytea"
ERROR "invalid input syntax for type double precision: \"%s\""
ERROR "malformed record literal: \"%s\""
220V03
ERROR "incorrect binary data format in bind parameter %d"
22V04
ROLLBACK "COPY from stdin failed: %s"
ROLLBACK "COPY: Input record %lld has been rejected (%s)"
22V05
WARNING "ignoring unconvertible %s character 0x%04x"
WARNING "ignoring unconvertible UTF-8 character 0x%04x"
ROLLBACK "Can't run historical queries at epochs prior to the Ancient History Mark"
```

# **Class 26 Error Code Examples**

```
26000

ERROR "Cannot issue this command in a read-only transaction"

ERROR "Incorrect number of parameters for prepared statement %s"

ERROR "Prepared statement %s does not exist"

ERROR "Select statement of the insert doesn't have a from clause"

ERROR "unnamed prepared statement does not exist"
```

# **Class 28 Error Code Examples**

```
ERROR "conflicting or redundant options"

ERROR "option \"%s\" not recognized"

FATAL "Invalid username or password"

FATAL "invalid password packet size"

FATAL "no Vertica user name specified in startup packet"

ROLLBACK "conflicting or redundant options"

ROLLBACK "current user cannot be dropped"

ROLLBACK "session user cannot be dropped"
```

# **Class 42 Error Code Examples**

```
ERROR "Insufficient privilege: USAGE on SCHEMA '%s' not granted for current user"
ERROR "must be superuser to COPY to or from a file"
ERROR "permission denied"
ERROR "permission denied: \"%s\" is a system catalog"
ROLLBACK "must be owner of conversion %s"
ROLLBACK "must be owner of database %s"
ROLLBACK "must be owner of function %s"
ROLLBACK "must be owner of language %s"
ROLLBACK "must be owner of operator %s"
ROLLBACK "must be owner of operator class %s"
ROLLBACK "must be owner of relation %s"
ROLLBACK "must be owner of schema %s"
ROLLBACK "must be owner of sequence %s"
ROLLBACK "must be owner of tablespace %s"
ROLLBACK "must be owner of type %s"
ROLLBACK "must be superuser to create users"
ROLLBACK "must be superuser to drop users"
ROLLBACK "permission denied for conversion %s"
ROLLBACK "permission denied for database %s"
ROLLBACK "permission denied for function %s"
ROLLBACK "permission denied for language %s"
ROLLBACK "permission denied for operator %s"
ROLLBACK "permission denied for operator class %s"
ROLLBACK "permission denied for relation %s"
ROLLBACK "permission denied for schema %s"
ROLLBACK "permission denied for sequence %s"
ROLLBACK "permission denied for tablespace %s"
ROLLBACK "permission denied for type \$s"
ERROR "A site name can be specified only once in a create projection, site %s appears
      more than once"
ERROR "All columns in select list must be columns used by projection"
ERROR "Bad epoch range"
ERROR "CREATE TABLE AS specifies too many column names"
ERROR "CREATE VIEW specifies more column"
ERROR "Duplicate columns are not allowed in create table statement"
ERROR "Duplicate columns in select list of projection not allowed"
ERROR "Duplicate tables in projection not allowed"
ERROR "End epoch number out of range"
ERROR "Epoch number out of range"
ERROR "Epoch time out of range"
ERROR "Group by is not allowed in a projection"
ERROR "INSERT ... SELECT may not specify INTO"
ERROR "INSERT ... SELECT may not specify a virtual table (ie %s)"
ERROR "INSERT ... SELECT may not specify a virtual table"
ERROR "INSERT has more target columns than expressions"
ERROR "INTO is only allowed on first SELECT of UNION/INTERSECT/EXCEPT"
ERROR "Invalid hint identifier"
ERROR "Invalid predicate in projection-select. Only PK=FK equijoins are allowed."
ERROR "Join in From clause without ON clause is not supported"
ERROR "No columns specified in select list"
ERROR "Not a Star or Snow-Flake Query"
ERROR "Number of columns in the PROJECTION statement must be the same the number of columns in the
      SELECT statement"
ERROR "Only columns are allowed in SELECT list of projection"
ERROR "Only inner joins are allowed in a projection defining query"
ERROR "Only tables are allowed in FROM clause of projection"
ERROR "Projections can only be sorted in ascending order"
ERROR "SELECT * with no tables specified is not valid"
ERROR "SELECT DISTINCT ON is not standard SQL, use just SELECT DISTINCT"
ERROR "Site \"%s\" does not exist"
```

```
ERROR "Sort key should be in the target list"
ERROR "Start epoch number out of range"
ERROR "The foreign key in this constraint has already been defined as a foreign key for relation \"%s\"
ERROR "Unsupported From clause expression"
ERROR "Unsupported Join in From clause"
ERROR "Unsupported SET option %s"
ERROR "Unsupported SHOW option %s"
ERROR "Unsupported transaction option %s"
ERROR "Virtual tables are not allowed in FROM clause of projection"
ERROR "\"0\" must be ahead of \"PR\""
ERROR "\"9\" must be ahead of \"PR\""
ERROR "a column definition list is only allowed for functions returning \"record\""
ERROR "a column definition list is required for functions returning \"record\""
ERROR "arguments of row IN must all be row expressions"
ERROR "cannot insert into system column \"%s\""
ERROR "cannot insert multiple commands into a prepared statement"
ERROR "cannot use \"PR\" and \"S\"/\"PL\"/\"MI\"/\"SG\" together"
ERROR "cannot use \"S\" and \"MI\" together"
ERROR "cannot use \"S\" and \"PL\" together"
ERROR "cannot use \"S\" and \"PL\"/\"MI\"/\"SG\"/\"PR\" together"
ERROR "cannot use \"S\" and \"SG\" together"
ERROR "cannot use \"V\" and decimal point together"
ERROR "column alias list for \"%s\" has too many entries"
ERROR "conflicting NULL/NOT NULL declarations for column \"%s\" of table \"%s\""
ERROR "constraint \"%s\" for relation \"%s\" already exists"
ERROR "constraint declared INITIALLY DEFERRED must be DEFERRABLE"
ERROR "each %s query must have the same number of columns"
ERROR "improper %%TYPE reference (too few dotted names): %s"
ERROR "improper %%TYPE reference (too many dotted names): %s"
ERROR "improper qualified name (too many dotted names): %s"
ERROR "improper relation name (too many dotted names): %s"
ERROR "misplaced DEFERRABLE clause"
ERROR "misplaced INITIALLY DEFERRED clause"
ERROR "misplaced INITIALLY IMMEDIATE clause"
ERROR "misplaced NOT DEFERRABLE clause"
ERROR "multiple DEFERRABLE/NOT DEFERRABLE clauses not allowed"
ERROR "multiple INITIALLY IMMEDIATE/DEFERRED clauses not allowed"
ERROR "multiple assignments to same column \"%s\""
ERROR "multiple decimal points"
ERROR "multiple default values specified for column \"%s\" of table \"%s\""
ERROR "non-integer constant in %s"
ERROR "not unique \"S\""
ERROR "schema name may not be qualified"
ERROR "subquery in FROM may not have SELECT INTO"
ERROR "subquery in FROM must have an alias"
ERROR "unequal number of entries in row expression"
ERROR "unequal number of entries in row expressions"
ERROR "wrong number of parameters for prepared statement \"%s\""
ROLLBACK "Add Column driver: Unrecognized command type"
WARNING "Invalid projection name in hint"
WARNING "Invalid site name in hint"
ERROR "invalid name syntax"
ROLLBACK "user ID %llu is already assigned"
ROLLBACK "user \"%s\" already exists"
ROLLBACK "user \"%s\" does not exist"
WARNING "DEPRECATED syntax. Segment expression "
ERROR "encoding name too long"
ERROR "identifier \"%s\" is %d bytes long. Maximum limit is %d bytes."
ROLLBACK "Cannot open FileColumn because path is too long %s"
42701
ERROR "column %s specified more than once"
ERROR "column \"%s\" appears twice in primary key constraint"
```

```
ERROR "column \"%s\" appears twice in unique constraint"
ERROR "column \"%s\" specified more than once"
ERROR "column name \"%s\" appears more than once in USING clause"
ROLLBACK "Duplicate column name"
ROLLBACK "Duplicate projection column name (projection: %s)"
ERROR "%s \"%s\" is ambiguous"
ERROR "column reference \"%s\" is ambiguous"
ERROR "common column name \"%s\" appears more than once in left table"
ERROR "common column name \"%s\" appears more than once in right table"
42703
ERROR "cannot assign to field \"%s\" of column \"%s\" because there is no such column in
            data type %s"
ERROR "cannot assign to system column \"%s\""
ERROR "column %s does not exist"
ERROR "column %s.%s does not exist"
ERROR "column \"%s\" does not exist"
{\tt ERROR~"column~`"\$s`"~does~not~exist;} \\ {\tt htvertica~does~not~support~'SELECT~<table\_name>~FROM~''} \\ {\tt https://graph.column~'"\$s'"~does~not~exist;} \\ {\tt https://graph.column~''} \\ {\tt https://graph.column~'''} \\ {\tt https://graph.column~''''} \\ {\tt https://graph.column~''''''''''''''''''''''''''''''''
           '"
ERROR "column \"%s\" named as primary key does not exist"
ERROR "column \"%s\" named in key does not exist"
ERROR "column \"%s\" not found in data type %s"
ERROR "column \"%s\" of relation \"%s\" does not exist"
ERROR "column \"%s\" specified in USING clause does not exist in left table"
ERROR "column \"%s\" specified in USING clause does not exist in right table"
ERROR "could not identify column \"%s\" in record data type"
ROLLBACK "column %s does not exist in table \n"
42704
ERROR "Node %s does not exist"
ERROR "could not find array type for data type \$s"
ERROR "invalid user ID: %llu"
ERROR "no value found for parameter %d"
ERROR "no value found for parameter \"%s\""
ERROR "rule \"%s\" for relation \"%s\" does not exist"
ERROR "type %s is only a shell"
ERROR "type \"%s\" does not exist"
ERROR "type \"%s\" is only a shell"
ERROR "type with OID %llu does not exist"
ERROR "user \"%s\" does not exist"
ROLLBACK "projection \"%s\" does not exist"
ROLLBACK "relation \"%s\" does not exist"
ROLLBACK "site \"%s\" does not exist"42710
ERROR "rule \"%s\" for relation \"%s\" already exists"
ROLLBACK "a table named \"%s\" exists"
ROLLBACK "relation \"%s\" already exists"
ROLLBACK "site \"%s\" already exists"
ROLLBACK "unrecognized drop object type: %d"
42710
ERROR "rule \"%s\" for relation \"%s\" already exists"
ROLLBACK "a table named \"%s\" exists"
ROLLBACK "relation \"%s\" already exists"
ROLLBACK "site \"%s\" already exists"
42712
ERROR "table name \"%s\" specified more than once"
ERROR "function %s is not unique"
ERROR "operator is not unique: %s"
ERROR "SEGMENTED BY expression may not contain aggregate functions"
```

```
ERROR "aggregate function calls may not be nested"
ERROR "aggregates not allowed in GROUP BY clause"
ERROR "aggregates not allowed in JOIN conditions"
ERROR "aggregates not allowed in WHERE clause"
ERROR "argument of %s must not contain aggregates"
ERROR "cannot use aggregate function in EXECUTE parameter"
ERROR "cannot use aggregate function in function expression in FROM"
ERROR "column \"%s.%s\" must appear in the GROUP BY clause or be used in an aggregate
      function"
ERROR "rule WHERE condition may not contain aggregate functions"
ERROR "subquery uses ungrouped column \"%s.%s\" from outer query"
42804
ERROR "%s types %s and %s cannot be matched"
ERROR "IS DISTINCT FROM requires = operator to yield boolean"
ERROR "NULLIF requires = operator to yield boolean"
ERROR "argument of %s must be type boolean, not type %s"
ERROR "argument of %s must be type integer, not type %s"
ERROR "argument of %s must not return a set"
ERROR "arguments declared \"anyelement\" are not all alike"
ERROR "array assignment requires type %s"
ERROR "array assignment to \"%s\" requires type %s"
ERROR "array subscript must have type integer"
ERROR "cannot assign to field \"%s\" of column \"%s\" because its type %s is not a composite
       type"
ERROR "cannot subscript type %s because it is not an array"
ERROR "column \"%s\" is of type %s"
ERROR "could not determine anyarray/anyelement type because input has type \"unknown\""
ERROR "could not determine row description for function returning record"
ERROR "function \"%s\" in FROM has unsupported return type %s"
ERROR "index expression may not return a set"
ERROR "mismatched types in VALUES LESS THAN expressions"
ERROR "no column alias was provided"
ERROR "number of aliases does not match number of columns"
ERROR "parameter $%d of type %s cannot be coerced to the expected type %s"
ERROR "row comparison operator must not return a set"
ERROR "row comparison operator must yield type boolean, "
ERROR "subfield \"%s\" is of type %s"
ERROR "%s(*) specified, but %s is not an aggregate function"
ERROR "DISTINCT specified, but %s is not an aggregate function"
ERROR "\"%s\" is not a projection"
ERROR "column notation .%s applied to type %s, "
ERROR "function %s(%s) is not an aggregate"
ERROR "inherited relation \"%s\" is not a table"
ERROR "op ANY/ALL (array) requires array on right side"
ERROR "op ANY/ALL (array) requires operator not to return a set"
ERROR "op ANY/ALL (array) requires operator to yield boolean"
ERROR "record type has not been registered"
ROLLBACK "COPY requires relation %s to be a Table"
ROLLBACK "COPY requires relation %s to be a Table, not a %s"
ROLLBACK "foreign keys not specified"
ROLLBACK "incompatible data types between primary and foreign key columns: fk: %s, pk: %s"
ROLLBACK "number of primary and foreign keys must be the same"
42846
ERROR "%s could not convert type %s to %s"
ERROR "cannot cast type %s to %s"
ROLLBACK "column \"%s\" is of type %s but default expression is of type %s"
42883
ERROR "Function %s (%llu) is not supported"
ERROR "Meta-function %s (%llu) is not supported with FROM"
ERROR "Operator %s (%llu) is not supported"
ERROR "aggregate %s(%s) does not exist"
```

```
ERROR "aggregate %s(*) does not exist"
ERROR "function %s does not exist"
ERROR "function with OID %llu does not exist"
ERROR "no binary input function available for type %s"
ERROR "no binary output function available for type %s"
ERROR "no input function available for type \$s"
ERROR "no output function available for type %s"
ERROR "operator does not exist: %s"
ERROR "operator requires run-time type coercion: %s"
LOG "default conversion function for encoding \"%s\" to \"%s\" does not exist"
ROLLBACK "user name \"%s\" is reserved"
ERROR "Site \"%s\" does not exist"
ERROR "Table with name '%s' does not exist"
ERROR "missing FROM-clause entry for table \"%s\""
ERROR "missing FROM-clause entry in subquery for table \"%s\""
ERROR "relation \"%s.%s\" does not exist"
ERROR "relation \"%s\" does not exist"
ERROR "relation \"%s\" in FOR UPDATE clause not found in FROM clause"
ERROR "relation with OID %llu does not exist"
ERROR "schema \"%s\" does not exist"
ERROR "site \"%s\" does not exist"
ERROR "table \"%s\" does not exist"
NOTICE "adding missing FROM-clause entry for table \"%s\""
NOTICE "adding missing FROM-clause entry in subquery for table \"%s\""
ROLLBACK "Can't find table"
ROLLBACK "primary table \"%s\" does not exist"
ROLLBACK "table \"%s\" does not exist"
42V02
ERROR "there is no parameter $%d"
ERROR "cursor \"%s\" already exists"
WARNING "closing existing cursor \"%s\""
ERROR "schema \"%s\" already exists"
ERROR "location \"%s\" already exists for site %s"
ROLLBACK "a projection named \"%s\" exists"
ROLLBACK "a table named \"%s\" exists"
ROLLBACK "relation \"%s\" already exists"
42V08
ERROR "could not determine data type of parameter $%d"
ERROR "inconsistent types deduced for parameter
42V09
ERROR "table reference %llu is ambiguous"
ERROR "table reference \"%s\" is ambiguous"
ERROR "%s position %d is not in select list"
ERROR "JOIN/ON clause refers to \"%s\", which is not part of JOIN"
ERROR "UNION/INTERSECT/EXCEPT member statement may not refer to other relations of same
       query level"
ERROR "argument of %s must not contain variables"
ERROR "function expression in FROM may not refer to other relations of same query level"
ERROR "subquery in FROM may not refer to other relations of same query level" ERROR "table \"%s\" has %d columns available but %d columns specified"
ERROR "too many column aliases specified for function %s"
42V11
ERROR "cannot specify both SCROLL and NO SCROLL"
42V13
```

```
ERROR "aggregates may not return sets"
42V15
ERROR "CREATE specifies a schema (%s) "
ERROR "Insufficient projections to answer query"
ERROR "No super projection found for table %s"
ERROR "column \"%s\" cannot be declared SETOF"
ERROR "multiple primary keys for table \"%s\" are not allowed"
ERROR "temporary tables may not specify a schema name"
ROLLBACK "Column \"%s\" from table \"%s\" in the SEGMENTED BY "
ROLLBACK "MATCH types other than SIMPLE (the default) are not supported for foreign
         key constraints"
ROLLBACK "ON DELETE actions other than NO ACTION are not supported for foreign key
          constraints"
ROLLBACK "ON UPDATE actions other than NO ACTION are not supported for foreign key
         constraints"
ROLLBACK "Table changed by another DDL statement"
ROLLBACK "constraint \"%s\" for relation \"%s\" already exists"
ROLLBACK "primary constraint for relation \"%s\" already exists"
ROLLBACK "primary keys not specified"
ROLLBACK "referenced primary key constraint does not exist"
42V17
ERROR "ON DELETE rule may not use NEW"
ERROR "ON INSERT rule may not use OLD"
ERROR "ON SELECT rule may not use NEW"
ERROR "ON SELECT rule may not use OLD"
ERROR "SELECT rule's target entry %d has different column name from \"%s\""
ERROR "SELECT rule's target entry %d has different size from column \"%s\""
ERROR "SELECT rule's target entry %d has different type from column \"%s\""
ERROR "SELECT rule's target list has too few entries"
ERROR "SELECT rule's target list has too many entries"
ERROR "catalog table requested non-existent object type %s"
ERROR "rule WHERE condition may not contain references to other relations"
ERROR "rules with WHERE conditions may only have SELECT, INSERT, UPDATE, or DELETE actions"
ERROR "view rule for \"%s\" must be named \"%s\""
42V18
ERROR "could not determine data type of parameter $%d"
42V21
ERROR "projection \"%s\" does not exist"
42V22
ERROR "site \"%s\" does not exist"
42V23
ERROR "permutation \"%s\" does not exist"
```

## **Class 53 Error Code Examples**

```
53000
ERROR "Too many ROS containers exist for the "
ROLLBACK "Could not create thread for SubsessionHandler"
ROLLBACK "Could not create thread for recoverProjection"
ROLLBACK "Thread limit %d, but statement needs %lld threads"

53100
ROLLBACK "Could not write to %s: %s"
ROLLBACK "Unable to create catalog file %s"

53200
ERROR "Insufficient resources to execute localized plan [%s]"
ERROR "out of memory"
FATAL "out of memory"
ROLLBACK "Plan memory limit exhausted: %s"
ROLLBACK "Ran out of WOS memory during %s"
ROLLBACK "malloc of %zu bytes for %s failed"
```

## **Class 54 Error Code Examples**

```
ERROR "%d-byte varchar, oid = %11d"
ERROR "Function %s may give a %d-byte Varchar result; the limit is %d bytes"
ERROR "Unsupported access to virtual table"
ERROR "Unsupported virtual table query. Only a single table reference in FROM clause
      is allowed."
ERROR "target lists can have at most %d entries"
ERROR "timezone directory stack overflow"
FATAL "out of on proc_exit slots"
ROLLBACK "Cannot prepare statement - too many prepared statements"
WARNING "line is too long in time zone file \"%s\", line %d"
54011
ERROR "number of columns (%d) exceeds limit (%d)"
ROLLBACK "A table can have at most %d columns"
ROLLBACK "a table/projection can only have up to %d columns -- adding one will exceed
         this limit"
ROLLBACK "a table/projection can only have up to %d columns -- attempt to create one
         with %d\n"
54023
ERROR "cannot pass more than %d arguments to a function"
ERROR "functions cannot have more than %d arguments"
```

## **Class 55 Error Code Examples**

```
ERROR "Cannot issue this command in a read-only transaction"
ERROR "No plan received at node"
ERROR "No transaction running on node"
ERROR "Node has not been set up for plan execution"
ERROR "Node not prepared to accept plan"
ERROR "System is not k-safe. DDL/DML is disallowed"
ERROR "\"%s\" is already a view"
ERROR "could not convert table \"%s\" to a view because it has child tables"
ERROR "could not convert table \"%s\" to a view because it has indexes"
ERROR "could not convert table \"%s\" to a view because it has triggers"
ERROR "could not convert table \"%s\" to a view because it is not empty"
ERROR "cursor can only scan forward"
ERROR "portal \"%s\" cannot be run"
FATAL "data directory \"%s\" has group or world access"
FATAL "data directory \"%s\" has wrong ownership"
ROLLBACK "Cannot Drop: %s %s depends on %s %s"
ROLLBACK "Error: Projection table no longer valid"
ROLLBACK "Query is directly referencing a projection. Unable to retrieve data from requested
projection because one or more sites containing its data are down."
55006
ERROR "Manual analyze statistics not supported"
ERROR "Manual mergeout not supported"
ERROR "Manual moveout not supported"
ERROR "Projection cannot be dropped because K-safety would be violated"
ROLLBACK "A DDL statement interfered with this statement"
ROLLBACK "The status of one or more nodes changed during query planning"
ERROR "Tuple Mover %s error S locking global catalog"
ERROR "Tuple Mover %s error S locking local catalog
ERROR "Tuple Mover %s error X locking TMMergeOut lock for moveout"
ROLLBACK "%s error S locking epoch map for installNewCatalog"
ROLLBACK "%s error X locking global catalog for installNewCatalog"
ROLLBACK "%s error X locking local catalog for installNewCatalog'
ROLLBACK "Could not access local catalog due to locking timeout"
ROLLBACK "Could not lock file %s for reading."
```

```
ROLLBACK "Could not lock file %s for writing."
ROLLBACK "Error T locking projection anchor table for mergeout"
ROLLBACK "Error T locking projection anchor table for moveout"
ROLLBACK "Error getting epoch map sLock: %s"
ROLLBACK "Error getting table (%llx) sLock: %s"
ROLLBACK "Finalize error (%s) getting S lock on global catalog"
ROLLBACK "Locking failure: %s"
ROLLBACK "Tuple Mover %s error S locking epoch map"
ROLLBACK "Tuple Mover %s error S locking global catalog"
ROLLBACK "Tuple Mover %s error S locking local catalog"
ROLLBACK "Tuple Mover %s error X locking TMMergeOut lock for mergeout"
ROLLBACK "Tuple Mover %s error X locking local catalog"
ROLLBACK "Tuple Mover %s error locking for mergeout"
ROLLBACK "Tuple Mover %s error locking for moveout"
ROLLBACK "Txn %#llx: %s error %s"
ROLLBACK "Txn %#llx: %s error S locking epoch map for DDL"
ROLLBACK "Txn %#11x: %s error X locking local catalog for DDL"
ROLLBACK "analyze stats: %s error S locking epoch map for commit"
WARNING "Could not lock file %s for writing."
```

# **Class 57 Error Code Examples**

```
ERROR "Execution canceled (prepare)"
ERROR "Execution canceled (start)'
ERROR "Execution canceled by operator"
ERROR "Execution canceled in EE"
ERROR "Node failure in %s"
ERROR "Operator intervention"
ERROR "Plan canceled prior to execute call"
ERROR "Processing aborted by peer"
ERROR "Statement abandoned due to subsequent DDL"
ERROR "analyze statistics abandoned due to subsequent DDL"
FATAL "Session canceled by client"
ROLLBACK "Subsession interrupted"
ROLLBACK "Txn %#11x: %s %s"
57V03
FATAL "Shutdown in progress. No longer accepting connections"
FATAL "Site startup/recovery in progress. Not yet ready to accept connections"
ROLLBACK "Session manager cannot add an external session - disabled"
ROLLBACK "Session manager cannot add an internal session - disabled"
```

## **Class 58 Error Code Examples**

```
58030
ERROR "Bad return from WaitForMultipleObjects: %i (%i)"
ERROR "Failed to create socket waiting event: %i"
ERROR "Failed to reset socket waiting event: %i"
FATAL "Failed to load netmsg.dll: %i"
FATAL "failed to enumerate network events: %i"
PANIC "Failure in catalog access; cannot proceed"
PANIC "Failure to roll back transaction; cannot proceed"
PANIC "Failure to roll back transaction; cannot proceed."
ROLLBACK "AddColumn: error writing data file %s"
ROLLBACK "Unable to write catalog file %s"
WARNING "getnameinfo_all() failed: %s"

58V01
ERROR "Invalid filename. Input filename is an empty string"
```

## **Class V Error Code Examples**

```
ERROR "Connection to spread closed"
ERROR "Receive: Message receipt failed: %s"
ERROR "Receive: Unexpected end of stream: %s"
ERROR "Some nodes did not receive their plans"
ROLLBACK "Receive: open failed on node: %s (%s)"
ROLLBACK "Send: Connection not open [%s tag:%d plan %llu]"
ROLLBACK "Send: Open failed on node [%s] (%s)"
NOTICE "Cannot shutdown unsafe cluster with this command"
ERROR "A node has entered/left the spread group"
ERROR "A node has gone UP/DOWN"
V2001
NOTICE "Vertica license is in its grace period"
WARNING "License issue: %s"
V2002
ROLLBACK "A DDL interfered with moveout"
ROLLBACK "A DDL interfered with recover"
ROLLBACK "A DDL interfered with split"
VC001
FATAL "Cannot load configuration from %s"
FATAL "could not load server certificate file \"%s\": %s"
FATAL "unsafe permissions on private key file \"%s\""
LOG "authentication file token too long, skipping: \"%s\""
LOG "lock file \"%s\" already exists, %d"
ERROR "password encryption failed"
FATAL "Unhandled exception during recovery assessment"
FATAL "Unhandled exception during recovery startup assessment"
FATAL "could not get current working directory: %m"
FATAL "failed to create signal event: %d"
FATAL "failed to create signal handler thread"
FATAL "failed to create waitable timer: %i"
FATAL "failed to set console control handler"
FATAL "failed to set waitable timer: %i"
FATAL "findMySession: no session for thread id 0x%llx"
INTERNAL " file %s is not under management"
INTERNAL "AddColumn: internal error writing data file to %s"
INTERNAL "Asked to send %d, but sent %d" \,
INTERNAL "Attempt to access undefined argument %d"
INTERNAL "Attempt to send distributed calls"
INTERNAL "CALL DISPATCH ANY THREAD is currently unsupported"
INTERNAL "CALL DISPATCH SINGLE THREAD currently requires CAL RETURN ASYNCHRONOUS"
INTERNAL "CALL USE SESSION NODES used without setting nodes"
INTERNAL "CALL USE SPECIFIED GROUP requires CALL RETURN ASYNCHRONOUS"
INTERNAL "Cannot Begin Transaction when Transaction is already running"
INTERNAL "Caught an exception from EE operator constructor of type %d: %s"
 \begin{tabular}{ll} \hline INTERNAL "Caught an unknown exception from EE operator constructor of type $d" \\ \hline \end{tabular} 
INTERNAL "Caught exception '%s' in dispatchIncomingCallMessage"
{\tt INTERNAL} \ {\tt "Caught unknown exception in dispatchIncomingCallMessage"}
INTERNAL "Compression failed..."
INTERNAL "Corrupt callNodeSelection"
INTERNAL "Couldn't update this session's state"
INTERNAL "DTop: internal error writing data file to %s"
INTERNAL "Did not get the correct sum in "
INTERNAL "DistCalls does not support recursion;"
INTERNAL "EE Block queue corrupted"
```

```
INTERNAL "Error creating operator for plan node of type %d: not implemented"
INTERNAL "Error during recover projection"
INTERNAL "Exception decoding the call we just locally encoded"
INTERNAL "Got unexpected error code from spread %d"
INTERNAL "Internal error during data load operation"
INTERNAL "Invalid Execution Point 10"
INTERNAL "Invalid Execution Point 11"
INTERNAL "Invalid Execution Point 12"
INTERNAL "Invalid Execution Point 4"
INTERNAL "Invalid Execution Point 5"
INTERNAL "Invalid Execution Point 6"
INTERNAL "Invalid plan node type for operator DS: expected %d but got %d"
INTERNAL "Join: Invalid phase %d"
INTERNAL "Recover error: recoverProjection"
INTERNAL "Send: cannot execute in undistributed plan %llu"
INTERNAL "Unable to serialize message;"
INTERNAL "Unknown compression algorithm"
INTERNAL "VEval: unhandled Boolean type %d"
INTERNAL "VEval: unhandled boolean test type %d"
INTERNAL "VEval: unhandled evaluateExpr oid u"
INTERNAL "VEval: unhandled null check data type %d"
INTERNAL "VEval:: VEval unhandled expression type %d"
INTERNAL "aggregate function %llu called as normal function"
INTERNAL "bogus ContainsOids value: %d"
INTERNAL "bogus InhOption value: %d"
INTERNAL "bogus resno %d in targetlist"
INTERNAL "can't happen"
INTERNAL "compile plan already compiled."
INTERNAL "compile plan node of type %d (operator %s) has NULL dest on output edge %d"
INTERNAL "compile plan node of type %d (operator %s) has NULL source on input edge %d."
INTERNAL "compile plan not yet compiled."
INTERNAL "could not create signal listener pipe for pid %d: error code %d"
INTERNAL "expected SELECT query from subquery in FROM"
INTERNAL "getMySessionID: no session for thread id 0x\%llx"
INTERNAL "invalid ObjectType"
INTERNAL "invalid datetoken tables, please fix %s"
INTERNAL "invalid return code %d from operator %s"
INTERNAL "scalar array op %s (%llu) is not supported"
INTERNAL "sendCallToOne applies only to calls sent to specified nodes"
INTERNAL "too many arguments"
INTERNAL "unexpected parse analysis result for subquery in FROM"
INTERNAL "unhandled AclObjectKind value"
INTERNAL "unhandled AclResult value"
INTERNAL "unhandled GrantObjectType value"
INTERNAL "unrecognized GrantStmt.objtype: %d"
INTERNAL "unrecognized join type: %d"
INTERNAL "unrecognized node type: %d"
INTERNAL "unrecognized object kind: %d"
INTERNAL "unrecognized objkind: %d"
INTERNAL "unrecognized portal strategy: %d"
INTERNAL "unrecognized sortby kind: %d"
INTERNAL "updateCheckpointEpoch called without a transaction"
NOTICE "Unknown win32 socket error code: %i"
PANIC "Message could not be deserialized: %s"
PANIC "Redundant bind of conflicting transaction "
PANIC "Unbind of conflicting transaction "
WARNING "Exception decoding the response we just locally encoded"
VX002
ROLLBACK "Delete: could not find a data row to delete (data integrity violation?)"
ROLLBACK "Error finalizing AddColumn"
ROLLBACK "Error finalizing DT; column data may be lost."
ROLLBACK "FileColumnReader: Decompression error in %s at offset %llu"
```

# Index

|                                                        | cd [ DIR ] • 150                                                          |
|--------------------------------------------------------|---------------------------------------------------------------------------|
|                                                        | Changing the Transaction Isolation Level • 73, 76                         |
| Index                                                  | Class 01 Error Code Examples • 300, 313                                   |
|                                                        | Class 08 Error Code Examples • 301, 313                                   |
| !                                                      | Class 0A Error Code Examples • 301, 314                                   |
|                                                        | Class 0L Error Code Examples • 302, 316                                   |
| ! [ COMMAND ] • 147, 150, 171                          | Class 22 Error Code Examples • 302, 316                                   |
| ?                                                      | Class 26 Error Code Examples • 306, 318                                   |
|                                                        | Class 28 Error Code Examples • 306, 319                                   |
| ? • 147                                                | Class 42 Error Code Examples • 309, 319                                   |
| ?help • 142                                            | Class 53 Error Code Examples • 311, 325                                   |
| A                                                      | Class 54 Error Code Examples • 311, 325                                   |
|                                                        | Class 55 Error Code Examples • 311, 325                                   |
| a • 149, 162, 172                                      | Class 57 Error Code Examples • 312, 326                                   |
| aecho-all • 142, 166                                   | Class 58 Error Code Examples • 312, 327                                   |
| Ano-align • 142, 143, 149, 172                         | Class V Error Code Examples • 312, 327                                    |
| About the Documentation • 2                            | Client Driver Install Procedures • 14, 15, 16                             |
| Acrobat • 6                                            | Closing a Database Connection • 119                                       |
| addBatch • 86                                          | Collecting Statistics • 281                                               |
| addSreamToCopyIn • 102, 103                            | Colored bold text • 7                                                     |
| ADO.NET • 10, 14, 18, 20, 21, 23, 114, 115, 116,       | Command Line Editing • 170                                                |
| 119, 120, 121, 123, 124, 126, 127, 128, 129            | Command Line Options • 141, 146                                           |
| ADO.NET Prerequisites • 14                             | Command Reference for Handling Large Result                               |
| Adobe Acrobat • 6                                      | Sets • 106                                                                |
| Aggregates, reporting • 226                            | Command Reference for Multiple Streams • 102                              |
| Aggregates, windowing • 226                            | Command Reference for Prepared Statements •                               |
| Algorithms, join • 200                                 | 56, 57                                                                    |
| Altering and Dropping SQL Macros • 275                 | Command Reference for Prepared Statements in                              |
| analytics • 214, 254                                   | JDBC • 84, 86                                                             |
| ANSI join syntax • 200                                 | Configuring the ODBC Run-time Environment                                 |
| Appendix                                               | on Linux • 132                                                            |
| Error Codes • 299                                      | Connecting From a Non-Cluster Host • 146                                  |
| AUTOCOMMIT • 165                                       | Connecting From the Administration Tools • 139,                           |
| AutoCommit Functionality • 121, 126, 128               | 140                                                                       |
| В                                                      | Connecting from the Command Line • 139, 141                               |
| L - 140                                                | Connecting to the Database • 114, 115, 119, 120,                          |
| b • 149  Retch Income Uning IDBC Proposed Statements a | 121, 123, 127                                                             |
| Batch Inserts Using JDBC Prepared Statements • 83, 99  | Connection Properties • 69, 70, 106                                       |
| Best Practices for Statistics Collection • 282         | Connection String Keywords • 115, 116, 117                                |
| BNF grammar • 200                                      | Constant Interpolation • 236                                              |
| Bold text • 7                                          | Constant Propagation and IN-list Constant                                 |
| Braces • 7                                             | Folding • 262                                                             |
| Brackets • 7                                           | Copy Multiple Streams Example • 102, 104<br>Copying Data Using vsql • 174 |
| Bulk Loading Using the COPY Statement • 99             |                                                                           |
|                                                        | Copying Multiple Streams • 100                                            |
| C                                                      | Copying Streams • 00, 100                                                 |
| c (or \connect) [ dbname [ username ] ] • 146, 149     | Copying the Plug in Library on the Server • 201                           |
| C [ STRING ] • 149, 162                                | Copying the Plug-in Library on the Server • 291<br>Copyright Notice • 337 |
| c commandcommand command • 142, 144, 173               | Creating a Pooling Datasource • 77                                        |
| c commandcommand command - 142, 144, 173               | Creating a rooming Datasource • //                                        |

du [ PATTERN ] • 156

Creating an ADO.NET DSN Entry (optional) • dv [ PATTERN ] • 156 114, 115, 117 Ε Creating an ODBC Data Source Name (DSN) • 14, 18, 22, 23, 27, 291 E • 142, 166 Creating an ODBC DSN for Linux and Solaris e --echo-queries • 142, 166 Clients • 11, 16, 18, 19, 20, 27, 39, 50 e \edit [FILE] • 157 Creating an ODBC DSN for Windows Clients • ECHO • 142, 158, 166 27, 29, 39, 50 echo [STRING] • 157, 162 Creating and Closing Database Connections • 115 ECHO HIDDEN • 166 Creating and Configuring a Connection • 68, 75, Ellipses • 7 81 **ENCODING • 166** Creating and Executing Prepared Statements • 56 Environment • 171 Creating External Procedures • 268, 270, 271 Environment variable • 24, 65, 139, 157, 160, 171 Creating SQL Macros • 274 Equi-joins • 203 Creating User and System DSN Entries • 29, 38 Equi-joins and Non Equi-Joins • 197, 203, 205, Cross Joins • 181, 200, 206 210 Error codes • 299, 300, 313, 314, 316, 318, 319, D 325, 326, 327 d [ PATTERN ] • 150 Error Codes • 300  $d \ d \ df \ dj \ ds \ dS \ dt \ dT \ du$ Error Handling During Batch Loads • 61, 94 \dv • 151 Event-based windows • 227, 235 d dbname --dbname dbname • 142 Event-based Windows • 227, 234, 235 Data Source Name • 27, 29, 33, 36, 38, 39, 114 Examples • 66 execute • 86, 87 Data Types • 126 **DBD** executeBatch • 86, 87 executeQuery • 86, 88 ODBC • 135 executeUpdate • 86, 88 ODBC • 136 Executing External Procedures • 268, 272 DBI • 135, 136 Executing Queries • 109 **DBNAME** • 166 Executing Queries Through JDBC • 81 Default locale, overriding • 158 **EXISTS** • 194 Overriding default locale • 158 **EXISTS Conditions • 194 DELETE Statement Subqueries • 188** Exporting Data Using vsql • 172, 174 Dimensions, slowly changing • 208 Expressions in subqueries • 193 Directly Loading Batches into ROS • 94 F di [ PATTERN ] • 152 dn [ PATTERN ] • 153 f [ string ] • 143, 157 Documentation • 6 f filename --file filename • 142, 167 dp [ PATTERN ] • 153, 164 F separator -- field-separator separator • 143, 173 Driver Prerequisites • 11, 18, 21, 23 Files • 172 Dropping External Procedures • 268, 273 finishCopyIn • 103 ds [ PATTERN ] • 153 Flattening FROM Clause Subqueries and Views • dS [ PATTERN ] • 154 DSN • 27, 29, 33, 36, 38, 39, 114 Flattening subqueries • 187 DSN Parameters • 28, 38, 39, 50 Framing Windows with RANGE • 223 dt [ PATTERN ] • 154 Framing Windows with ROWS • 220 dT [ PATTERN ] • 155 dtv [ PATTERN ] • 155

| •                                                                   | Installing Drivers on 32-bit Windows • 21                                    |  |
|---------------------------------------------------------------------|------------------------------------------------------------------------------|--|
| G                                                                   | Installing Drivers on 64-bit Windows • 23                                    |  |
| g • 157, 160                                                        | Installing External Procedure Executable Files •                             |  |
| Gap filling • 235                                                   | 268, 270                                                                     |  |
| Gap Filling and Interpolation (GFI) • 236, 242                      | Installing JDBC Driver on Linux and Solaris • 20                             |  |
| getMaxLRSMemory • 106, 107                                          | Installing ODBC on AIX, Linux, and Solaris • 18,                             |  |
| getStreamingLRS • 106, 107                                          | 26                                                                           |  |
| GFI • 236                                                           | Installing ODBC, JDBC, and ADO.NET Drivers                                   |  |
| GFI Examples • 240                                                  | on Windows • 20, 26, 29                                                      |  |
| GROUP BY Pipelined or Hash • 250                                    | Installing the Client RPM on Red Hat 5 64-bit, and SUSE 64-bit • 17, 20, 146 |  |
| Н                                                                   | Installing the Vertica Client Drivers • 10, 68                               |  |
| H•144, 158, 162                                                     | Installing the Vertica Plug-in for PowerCenter •                             |  |
| h \help [ command ] • 158                                           | 285                                                                          |  |
| h hostnamehost hostname • 144                                       | Interpolation • 235                                                          |  |
| Hhtml • 144                                                         | iODBC • 10, 11, 12, 15, 27, 130, 131, 132, 135,                              |  |
| Handling Large Result Sets • 105                                    | 136                                                                          |  |
| Handling Parameters • 124                                           | Isolation • 76, 178                                                          |  |
| HAVING clause subqueries • 198                                      | Italic text • 7                                                              |  |
| HAVING Conditions • 198                                             | J                                                                            |  |
| HISTCONTROL • 167                                                   | J                                                                            |  |
| Historical (Snapshot) Queries • 178                                 | Java • 2, 68, 76, 111                                                        |  |
| Historical query • 178                                              | JavaDoc • 68                                                                 |  |
| HISTSIZE • 167                                                      | JDBC • 18, 20, 21, 23, 24, 68, 76, 77, 81, 95, 96,                           |  |
| HOST • 167                                                          | 98, 108, 111                                                                 |  |
| How Statistics are Computed • 282                                   | JDBC Data Types • 79                                                         |  |
| HTML • 6                                                            | JDBC Examples • 109                                                          |  |
| I                                                                   | JOIN • 184, 200, 202, 203, 205, 206, 207, 208, 210, 214, 256, 259            |  |
| i FILE • 142, 157, 158                                              | Join algorithms • 200                                                        |  |
| IDataReader Implementations • 14, 117, 128, 129                     | Join conditions vs. filter conditions • 200                                  |  |
| Identifying Accepted and Rejected Rows (JDBC)                       | Join Conditions vs. Filter Conditions • 201                                  |  |
| • 95, 98                                                            | Join Notes and Restrictions • 203, 212                                       |  |
| Identifying Accepted and Rejected Rows                              | Join Predicates • 210                                                        |  |
| (ODBC) • 60                                                         | Joins • 180, 184, 200                                                        |  |
| Identifying the Number of Accepted and Rejected                     | Joins Optimizations • 256                                                    |  |
| Rows • 95, 96                                                       | K                                                                            |  |
| Identifying the Number of Accepted Rows                             |                                                                              |  |
| (ODBC) • 60                                                         | Key ranges • 208                                                             |  |
| IGNOREEOF • 167                                                     | L                                                                            |  |
| Implementing External Procedures • 268                              | 1 - 150                                                                      |  |
| Importing and Exporting Statistics • 283, 284                       | 1 • 158                                                                      |  |
| IN Conditions • 196                                                 | 1 list • 144                                                                 |  |
| Indentation • 7                                                     | large Persult Sets Example • 106, 107                                        |  |
| Inner Joins • 200, 202                                              | Large Result Sets Example • 106, 107                                         |  |
| Inserting Data • 119, 120 Installing AIX, Linux, and Solaris Driver | LD_LIBRARY_PATH • 132, 139<br>LIKE Conditions • 198                          |  |
| Managers • 13, 14, 16, 17                                           | Linear Interpolation • 239                                                   |  |
| wanage18 * 13, 14, 10, 17                                           | Linear interpolation • 239                                                   |  |

Loading Batches in Parallel • 51, 62 Output Formatting Examples • 162, 175 Loading Data • 119, 121 Loading Data Into the WOS/ROS • 51, 64 Loading Data Through JDBC • 82 p • 157, 160, 162 Loading Data Through ODBC • 51, 134, 138 P assignment --pset assignment • 144 locale • 158, 172 p port --port port • 144 Locales • 27, 29, 39, 50, 70, 73, 75, 158, 170, 171 password [USER] • 160 Overriding default locale • 158 PDF • 6 Performance Considerations for Deletes and M Updates • 263 Managing Access to SQL Macros • 276 Performing a Bulk Copy • 119, 123 Merge joins • 200, 256 Perl driver module • 135 Merge Joins for Insert-Select Queries • 256, 257 Perl Prerequisites • 15, 135 Meta-Commands • 141, 147 Perl Unicode Support • 136 Migrating Built-in Functions • 278 Port • 68, 144, 167, 171 Modifying the CLASSPATH • 11, 16, 18, 20, 22, **PORT** • 167 23, 24 Preface • 9 Monospace text • 7 Pre-join Projections • 210 Multicolumn Subqueries • 180, 184 Pre-join Projections and Join Predicates • 202, Multiple-row Subqueries • 184 206, 210, 212 PreparedStatement • 86, 89 N Preparing the PowerCenter Client • 289 n • 144 Printing Full Books • 4 PROMPT1 PROMPT2 PROMPT3 • 167 Named Windows • 216 Natural Joins • 200, 205 Prompting • 167, 169 pset NAME [ VALUE ] • 143, 144, 145, 149, 157, Nested loop joins • 200 Noncorrelated and Correlated Subqueries • 185, 158, 160, 163, 164, 171, 173 pyodbc • 15, 130, 131, 132 192, 198, 200 Python driver module • 130 Noncorrelated subqueries • 185 Notes for Windows Users • 175 Python Prerequisites • 15, 130, 131 Python Unicode Support for Wide Characters • NULL • 160, 252 Null Placement • 214, 218, 252 131 Nulls and GFI • 236 Q 0 q • 162, 168 q -- quiet • 144 o • 144, 157, 158, 159, 162, 173 o filename -- output filename • 144, 173 gecho [ STRING ] • 157, 160, 162 ODBC • 18, 20, 21, 23, 26, 29, 33, 44, 46, 49, 51, Querying the Database Programmatically • 119 Ouerving the Database Using Perl • 136 56, 57, 58, 59, 60, 61, 62, 63, 64, 65, 66, 132 ODBC Architecture • 26 Querying the Database Using Python • 132 ODBC Prerequisites • 12, 15, 16, 26 QUIET • 144, 168 ON ERROR STOP • 167 R Optimizing Deletes and Updates • 262 Optimizing Deletes and Updates for Performance r • 162 263 R separator --record-separator separator • 145 Optimizing Query Performance • 248 RANGE • 219, 223 Optimizing Query Speed with Predicates • 262 Range Joins • 200, 208 Outer Joins • 200, 203, 207 Reading Data • 119

| Reading the Online Documentation • 2<br>Re-executing Failed Statements • 108                                                                                                    | Sort Optimizations • 249, 250                                                                                                    |
|----------------------------------------------------------------------------------------------------|----------------------------------------------------------------------------------------------------|
|                                                                                                    | SQL • 179, 183, 184, 185, 187, 193, 194, 196,                                                                                                    |
| Registering the Plug-in's Metadata • 286                                                                                                    | 198, 200, 202, 203, 205, 206, 207, 210, 214                                                                                                    |
| Removing Statistics • 284                                                                                                    | SQL Queries • 179                                                                                                    |
| Reporting Aggregates • 226                                                                                                    | SQLBindParameter • 56, 57<br>SQLExecute • 56, 58                                                                                                    |
| Reporting Aggregates • 226  Requirements for External Procedures • 268, 260                                                                                                    | ,                                                                                                    |
| Requirements for External Procedures • 268, 269, 271                                                                                                    | SQLFetch • 39, 44, 46, 65, 132<br>SQLFetchScroll • 46, 132                                                                                                    |
| ROWS • 219, 220                                                                                                    | SQLParamData • 59                                                                                                    |
| S                                                                                                    | SQLPrepare • 56, 57                                                                                                    |
| 3                                                                                                    | SQLPutData • 59                                                                                                    |
| s [ FILE ] • 162                                                                                                    | SQLWCHAR • 131                                                                                                    |
| Ssingle-line • 145, 168                                                                                                    | startCopyIn • 102, 103                                                                                                    |
| ssingle-step • 145, 168                                                                                                    | Statement • 86, 93                                                                                                    |
| Sample JDBC Application • 109, 111                                                                                                    | Statistics Collection Guidelines • 281                                                                                                    |
| Search conditions, subqueries • 194, 196                                                                                                    | Statistics Used by the Query Optimizer • 281                                                                                                    |
| SERIALIZABLE • 29, 39, 76                                                                                                    | Subqueries • 181, 183, 200                                                                                                    |
| Sessionization • 227, 235                                                                                                    | Subquery • 183, 184, 185, 193, 194, 196, 198                                                                                                    |
| Sessionization with Event-based Windows • 232,                                                                                                    | Subquery Expressions • 184, 193                                                                                                    |
| 235                                                                                                    | Subquery Notes and Restrictions • 183, 188, 194,                                                                                                    |
| set [ NAME [ VALUE [ ] ] ] • 145, 162, 163,                                                                                                    | 196, 197, 198, 199                                                                                                    |
| 164, 165                                                                                                    | Suggested Reading Paths • 2, 4                                                                                                    |
| setBoolean • 86, 89                                                                                                    | Support • 1                                                                                                    |
| setDate • 86, 89                                                                                                    | Supported ODBC Functions • 46                                                                                                    |
| setDouble • 86, 90                                                                                                    | Supported Third-party Software • 11                                                                                                    |
| setFloat • 86, 90                                                                                                    | Syntax conventions • 7                                                                                                    |
| setInt • 86, 91                                                                                                    | <u></u>                                                                                                    |
| setLong • 86, 91                                                                                                    | Т                                                                                                    |
| setMaxLRSMemory • 106, 107                                                                                                    | t • 145, 162, 163, 172                                                                                                    |
| setNull • 86, 92                                                                                                    | T [ STRING ] • 162, 163                                                                                                    |
| setStreamingLRS • 106                                                                                                    | T table_optionstable-attr table_options • 145                                                                                                    |
| setString • 86, 92                                                                                                    | ttuples-only • 145, 172                                                                                                    |
| setTime • 86, 92                                                                                                    | Technical Support • 1, 4, 284                                                                                                    |
| setTimestamp • 86, 93                                                                                                    | Temp Files Created During Processing • 106, 108                                                                                                    |
| Setting and Getting Connection Property Values •                                                                                                    | Temporary Tables • 179                                                                                                    |
| betting and detting connection i roperty varies                                                                                                    |                                                                                                    |
| 69 73 75 94 106                                                                                                    |                                                                                                    |
| 69, 73, 75, 94, 106<br>Setting PowerCenter's Buffer Size • 285, 295, 296                                                                                                    | Temporary Tables and AUTOCOMMIT • 66,                                                                                                    |
| Setting PowerCenter's Buffer Size • 285, 295, 296                                                                                                    | Temporary Tables and AUTOCOMMIT • 66, 109                                                                                                    |
| Setting PowerCenter's Buffer Size • 285, 295, 296<br>Setting the Locale for ADO.NET Sessions • 115                                                                                                    | Temporary Tables and AUTOCOMMIT • 66, 109 Testing a DSN Using Excel 2003 • 29, 33                                                                                                    |
| Setting PowerCenter's Buffer Size • 285, 295, 296<br>Setting the Locale for ADO.NET Sessions • 115<br>Setting the Locale for JDBC Sessions • 75                                                                                                    | Temporary Tables and AUTOCOMMIT • 66, 109 Testing a DSN Using Excel 2003 • 29, 33 Testing a DSN Using Excel 2007 • 29, 36                                                                                                    |
| Setting PowerCenter's Buffer Size • 285, 295, 296 Setting the Locale for ADO.NET Sessions • 115 Setting the Locale for JDBC Sessions • 75 Setting the Locale for ODBC Sessions • 50                                                                                                    | Temporary Tables and AUTOCOMMIT • 66, 109 Testing a DSN Using Excel 2003 • 29, 33 Testing a DSN Using Excel 2007 • 29, 36 The ANSI Join Syntax • 201                                                                                                    |
| Setting PowerCenter's Buffer Size • 285, 295, 296 Setting the Locale for ADO.NET Sessions • 115 Setting the Locale for JDBC Sessions • 75 Setting the Locale for ODBC Sessions • 50 Setting the Transaction Isolation Level • 117                                                                                                    | Temporary Tables and AUTOCOMMIT • 66, 109 Testing a DSN Using Excel 2003 • 29, 33 Testing a DSN Using Excel 2007 • 29, 36 The ANSI Join Syntax • 201 The \d [ PATTERN ] meta-commands • 150                                                                                                    |
| Setting PowerCenter's Buffer Size • 285, 295, 296 Setting the Locale for ADO.NET Sessions • 115 Setting the Locale for JDBC Sessions • 75 Setting the Locale for ODBC Sessions • 50 Setting the Transaction Isolation Level • 117 Setting Up a DSN • 29                                                                                                    | Temporary Tables and AUTOCOMMIT • 66, 109 Testing a DSN Using Excel 2003 • 29, 33 Testing a DSN Using Excel 2007 • 29, 36 The ANSI Join Syntax • 201 The \d [ PATTERN ] meta-commands • 150 The TIMESERIES Clause and Aggregates • 238                                                                                                    |
| Setting PowerCenter's Buffer Size • 285, 295, 296 Setting the Locale for ADO.NET Sessions • 115 Setting the Locale for JDBC Sessions • 75 Setting the Locale for ODBC Sessions • 50 Setting the Transaction Isolation Level • 117 Setting Up a DSN • 29 setting up DSN • 29                                                                                | Temporary Tables and AUTOCOMMIT • 66, 109 Testing a DSN Using Excel 2003 • 29, 33 Testing a DSN Using Excel 2007 • 29, 36 The ANSI Join Syntax • 201 The \d [ PATTERN ] meta-commands • 150 The TIMESERIES Clause and Aggregates • 238 The Window OVER() Clause • 215                                                                                                    |
| Setting PowerCenter's Buffer Size • 285, 295, 296 Setting the Locale for ADO.NET Sessions • 115 Setting the Locale for JDBC Sessions • 75 Setting the Locale for ODBC Sessions • 50 Setting the Transaction Isolation Level • 117 Setting Up a DSN • 29 setting up DSN • 29 Shell script • 7                                                               | Temporary Tables and AUTOCOMMIT • 66, 109 Testing a DSN Using Excel 2003 • 29, 33 Testing a DSN Using Excel 2007 • 29, 36 The ANSI Join Syntax • 201 The \d [ PATTERN ] meta-commands • 150 The TIMESERIES Clause and Aggregates • 238 The Window OVER() Clause • 215 timing • 163                                                                                                    |
| Setting PowerCenter's Buffer Size • 285, 295, 296 Setting the Locale for ADO.NET Sessions • 115 Setting the Locale for JDBC Sessions • 75 Setting the Locale for ODBC Sessions • 50 Setting the Transaction Isolation Level • 117 Setting Up a DSN • 29 setting up DSN • 29 Shell script • 7 SINGLELINE • 168                                              | Temporary Tables and AUTOCOMMIT • 66, 109 Testing a DSN Using Excel 2003 • 29, 33 Testing a DSN Using Excel 2007 • 29, 36 The ANSI Join Syntax • 201 The \d [ PATTERN ] meta-commands • 150 The TIMESERIES Clause and Aggregates • 238 The Window OVER() Clause • 215 timing • 163 Top-K Optimizations • 254                                                                                                    |
| Setting PowerCenter's Buffer Size • 285, 295, 296 Setting the Locale for ADO.NET Sessions • 115 Setting the Locale for JDBC Sessions • 75 Setting the Locale for ODBC Sessions • 50 Setting the Transaction Isolation Level • 117 Setting Up a DSN • 29 setting up DSN • 29 Shell script • 7 SINGLELINE • 168 Single-row Subqueries • 183                  | Temporary Tables and AUTOCOMMIT • 66, 109 Testing a DSN Using Excel 2003 • 29, 33 Testing a DSN Using Excel 2007 • 29, 36 The ANSI Join Syntax • 201 The \d [ PATTERN ] meta-commands • 150 The TIMESERIES Clause and Aggregates • 238 The Window OVER() Clause • 215 timing • 163 Top-K Optimizations • 254 Tracking Load Status • 98, 99, 109, 110                                                            |
| Setting PowerCenter's Buffer Size • 285, 295, 296 Setting the Locale for ADO.NET Sessions • 115 Setting the Locale for JDBC Sessions • 75 Setting the Locale for ODBC Sessions • 50 Setting the Transaction Isolation Level • 117 Setting Up a DSN • 29 setting up DSN • 29 Shell script • 7 SINGLELINE • 168 Single-row Subqueries • 183 SINGLESTEP • 168 | Temporary Tables and AUTOCOMMIT • 66, 109  Testing a DSN Using Excel 2003 • 29, 33  Testing a DSN Using Excel 2007 • 29, 36  The ANSI Join Syntax • 201  The \d [ PATTERN ] meta-commands • 150  The TIMESERIES Clause and Aggregates • 238  The Window OVER() Clause • 215  timing • 163  Top-K Optimizations • 254  Tracking Load Status • 98, 99, 109, 110  Tracking Load Status on the Server • 61, 94, 95, |
| Setting PowerCenter's Buffer Size • 285, 295, 296 Setting the Locale for ADO.NET Sessions • 115 Setting the Locale for JDBC Sessions • 75 Setting the Locale for ODBC Sessions • 50 Setting the Transaction Isolation Level • 117 Setting Up a DSN • 29 setting up DSN • 29 Shell script • 7 SINGLELINE • 168 Single-row Subqueries • 183                  | Temporary Tables and AUTOCOMMIT • 66, 109 Testing a DSN Using Excel 2003 • 29, 33 Testing a DSN Using Excel 2007 • 29, 36 The ANSI Join Syntax • 201 The \d [ PATTERN ] meta-commands • 150 The TIMESERIES Clause and Aggregates • 238 The Window OVER() Clause • 215 timing • 163 Top-K Optimizations • 254 Tracking Load Status • 98, 99, 109, 110                                                            |

assignment • 145

Tracking Load Status on the Server with ODBC • V --version • 145 Variables • 163, 164 Transaction • 64, 123, 178 VERBOSITY • 168 Troubleshooting Issues Using Statistics • 284 Vertica Extensions for .NET • 114, 128 Typographical Conventions • 7 Vertical line • 7 Vertica-specific ODBC Header File • 39, 44, 50, U Viewing Information About SQL Macros • 275, U username --username username • 145 UCS-2 • 131 277 UCS-4 • 131 VSQL HOME • 168 Unicode in Python • 131 W unixODBC • 10, 11, 12, 15, 18, 27, 130, 131, 135, 136 w [FILE] • 164 unset [ NAME ] • 163, 164 w password • 141, 146 Unsupported ODBC Functions and Parameters • W --password • 146 48, 49 wchar t • 131 **UPDATE Statement Subqueries • 190** When Time Series Data Contains Nulls • 238, Uppercase text • 7 245 **USER • 168** Where to Find Additional Information • 6 Using a Single Row Insert • 51, 83 Where to Find the Vertica Documentation • 2 Using ADO.NET • 10, 15, 22, 114 WideCharSizeIn • 131 Using Batch Insert With Version 4.0 Drivers • 55 WideCharSizeOut • 131 Using Batch Inserts • 43, 51 Window aggregates • 226 Using Delimiters and Record Terminators for Window Framing • 216, 219, 228 Batch Insert • 95 Window Ordering • 182, 214, 216, 218 Using External Procedures • 267 Window Partitioning • 214, 216, 217 Using Identically Segmented Projections • 259 Working With Large Result Sets • 65 Using Informatica PowerCenter • 12, 285 Working with ODBC Transactions • 64 Using JDBC • 10, 68 Working with Transactions • 123 Using ODBC • 10, 14, 26 Writing Queries • 178 Using Perl • 10, 16, 135 X Using Prepared Statements • 56 Using Python • 10, 15, 130 x • 146, 162, 164 Using SQL Analytics • 214, 235 x --expanded • 146 Using SQL Macros • 274 X, --no-vsqlrc • 146 Using SSL Ζ Installing Certificates on Windows • 116, 119 Using the COPY Statement • 51, 63, 64 z • 153, 164 Using the LCOPY Statement • 51, 63, 64 Using the Vertica Data Adapter • 127 Using the Vertica Plug-in for PowerCenter • 291 Using Time Series Analytics • 215, 232, 235 Using Vertica-Specific Parameters With INSERT • 66 Using vsql • 139 v assignment --set assignment --variable

# **Copyright Notice**

Copyright© 2006-2011 Vertica Systems, Inc., and its licensors. All rights reserved.

Vertica Systems, Inc. 8 Federal Street Billerica, MA 01821 Phone: (978) 600-1000 Fax: (978) 600-1001 E-Mail: info@vertica.com

Web site: <a href="http://www.vertica.com">http://www.vertica.com</a>

(http://www.vertica.com)

The software described in this copyright notice is furnished under a license and may be used or copied only in accordance with the terms of such license. Vertica Systems, Inc. software contains proprietary information, as well as trade secrets of Vertica Systems, Inc., and is protected under international copyright law. Reproduction, adaptation, or translation, in whole or in part, by any means — graphic, electronic or mechanical, including photocopying, recording, taping, or storage in an information retrieval system — of any part of this work covered by copyright is prohibited without prior written permission of the copyright owner, except as allowed under the copyright laws.

This product or products depicted herein may be protected by one or more U.S. or international patents or pending patents.

#### **Trademarks**

Vertica<sup>™</sup>, the Vertica<sup>®</sup> Analytic Database<sup>™</sup>, and FlexStore<sup>™</sup> are trademarks of Vertica Systems, Inc.. Adobe<sup>®</sup>, Acrobat<sup>®</sup>, and Acrobat<sup>®</sup> Reader<sup>®</sup> are registered trademarks of Adobe Systems Incorporated.

AMD™ is a trademark of Advanced Micro Devices, Inc., in the United States and other countries.

DataDirect® and DataDirect Connect® are registered trademarks of Progress Software Corporation in the U.S. and other countries.

Fedora™ is a trademark of Red Hat, Inc.

Intel® is a registered trademark of Intel.

Linux® is a registered trademark of Linus Torvalds.

Microsoft® is a registered trademark of Microsoft Corporation.

Novell® is a registered trademark and SUSE™ is a trademark of Novell, Inc., in the United States and other countries.

Oracle® is a registered trademark of Oracle Corporation.

Red Hat® is a registered trademark of Red Hat, Inc.

VMware® is a registered trademark or trademark of VMware, Inc., in the United States and/or other jurisdictions.

Other products mentioned may be trademarks or registered trademarks of their respective companies.

## **Open Source Software Acknowledgments**

Vertica makes no representations or warranties regarding any third party software. All third-party software is provided or recommended by Vertica on an AS IS basis.

This product includes cryptographic software written by Eric Young (eay@cryptsoft.com).

#### **ASMJIT**

Copyright (c) 2008-2010, Petr Kobalicek < kobalicek.petr@gmail.com >

Permission is hereby granted, free of charge, to any person obtaining a copy of this software and associated documentation files (the "Software"), to deal in the Software without restriction, including without limitation the rights to use, copy, modify, merge, publish, distribute, sublicense, and/or sell copies of the Software, and to permit persons to whom the Software is furnished to do so, subject to the following conditions:

The above copyright notice and this permission notice shall be included in all copies or substantial portions of the Software.

THE SOFTWARE IS PROVIDED "AS IS", WITHOUT WARRANTY OF ANY KIND, EXPRESS OR IMPLIED, INCLUDING BUT NOT LIMITED TO THE WARRANTIES OF MERCHANTABILITY, FITNESS FOR A PARTICULAR PURPOSE AND NONINFRINGEMENT. IN NO EVENT SHALL THE AUTHORS OR COPYRIGHT HOLDERS BE LIABLE FOR ANY CLAIM, DAMAGES OR OTHER LIABILITY, WHETHER IN AN ACTION OF CONTRACT, TORT OR OTHERWISE, ARISING FROM, OUT OF OR IN CONNECTION WITH THE SOFTWARE OR THE USE OR OTHER DEALINGS IN THE SOFTWARE.

#### **Boost**

Boost Software License - Version 1.38 - February 8th, 2009

Permission is hereby granted, free of charge, to any person or organization obtaining a copy of the software and accompanying documentation covered by this license (the "Software") to use, reproduce, display, distribute, execute, and transmit the Software, and to prepare derivative works of the Software, and to permit third-parties to whom the Software is furnished to do so, all subject to the following:

The copyright notices in the Software and this entire statement, including the above license grant, this restriction and the following disclaimer, must be included in all copies of the Software, in whole or in part, and all derivative works of the Software, unless such copies or derivative works are solely in the form of machine-executable object code generated by a source language processor.

THE SOFTWARE IS PROVIDED "AS IS", WITHOUT WARRANTY OF ANY KIND, EXPRESS OR IMPLIED, INCLUDING BUT NOT LIMITED TO THE WARRANTIES OF MERCHANTABILITY, FITNESS FOR A PARTICULAR PURPOSE, TITLE AND NON-INFRINGEMENT. IN NO EVENT SHALL THE COPYRIGHT HOLDERS OR ANYONE DISTRIBUTING THE SOFTWARE BE LIABLE FOR ANY DAMAGES OR OTHER LIABILITY, WHETHER IN CONTRACT, TORT OR OTHERWISE, ARISING FROM, OUT OF OR IN CONNECTION WITH THE SOFTWARE OR THE USE OR OTHER DEALINGS IN THE SOFTWARE.

## bzip2

This file is a part of bzip2 and/or libbzip2, a program and library for lossless, block-sorting data compression.

Copyright © 1996-2005 Julian R Seward. All rights reserved.

- 1 Redistribution and use in source and binary forms, with or without modification, are permitted provided that the following conditions are met:
- 2 Redistributions of source code must retain the above copyright notice, this list of conditions and the following disclaimer.
- 3 The origin of this software must not be misrepresented; you must not claim that you wrote the original software. If you use this software in a product, an acknowledgment in the product documentation would be appreciated but is not required.
- **4** Altered source versions must be plainly marked as such, and must not be misrepresented as being the original software.
- 5 The name of the author may not be used to endorse or promote products derived from this software without specific prior written permission.

THIS SOFTWARE IS PROVIDED BY THE AUTHOR ``AS IS" AND ANY EXPRESS OR IMPLIED WARRANTIES, INCLUDING, BUT NOT LIMITED TO, THE IMPLIED WARRANTIES OF MERCHANTABILITY AND FITNESS FOR A PARTICULAR PURPOSE ARE DISCLAIMED. IN NO EVENT SHALL THE AUTHOR BE LIABLE FOR ANY DIRECT, INDIRECT, INCIDENTAL, SPECIAL, EXEMPLARY, OR CONSEQUENTIAL DAMAGES (INCLUDING, BUT NOT LIMITED TO, PROCUREMENT OF SUBSTITUTE GOODS OR SERVICES; LOSS OF USE, DATA, OR PROFITS; OR BUSINESS INTERRUPTION) HOWEVER CAUSED AND ON ANY THEORY OF LIABILITY, WHETHER IN CONTRACT, STRICT LIABILITY, OR TORT (INCLUDING NEGLIGENCE OR OTHERWISE) ARISING IN ANY WAY OUT OF THE USE OF THIS SOFTWARE, EVEN IF ADVISED OF THE POSSIBILITY OF SUCH DAMAGE.

Julian Seward, Cambridge, UK.

jseward@bzip.org <mailto:jseward@bzip.org>

bzip2/libbzip2 version 1.0 of 21 March 2000

This program is based on (at least) the work of:

Mike Burrows

**David Wheeler** 

Peter Fenwick

Alistair Moffat

Radioed Neal

Ian H. Witten

Robert Sedgewick

Jon L. Bentley

#### **Daemonize**

Copyright © 2003-2007 Brian M. Clapper.

All rights reserved.

Redistribution and use in source and binary forms, with or without modification, are permitted provided that the following conditions are met:

- Redistributions of source code must retain the above copyright notice, this list of conditions and the following disclaimer.
- Redistributions in binary form must reproduce the above copyright notice, this list of conditions and the following disclaimer in the documentation and/or other materials provided with the distribution.
- Neither the name of the clapper.org nor the names of its contributors may be used to endorse or promote products derived from this software without specific prior written permission.

THIS SOFTWARE IS PROVIDED BY THE COPYRIGHT HOLDERS AND CONTRIBUTORS "AS IS" AND ANY EXPRESS OR IMPLIED WARRANTIES, INCLUDING, BUT NOT LIMITED TO, THE IMPLIED WARRANTIES OF MERCHANTABILITY AND FITNESS FOR A PARTICULAR PURPOSE ARE DISCLAIMED. IN NO EVENT SHALL THE COPYRIGHT OWNER OR CONTRIBUTORS BE LIABLE FOR ANY DIRECT, INDIRECT, INCIDENTAL, SPECIAL, EXEMPLARY, OR CONSEQUENTIAL DAMAGES (INCLUDING, BUT NOT LIMITED TO, PROCUREMENT OF SUBSTITUTE GOODS OR SERVICES; LOSS OF USE, DATA, OR PROFITS; OR BUSINESS INTERRUPTION) HOWEVER CAUSED AND ON ANY THEORY OF LIABILITY, WHETHER IN CONTRACT, STRICT LIABILITY, OR TORT (INCLUDING NEGLIGENCE OR OTHERWISE) ARISING IN ANY WAY OUT OF THE USE OF THIS SOFTWARE, EVEN IF ADVISED OF THE POSSIBILITY OF SUCH DAMAGE.

#### **Ganglia Open Source License**

Copyright © 2001 by Matt Massie and The Regents of the University of California. All rights reserved.

Permission to use, copy, modify, and distribute this software and its documentation for any purpose, without fee, and without written agreement is hereby granted, provided that the above copyright notice and the following two paragraphs appear in all copies of this software.

IN NO EVENT SHALL THE UNIVERSITY OF CALIFORNIA BE LIABLE TO ANY PARTY FOR DIRECT, INDIRECT, SPECIAL, INCIDENTAL, OR CONSEQUENTIAL DAMAGES ARISING OUT OF THE USE OF THIS SOFTWARE AND ITS DOCUMENTATION, EVEN IF THE UNIVERSITY OF CALIFORNIA HAS BEEN ADVISED OF THE POSSIBILITY OF SUCH DAMAGE.

THE UNIVERSITY OF CALIFORNIA SPECIFICALLY DISCLAIMS ANY WARRANTIES, INCLUDING, BUT NOT LIMITED TO, THE IMPLIED WARRANTIES OF MERCHANTABILITY AND FITNESS FOR A PARTICULAR PURPOSE. THE SOFTWARE PROVIDED HEREUNDER IS ON AN "AS IS" BASIS, AND THE UNIVERSITY OF CALIFORNIA HAS NO OBLIGATION TO PROVIDE MAINTENANCE, SUPPORT, UPDATES, ENHANCEMENTS, OR MODIFICATIONS.

#### ICU (International Components for Unicode) License - ICU 1.8.1 and later

COPYRIGHT AND PERMISSION NOTICE

Copyright © 1995-2009 International Business Machines Corporation and others All rights reserved.

Permission is hereby granted, free of charge, to any person obtaining a copy of this software and associated documentation files (the "Software"), to deal in the Software without restriction, including without limitation the rights to use, copy, modify, merge, publish, distribute, and/or sell copies of the Software, and to permit persons to whom the Software is furnished to do so, provided that the above copyright notice(s) and this permission notice appear in all copies of the Software and that both the above copyright notice(s) and this permission notice appear in supporting documentation.

THE SOFTWARE IS PROVIDED "AS IS", WITHOUT WARRANTY OF ANY KIND, EXPRESS OR IMPLIED, INCLUDING BUT NOT LIMITED TO THE WARRANTIES OF MERCHANTABILITY, FITNESS FOR A PARTICULAR PURPOSE AND NONINFRINGEMENT OF THIRD PARTY RIGHTS. IN NO EVENT SHALL THE COPYRIGHT HOLDER OR HOLDERS INCLUDED IN THIS NOTICE BE LIABLE FOR ANY CLAIM, OR ANY SPECIAL INDIRECT OR CONSEQUENTIAL DAMAGES, OR ANY DAMAGES WHATSOEVER RESULTING FROM LOSS OF USE, DATA OR PROFITS, WHETHER IN AN ACTION OF CONTRACT, NEGLIGENCE OR OTHER TORTIOUS ACTION, ARISING OUT OF OR IN CONNECTION WITH THE USE OR PERFORMANCE OF THIS SOFTWARE.

Except as contained in this notice, the name of a copyright holder shall not be used in advertising or otherwise to promote the sale, use or other dealings in this Software without prior written authorization of the copyright holder.

All trademarks and registered trademarks mentioned herein are the property of their respective owners.

## Keepalived Vertica IPVS (IP Virtual Server) Load Balancer

Copyright © 2007 Free Software Foundation, Inc.

http://fsf.org/

The keepalived software contained in the

VerticaIPVSLoadBalancer-4.1.x.RHEL5.x86\_64.rpm software package is licensed under the GNU General Public License ("GPL"). You are entitled to receive the source code for such software. For no less than three years from the date you obtained this software package, you may download a copy of the source code for the software in this package licensed under the GPL at no charge by visiting <a href="http://www.vertica.com/licenses/keepalived-1.1.17.tar.gz">http://www.vertica.com/licenses/keepalived-1.1.17.tar.gz</a>

http://www.vertica.com/licenses/keepalived-1.1.17.tar.gz. You may download this source code so that it remains separate from other software on your computer system.

## jQuery

Copyright © 2009 John Resig, <a href="http://jquery.com/">http://jquery.com/</a>

All rights reserved.

Permission is hereby granted, free of charge, to any person obtaining a copy of this software and associated documentation files (the "Software"), to deal in the Software without restriction, including without limitation the rights to use, copy, modify, merge, publish, distribute, sublicense, and/or sell copies of the Software, and to permit persons to whom the Software is furnished to do so, subject to the following conditions:

The above copyright notice and this permission notice shall be included in all copies or substantial portions of the Software.

THE SOFTWARE IS PROVIDED "AS IS", WITHOUT WARRANTY OF ANY KIND, EXPRESS OR IMPLIED, INCLUDING BUT NOT LIMITED TO THE WARRANTIES OF MERCHANTABILITY, FITNESS FOR A PARTICULAR PURPOSE AND NONINFRINGEMENT. IN NO EVENT SHALL THE AUTHORS OR COPYRIGHT HOLDERS BE LIABLE FOR ANY CLAIM, DAMAGES OR OTHER LIABILITY, WHETHER IN AN ACTION OF CONTRACT, TORT OR OTHERWISE, ARISING FROM, OUT OF OR IN CONNECTION WITH THE SOFTWARE OR THE USE OR OTHER DEALINGS IN THE SOFTWARE.

## **Lighttpd Open Source License**

Copyright © 2004, Jan Kneschke, incremental All rights reserved.

- 1 Redistribution and use in source and binary forms, with or without modification, are permitted provided that the following conditions are met:
- 2 Redistributions of source code must retain the above copyright notice, this list of conditions and the following disclaimer.
- 3 Redistributions in binary form must reproduce the above copyright notice, this list of conditions and the following disclaimer in the documentation and/or other materials provided with the distribution.
- 4 Neither the name of the 'incremental' nor the names of its contributors may be used to endorse or promote products derived from this software without specific prior written permission.

THIS SOFTWARE IS PROVIDED BY THE COPYRIGHT HOLDERS AND CONTRIBUTORS "AS IS" AND ANY EXPRESS OR IMPLIED WARRANTIES, INCLUDING, BUT NOT LIMITED TO, THE IMPLIED WARRANTIES OF MERCHANTABILITY AND FITNESS FOR A PARTICULAR PURPOSE ARE DISCLAIMED. IN NO EVENT SHALL THE COPYRIGHT OWNER OR CONTRIBUTORS BE LIABLE FOR ANY DIRECT, INDIRECT, INCIDENTAL, SPECIAL, EXEMPLARY, OR CONSEQUENTIAL DAMAGES (INCLUDING, BUT NOT LIMITED TO, PROCUREMENT OF SUBSTITUTE GOODS OR SERVICES; LOSS OF USE, DATA, OR PROFITS; OR BUSINESS INTERRUPTION) HOWEVER CAUSED AND ON ANY THEORY OF LIABILITY, WHETHER IN CONTRACT, STRICT LIABILITY, OR TORT (INCLUDING NEGLIGENCE OR OTHERWISE) ARISING IN ANY WAY OUT OF THE USE OF THIS SOFTWARE, EVEN IF ADVISED OF THE POSSIBILITY OF SUCH DAMAGE.

#### MersenneTwister.h

Copyright © 1997 - 2002, Makoto Matsumoto and Takuji Nishimura.

Copyright © 2000 - 2009, Richard J. Wagner

All rights reserved.

Redistribution and use in source and binary forms, with or without modification, are permitted provided that the following conditions are met:

- 1 Redistributions of source code must retain the above copyright notice, this list of conditions and the following disclaimer.
- 2 Redistributions in binary form must reproduce the above copyright notice, this list of conditions and the following disclaimer in the documentation and/or other materials provided with the distribution
- 3 The names of its contributors may not be used to endorse or promote products derived from this software without specific prior written permission.

THIS SOFTWARE IS PROVIDED BY THE COPYRIGHT HOLDERS AND CONTRIBUTORS "AS IS" AND ANY EXPRESS OR IMPLIED WARRANTIES, INCLUDING, BUT NOT LIMITED TO, THE IMPLIED WARRANTIES OF MERCHANTABILITY AND FITNESS FOR A PARTICULAR PURPOSE ARE DISCLAIMED. IN NO EVENT SHALL THE COPYRIGHT OWNER OR CONTRIBUTORS BE LIABLE FOR ANY DIRECT, INDIRECT, INCIDENTAL, SPECIAL, EXEMPLARY, OR CONSEQUENTIAL DAMAGES (INCLUDING, BUT NOT LIMITED TO, PROCUREMENT OF SUBSTITUTE GOODS OR SERVICES; LOSS OF USE, DATA, OR PROFITS; OR BUSINESS INTERRUPTION) HOWEVER CAUSED AND ON ANY THEORY OF LIABILITY, WHETHER IN CONTRACT, STRICT LIABILITY, OR TORT (INCLUDING NEGLIGENCE OR OTHERWISE) ARISING IN ANY WAY OUT OF THE USE OF THIS SOFTWARE, EVEN IF ADVISED OF THE POSSIBILITY OF SUCH DAMAGE.

#### **MIT Kerberos**

Copyright © 1985-2007 by the Massachusetts Institute of Technology.

Export of software employing encryption from the United States of America may require a specific license from the United States Government. It is the responsibility of any person or organization contemplating export to obtain such a license before exporting.

WITHIN THAT CONSTRAINT, permission to use, copy, modify, and distribute this software and its documentation for any purpose and without fee is hereby granted, provided that the above copyright notice appear in all copies and that both that copyright notice and this permission notice appear in supporting documentation, and that the name of M.I.T. not be used in advertising or publicity pertaining to distribution of the software without specific, written prior permission. Furthermore if you modify this software you must label your software as modified software and not distribute it in such a fashion that it might be confused with the original MIT software. M.I.T. makes no representations about the suitability of this software for any purpose. It is provided "as is" without express or implied warranty.

Individual source code files are copyright MIT, Cygnus Support, Novell, OpenVision Technologies, Oracle, Red Hat, Sun Microsystems, FundsXpress, and others.

Project Athena, Athena MUSE, Discuss, Hesiod, Kerberos, Moira, and Zephyr are trademarks of the Massachusetts Institute of Technology (MIT). No commercial use of these trademarks may be made without prior written permission of MIT.

"Commercial use" means use of a name in a product or other for-profit manner. It does NOT prevent a commercial firm from referring to the MIT trademarks in order to convey information (although in doing so, recognition of their trademark status should be given).

Portions of src/lib/crypto have the following copyright:

Copyright © 1998 by the FundsXpress, INC.

All rights reserved.

Export of this software from the United States of America may require a specific license from the United States Government. It is the responsibility of any person or organization contemplating export to obtain such a license before exporting.

WITHIN THAT CONSTRAINT, permission to use, copy, modify, and distribute this software and its documentation for any purpose and without fee is hereby granted, provided that the above copyright notice appear in all copies and that both that copyright notice and this permission notice appear in supporting documentation, and that the name of FundsXpress. not be used in advertising or publicity pertaining to distribution of the software without specific, written prior permission. FundsXpress makes no representations about the suitability of this software for any purpose. It is provided "as is" without express or implied warranty.

THIS SOFTWARE IS PROVIDED "AS IS" AND WITHOUT ANY EXPRESS OR IMPLIED WARRANTIES, INCLUDING, WITHOUT LIMITATION, THE IMPLIED WARRANTIES OF MERCHANTIBILITY AND FITNESS FOR A PARTICULAR PURPOSE.

The implementation of the AES encryption algorithm in src/lib/crypto/aes has the following copyright:

Copyright © 2001, Dr Brian Gladman < <a href="mailto:brg@gladman.uk.net">brg@gladman.uk.net</a>>, Worcester, UK. All rights reserved.

#### LICENSE TERMS

The free distribution and use of this software in both source and binary form is allowed (with or without changes) provided that:

- 1 Distributions of this source code include the above copyright notice, this list of conditions and the following disclaimer.
- **2** Distributions in binary form include the above copyright notice, this list of conditions and the following disclaimer in the documentation and/or other associated materials.
- 3 The copyright holder's name is not used to endorse products built using this software without specific written permission.

#### **DISCLAIMER**

This software is provided 'as is' with no explicit or implied warranties in respect of any properties, including, but not limited to, correctness and fitness for purpose.

The implementations of GSSAPI mechglue in GSSAPI-SPNEGO in src/lib/gssapi, including the following files:

- lib/gssapi/generic/gssapi\_err\_generic.et
- lib/gssapi/mechglue/g\_accept\_sec\_context.c
- lib/gssapi/mechglue/g\_acquire\_cred.c
- lib/gssapi/mechglue/g\_canon\_name.c
- lib/gssapi/mechglue/g\_compare\_name.c
- lib/gssapi/mechglue/g\_context\_time.c
- lib/gssapi/mechglue/g\_delete\_sec\_context.c
- lib/gssapi/mechglue/g\_dsp\_name.c
- lib/gssapi/mechglue/g\_dsp\_status.c
- lib/gssapi/mechglue/g\_dup\_name.c
- lib/gssapi/mechglue/g\_exp\_sec\_context.c
- lib/gssapi/mechglue/g\_export\_name.c
- lib/gssapi/mechglue/g\_glue.c
- lib/gssapi/mechglue/g\_imp\_name.c

- lib/gssapi/mechglue/g\_imp\_sec\_context.c
- lib/gssapi/mechglue/g\_init\_sec\_context.c
- lib/gssapi/mechglue/g\_initialize.c
- lib/gssapi/mechglue/g\_inquire\_context.c
- lib/gssapi/mechglue/g\_inquire\_cred.c
- lib/gssapi/mechglue/g\_inquire\_names.c
- lib/gssapi/mechglue/g\_process\_context.c
- lib/gssapi/mechglue/g\_rel\_buffer.c
- lib/gssapi/mechglue/g rel cred.c
- lib/gssapi/mechglue/g\_rel\_name.c
- lib/gssapi/mechglue/g\_rel\_oid\_set.c
- lib/gssapi/mechglue/g\_seal.c
- lib/gssapi/mechglue/g\_sign.c
- lib/gssapi/mechglue/g\_store\_cred.c
- lib/gssapi/mechglue/g\_unseal.c
- lib/gssapi/mechglue/g\_userok.c
- lib/gssapi/mechglue/g\_utils.c
- lib/gssapi/mechglue/g\_verify.c
- lib/gssapi/mechglue/gssd\_pname\_to\_uid.c
- lib/gssapi/mechglue/mglueP.h
- lib/gssapi/mechglue/oid\_ops.c
- lib/gssapi/spnego/gssapiP\_spnego.h
- lib/gssapi/spnego/spnego\_mech.c

are subject to the following license:

Copyright © 2004 Sun Microsystems, Inc.

Permission is hereby granted, free of charge, to any person obtaining a copy of this software and associated documentation files (the "Software"), to deal in the Software without restriction, including without limitation the rights to use, copy, modify, merge, publish, distribute, sublicense, and/or sell copies of the Software, and to permit persons to whom the Software is furnished to do so, subject to the following conditions:

The above copyright notice and this permission notice shall be included in all copies or substantial portions of the Software.

THE SOFTWARE IS PROVIDED "AS IS", WITHOUT WARRANTY OF ANY KIND, EXPRESS OR IMPLIED, INCLUDING BUT NOT LIMITED TO THE WARRANTIES OF MERCHANTABILITY, FITNESS FOR A PARTICULAR PURPOSE AND NONINFRINGEMENT. IN NO EVENT SHALL THE AUTHORS OR COPYRIGHT HOLDERS BE LIABLE FOR ANY CLAIM, DAMAGES OR OTHER LIABILITY, WHETHER IN AN ACTION OF CONTRACT, TORT OR OTHERWISE, ARISING FROM, OUT OF OR IN CONNECTION WITH THE SOFTWARE OR THE USE OR OTHER DEALINGS IN THE SOFTWARE.

## **Npgsql-.Net Data Provider for Postgresql**

Copyright © 2002-2008, The Npgsql Development Team

Permission to use, copy, modify, and distribute this software and its documentation for any purpose, without fee, and without a written agreement is hereby granted, provided that the above copyright notice and this paragraph and the following two paragraphs appear in all copies.

IN NO EVENT SHALL THE NPGSQL DEVELOPMENT TEAM BE LIABLE TO ANY PARTY FOR DIRECT, INDIRECT, SPECIAL, INCIDENTAL, OR CONSEQUENTIAL DAMAGES, INCLUDING LOST PROFITS, ARISING OUT OF THE USE OF THIS SOFTWARE AND ITS DOCUMENTATION, EVEN IF THE NPGSQL DEVELOPMENT TEAM HAS BEEN ADVISED OF THE POSSIBILITY OF SUCH DAMAGE.

THE NPGSQL DEVELOPMENT TEAM SPECIFICALLY DISCLAIMS ANY WARRANTIES, INCLUDING, BUT NOT LIMITED TO, THE IMPLIED WARRANTIES OF MERCHANTABILITY AND FITNESS FOR A PARTICULAR PURPOSE. THE SOFTWARE PROVIDED HEREUNDER IS ON AN "AS IS" BASIS, AND THE NPGSQL DEVELOPMENT TEAM HAS NO OBLIGATIONS TO PROVIDE MAINTENANCE, SUPPORT, UPDATES, ENHANCEMENTS, OR MODIFICATIONS.

## **Open LDAP**

The OpenLDAP Public License

Version 2.8, 17 August 2003

Redistribution and use of this software and associated documentation ("Software"), with or without modification, are permitted provided that the following conditions are met:

- 1 Redistributions in source form must retain copyright statements and notices,
- 2 Redistributions in binary form must reproduce applicable copyright statements and notices, this list of conditions, and the following disclaimer in the documentation and/or other materials provided with the distribution, and
- 3 Redistributions must contain a verbatim copy of this document.

The OpenLDAP Foundation may revise this license from time to time. Each revision is distinguished by a version number. You may use this Software under terms of this license revision or under the terms of any subsequent revision of the license.

THIS SOFTWARE IS PROVIDED BY THE OPENLDAP FOUNDATION AND ITS CONTRIBUTORS "AS IS" AND ANY EXPRESSED OR IMPLIED WARRANTIES, INCLUDING, BUT NOT LIMITED TO, THE IMPLIED WARRANTIES OF MERCHANTABILITY AND FITNESS FOR A PARTICULAR PURPOSE ARE DISCLAIMED. IN NO EVENT SHALL THE OPENLDAP FOUNDATION, ITS CONTRIBUTORS, OR THE AUTHOR(S) OR OWNER(S) OF THE SOFTWARE BE LIABLE FOR ANY DIRECT, INDIRECT, INCIDENTAL, SPECIAL, EXEMPLARY, OR CONSEQUENTIAL DAMAGES (INCLUDING, BUT NOT LIMITED TO, PROCUREMENT OF SUBSTITUTE GOODS OR SERVICES; LOSS OF USE, DATA, OR PROFITS; OR BUSINESS INTERRUPTION) HOWEVER CAUSED AND ON ANY THEORY OF LIABILITY, WHETHER IN CONTRACT, STRICT LIABILITY, OR TORT (INCLUDING NEGLIGENCE OR OTHERWISE) ARISING IN ANY WAY OUT OF THE USE OF THIS SOFTWARE, EVEN IF ADVISED OF THE POSSIBILITY OF SUCH DAMAGE.

The names of the authors and copyright holders must not be used in advertising or otherwise to promote the sale, use or other dealing in this Software without specific, written prior permission. Title to copyright in this Software shall at all times remain with copyright holders.

OpenLDAP is a registered trademark of the OpenLDAP Foundation.

Copyright 1999-2003 The OpenLDAP Foundation, Redwood City, California, USA. All Rights Reserved. Permission to copy and distribute verbatim copies of this document is granted.

## **Open SSL**

OpenSSL License

Copyright © 1998-2008 The OpenSSL Project. All rights reserved.

Redistribution and use in source and binary forms, with or without modification, are permitted provided that the following conditions are met:

- 1 Redistributions of source code must retain the above copyright notice, this list of conditions and the following disclaimer.
- 2 Redistributions in binary form must reproduce the above copyright notice, this list of conditions and the following disclaimer in the documentation and/or other materials provided with the distribution.
- 3 All advertising materials mentioning features or use of this software must display the following acknowledgment: "This product includes software developed by the OpenSSL Project for use in the OpenSSL Toolkit. (http://www.openssl.org/)"
- **4** The names "OpenSSL Toolkit" and "OpenSSL Project" must not be used to endorse or promote products derived from this software without prior written permission. For written permission, please contact <a href="mailto:openssl-core@openssl.org">openssl.org</a>.
- **5** Products derived from this software may not be called "OpenSSL" nor may "OpenSSL" appear in their names without prior written permission of the OpenSSL Project.
- 6 Redistributions of any form whatsoever must retain the following acknowledgment: "This product includes software developed by the OpenSSL Project for use in the OpenSSL Toolkit (<a href="http://www.openssl.org/">http://www.openssl.org/</a>)"

THIS SOFTWARE IS PROVIDED BY THE OpenSSL PROJECT ``AS IS" AND ANY EXPRESSED OR IMPLIED WARRANTIES, INCLUDING, BUT NOT LIMITED TO, THE IMPLIED WARRANTIES OF MERCHANTABILITY AND FITNESS FOR A PARTICULAR PURPOSE ARE DISCLAIMED. IN NO EVENT SHALL THE OpenSSL PROJECT OR ITS CONTRIBUTORS BE LIABLE FOR ANY DIRECT, INDIRECT, INCIDENTAL, SPECIAL, EXEMPLARY, OR CONSEQUENTIAL DAMAGES (INCLUDING, BUT NOT LIMITED TO, PROCUREMENT OF SUBSTITUTE GOODS OR SERVICES; LOSS OF USE, DATA, OR PROFITS; OR BUSINESS INTERRUPTION) HOWEVER CAUSED AND ON ANY THEORY OF LIABILITY, WHETHER IN CONTRACT, STRICT LIABILITY, OR TORT (INCLUDING NEGLIGENCE OR OTHERWISE) ARISING IN ANY WAY OUT OF THE USE OF THIS SOFTWARE, EVEN IF ADVISED OF THE POSSIBILITY OF SUCH DAMAGE.

## **PCRE LICENCE**

PCRE is a library of functions to support regular expressions whose syntax and semantics are as close as possible to those of the Perl 5 language.

Release 8 of PCRE is distributed under the terms of the "BSD" licence, as specified below. The documentation for PCRE, supplied in the "doc" directory, is distributed under the same terms as the software itself.

The basic library functions are written in C and are freestanding. Also included in the distribution is a set of C++ wrapper functions.

## THE BASIC LIBRARY FUNCTIONS

Written by: Philip Hazel

Email local part: ph10

Email domain: cam.ac.uk

University of Cambridge Computing Service,

Cambridge, England.

Copyright (c) 1997-2010 University of Cambridge

All rights reserved.

#### THE C++ WRAPPER FUNCTIONS

Contributed by: Google Inc.

Copyright (c) 2007-2010, Google Inc.

All rights reserved.

#### THE "BSD" LICENCE

- Redistribution and use in source and binary forms, with or without modification, are permitted provided that the following conditions are met:
- Redistributions of source code must retain the above copyright notice, this list of conditions and the following disclaimer.
- Redistributions in binary form must reproduce the above copyright notice, this list of conditions and the following disclaimer in the documentation and/or other materials provided with the distribution.

Neither the name of the University of Cambridge nor the name of Google Inc. nor the names of their contributors may be used to endorse or promote products derived from this software without specific prior written permission.

THIS SOFTWARE IS PROVIDED BY THE COPYRIGHT HOLDERS AND CONTRIBUTORS "AS IS" AND ANY EXPRESS OR IMPLIED WARRANTIES, INCLUDING, BUT NOT LIMITED TO, THE IMPLIED WARRANTIES OF ERCHANTABILITY AND FITNESS FOR A PARTICULAR PURPOSE ARE DISCLAIMED. IN NO EVENT SHALL THE COPYRIGHT OWNER OR CONTRIBUTORS BE LIABLE FOR ANY DIRECT, INDIRECT, INCIDENTAL, SPECIAL, EXEMPLARY, OR CONSEQUENTIAL DAMAGES (INCLUDING, BUT NOT LIMITED TO, PROCUREMENT OF SUBSTITUTE GOODS OR SERVICES; LOSS OF USE, DATA, OR PROFITS; OR BUSINESS INTERRUPTION) HOWEVER CAUSED AND ON ANY THEORY OF LIABILITY, WHETHER IN CONTRACT, STRICT LIABILITY, OR TORT (INCLUDING NEGLIGENCE OR OTHERWISE) ARISING IN ANY WAY OUT OF THE USE OF THIS SOFTWARE, EVEN IF ADVISED OF THE POSSIBILITY OF SUCH DAMAGE.

End

## **Perl Artistic License**

Copyright © August 15, 1997

Preamble

The intent of this document is to state the conditions under which a Package may be copied, such that the Copyright Holder maintains some semblance of artistic control over the development of the package, while giving the users of the package the right to use and distribute the Package in a more-or-less customary fashion, plus the right to make reasonable modifications.

#### **Definitions**

"Package" refers to the collection of files distributed by the Copyright Holder, and derivatives of that collection of files created through textual modification.

"Standard Version" refers to such a Package if it has not been modified, or has been modified in accordance with the wishes of the Copyright Holder as specified below.

"Copyright Holder" is whoever is named in the copyright or copyrights for the package.

"You" is you, if you're thinking about copying or distributing this Package.

"Reasonable copying fee" is whatever you can justify on the basis of media cost, duplication charges, time of people involved, and so on. (You will not be required to justify it to the Copyright Holder, but only to the computing community at large as a market that must bear the fee.)

"Freely Available" means that no fee is charged for the item itself, though there may be fees involved in handling the item. It also means that recipients of the item may redistribute it under the same conditions they received it.

- 1 You may make and give away verbatim copies of the source form of the Standard Version of this Package without restriction, provided that you duplicate all of the original copyright notices and associated disclaimers.
- 2 You may apply bug fixes, portability fixes and other modifications derived from the Public Domain or from the Copyright Holder. A Package modified in such a way shall still be considered the Standard Version.
- 3 You may otherwise modify your copy of this Package in any way, provided that you insert a prominent notice in each changed file stating how and when you changed that file, and provided that you do at least ONE of the following:
- 4 place your modifications in the Public Domain or otherwise make them Freely Available, such as by posting said modifications to Usenet or an equivalent medium, or placing the modifications on a major archive site such as uunet.uu.net, or by allowing the Copyright Holder to include your modifications in the Standard Version of the Package.
  - 1. use the modified Package only within your corporation or organization.
  - 2. rename any non-standard executables so the names do not conflict with standard executables, which must also be provided, and provide a separate manual page for each non-standard executable that clearly documents how it differs from the Standard Version.
  - 3. make other distribution arrangements with the Copyright Holder.
- 5 You may distribute the programs of this Package in object code or executable form, provided that you do at least ONE of the following:
  - 1. distribute a Standard Version of the executables and library files, together with instructions (in the manual page or equivalent) on where to get the Standard Version.
  - 2. accompany the distribution with the machine-readable source of the Package with your modifications.

- give non-standard executables non-standard names, and clearly document the differences in manual pages (or equivalent), together with instructions on where to get the Standard Version.
- 4. make other distribution arrangements with the Copyright Holder.
- 6 You may charge a reasonable copying fee for any distribution of this Package. You may charge any fee you choose for support of this Package. You may not charge a fee for this Package itself. However, you may distribute this Package in aggregate with other (possibly commercial) programs as part of a larger (possibly commercial) software distribution provided that you do not advertise this Package as a product of your own. You may embed this Package's interpreter within an executable of yours (by linking); this shall be construed as a mere form of aggregation, provided that the complete Standard Version of the interpreter is so embedded.
- 7 The scripts and library files supplied as input to or produced as output from the programs of this Package do not automatically fall under the copyright of this Package, but belong to whomever generated them, and may be sold commercially, and may be aggregated with this Package. If such scripts or library files are aggregated with this Package via the so-called "undump" or "unexec" methods of producing a binary executable image, then distribution of such an image shall neither be construed as a distribution of this Package nor shall it fall under the restrictions of Paragraphs 3 and 4, provided that you do not represent such an executable image as a Standard Version of this Package.
- 8 C subroutines (or comparably compiled subroutines in other languages) supplied by you and linked into this Package in order to emulate subroutines and variables of the language defined by this Package shall not be considered part of this Package, but are the equivalent of input as in Paragraph 6, provided these subroutines do not change the language in any way that would cause it to fail the regression tests for the language.
- **9** Aggregation of this Package with a commercial distribution is always permitted provided that the use of this Package is embedded; that is, when no overt attempt is made to make this Package's interfaces visible to the end user of the commercial distribution. Such use shall not be construed as a distribution of this Package.
- **10** The name of the Copyright Holder may not be used to endorse or promote products derived from this software without specific prior written permission.

THIS PACKAGE IS PROVIDED "AS IS" AND WITHOUT ANY EXPRESS OR IMPLIED WARRANTIES, INCLUDING, WITHOUT LIMITATION, THE IMPLIED WARRANTIES OF MERCHANTIBILITY AND FITNESS FOR A PARTICULAR PURPOSE.

The End

#### **Pexpect**

Copyright © 2010 Noah Spurrier

Credits: Noah Spurrier, Richard Holden, Marco Molteni, Kimberley Burchett, Robert Stone, Hartmut Goebel, Chad Schroeder, Erick Tryzelaar, Dave Kirby, Ids vander Molen, George Todd, Noel Taylor, Nicolas D. Cesar, Alexander Gattin, Geoffrey Marshall, Francisco Lourenco, Glen Mabey, Karthik Gurusamy, Fernando Perez, Corey Minyard, Jon Cohen, Guillaume Chazarain, Andrew Ryan, Nick Craig-Wood, Andrew Stone, Jorgen Grahn (Let me know if I forgot anyone.)

Free, open source, and all that good stuff.

Permission is hereby granted, free of charge, to any person obtaining a copy of this software and associated documentation files (the "Software"), to deal in the Software without restriction, including without limitation the rights to use, copy, modify, merge, publish, distribute, sublicense, and/or sell copies of the Software, and to permit persons to whom the Software is furnished to do so, subject to the following conditions:

The above copyright notice and this permission notice shall be included in all copies or substantial portions of the Software.

THE SOFTWARE IS PROVIDED "AS IS", WITHOUT WARRANTY OF ANY KIND, EXPRESS OR IMPLIED, INCLUDING BUT NOT LIMITED TO THE WARRANTIES OF MERCHANTABILITY, FITNESS FOR A PARTICULAR PURPOSE AND NONINFRINGEMENT. IN NO EVENT SHALL THE AUTHORS OR COPYRIGHT HOLDERS BE LIABLE FOR ANY CLAIM, DAMAGES OR OTHER LIABILITY, WHETHER IN AN ACTION OF CONTRACT, TORT OR OTHERWISE, ARISING FROM, OUT OF OR IN CONNECTION WITH THE SOFTWARE OR THE USE OR OTHER DEALINGS IN THE SOFTWARE.

#### **PHP License**

The PHP License, version 3.01

Copyright © 1999 - 2009 The PHP Group. All rights reserved.

Redistribution and use in source and binary forms, with or without modification, is permitted provided that the following conditions are met:

- 1 Redistributions of source code must retain the above copyright notice, this list of conditions and the following disclaimer.
- 2 Redistributions in binary form must reproduce the above copyright notice, this list of conditions and the following disclaimer in the documentation and/or other materials provided with the distribution.
- 3 The name "PHP" must not be used to endorse or promote products derived from this software without prior written permission. For written permission, please contact <a href="mailto:group@php.net">group@php.net</a>.
- 4 Products derived from this software may not be called "PHP", nor may "PHP" appear in their name, without prior written permission from <a href="mailto:group@php.net">group@php.net</a>. You may indicate that your software works in conjunction with PHP by saying "Foo for PHP" instead of calling it "PHP Foo" or "phpfoo"
- **5** The PHP Group may publish revised and/or new versions of the license from time to time. Each version will be given a distinguishing version number.
- Once covered code has been published under a particular version of the license, you may always continue to use it under the terms of that version. You may also choose to use such covered code under the terms of any subsequent version of the license published by the PHP Group. No one other than the PHP Group has the right to modify the terms applicable to covered code created under this License.
- **6** Redistributions of any form whatsoever must retain the following acknowledgment: "This product includes PHP software, freely available from <a href="http://www.php.net/software/">http://www.php.net/software/</a>".

THIS SOFTWARE IS PROVIDED BY THE PHP DEVELOPMENT TEAM ``AS IS" AND ANY EXPRESSED OR IMPLIED WARRANTIES, INCLUDING, BUT NOT LIMITED TO, THE IMPLIED WARRANTIES OF MERCHANTABILITY AND FITNESS FOR A PARTICULAR PURPOSE ARE DISCLAIMED. IN NO EVENT SHALL THE PHP DEVELOPMENT TEAM OR ITS CONTRIBUTORS BE LIABLE FOR ANY DIRECT, INDIRECT, INCIDENTAL, SPECIAL, EXEMPLARY, OR CONSEQUENTIAL DAMAGES (INCLUDING, BUT NOT LIMITED TO, PROCUREMENT OF SUBSTITUTE GOODS OR SERVICES; LOSS OF USE, DATA, OR PROFITS; OR BUSINESS INTERRUPTION) HOWEVER CAUSED AND ON ANY THEORY OF LIABILITY, WHETHER IN CONTRACT, STRICT LIABILITY, OR TORT (INCLUDING NEGLIGENCE OR OTHERWISE) ARISING IN ANY WAY OUT OF THE USE OF THIS SOFTWARE, EVEN IF ADVISED OF THE POSSIBILITY OF SUCH DAMAGE.

This software consists of voluntary contributions made by many individuals on behalf of the PHP Group.

The PHP Group can be contacted via Email at group@php.net.

For more information on the PHP Group and the PHP project, please see < http://www.php.net >.

PHP includes the Zend Engine, freely available at <a href="http://www.zend.com">http://www.zend.com</a>>.

## **PostgreSQL**

This product uses the PostgreSQL Database Management System(formerly known as Postgres, then as Postgres95)

Portions Copyright © 1996-2005, The PostgreSQL Global Development Group Portions Copyright © 1994, The Regents of the University of California

Permission to use, copy, modify, and distribute this software and its documentation for any purpose, without fee, and without a written agreement is hereby granted, provided that the above copyright notice and this paragraph and the following two paragraphs appear in all copies.

IN NO EVENT SHALL THE UNIVERSITY OF CALIFORNIA BE LIABLE TO ANY PARTY FOR DIRECT, INDIRECT, SPECIAL, INCIDENTAL, OR CONSEQUENTIAL DAMAGES, INCLUDING LOST PROFITS, ARISING OUT OF THE USE OF THIS SOFTWARE AND ITS DOCUMENTATION, EVEN IF THE UNIVERSITY OF CALIFORNIA HAS BEEN ADVISED OF THE POSSIBILITY OF SUCH DAMAGE.

THE UNIVERSITY OF CALIFORNIA SPECIFICALLY DISCLAIMS ANY WARRANTIES, INCLUDING, BUT NOT LIMITED TO, THE IMPLIED WARRANTIES OF MERCHANTABILITY AND FITNESS FOR A PARTICULAR PURPOSE. THE SOFTWARE PROVIDED HEREUNDER IS ON AN "AS IS" BASIS, AND THE UNIVERSITY OF CALIFORNIA HAS NO OBLIGATIONS TO PROVIDE MAINTENANCE, SUPPORT, UPDATES, ENHANCEMENTS, OR MODIFICATIONS.

## **Python Dialog**

The Administration Tools part of this product uses Python Dialog, a Python module for doing console-mode user interaction.

**Upstream Author:** 

Peter Astrand peter@cendio.se>
Robb Shecter <robb@acm.org>

Sultanbek Tezadov <a href="http://sultan.da.ru">http://sultan.da.ru</a>

Florent Rougon <flo@via.ecp.fr>

Copyright © 2000 Robb Shecter, Sultanbek Tezadov

Copyright © 2002, 2003, 2004 Florent Rougon

#### License:

This package is free software; you can redistribute it and/or modify it under the terms of the GNU Lesser General Public License as published by the Free Software Foundation; either version 2 of the License, or (at your option) any later version.

This package is distributed in the hope that it is useful, but WITHOUT ANY WARRANTY; without even the implied warranty of MERCHANTABILITY or FITNESS FOR A PARTICULAR PURPOSE. See the GNU Lesser General Public License for more details.

You should have received a copy of the GNU Lesser General Public License along with this package; if not, write to the Free Software Foundation, Inc., 51 Franklin St, Fifth Floor, Boston, MA 02110-1301 USA

The complete source code of the Python dialog package and complete text of the GNU Lesser General Public License can be found on the Vertica Systems Web site at <a href="http://www.vertica.com/licenses/pythondialog-2.7.tar.bz2">http://www.vertica.com/licenses/pythondialog-2.7.tar.bz2</a>

http://www.vertica.com/licenses/pythondialog-2.7.tar.bz2

## **RRDTool Open Source License**

Note: rrdtool is a dependency of using the ganglia-web third-party tool. RRDTool allows the graphs displayed by ganglia-web to be produced.

RRDTOOL - Round Robin Database Tool

A tool for fast logging of numerical data graphical display of this data.

Copyright © 1998-2008 Tobias Oetiker

All rights reserved.

## **GNU GPL License**

This program is free software; you can redistribute it and/or modify it under the terms of the GNU General Public License as published by the Free Software Foundation; either version 2 of the License, or (at your option) any later version.

This program is distributed in the hope that it will be useful, but WITHOUT ANY WARRANTY; without even the implied warranty of MERCHANTABILITY or FITNESS FOR A PARTICULAR PURPOSE. See the GNU General Public License for more details.

You should have received a copy of the GNU General Public License along with this program; if not, write to the Free Software Foundation, Inc., 59 Temple Place - Suite 330, Boston, MA 02111-1307, USA

#### **FLOSS License Exception**

(Adapted from <a href="http://www.mysql.com/company/legal/licensing/foss-exception.html">http://www.mysql.com/company/legal/licensing/foss-exception.html</a>)

I want specified Free/Libre and Open Source Software ("FLOSS") applications to be able to use specified GPL-licensed RRDtool libraries (the "Program") despite the fact that not all FLOSS licenses are compatible with version 2 of the GNU General Public License (the "GPL").

As a special exception to the terms and conditions of version 2.0 of the GPL:

You are free to distribute a Derivative Work that is formed entirely from the Program and one or more works (each, a "FLOSS Work") licensed under one or more of the licenses listed below, as long as:

- 1 You obey the GPL in all respects for the Program and the Derivative Work, except for identifiable sections of the Derivative Work which are not derived from the Program, and which can reasonably be considered independent and separate works in themselves
- 2 All identifiable sections of the Derivative Work which are not derived from the Program, and which can reasonably be considered independent and separate works in themselves
  - are distributed subject to one of the FLOSS licenses listed below, and
  - the object code or executable form of those sections are accompanied by the complete corresponding machine-readable source code for those sections on the same medium and under the same FLOSS license as the corresponding object code or executable forms of those sections.
- 3 Any works which are aggregated with the Program or with a Derivative Work on a volume of a storage or distribution medium in accordance with the GPL, can reasonably be considered independent and separate works in themselves which are not derivatives of either the Program, a Derivative Work or a FLOSS Work.

If the above conditions are not met, then the Program may only be copied, modified, distributed or used under the terms and conditions of the GPL.

**Date** 

#### FLOSS License List

| 1 2000 Liconico Lico                                  |                      |
|-------------------------------------------------------|----------------------|
| License name                                          | Version(s)/Copyright |
| Academic Free License                                 | 2.0                  |
| Apache Software License                               | 1.0/1.1/2.0          |
| Apple Public Source License                           | 2.0                  |
| Artistic license                                      | From Perl 5.8.0      |
| BSD license                                           | "July 22 1999"       |
| Common Public License                                 | 1.0                  |
| GNU Library or "Lesser" General Public License (LGPL) | 2.0/2.1              |
| IBM Public License, Version                           | 1.0                  |
| Jabber Open Source License                            | 1.0                  |
| MIT License (As listed in file MIT-License.txt)       | -                    |
| Mozilla Public License (MPL)                          | 1.0/1.1              |
| Open Software License                                 | 2.0                  |
| OpenSSL license (with original SSLeay license)        | "2003" ("1998")      |
| PHP License                                           | 3.0                  |
| Python license (CNRI Python License)                  | -                    |
| Python Software Foundation License                    | 2.1.1                |
| Sleepycat License                                     | "1999"               |

W3C License "2001"
X11 License "2001"
Zlib/libpng License Zope Public License 2.0/2.1

## **Spread**

This product uses software developed by Spread Concepts LLC for use in the Spread toolkit. For more information about Spread see <a href="http://www.spread.org">http://www.spread.org</a> (*http://www.spread.org*).

Copyright © 1993-2006 Spread Concepts LLC.

All rights reserved.

Redistribution and use in source and binary forms, with or without modification, are permitted provided that the following conditions are met:

- 1 Redistributions of source code must retain the above copyright notice, this list of conditions and the following disclaimer and request.
- 2 Redistributions in binary form must reproduce the above copyright notice, this list of conditions and the following disclaimer and request in the documentation and/or other materials provided with the distribution.
- 3 All advertising materials (including web pages) mentioning features or use of this software, or software that uses this software, must display the following acknowledgment: "This product uses software developed by Spread Concepts LLC for use in the Spread toolkit. For more information about Spread see <a href="http://www.spread.org">http://www.spread.org</a>"
- **4** The names "Spread" or "Spread toolkit" must not be used to endorse or promote products derived from this software without prior written permission.
- 5 Redistributions of any form whatsoever must retain the following acknowledgment:
- 6 "This product uses software developed by Spread Concepts LLC for use in the Spread toolkit. For more information about Spread, see <a href="http://www.spread.org">http://www.spread.org</a>"
- 7 This license shall be governed by and construed and enforced in accordance with the laws of the State of Maryland, without reference to its conflicts of law provisions. The exclusive jurisdiction and venue for all legal actions relating to this license shall be in courts of competent subject matter jurisdiction located in the State of Maryland.

TO THE MAXIMUM EXTENT PERMITTED BY APPLICABLE LAW, SPREAD IS PROVIDED UNDER THIS LICENSE ON AN AS IS BASIS, WITHOUT WARRANTY OF ANY KIND, EITHER EXPRESSED OR IMPLIED, INCLUDING, WITHOUT LIMITATION, WARRANTIES THAT SPREAD IS FREE OF DEFECTS, MERCHANTABLE, FIT FOR A PARTICULAR PURPOSE OR NON-INFRINGING. ALL WARRANTIES ARE DISCLAIMED AND THE ENTIRE RISK AS TO THE QUALITY AND PERFORMANCE OF THE CODE IS WITH YOU. SHOULD ANY CODE PROVE DEFECTIVE IN ANY RESPECT, YOU (NOT THE COPYRIGHT HOLDER OR ANY OTHER CONTRIBUTOR) ASSUME THE COST OF ANY NECESSARY SERVICING, REPAIR OR CORRECTION. THIS DISCLAIMER OF WARRANTY CONSTITUTES AN ESSENTIAL PART OF THIS LICENSE. NO USE OF ANY CODE IS AUTHORIZED HEREUNDER EXCEPT UNDER THIS DISCLAIMER.

TO THE MAXIMUM EXTENT PERMITTED BY APPLICABLE LAW, IN NO EVENT SHALL THE COPYRIGHT HOLDER OR ANY OTHER CONTRIBUTOR BE LIABLE FOR ANY SPECIAL, INCIDENTAL, INDIRECT, OR CONSEQUENTIAL DAMAGES FOR LOSS OF PROFITS, REVENUE, OR FOR LOSS OF INFORMATION OR ANY OTHER LOSS.

YOU EXPRESSLY AGREE TO FOREVER INDEMNIFY, DEFEND AND HOLD HARMLESS THE COPYRIGHT HOLDERS AND CONTRIBUTORS OF SPREAD AGAINST ALL CLAIMS, DEMANDS, SUITS OR OTHER ACTIONS ARISING DIRECTLY OR INDIRECTLY FROM YOUR ACCEPTANCE AND USE OF SPREAD.

Although NOT REQUIRED, we at Spread Concepts would appreciate it if active users of Spread put a link on their web site to Spread's web site when possible. We also encourage users to let us know who they are, how they are using Spread, and any comments they have through either e-mail (spread@spread.org) or our web site at (http://www.spread.org/comments).

## **SNMP**

Various copyrights apply to this package, listed in various separate parts below. Please make sure that you read all the parts. Up until 2001, the project was based at UC Davis, and the first part covers all code written during this time. From 2001 onwards, the project has been based at SourceForge, and Networks Associates Technology, Inc hold the copyright on behalf of the wider Net-SNMP community, covering all derivative work done since then. An additional copyright section has been added as Part 3 below also under a BSD license for the work contributed by Cambridge Broadband Ltd. to the project since 2001. An additional copyright section has been added as Part 4 below also under a BSD license for the work contributed by Sun Microsystems, Inc. to the project since 2003.

Code has been contributed to this project by many people over the years it has been in development, and a full list of contributors can be found in the README file under the THANKS section.

Part 1: CMU/UCD copyright notice: (BSD like)

Copyright © 1989, 1991, 1992 by Carnegie Mellon University

Derivative Work - 1996, 1998-2000

Copyright © 1996, 1998-2000 The Regents of the University of California

All Rights Reserved

Permission to use, copy, modify and distribute this software and its documentation for any purpose and without fee is hereby granted, provided that the above copyright notice appears in all copies and that both that copyright notice and this permission notice appear in supporting documentation, and that the name of CMU and The Regents of the University of California not be used in advertising or publicity pertaining to distribution of the software without specific written permission.

CMU AND THE REGENTS OF THE UNIVERSITY OF CALIFORNIA DISCLAIM ALL WARRANTIES WITH REGARD TO THIS SOFTWARE, INCLUDING ALL IMPLIED WARRANTIES OF MERCHANTABILITY AND FITNESS. IN NO EVENT SHALL CMU OR THE REGENTS OF THE UNIVERSITY OF CALIFORNIA BE LIABLE FOR ANY SPECIAL, INDIRECT OR CONSEQUENTIAL DAMAGES OR ANY DAMAGES WHATSOEVER RESULTING FROM THE LOSS OF USE, DATA OR PROFITS, WHETHER IN AN ACTION OF CONTRACT, NEGLIGENCE OR OTHER TORTIOUS ACTION, ARISING OUT OF OR IN CONNECTION WITH THE USE OR PERFORMANCE OF THIS SOFTWARE.

Part 2: Networks Associates Technology, Inc copyright notice (BSD)

Copyright © 2001-2003, Networks Associates Technology, Inc All rights reserved.

Redistribution and use in source and binary forms, with or without modification, are permitted provided that the following conditions are met:

- Redistributions of source code must retain the above copyright notice, this list of conditions and the following disclaimer.
- Redistributions in binary form must reproduce the above copyright notice, this list of conditions and the following disclaimer in the documentation and/or other materials provided with the distribution.
- Neither the name of the Networks Associates Technology, Inc nor the names of its contributors may be used to endorse or promote products derived from this software without specific prior written permission.

THIS SOFTWARE IS PROVIDED BY THE COPYRIGHT HOLDERS AND CONTRIBUTORS ``AS IS" AND ANY EXPRESS OR IMPLIED WARRANTIES, INCLUDING, BUT NOT LIMITED TO, THE IMPLIED WARRANTIES OF MERCHANTABILITY AND FITNESS FOR A PARTICULAR PURPOSE ARE DISCLAIMED. IN NO EVENT SHALL THE COPYRIGHT HOLDERS OR CONTRIBUTORS BE LIABLE FOR ANY DIRECT, INDIRECT, INCIDENTAL, SPECIAL, EXEMPLARY, OR CONSEQUENTIAL DAMAGES (INCLUDING, BUT NOT LIMITED TO, PROCUREMENT OF SUBSTITUTE GOODS OR SERVICES; LOSS OF USE, DATA, OR PROFITS OR BUSINESS INTERRUPTION) HOWEVER CAUSED AND ON ANY THEORY OF LIABILITY, WHETHER IN CONTRACT, STRICT LIABILITY, OR TORT (INCLUDING NEGLIGENCE OR OTHERWISE) ARISING IN ANY WAY OUT OF THE USE OF THIS SOFTWARE, EVEN IF ADVISED OF THE POSSIBILITY OF SUCH DAMAGE.

## Part 3: Cambridge Broadband Ltd. copyright notice (BSD)

Portions of this code are copyright (c) 2001-2003, Cambridge Broadband Ltd. All rights reserved.

Redistribution and use in source and binary forms, with or without modification, are permitted provided that the following conditions are met:

- Redistributions of source code must retain the above copyright notice, this list of conditions and the following disclaimer.
- Redistributions in binary form must reproduce the above copyright notice, this list of conditions and the following disclaimer in the documentation and/or other materials provided with the distribution.

• The name of Cambridge Broadband Ltd. may not be used to endorse or promote products derived from this software without specific prior written permission.

THIS SOFTWARE IS PROVIDED BY THE COPYRIGHT HOLDER ``AS IS" AND ANY EXPRESS OR IMPLIED WARRANTIES, INCLUDING, BUT NOT LIMITED TO, THE IMPLIED WARRANTIES OF MERCHANTABILITY AND FITNESS FOR A PARTICULAR PURPOSE ARE DISCLAIMED. IN NO EVENT SHALL THE COPYRIGHT HOLDER BE LIABLE FOR ANY DIRECT, INCIDENTAL, SPECIAL, EXEMPLARY, OR CONSEQUENTIAL DAMAGES (INCLUDING, BUT NOT LIMITED TO, PROCUREMENT OF SUBSTITUTE GOODS OR SERVICES; LOSS OF USE, DATA, OR PROFITS; OR BUSINESS INTERRUPTION) HOWEVER CAUSED AND ON ANY THEORY OF LIABILITY, WHETHER IN CONTRACT, STRICT LIABILITY, OR TORT (INCLUDING NEGLIGENCE OR OTHERWISE) ARISING IN ANY WAY OUT OF THE USE OF THIS SOFTWARE, EVEN IF ADVISED OF THE POSSIBILITY OF SUCH DAMAGE.

Part 4: Sun Microsystems, Inc. copyright notice (BSD)

Copyright © 2003 Sun Microsystems, Inc., 4150 Network Circle, Santa Clara,

California 95054, U.S.A. All rights reserved.

Use is subject to license terms below.

This distribution may include materials developed by third parties.

Sun, Sun Microsystems, the Sun logo and Solaris are trademarks or registered trademarks of Sun Microsystems, Inc. in the U.S. and other countries.

Redistribution and use in source and binary forms, with or without modification, are permitted provided that the following conditions are met:

- Redistributions of source code must retain the above copyright notice, this list of conditions and the following disclaimer.
- Redistributions in binary form must reproduce the above copyright notice, this list of conditions and the following disclaimer in the documentation and/or other materials provided with the distribution.
- Neither the name of the Sun Microsystems, Inc. nor the names of its contributors may be used to endorse or promote products derived from this software without specific prior written permission.

THIS SOFTWARE IS PROVIDED BY THE COPYRIGHT HOLDERS AND CONTRIBUTORS ``AS IS" AND ANY EXPRESS OR IMPLIED WARRANTIES, INCLUDING, BUT NOT LIMITED TO, THE IMPLIED WARRANTIES OF MERCHANTABILITY AND FITNESS FOR A PARTICULAR PURPOSE ARE DISCLAIMED. IN NO EVENT SHALL THE COPYRIGHT HOLDERS OR CONTRIBUTORS BE LIABLE FOR ANY DIRECT, INDIRECT, INCIDENTAL, SPECIAL, EXEMPLARY, OR CONSEQUENTIAL DAMAGES (INCLUDING, BUT NOT LIMITED TO, PROCUREMENT OF SUBSTITUTE GOODS OR SERVICES; LOSS OF USE, DATA, OR PROFITS; OR BUSINESS INTERRUPTION) HOWEVER CAUSED AND ON ANY THEORY OF LIABILITY, WHETHER IN CONTRACT, STRICT LIABILITY, OR TORT (INCLUDING NEGLIGENCE OR OTHERWISE) ARISING IN ANY WAY OUT OF THE USE OF THIS SOFTWARE, EVEN IF ADVISED OF THE POSSIBILITY OF SUCH DAMAGE.

Part 5: Sparta, Inc copyright notice (BSD)

Copyright © 2003-2006, Sparta, Inc.

All rights reserved.

Redistribution and use in source and binary forms, with or without modification, are permitted provided that the following conditions are met:

- Redistributions of source code must retain the above copyright notice, this list of conditions and the following disclaimer.
- Redistributions in binary form must reproduce the above copyright notice, this list of conditions and the following disclaimer in the documentation and/or other materials provided with the distribution.
- Neither the name of Sparta, Inc nor the names of its contributors may be used to endorse or promote products derived from this software without specific prior written permission.

THIS SOFTWARE IS PROVIDED BY THE COPYRIGHT HOLDERS AND CONTRIBUTORS ``AS IS" AND ANY EXPRESS OR IMPLIED WARRANTIES, INCLUDING, BUT NOT LIMITED TO, THE IMPLIED WARRANTIES OF MERCHANTABILITY AND FITNESS FOR A PARTICULAR PURPOSE ARE DISCLAIMED. IN NO EVENT SHALL THE COPYRIGHT HOLDERS OR CONTRIBUTORS BE LIABLE FOR ANY DIRECT, INDIRECT, INCIDENTAL, SPECIAL, EXEMPLARY, OR CONSEQUENTIAL DAMAGES (INCLUDING, BUT NOT LIMITED TO, PROCUREMENT OF SUBSTITUTE GOODS OR SERVICES; LOSS OF USE, DATA, OR PROFITS; OR BUSINESS INTERRUPTION) HOWEVER CAUSED AND ON ANY THEORY OF LIABILITY, WHETHER IN CONTRACT, STRICT LIABILITY, OR TORT (INCLUDING NEGLIGENCE OR OTHERWISE) ARISING IN ANY WAY OUT OF THE USE OF THIS SOFTWARE, EVEN IF ADVISED OF THE POSSIBILITY OF SUCH DAMAGE.

## Part 6: Cisco/BUPTNIC copyright notice (BSD)

Copyright © 2004, Cisco, Inc and Information Network Center of Beijing University of Posts and Telecommunications.

All rights reserved.

Redistribution and use in source and binary forms, with or without modification, are permitted provided that the following conditions are met:

- Redistributions of source code must retain the above copyright notice, this list of conditions and the following disclaimer.
- Redistributions in binary form must reproduce the above copyright notice, this list of conditions and the following disclaimer in the documentation and/or other materials provided with the distribution.
- Neither the name of Cisco, Inc, Beijing University of Posts and Telecommunications, nor the names of their contributors may be used to endorse or promote products derived from this software without specific prior written permission.

THIS SOFTWARE IS PROVIDED BY THE COPYRIGHT HOLDERS AND CONTRIBUTORS ``AS IS" AND ANY EXPRESS OR IMPLIED WARRANTIES, INCLUDING, BUT NOT LIMITED TO, THE IMPLIED WARRANTIES OF MERCHANTABILITY AND FITNESS FOR A PARTICULAR PURPOSE ARE DISCLAIMED. IN NO EVENT SHALL THE COPYRIGHT HOLDERS OR CONTRIBUTORS BE LIABLE FOR ANY DIRECT, INDIRECT, INCIDENTAL, SPECIAL, EXEMPLARY, OR CONSEQUENTIAL DAMAGES (INCLUDING, BUT NOT LIMITED TO, PROCUREMENT OF SUBSTITUTE GOODS OR SERVICES; LOSS OF USE, DATA, OR PROFITS; OR BUSINESS INTERRUPTION) HOWEVER CAUSED AND ON ANY THEORY OF LIABILITY, WHETHER IN CONTRACT, STRICT LIABILITY, OR TORT (INCLUDING NEGLIGENCE OR OTHERWISE) ARISING IN ANY WAY OUT OF THE USE OF THIS SOFTWARE. EVEN IF ADVISED OF THE POSSIBILITY OF SUCH DAMAGE.

Part 7: Fabasoft R&D Software GmbH & Co KG copyright notice (BSD)

Copyright © Fabasoft R&D Software GmbH & Co KG, 2003 oss@fabasoft.com

Author: Bernhard Penz

Redistribution and use in source and binary forms, with or without modification, are permitted provided that the following conditions are met:

- Redistributions of source code must retain the above copyright notice, this list of conditions and the following disclaimer.
- Redistributions in binary form must reproduce the above copyright notice, this list of conditions and the following disclaimer in the documentation and/or other materials provided with the distribution.
- The name of Fabasoft R&D Software GmbH & Co KG or any of its subsidiaries, brand or
  product names may not be used to endorse or promote products derived from this software
  without specific prior written permission.

THIS SOFTWARE IS PROVIDED BY THE COPYRIGHT HOLDER ``AS IS" AND ANY EXPRESS OR IMPLIED WARRANTIES, INCLUDING, BUT NOT LIMITED TO, THE IMPLIED WARRANTIES OF MERCHANTABILITY AND FITNESS FOR A PARTICULAR PURPOSE ARE DISCLAIMED. IN NO EVENT SHALL THE COPYRIGHT HOLDER BE

LIABLE FOR ANY DIRECT, INDIRECT, INCIDENTAL, SPECIAL, EXEMPLARY, OR CONSEQUENTIAL DAMAGES (INCLUDING, BUT NOT LIMITED TO, PROCUREMENT OF SUBSTITUTE GOODS OR SERVICES; LOSS OF USE, DATA, OR PROFITS; OR BUSINESS INTERRUPTION) HOWEVER CAUSED AND ON ANY THEORY OF LIABILITY, WHETHER IN CONTRACT, STRICT LIABILITY, OR TORT (INCLUDING NEGLIGENCE OR OTHERWISE) ARISING IN ANY WAY OUT OF THE USE OF THIS SOFTWARE, EVEN IF ADVISED OF THE POSSIBILITY OF SUCH DAMAGE.

## **Tecla Command-line Editing**

Copyright © 2000 by Martin C. Shepherd. All rights reserved.

Permission is hereby granted, free of charge, to any person obtaining a copy of this software and associated documentation files (the "Software"), to deal in the Software without restriction, including without limitation the rights to use, copy, modify, merge, publish, distribute, and/or sell copies of the Software, and to permit persons to whom the Software is furnished to do so, provided that the above copyright notice(s) and this permission notice appear in all copies of the Software and that both the above copyright notice(s) and this permission notice appear in supporting documentation.

THE SOFTWARE IS PROVIDED "AS IS", WITHOUT WARRANTY OF ANY KIND, EXPRESS OR IMPLIED, INCLUDING BUT NOT LIMITED TO THE WARRANTIES OF MERCHANTABILITY, FITNESS FOR A PARTICULAR PURPOSE AND NONINFRINGEMENT OF THIRD PARTY RIGHTS. IN NO EVENT SHALL THE COPYRIGHT HOLDER OR HOLDERS INCLUDED IN THIS NOTICE BE LIABLE FOR ANY CLAIM, OR ANY SPECIAL INDIRECT OR CONSEQUENTIAL DAMAGES, OR ANY DAMAGES WHATSOEVER RESULTING FROM LOSS OF USE, DATA OR PROFITS, WHETHER IN AN ACTION OF CONTRACT, NEGLIGENCE OR OTHER TORTIOUS ACTION, ARISING OUT OF OR IN CONNECTION WITH THE USE OR PERFORMANCE OF THIS SOFTWARE.

Except as contained in this notice, the name of a copyright holder shall not be used in advertising or otherwise to promote the sale, use or other dealings in this Software without prior written authorization of the copyright holder.

## **Webmin Open Source License**

Copyright © Jamie Cameron All rights reserved.

Redistribution and use in source and binary forms, with or without modification, are permitted provided that the following conditions are met:

- 1 Redistributions of source code must retain the above copyright notice, this list of conditions and the following disclaimer.
- 2 Redistributions in binary form must reproduce the above copyright notice, this list of conditions and the following disclaimer in the documentation and/or other materials provided with the distribution.
- 3 Neither the name of the developer nor the names of contributors may be used to endorse or promote products derived from this software without specific prior written permission.

THIS SOFTWARE IS PROVIDED BY THE DEVELOPER ``AS IS" AND ANY EXPRESS OR IMPLIED WARRANTIES, INCLUDING, BUT NOT LIMITED TO, THE IMPLIED WARRANTIES OF MERCHANTABILITY AND FITNESS FOR A PARTICULAR PURPOSE ARE DISCLAIMED. IN NO EVENT SHALL THE DEVELOPER OR CONTRIBUTORS BE LIABLE FOR ANY DIRECT, INDIRECT, INCIDENTAL, SPECIAL, EXEMPLARY, OR CONSEQUENTIAL DAMAGES (INCLUDING, BUT NOT LIMITED TO, PROCUREMENT OF SUBSTITUTE GOODS OR SERVICES; LOSS OF USE, DATA, OR PROFITS; OR BUSINESS INTERRUPTION) HOWEVER CAUSED AND ON ANY THEORY OF LIABILITY, WHETHER IN CONTRACT, STRICT LIABILITY, OR TORT (INCLUDING NEGLIGENCE OR OTHERWISE) ARISING IN ANY WAY OUT OF THE USE OF THIS SOFTWARE, EVEN IF ADVISED OF THE POSSIBILITY OF SUCH DAMAGE.

#### xerces

NOTICE file corresponding to section 4(d) of the Apache License,

Version 2.0, in this case for the Apache Xerces distribution.

This product includes software developed by The Apache Software Foundation (<a href="http://www.apache.org/">http://www.apache.org/</a>).

Portions of this software were originally based on the following:

Software copyright © 1999, IBM Corporation., <a href="http://www.ibm.com">http://www.ibm.com</a>.

#### zlib

This is used by the project to load zipped files directly by COPY command. www.zlib.net/

zlib.h -- interface of the 'zlib' general purpose compression library version 1.2.3, July 18th, 2005

Copyright © 1995-2005 Jean-loup Gailly and Mark Adler

This software is provided 'as-is', without any express or implied warranty. In no event will the authors be held liable for any damages arising from the use of this software.

Permission is granted to anyone to use this software for any purpose, including commercial applications, and to alter it and redistribute it freely, subject to the following restrictions:

- 1 The origin of this software must not be misrepresented; you must not claim that you wrote the original software. If you use this software in a product, an acknowledgment in the product documentation would be appreciated but is not required.
- 2 Altered source versions must be plainly marked as such, and must not be misrepresented as being the original software.
- **3** This notice may not be removed or altered from any source distribution.

Jean-loup Gailly jloup@gzip.org

Mark Adler madler@alumni.caltech.edu